# rmon collection stats

Use the **rmon collection stats** interface configuration command on the switch stack or on a standalone switch to collect Ethernet group statistics, which include usage statistics about broadcast and multicast packets, and error statistics about cyclic redundancy check (CRC) alignment errors and collisions. Use the **no** form of this command to return to the default setting.

rmon collection stats index [owner name]

**no rmon collection stats** *index* [**owner** *name*]

| Syntax Description | index                   | Remote Network Monitoring (RMON) collection control index. The range is 1 to 65535. |
|--------------------|-------------------------|-------------------------------------------------------------------------------------|
|                    | owner name              | (Optional) Owner of the RMON collection.                                            |
| Defaults           | The RMON statistics c   | ollection is disabled.                                                              |
| Command Modes      | Interface configuration |                                                                                     |
| Command History    | Release                 | Modification                                                                        |
|                    | 12.2(40)EX              | This command was introduced.                                                        |
| Usage Guidelines   | The RMON statistics c   | ollection command is based on hardware counters.                                    |
| Examples           | This example shows ho   | ow to collect RMON statistics for the owner <i>root</i> :                           |
|                    | · •                     | rface gigabitethernet2/0/1<br>mon collection stats 2 owner root                     |
|                    | You can verify your set | ting by entering the <b>show rmon statistics</b> privileged EXEC command.           |
| Related Commands   | Command                 | Description                                                                         |
|                    | show rmon statistics    | Displays RMON statistics.                                                           |

### sdm prefer

To configure the template used in Switch Database Management (SDM) resource allocation, use the **sdm prefer** command in global configuration mode. You can use a template to allocate system resources to best support the features being used in your application. Use a template to provide maximum system usage for unicast routing or for VLAN configuration or to select the dual IPv4 and IPv6 template to support IPv6 forwarding. To return to the default template, use the **no** form of this command.

sdm prefer {access | default | dual-ipv4-and-ipv6 {default | routing | vlan} | indirect-ipv4-and-ipv6- routing | routing | vlan}

### no sdm prefer

|                           | access                             | Provide maximum system usage for access control lists (ACLs). Use this template if you have a large number of ACLs.                               |
|---------------------------|------------------------------------|----------------------------------------------------------------------------------------------------|
|                           | default                            | Give balance to all functions.                                                                                                    |
|                           | dual-ipv4-and-ipv6                 | Select a template that supports both IPv4 and IPv6 routing.                                                                                       |
|                           | {default   routing  <br>vlan}      | • <b>default</b> —Provide balance to IPv4 and IPv6 Layer 2 and Layer 3 functionality.                                                             |
|                           |                                    | • <b>routing</b> —Provide maximum system usage for IPv4 and IPv6 routing, including IPv4 policy-based routing.                                    |
|                           |                                    | • vlan—Provide maximum system usage for IPv4 and IPv6 VLANs.                                                                                      |
|                           | indirect-ipv4-and-i<br>pv6-routing | Allows more entries for IPv4 and IPv6 summary or indirect routes, and fewer entries for IPv4 and IPv6 policy-based routing, QoS, and ACL entries. |
|                           | routing                            | Provide maximum system usage for unicast routing. You would typically use this template for a router in the middle of a network.                  |
|                           | vlan                               | Provide maximum system usage for VLANs. This template maximizes system resources for use as a Layer 2 switch with no routing.                     |
|                           |                                    |                                                                                                    |
| Defaults                  |                                    | provides a balance to all features.                                                                                                    |
| Defaults<br>Command Modes | The default template               | provides a balance to all features.                                                                                                    |
|                           |                                    | provides a balance to all features. Modification                                                                                                  |
| Command Modes             | Global configuration               |                                                                                                    |

Follow these guidelines:

- All stack members use the same SDM desktop template that is stored on the stack master. When a new switch member is added to a stack, the stored SDM configuration overrides the template configured on an individual switch.
- The IPv6 packets are routed in hardware across the stack, as long as the packet does not have exceptions (IPv6Options) and the switches have not run out of hardware resources.
- If a stack member cannot support the template that is running on the master switch, the switch goes into SDM mismatch mode, the master switch does not attempt to change the SDM template, and the switch cannot be a functioning member of the stack.

For more information about stacking, see the "Managing Switch Stacks" chapter in the software configuration guide.

Use the no sdm prefer command to set the switch to the default desktop template.

The access template maximizes system resources for access control lists (ACLs) as required to accommodate a large number of ACLs.

The default templates balances the use of system resources.

Use the **sdm prefer vlan** global configuration command only on switches intended for Layer 2 switching with no routing. When you use the VLAN template, no system resources are reserved for routing entries, and any routing is done through software. This overloads the CPU and severely degrades routing performance.

Do not use the routing template if you do not have routing enabled on your switch. Entering the **sdm prefer routing** global configuration command prevents other features from using the memory allocated to unicast routing in the routing template.

Do not use the ipv4-and-ipv6 templates if you do not plan to enable IPv6 routing on the switch. Entering the sdm prefer ipv4-and-ipv6 {default | routing | vlan} global configuration command divides resources between IPv4 and IPv6, limiting those allocated to IPv4 forwarding.

Use the indirect-ipv4-and-ipv6-routing template to provide more space for IPv4 and IPv6 summary or indirect routes by providing less space for IPv4 policy-based routing entries and IPv6 ACL, QoS, and policy-based routes.

Table 2-26 lists the approximate number of each resource that is supported in each of the IPv4-only templates for a desktop switch. The values in the template are based on 8 routed interfaces and 1024 VLANs and represent the approximate hardware boundaries set when a template is selected. If a section of a hardware resource is full, all processing overflow is sent to the CPU, seriously impacting switch performance.

| Resource                                                                 | Access | Default | Routing | VLAN |
|--------------------------------------------------------------------------|--------|---------|---------|------|
| Unicast MAC addresses                                                    | 4 K    | 6 K     | 3 K     | 12 K |
| Internet Group Management Protocol<br>(IGMP) groups and multicast routes | 1 K    | 1 K     | 1 K     | 1 K  |
| Unicast routes                                                           | 6 K    | 8 K     | 11 K    | 0    |
| Directly connected hosts                                                 | 4 K    | 6 K     | 3 K     | 0    |
| Indirect routes                                                          | 2 K    | 2 K     | 8 K     | 0    |
| Policy-based routing access control entries (ACEs)                       | 0.5 K  | 0       | 0.5 K   | 0    |

#### Table 2-26 Approximate Number of Feature Resources Allowed by IPv4 Templates

| Resource                                     | Access | Default | Routing | VLAN  |
|----------------------------------------------|--------|---------|---------|-------|
| Quality of service (QoS) classification ACEs | 0.5 K  | 0.5 K   | 0.5 K   | 0.5 K |
| Security ACEs                                | 2 K    | 1 K     | 1 K     | 1 K   |
| VLANs                                        | 1 K    | 1 K     | 1 K     | 1 K   |

| Table 2-26 | Approximate Number of Feature Resources Allowed by IP | v4 Templates (continued) |
|------------|-------------------------------------------------------|--------------------------|
|            |                                                       |                          |

Table 2-27 lists the approximate number of each resource supported in each of the dual IPv4-and IPv6 templates for a desktop switch.

|                                       | Dual    | IPv4-and IPv6 Te            | mplates | Indirect IPv4 and |
|---------------------------------------|---------|-----------------------------|---------|-------------------|
| Resource                              | Default | VLAN                        | Routing | IPv6 Routing      |
| Unicast MAC addresses                 | 2 K     | 8 K                         | 1.5 K   | 2 K               |
| IPv4 IGMP groups and multicast routes | 1 K     | 1 K (IGMP)<br>0 (multicast) | 1 K     | 1 K               |
| Total IPv4 unicast routes:            | 3 K     | 0                           | 2.7 K   | 4 K               |
| • Directly connected IPv4 hosts       | 2 K     | 0                           | 1.5 K   | 2 K               |
| Indirect IPv4 routes                  | 1 K     | 0                           | 1.2 K   | 2 K               |
| IPv4 policy-based routing ACEs        | 0       | 0                           | 0.25 K  | 0.125 K           |
| IPv4 or MAC QoS ACEs (total)          | 0.5 K   | 0.5 K                       | 0.5 K   | 0.5 K             |
| IPv4 or MAC security ACEs (total)     | 1 K     | 1 K                         | 0.5 K   | 0.625 K           |
| IPv6 multicast groups                 | 1 K     | 1 K                         | 1 K     | 1 K               |
| Directly connected IPv6 addresses     | 2 K     | 0                           | 1.5 K   | 2K                |
| Indirect IPv6 unicast routes          | 1 K     | 0 1.25 K                    | 1.25 K  | 3 K               |
| IPv6policy-based routing ACEs         | 0       | 0                           | 0.25 K  | 0.125 K           |
| IPv6 QoS ACEs                         | 0.5 K   | 0.5 K                       | 0.5 K   | 0.125 K           |
| IPv6 security ACEs                    | 0.5 K   | 0.5 K                       | 0.5 K   | 0.125 K           |

Table 2-27 Approximate Feature Resources Allowed by Dual IPv4-IPv6 Templates

### Examples

This example shows how to configure the access template on a switch:

Switch(config)# sdm prefer access
Switch(config)# exit
Switch# reload

This example shows how to configure the routing template on a switch:

```
Switch(config)# sdm prefer routing
Switch(config)# exit
Switch# reload
```

This example shows how to configure the dual IPv4-and-IPv6 default template on a switch:

Switch(config)# sdm prefer dual-ipv4-and-ipv6 default
Switch(config)# exit
Switch# reload

This example shows how to change a switch template to the default template.

Switch(config)# no sdm prefer
Switch(config)# exit
Switch# reload

You can verify your settings by entering the show sdm prefer privileged EXEC command.

| <b>Related Commands</b> | Command         | Description                                                                                                    |
|-------------------------|-----------------|----------------------------------------------------------------------------------------------------|
|                         | show sdm prefer | Displays the current SDM template in use or displays the templates that can be used, with approximate resource allocation per feature. |

### service password-recovery

Use the **service password-recovery** global configuration command on the switch stack or on a standalone switch to enable the password-recovery mechanism (the default). This mechanism allows an end user with physical access to the switch to hold down the **Mode** button and interrupt the boot process while the switch is powering up and to assign a new password. Use the **no** form of this command to disable part of the password-recovery functionality. When the password-recovery mechanism is disabled, interrupting the boot process is allowed only if the user agrees to set the system back to the default configuration.

service password-recovery

no service password-recovery

**Syntax Description** This command has no arguments or keywords.

The password-recovery mechanism is enabled.

### Command Modes Global configuration

Defaults

| Command History | Release    | Modification                 |
|-----------------|------------|------------------------------|
|                 | 12.2(40)EX | This command was introduced. |

**Usage Guidelines** As a system administrator, you can use the **no service password-recovery** command to disable some of the functionality of the password recovery feature by allowing an end user to reset a password only by agreeing to return to the default configuration.

To use the password-recovery procedure, a user with physical access to the switch holds down the **Mode** button while the unit powers up and for a second or two after the LED above port 1X turns off. When the button is released, the system continues with initialization.

If the password-recovery mechanism is disabled, this message appears:

The password-recovery mechanism has been triggered, but is currently disabled. Access to the boot loader prompt through the password-recovery mechanism is disallowed at this point. However, if you agree to let the system be reset back to the default system configuration, access to the boot loader prompt can still be allowed.

Would you like to reset the system back to the default configuration (y/n)?

If the user chooses not to reset the system to the default configuration, the normal boot process continues, as if the **Mode** button had not been pressed. If you choose to reset the system to the default configuration, the configuration file in flash memory is deleted, and the VLAN database file, *flash:vlan.dat* (if present), is deleted.

| Note             | recommend that you save                                       | <b>password-recovery</b> command to control end user access to passwords, we<br>a copy of the config file in a location away from the switch in case the end user<br>y procedure and sets the system back to default values. Do not keep a backup<br>the switch. |
|------------------|---------------------------------------------------------------|----------------------------------------------------------------------------------------------------|
|                  | If the switch is operating vlan.dat file in a location        | in VTP transparent mode, we recommend that you also save a copy of the away from the switch.                                                                                                    |
|                  | •                                                             | ce password-recovery or no service password-recovery command on the ted throughout the stack and applied to all switches in the stack.                                                                                                    |
|                  | You can verify if password EXEC command.                      | d recovery is enabled or disabled by entering the <b>show version</b> privileged                                                                                                    |
| Examples         | -                                                             | o disable password recovery on a switch or switch stack so that a user can only ing to return to the default configuration.                                                                                                    |
|                  | Switch(config)# <b>no serv</b><br>Switch(config)# <b>exit</b> | vice-password recovery                                                                                                    |
| Related Commands | Command                                                       | Description                                                                                                    |
| neiälen commanus |                                                               | Description                                                                                                    |
|                  | show version                                                  | Displays version information for the hardware and firmware.                                                                                                    |

## service-policy

Use the **service-policy** interface configuration command on the switch stack or on a standalone switch to apply a policy map defined by the **policy-map** command to the input of a physical port or a switch virtual interface (SVI). Use the **no** form of this command to remove the policy map and port association.

service-policy input policy-map-name

no service-policy input policy-map-name

| Syntax Description | input policy-map-name                                                                                                    | Apply the specified policy map to the input of a physical port or an SVI.                                                                                                    |
|--------------------|----------------------------------------------------------------------------------------------------|----------------------------------------------------------------------------------------------------|
| Defaults           | No policy maps are attac                                                                                                    | hed to the port.                                                                                                    |
| Command Modes      | Interface configuration                                                                                                    |                                                                                                    |
| Command History    | Release                                                                                                    | Modification                                                                                                    |
|                    | 12.2(40)EX                                                                                                    | This command was introduced.                                                                                                    |
| Usage Guidelines   | Policy maps can be confi<br>(QoS) is disabled by usin<br>port, you can configure a<br>the <b>mls qos vlan-based</b><br>previously configured po | ingress port is supported.<br>igured on physical ports or on SVIs. When VLAN-based quality of service<br>ing the <b>no mls qos vlan-based</b> interface configuration command on a physical<br>a port-based policy map on the port. If VLAN-based QoS is enabled by using<br>interface configuration command on a physical port, the switch removes the<br>ort-based policy map. After a hierarchical policy map is configured and applied<br>level policy map takes effect on the interface. |
|                    | different interface-level                                                                                                    | hap to incoming traffic on a physical port or on an SVI. You can configure<br>policy maps for each class defined in the VLAN-level policy map. For more<br>chical policy maps, see the "Configuring QoS" chapter in the software<br>his release.                                                                                                    |
|                    |                                                                                                    | rt trust state (for example, <b>mls qos trust</b> [ <b>cos</b>   <b>dscp</b>   <b>ip-precedence</b> ] and a , <b>service-policy input</b> <i>policy-map-name</i> ) are mutually exclusive. The last one e previous configuration.                                                                                                    |
| Note               |                                                                                                    | nmand-line help strings, the <b>history</b> keyword is not supported, and you should it gathers. The <b>output</b> keyword is also not supported.                                                                                                    |

Examples

### This example shows how to apply *plcmap1* to an physical ingress port: Switch(config)# interface gigabitethernet2/0/1 Switch(config-if)# service-policy input plcmap1 This example shows how to remove *plcmap2* from a physical port: Switch(config)# interface gigabitethernet2/0/2 Switch(config-if) # no service-policy input plcmap2 This example shows how to apply *plcmap1* to an ingress SVI when VLAN-based QoS is enabled: Switch(config)# interface vlan 10 Switch(config-if)# service-policy input plcmap1 This example shows how to create a hierarchical policy map and attach it to an SVI: Switch> enable Switch# configure terminal Enter configuration commands, one per line. End with CNTL/Z. Switch(config)# access-list 101 permit ip any any Switch(config)# class-map cm-1 Switch(config-cmap) # match access 101 Switch(config-cmap)# exit Switch(config) # exit Switch# Switch# Switch# configure terminal Enter configuration commands, one per line. End with CNTL/Z. Switch(config)# class-map cm-interface-1 Switch(config-cmap)# match input gigabitethernet3/0/1 - gigabitethernet3/0/2 Switch(config-cmap)# exit Switch(config) # policy-map port-plcmap Switch(config-pmap)# class-map cm-interface-1 Switch(config-pmap-c)# police 900000 9000 exc policed-dscp-transmit Switch(config-pmap-c)# exit Switch(config-pmap)# exit Switch(config) # policy-map vlan-plcmap Switch(config-pmap)# class-map cm-1 Switch(config-pmap-c)# set dscp 7 Switch(config-pmap-c)# service-policy port-plcmap-1 Switch(config-pmap-c) # exit Switch(config-pmap)# class-map cm-2 Switch(config-pmap-c) # match ip dscp 2 Switch(config-pmap-c)# service-policy port-plcmap-1 Switch(config-pmap)# exit Switch(config-pmap) # class-map cm-3 Switch(config-pmap-c) # match ip dscp 3 Switch(config-pmap-c)# service-policy port-plcmap-2 Switch(config-pmap)# exit Switch(config-pmap) # class-map cm-4 Switch(config-pmap-c)# trust dscp Switch(config-pmap) # exit Switch(config) # int vlan 10 Switch(config-if)# Switch(config-if) # ser input vlan-plcmap Switch(config-if) # exit Switch(config) # exit Switch#

You can verify your settings by entering the show running-config privileged EXEC command.

| Related Commands | Command         | Description                                                                                          |
|------------------|-----------------|----------------------------------------------------------------------------------------------------|
|                  | policy-map      | Creates or modifies a policy map that can be attached to multiple ports to specify a service policy. |
|                  | show policy-map | Displays QoS policy maps.                                                                            |

# session

Use the session privileged EXEC command on the stack master to access a specific stack member.

session *stack-member-number* 

| Syntax Description                          | stack-member-number                                                               | Specify the stack member number. The range is 1 to 9.                                                                       |
|---------------------------------------------|-----------------------------------------------------------------------------------|----------------------------------------------------------------------------------------------------|
| Defaults                                    | No default is defined.                                                            |                                                                                                    |
| ommand Modes                                | Global configuration                                                              |                                                                                                    |
| Command History                             | Release                                                                           | Modification                                                                                                    |
|                                             | 12.2(40)EX                                                                        | This command was introduced.                                                                                                |
|                                             | When you access the sta                                                           | ack member, its stack member number is appended to the system prompt.                                                       |
| underines<br><u>\</u><br>Note               | When you access the sta                                                           | ack member, its stack member number is appended to the system prompt.                                                       |
| Note                                        |                                                                                   |                                                                                                    |
| Usage Guidelines<br><u>Note</u><br>Examples |                                                                                   | w to access stack member 6:                                                                                                 |
| Note<br>Examples                            | This example shows how<br>Switch(config)# sessi                                   | w to access stack member 6:                                                                                                 |
| Note<br>Examples                            | This example shows how<br>Switch(config)# <b>sessi</b><br>Switch-6#               | w to access stack member 6:<br>on 6                                                                                         |
| Note                                        | This example shows how<br>Switch(config)# <b>sessi</b><br>Switch-6#<br>Command    | v to access stack member 6:<br>on 6<br>Description                                                                          |
| Note<br>Examples                            | This example shows how<br>Switch(config)# sessi<br>Switch-6#<br>Command<br>reload | w to access stack member 6:<br>on 6<br>Description<br>Reloads the stack member and puts a configuration change into effect. |

### set

Use the **set** policy-map class configuration command on the switch stack or on a standalone switch to classify IP traffic by setting a Differentiated Services Code Point (DSCP) or an IP-precedence value in the packet. Use the **no** form of this command to remove traffic classification.

set {dscp new-dscp | [ip] precedence new-precedence}

**no set** {**dscp** *new-dscp* | [**ip**] **precedence** *new-precedence*}

| Syntax Description | dscp new-dscp                                                                                                    | New DSCP value assigned to the classified traffic. The range                                                                                             |  |
|--------------------|----------------------------------------------------------------------------------------------------|----------------------------------------------------------------------------------------------------|--|
|                    |                                                                                                    | is 0 to 63. You also can enter a mnemonic name for a commonly used value.                                                                                |  |
|                    | [ip] precedence new-precedence                                                                                        | New IP-precedence value assigned to the classified traffic. The                                                                                          |  |
|                    |                                                                                                    | range is 0 to 7. You also can enter a mnemonic name for a                                                                                                |  |
|                    |                                                                                                    | commonly used value.                                                                                                    |  |
|                    |                                                                                                    |                                                                                                    |  |
| Defaults           | No traffic classification is defined                                                                                  |                                                                                                    |  |
|                    |                                                                                                    |                                                                                                    |  |
| Command Modes      | Policy-map class configuration                                                                                        |                                                                                                    |  |
|                    | Toney map enable comigaration                                                                                         |                                                                                                    |  |
|                    |                                                                                                    |                                                                                                    |  |
| Command History    | Release Modific                                                                                                    |                                                                                                    |  |
|                    | 12.2(40)EX This con                                                                                                   | mmand was introduced.                                                                                                    |  |
|                    |                                                                                                    |                                                                                                    |  |
| Usage Guidelines   | If you have used the <b>set in dscn n</b>                                                                             | olicy-map class configuration command, the switch changes this                                                                                           |  |
| osuge duitennes    | command to set dscp in the switch configuration. If you enter the set ip dscp policy-map class                        |                                                                                                    |  |
|                    | configuration command, this setting appears as set dscp in the switch configuration.                                  |                                                                                                    |  |
|                    |                                                                                                    | e policy-map class configuration command or the set precedence                                                                                           |  |
|                    | policy-map class configuration command. This setting appears as <b>set ip precedence</b> in the switch configuration. |                                                                                                    |  |
|                    | -                                                                                                    | usive with the <b>trust</b> policy-map class configuration command within                                                                                |  |
|                    | the same policy map.                                                                                                  |                                                                                                    |  |
|                    | For the <b>set dscp</b> <i>new-dscp</i> or the <b>s</b>                                                               | et ip precedence new-precedence command, you can enter a                                                                                                 |  |
|                    |                                                                                                    | used value. For example, you can enter the <b>set dscp af11</b> command,                                                                                 |  |
|                    | •                                                                                                    | <b>set dscp 10</b> command. You can enter the <b>set ip precedence critical</b> intering the <b>set ip precedence 5</b> command. For a list of supported |  |
|                    | mnemonics, enter the set dscp? or the set ip precedence? command to see the command-line help                         |                                                                                                    |  |
|                    | strings.                                                                                                    |                                                                                                    |  |
|                    |                                                                                                    | ion mode, use the <b>exit</b> command. To return to privileged EXEC mode,                                                                                |  |
|                    | use the <b>end</b> command.                                                                                           |                                                                                                    |  |

### Examples

This example shows how to assign DSCP 10 to all FTP traffic without any policers:

Switch(config)# policy-map policy\_ftp
Switch(config-pmap)# class ftp\_class
Switch(config-pmap-c)# set dscp 10
Switch(config-pmap)# exit

You can verify your settings by entering the show policy-map privileged EXEC command.

| <b>Related Commands</b> | Command         | Description                                                                                                    |
|-------------------------|-----------------|----------------------------------------------------------------------------------------------------|
|                         | class           | Defines a traffic classification match criteria (through the <b>police</b> , <b>set</b> , and <b>trust</b> policy-map class configuration commands) for the specified class-map name. |
|                         | police          | Defines a policer for classified traffic.                                                                                                    |
|                         | policy-map      | Creates or modifies a policy map that can be attached to multiple ports to specify a service policy.                                                                                  |
|                         | show policy-map | Displays QoS policy maps.                                                                                                    |
|                         | trust           | Defines a trust state for traffic classified through the <b>class</b> policy-map configuration command or the <b>class-map</b> global configuration command.                          |

set

### setup

Use the **setup** privileged EXEC command to configure the switch with its initial configuration. setup Syntax Description This command has no arguments or keywords. **Command Modes** Privileged EXEC **Command History** Release Modification 12.2(40)EX This command was introduced. **Usage Guidelines** When you use the setup command, make sure that you have this information: • IP address and network mask • Password strategy for your environment When you enter the setup command, an interactive dialog, called the System Configuration Dialog, appears. It guides you through the configuration process and prompts you for information. The values shown in brackets next to each prompt are the default values last set by using either the **setup** command facility or the configure privileged EXEC command. Help text is provided for each prompt. To access help text, press the question mark (?) key at a prompt. To return to the privileged EXEC prompt without making changes and without running through the entire System Configuration Dialog, press Ctrl-C. When you complete your changes, the setup program shows you the configuration command script that was created during the setup session. You can save the configuration in NVRAM or return to the setup program or the command-line prompt without saving it. Examples This is an example of output from the **setup** command: Switch# setup --- System Configuration Dialog ---Continue with configuration dialog? [yes/no]: yes At any point you may enter a question mark '?' for help. Use ctrl-c to abort configuration dialog at any prompt. Default settings are in square brackets '[]'. Basic management setup configures only enough connectivity for management of the system, extended setup will ask you to configure each interface on the system. Would you like to enter basic management setup? [yes/no]: yes Configuring global parameters:

Enter host name [Switch]: host-name The enable secret is a password used to protect access to privileged EXEC and configuration modes. This password, after entered, becomes encrypted in the configuration. Enter enable secret: enable-secret-password The enable password is used when you do not specify an enable secret password, with some older software versions, and some boot images. Enter enable password: enable-password The virtual terminal password is used to protect access to the router over a network interface. Enter virtual terminal password: terminal-password Configure SNMP Network Management? [no]: yes Community string [public]: Current interface summary Any interface listed with OK? value "NO" does not have a valid configuration Interface IP-Address OK? Method Status Protocol Vlan1 172.20.135.202 YES NVRAM up up GigabitEthernet6/0/1 unassigned YES unset up up GigabitEthernet6/0/2 unassigned YES unset up down <output truncated> Port-channel1 unassigned YES unset. up down Enter interface name used to connect to the management network from the above interface summary: **vlan1** Configuring interface vlan1: Configure IP on this interface? [yes]: yes IP address for this interface: *ip\_address* Subnet mask for this interface [255.0.0.0]: subnet\_mask Would you like to enable as a cluster command switch? [yes/no]: yes Enter cluster name: cluster-name The following configuration command script was created: hostname host-name enable secret 5 \$1\$LiBw\$0Xc1wyT.PXPkuhFwqyhVi0 enable password enable-password line vty 0 15 password terminal-password snmp-server community public 1 no ip routing interface GigabitEthernet6/0/1 no ip address interface GigabitEthernet6/0/2 no ip address !

```
end
```

Use this configuration? [yes/no]: yes
!
[0] Go to the IOS command prompt without saving this config.
[1] Return back to the setup without saving this config.
[2] Save this configuration to nvram and exit.
Enter your selection [2]:

| <b>Related Commands</b> | Command      | Description                                                 |
|-------------------------|--------------|-------------------------------------------------------------|
|                         | show version | Displays version information for the hardware and firmware. |

Cisco Catalyst Blade Switch 3120 for HP Command Reference

### setup express

Use the **setup express** global configuration command to enable Express Setup mode on the switch stack or on a standalone switch. Use the **no** form of this command to disable Express Setup mode.

setup express

no setup express

| Syntax Description | This command has n | no arguments or keywords. |
|--------------------|--------------------|---------------------------|
|--------------------|--------------------|---------------------------|

- **Defaults** Express Setup is enabled.
- Command Modes Global configuration

| Command History | Release    | Modification                 |
|-----------------|------------|------------------------------|
|                 | 12.2(40)EX | This command was introduced. |

**Usage Guidelines** 

When Express Setup is enabled on a new (unconfigured) switch, pressing the Mode button for 2 seconds activates Express Setup. You can access the switch through an Ethernet port by using the IP address 10.0.0.1 and then can configure the switch with the web-based Express Setup program or the command-line interface (CLI)-based setup program.

When you press the Mode button for 2 seconds on a configured switch, the LEDs above the Mode button start blinking. If you press the Mode button for a total of 10 seconds, the switch configuration is deleted, and the switch reboots. The switch can then be configured like a new switch, either through the web-based Express Setup program or the CLI-based setup program.

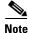

As soon as you make any change to the switch configuration (including entering *no* at the beginning of the CLI-based setup program), configuration by Express Setup is no longer available. You can only run Express Setup again by pressing the Mode button for 10 seconds. This deletes the switch configuration and reboots the switch.

If Express Setup is active on the switch, entering the **write memory** or **copy running-configuration** startup-configuration privileged EXEC commands deactivates Express Setup. The IP address 10.0.0.1 is no longer valid on the switch, and your connection using this IP address ends.

The primary purpose of the **no setup express** command is to prevent someone from deleting the switch configuration by pressing the Mode button for 10 seconds.

### **Examples** This example shows how to enable Express Setup mode:

Switch(config) # setup express

You can verify that Express Setup mode is enabled by pressing the Mode button:

- On an unconfigured switch, the LEDs above the Mode button turn solid green after 3 seconds.
- On a configured switch, the mode LEDs begin blinking after 2 seconds and turn solid green after 10 seconds.

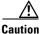

If you *hold* the Mode button down for a total of 10 seconds, the configuration is deleted, and the switch reboots.

This example shows how to disable Express Setup mode:

Switch(config) # no setup express

You can verify that Express Setup mode is disabled by pressing the Mode button. The mode LEDs do not turn solid green *or* begin blinking green if Express Setup mode is not enabled on the switch.

| <b>Related Commands</b> | Command            | Description                               |
|-------------------------|--------------------|-------------------------------------------|
|                         | show setup express | Displays if Express Setup mode is active. |

# show access-lists

Use the **show access-lists** privileged EXEC command to display access control lists (ACLs) configured on the switch.

show access-lists [name | number | hardware counters | ipc]

| Syntax Description | name                                              | (Optional) Name of the ACL.                                                                                  |
|--------------------|---------------------------------------------------|----------------------------------------------------------------------------------------------------|
| - •                | number                                            | (Optional) ACL number. The range is 1 to 2699.                                                               |
|                    | hardware counters                                 | (Optional) Display global hardware ACL statistics for switched and routed packets.                           |
|                    | ірс                                               | (Optional) Display Interprocess Communication (IPC) protocol access-list configuration download information. |
| Command Modes      | Privileged EXEC                                   |                                                                                                    |
| Command History    | Release                                           | Modification                                                                                                 |
|                    | 12.2(40)EX                                        | This command was introduced.                                                                                 |
| Usage Guidelines   | The switch supports on<br>1 to 199 and 1300 to 20 | ly IP standard and extended access lists. Therefore, the allowed numbers are only 699.                       |
|                    |                                                   |                                                                                                    |
|                    |                                                   | plays the MAC ACLs that are configured.                                                                      |

#### **Examples**

This is an example of output from the **show access-lists** command:

```
Switch# show access-lists
Standard IP access list 1
    10 permit 1.1.1.1
    20 permit 2.2.2.2
    30 permit any
    40 permit 0.255.255.255, wildcard bits 12.0.0.0
Standard IP access list videowizard_1-1-1-1
    10 permit 1.1.1.1
Standard IP access list videowizard_10-10-10-10
    10 permit 10.10.10.10
Extended IP access list 121
   10 permit ahp host 10.10.10.10 host 20.20.10.10 precedence routine
Extended IP access list CMP-NAT-ACL
    Dynamic Cluster-HSRP deny ip any any
    10 deny ip any host 19.19.11.11
    20 deny ip any host 10.11.12.13
    Dynamic Cluster-NAT permit ip any any
    10 permit ip host 10.99.100.128 any
    20 permit ip host 10.46.22.128 any
    30 permit ip host 10.45.101.64 any
    40 permit ip host 10.45.20.64 any
    50 permit ip host 10.213.43.128 any
    60 permit ip host 10.91.28.64 any
    70 permit ip host 10.99.75.128 any
    80 permit ip host 10.38.49.0 any
```

This is an example of output from the show access-lists hardware counters command:

```
Switch# show access-lists hardware counters
L2 ACL INPUT Statistics
                          All frame count: 855
     Drop:
     Drop:
                         All bytes count: 94143
     Drop And Log:
                         All frame count: 0
                        All bytes count: 0
     Drop And Log:
                        All frame count: 0
     Bridge Only:
     Bridge Only:
                         All bytes count: 0
     Bridge Only And Log: All frame count: 0
     Bridge Only And Log: All bytes count: 0
     Forwarding To CPU: All frame count: 0
     Forwarding To CPU: All bytes count: 0
                  All frame count: 2121
     Forwarded:
     Forwarded:
                         All bytes count: 180762
     Forwarded And Log: All frame count: 0
     Forwarded And Log: All bytes count: 0
 L3 ACL INPUT Statistics
     Drop:
                         All frame count: 0
     Drop:
                         All bytes count: 0
                        All frame count: 0
     Drop And Log:
     Drop And Log:
                         All bytes count: 0
     Bridge Only:
                         All frame count: 0
     Bridge Only:
                         All bytes count: 0
     Bridge Only And Log: All frame count: 0
     Bridge Only And Log: All bytes count: 0
     Forwarding To CPU: All frame count: 0
     Forwarding To CPU: All bytes count: 0
     Forwarded:
                        All frame count: 13586
                         All bytes count: 1236182
     Forwarded:
     Forwarded And Log: All frame count: 0
Forwarded And Log: All bytes count: 0
```

```
L2 ACL OUTPUT Statistics
    Drop: All frame count: 0
    Drop:
                       All bytes count: 0
    Drop And Log:
                       All frame count: 0
    Drop And Log:
                       All bytes count: 0
    Bridge Only:
                       All frame count: 0
                       All bytes count: 0
    Bridge Only:
    Bridge Only And Log: All frame count: 0
    Bridge Only And Log: All bytes count: 0
    Forwarding To CPU: All frame count: 0
Forwarding To CPU: All bytes count: 0
    Forwarded:
                       All frame count: 232983
    Forwarded:
                       All bytes count: 16825661
    Forwarded And Log: All frame count: 0
    Forwarded And Log: All bytes count: 0
L3 ACL OUTPUT Statistics
                       All frame count: 0
    Drop:
    Drop:
                        All bytes count: 0
                       All frame count: 0
    Drop And Log:
                   All bytes count: 0
    Drop And Log:
    Bridge Only:
                       All frame count: 0
    Bridge Only:
                       All bytes count: 0
    Bridge Only And Log: All frame count: 0
    Bridge Only And Log: All bytes count: 0
    Forwarding To CPU: All frame count: 0
    Forwarding To CPU: All bytes count: 0
    Forwarded:
                        All frame count: 514434
    Forwarded:
                        All bytes count: 39048748
    Forwarded And Log: All frame count: 0
    Forwarded And Log: All bytes count: 0
```

| Related Commands | Command                  | Description                                                           |
|------------------|--------------------------|-----------------------------------------------------------------------|
|                  | access-list              | Configures a standard or extended numbered access list on the switch. |
|                  | ip access list           | Configures a named IP access list on the switch.                      |
|                  | mac access-list extended | Configures a named or numbered MAC access list on the switch.         |

### show archive status

Use the **show archive status** privileged EXEC command to display the status of a new image being downloaded to a switch with the HTTP or the TFTP protocol.

show archive status

**Syntax Description** This command has no arguments or keywords. **Command Modes** Privileged EXEC **Command History** Release Modification 12.2(40)EX This command was introduced. Usage Guidelines If you use the archive download-sw privileged EXEC command to download an image to a TFTP server, the output of the archive download-sw command shows the status of the download. If you do not have a TFTP server, you can use Network Assistant or the embedded device manager to download the image by using HTTP. The show archive status command shows the progress of the download. **Examples** These are examples of output from the show archive status command: Switch# show archive status IDLE: No upgrade in progress Switch# show archive status LOADING: Upgrade in progress Switch# show archive status EXTRACT: Extracting the image Switch# show archive status VERIFY: Verifying software Switch# show archive status RELOAD: Upgrade completed. Reload pending

| <b>Related Commands</b> | Command             | Description                                             |
|-------------------------|---------------------|---------------------------------------------------------|
|                         | archive download-sw | Downloads a new image from a TFTP server to the switch. |

## show arp access-list

Use the **show arp access-list** command in EXEC mode to display detailed information about Address Resolution Protocol (ARP) access control (lists).

show arp access-list [acl-name]

| Syntax Description | acl-name (Optional) Name of the ACL.                                                                                                    |                                                                                                    |
|--------------------|----------------------------------------------------------------------------------------------------|----------------------------------------------------------------------------------------------------|
| Command Modes      | User EXEC<br>Privileged EXEC                                                                                                    |                                                                                                    |
| Command History    | Release Mo                                                                                                    | dification                                                                                                |
|                    | 12.2(40)EX Thi                                                                                                    | s command was introduced.                                                                                 |
| Usage Guidelines   | This command is supported o                                                                                                    | nly if your switch is running the IP services feature set.                                                |
| Examples           | This is an example of output f<br>Switch# <b>show arp access-li</b><br>ARP access list rose<br>permit ip 10.101.1.1 0<br>permit ip 20.3.1.0 0.0 | .0.0.255 mac any                                                                                          |
| Related Commands   | Command                                                                                                    | Description                                                                                               |
|                    | arp access-list                                                                                                    | Defines an ARP ACL.                                                                                       |
|                    | deny (ARP access-list<br>configuration)                                                                                                    | Denies an ARP packet based on matches against the Dynamic Host<br>Configuration Protocol (DHCP) bindings. |
|                    | ip arp inspection filter vlan                                                                                                    | Permits ARP requests and responses from a host configured with a static IP address.                       |
|                    | permit (ARP access-list configuration)                                                                                                    | Permits an ARP packet based on matches against the DHCP bindings.                                         |

## show authentication

Use the **show authentication** command in EXEC mode to display information about authentication manager events on the switch.

show authentication {interface interface-id | registrations | sessions [session-id session-id]
[handle handle] [interface interface-id] [mac mac] [method method] | statistics [summary]}

| Syntax Description | interface interface-id<br>method method<br>registrations<br>sessions | (Optional) Display all of the authentication manager details for the specified interface.                                                                                                    |  |  |
|--------------------|----------------------------------------------------------------------|----------------------------------------------------------------------------------------------------|--|--|
|                    |                                                                      | (Optional) Displays all clients authorized by a specified authentication method ( <b>dot1x</b> , <b>mab</b> , or <b>webauth</b> )                                                                                                    |  |  |
|                    |                                                                      | (Optional) Display authentication manager registrations                                                                                                    |  |  |
|                    |                                                                      | (Optional) Display detail of the current authentication manager sessions (for example, client devices). If you do not enter any optional specifiers, all curren active sessions are displayed. You can enter the specifiers singly or in combination to display a specific session (or group of sessions). |  |  |
|                    | session-id session-id                                                | (Optional) Specify an authentication manager session.                                                                                                    |  |  |
|                    | handle handle                                                        | (Optional) Specify a range from 1 to 4294967295.                                                                                                    |  |  |
|                    | mac mac                                                              | (Optional) Display authentication manager information for a specified MAC address.                                                                                                    |  |  |
|                    | statistics                                                           | (Optional) Display authentication statistics in detail.                                                                                                    |  |  |
|                    | summary                                                              | (Optional) Display authentication statistics summary                                                                                                    |  |  |
| Command Default    | This command has no do                                               | efault settings.                                                                                                    |  |  |
| Commanu Moues      | Privileged EXEC                                                      |                                                                                                    |  |  |
| Command History    | Release                                                              | Modification                                                                                                    |  |  |
|                    | 12.2(50)SE                                                           | This command was introduced.                                                                                                    |  |  |
| Usage Guidelines   | Table 2-28 describes the                                             | e significant fields shown in the output of the <b>show authentication</b> command.                                                                                                    |  |  |
| Note               | -                                                                    | the status of sessions are shown below. For a session in terminal state, <i>Authz</i> is displayed along with <i>No methods</i> if no method has provided a result.                                                                                                    |  |  |

| Field         | Description                                                       |  |
|---------------|-------------------------------------------------------------------|--|
| Idle          | The session has been initialized and no methods have run yet.     |  |
| Running       | A method is running for this session.                             |  |
| No methods    | No method has provided a result for this session.                 |  |
| Authc Success | A method has resulted in authentication success for this session. |  |
| Authc Failed  | A method has resulted in authentication fail for this session.    |  |
| Authz Success | All features have been successfully applied for this session.     |  |
| Authz Failed  | A feature has failed to be applied for this session.              |  |

#### Table 2-28 show authentication Command Output

**Table 2-29** lists the possible values for the state of methods. For a session in a terminal state, *Authc Success, Authc Failed*, or *Failed over* are displayed. *Failed over* means that an authentication method ran and then failed over to the next method, which did not provide a result. *Not run* appears for sessions that synchronized on standby.

| Method State  | State Level  | Description                                                                |  |
|---------------|--------------|----------------------------------------------------------------------------|--|
| Not run       | Terminal     | The method has not run for this session.                                   |  |
| Running       | Intermediate | The method is running for this session.                                    |  |
| Failed over   | Terminal     | The method has failed and the next method is expected to provide a result. |  |
| Authc Success | Terminal     | The method has provided a successful authentication result f the session.  |  |
| Authc Failed  | Terminal     | The method has provided a failed authentication result for the session.    |  |

### Table 2-29 State Method Values

The output of the **show authentications sessions interface** command shows fields for *Security Policy* and *Security Status*. These fields apply only if Media Access Control Security (MACsec) is supported and enabled. This switch does not support MACsec.

#### **Examples**

This is an example the **show authentication registrations** command:

#### Switch# show authentication registrations

Auth Methods registered with the Auth Manager: Handle Priority Name 3 0 dot1x 2 1 mab 1 2 webauth

The is an example of the show authentication interface interface-id command:

Switch# show authentication interface gigabitethernet1/23 Client list: MAC Address Domain Status Handle Interface 000e.84af.59bd DATA Authz Success 0xE0000000 GigabitEthernet1/0/23 Available methods list: Handle Priority Name 3 0 dot1x Runnable methods list: Handle Priority Name 3 0 dot1x

This is an example of the **show authentication sessions** command:

| Switch# show authentication sessions |             |        |        |               |                          |  |
|--------------------------------------|-------------|--------|--------|---------------|--------------------------|--|
| Interface                            | MAC Address | Method | Domain | Status        | Session ID               |  |
| Gi3/45                               | (unknown)   | N/A    | DATA   | Authz Failed  | 0908140400000007003651EC |  |
| Gi3/46                               | (unknown)   | N/A    | DATA   | Authz Success | 09081404000000080057C274 |  |

This is an example of the **show authentication sessions** command for a specified interface:

#### Switch# show authentication sessions int gi 3/46

| Interface:             | GigabitEthernet3/46      |
|------------------------|--------------------------|
| MAC Address:           | Unknown                  |
| IP Address:            | Unknown                  |
| Status:                | Authz Success            |
| Domain:                | DATA                     |
| Oper host mode:        | multi-host               |
| Oper control dir:      | both                     |
| Authorized By:         | Guest Vlan               |
| Vlan Policy:           | 4094                     |
| Session timeout:       | N/A                      |
| Idle timeout:          | N/A                      |
| Common Session ID:     | 09081404000000080057C274 |
| Acct Session ID:       | A000000x0                |
| Handle:                | 0xCC000008               |
| Runnable methods list: |                          |
| Method State           |                          |
| dot1x Failed           | over                     |

This is an example of the show authentication sessions command for a specified MAC address:

#### Switch# show authentication sessions mac 000e.84af.59bd

Interface: GigabitEthernet1/23 MAC Address: 000e.84af.59bd Status: Authz Success Domain: DATA Oper host mode: single-host Authorized By: Authentication Server Vlan Policy: 10 Handle: 0xE000000 Runnable methods list: Method State dot1x Authc Success

This is an example of the show authentication session method command for a specified method:

Switch# show authentication sessions method mab No Auth Manager contexts match supplied criteria Switch# show authentication sessions method dot1x MAC Address Domain Status Handle Interface 000e.84af.59bd DATA Authz Success 0xE0000000 GigabitEthernet1/23

| <b>Related Commands</b> | Command                    | Description                                                                                                    |  |
|-------------------------|----------------------------|----------------------------------------------------------------------------------------------------|--|
|                         | authentication event       | Sets the action for specific authentication events.                                                                          |  |
|                         | authentication<br>fallback | Configures a port to use web authentication as a fallback method for clients that do not support IEEE 802.1x authentication. |  |

| authentication<br>host-mode    | Sets the authorization manager mode on a port.                                                                                                    |
|--------------------------------|----------------------------------------------------------------------------------------------------|
| authentication open            | Enables or disables open access on a port.                                                                                                    |
| authentication order           | Sets the order of authentication methods used on a port.                                                                                                    |
| authentication<br>periodic     | Enable or disables reauthentication on a port.                                                                                                    |
| authentication<br>port-control | Enables manual control of the port authorization state.                                                                                                    |
| authentication<br>priority     | Adds an authentication method to the port-priority list.                                                                                                    |
| authentication timer           | Configures the timeout and reauthentication parameters for an 802.1x-enabled port.                                                                                                    |
| authentication<br>violation    | Configures the violation modes that occur when a new device connects to a port or when a new device connects to a port with the maximum number of devices already connected to that port. |

## show auto qos

Use the **show auto qos** command in EXEC mode to display the quality of service (QoS) commands entered on the interfaces on which automatic QoS (auto-QoS) is enabled.

show auto qos [interface [interface-id]]

| Syntax Description | <b>interface</b> [interface-id]                                                                                              | (Optional) Display auto-QoS information for the specified port or<br>for all ports. Valid interfaces include physical ports.                      |  |  |  |
|--------------------|----------------------------------------------------------------------------------------------------|----------------------------------------------------------------------------------------------------|--|--|--|
| Command Modes      | User EXEC<br>Privileged EXEC                                                                                                 |                                                                                                    |  |  |  |
| Command History    | Release M                                                                                                    | lodification                                                                                                    |  |  |  |
|                    | 12.2(40)EX T                                                                                                    | his command was introduced.                                                                                                    |  |  |  |
| Usage Guidelines   | -                                                                                                    | ad output shows only the auto-QoS command entered on each interface. The <i>terface-id</i> command output shows the auto-QoS command entered on a |  |  |  |
|                    | Use the <b>show running-config</b> privileged EXEC command to display the auto-QoS configuration and the user modifications. |                                                                                                    |  |  |  |
|                    | To display information about the QoS configuration that might be affected by auto-QoS, use one of these commands:            |                                                                                                    |  |  |  |
|                    | • show mls qos                                                                                                    |                                                                                                    |  |  |  |
|                    | <ul> <li>show mls qos maps cos-dscp</li> </ul>                                                                               |                                                                                                    |  |  |  |
|                    | • show mls qos interface [interface-id] [buffers   queueing]                                                                 |                                                                                                    |  |  |  |
|                    | <ul> <li>show mls qos maps [cos-dscp   cos-input-q   cos-output-q   dscp-cos   dscp-input-q  <br/>dscp-output-q]</li> </ul>  |                                                                                                    |  |  |  |
|                    | • show mls qos input-qu                                                                                                    | eue                                                                                                    |  |  |  |
|                    | • show running-config                                                                                                    |                                                                                                    |  |  |  |
| Examples           |                                                                                                    | from the <b>show auto qos</b> command after the <b>auto qos voip cisco-phone</b> and <b>tphone</b> interface configuration commands are entered:  |  |  |  |
|                    | Switch# <b>show auto qos</b><br>GigabitEthernet2/0/4<br>auto qos voip cisco-softphone                                        |                                                                                                    |  |  |  |
|                    | GigabitEthernet2/0/5<br>auto qos voip cisco-phone                                                                            | e                                                                                                    |  |  |  |
|                    | GigabitEthernet2/0/6<br>auto qos voip cisco-phone                                                                            | e                                                                                                    |  |  |  |

This is an example of output from the **show auto qos interface** *interface-id* command when the **auto qos voip cisco-phone** interface configuration command is entered:

```
Switch# show auto qos interface gigabitethernet 2/0/5
GigabitEthernet2/0/5
auto qos voip cisco-phone
```

This is an example of output from the **show running-config** privileged EXEC command when the **auto qos voip cisco-phone** and the **auto qos voip cisco-softphone** interface configuration commands are entered:

```
Switch# show running-config
Building configuration...
. . .
mls qos map policed-dscp 24 26 46 to 0
mls qos map cos-dscp 0 8 16 26 32 46 48 56
mls gos srr-queue input bandwidth 90 10
mls qos srr-queue input threshold 1 8 16
mls qos srr-queue input threshold 2 34 66
mls qos srr-queue input buffers 67 33
mls gos srr-queue input cos-map queue 1 threshold 2 1
mls qos srr-queue input cos-map queue 1 threshold 3 0
mls qos srr-queue input cos-map queue 2 threshold 1 2
mls qos srr-queue input cos-map queue 2 threshold 2 4 6 7
mls qos srr-queue input cos-map queue 2 threshold 3 3 5
mls qos srr-queue input dscp-map queue 1 threshold 2 9 10 11 12 13 14 15
mls gos srr-queue input dscp-map queue 1 threshold 3
                                                     0 1 2 3 4 5 6 7
mls qos srr-queue input dscp-map queue 1 threshold 3
                                                      32
mls qos srr-queue input dscp-map queue 2 threshold 1 16 17 18 19 20 21 22 23
mls qos srr-queue input dscp-map queue 2 threshold 2 33 34 35 36 37 38 39 48
mls qos srr-queue input dscp-map queue 2 threshold 2 49 50 51 52 53 54 55 56
mls gos srr-gueue input dscp-map gueue 2 threshold 2 57 58 59 60 61 62 63
mls qos srr-queue input dscp-map queue 2 threshold 3 24 25 26 27 28 29 30 31
mls gos srr-queue input dscp-map queue 2 threshold 3 40 41 42 43 44 45 46 47
mls qos srr-queue output cos-map queue 1 threshold 3
                                                      5
mls gos srr-queue output cos-map queue 2 threshold 3
                                                      36
mls qos srr-queue output cos-map queue 3 threshold 3
                                                      2.4
mls gos srr-queue output cos-map queue 4 threshold 2
                                                      1
mls qos srr-queue output cos-map queue 4 threshold 3
                                                      0
mls gos srr-queue output dscp-map queue 1 threshold 3 40 41 42 43 44 45 46 47
mls gos srr-queue output dscp-map queue 2 threshold 3 24 25 26 27 28 29 30 31
mls qos srr-queue output dscp-map queue 2 threshold 3 48 49 50 51 52 53 54 55
mls qos srr-queue output dscp-map queue 2 threshold 3 56 57 58 59 60 61 62 63
mls qos srr-queue output dscp-map queue 3 threshold 3
                                                      16 17 18 19 20 21 22 23
                                                       32 33 34 35 36 37 38 39
mls qos srr-queue output dscp-map queue 3 threshold 3
mls qos srr-queue output dscp-map queue 4 threshold 1
                                                       8
mls qos srr-queue output dscp-map queue 4 threshold 2
                                                      9 10 11 12 13 14 15
                                                       0 1 2 3 4 5 6 7
mls qos srr-queue output dscp-map queue 4 threshold 3
mls qos queue-set output 1 threshold 1 100 100 100 100
mls qos queue-set output 1 threshold 2 75 75 75 250
mls qos queue-set output 1 threshold 3 75 150 100 300
mls qos queue-set output 1 threshold 4 50 100 75 400
mls qos queue-set output 2 threshold 1 100 100 100 100
mls qos queue-set output 2 threshold 2 35 35 35 35
mls qos queue-set output 2 threshold 3 55 82 100 182
mls qos queue-set output 2 threshold 4 90 250 100 400
mls qos queue-set output 1 buffers 15 20 20 45
mls qos queue-set output 2 buffers 24 20 26 30
mls gos
. . .
!
class-map match-all AutoQoS-VoIP-RTP-Trust
  match ip dscp ef
```

```
class-map match-all AutoQoS-VoIP-Control-Trust
 match ip dscp cs3 af31
Т
policy-map AutoQoS-Police-SoftPhone
  class AutoQoS-VoIP-RTP-Trust
   set dscp ef
   police 320000 8000 exceed-action policed-dscp-transmit
  class AutoQoS-VoIP-Control-Trust
   set dscp cs3
   police 32000 8000 exceed-action policed-dscp-transmit
policy-map AutoQoS-Police-CiscoPhone
  class AutoQoS-VoIP-RTP-Trust
   set dscp ef
   police 320000 8000 exceed-action policed-dscp-transmit
  class AutoQoS-VoIP-Control-Trust
   set dscp cs3
   police 32000 8000 exceed-action policed-dscp-transmit
. . .
interface GigabitEthernet2/0/4
switchport mode access
switchport port-security maximum 400
service-policy input AutoQoS-Police-SoftPhone
speed 100
duplex half
 srr-queue bandwidth share 10 10 60 20
priority-queue out
auto qos voip cisco-softphone
interface GigabitEthernet2/0/5
switchport mode access
switchport port-security maximum 1999
speed 100
duplex full
 srr-queue bandwidth share 10 10 60 20
priority-queue out
mls qos trust device cisco-phone
mls qos trust cos
auto qos voip cisco-phone
interface GigabitEthernet2/0/6
switchport trunk encapsulation dotlq
switchport trunk native vlan 2
switchport mode access
speed 10
 srr-queue bandwidth share 10 10 60 20
priority-queue out
mls qos trust device cisco-phone
mls qos trust cos
auto qos voip cisco-phone
!
interface GigabitEthernet4/0/1
srr-queue bandwidth share 10 10 60 20
priority-queue out
mls qos trust device cisco-phone
mls qos trust cos
mls qos trust device cisco-phone
service-policy input AutoQoS-Police-CiscoPhone
<output truncated>
```

This is an example of output from the **show auto qos interface** *interface-id* command when the **auto qos voip cisco-phone** interface configuration command is entered:

```
Switch# show auto gos interface gigabitethernet1/0/2
GigabitEthernet1/0/2
auto gos voip cisco-phone
```

These are examples of output from the **show auto qos** command when auto-QoS is disabled on the switch:

Switch# **show auto qos** AutoQoS not enabled on any interface

These are examples of output from the **show auto qos** interface *interface-id* command when auto-QoS is disabled on an interface:

Switch# show auto gos interface gigabitethernet3/0/1 AutoQoS is disabled

#### Related Commands

| Command        | Description                                                |  |
|----------------|------------------------------------------------------------|--|
| auto qos voip  | Automatically configures QoS for VoIP within a QoS domain. |  |
| debug auto qos | Enables debugging of the auto-QoS feature.                 |  |

### show boot

Use the show boot privileged EXEC command to display the settings of the boot environment variables.

show boot

- **Syntax Description** This command has no arguments or keywords.
- **Command Modes** Privileged EXEC

 Release
 Modification

 12.2(40)EX
 This command was introduced.

### Examples

This is an example of output from the **show boot** command for all stack members.

| Switch# show boot                                                                                                    |             |                                                                    |
|----------------------------------------------------------------------------------------------------|-------------|--------------------------------------------------------------------|
| BOOT path-list                                                                                                    | :           | flash:cbs31x0-universal-mz                                         |
| Config file                                                                                                    | :           | flash:/config.text                                                 |
| Private Config file                                                                                                    | :           | flash:/private-config.text                                         |
| Enable Break                                                                                                    | :           | no                                                                 |
| Manual Boot                                                                                                    | :           | yes                                                                |
| HELPER path-list                                                                                                    | :           |                                                                    |
| Auto upgrade                                                                                                    |             | yes                                                                |
| Auto upgrade path                                                                                                    | :           |                                                                    |
|                                                                                                    |             |                                                                    |
| Switch 2                                                                                                    |             |                                                                    |
|                                                                                                    |             |                                                                    |
| B008 11 11 1                                                                                                    |             |                                                                    |
| BOOT path-list                                                                                                    | -           | flash:cbs31x0-universal-mz                                         |
| Config file                                                                                                    | :           | flash:/config.text                                                 |
| Config file<br>Private Config file                                                                                         | :           | <pre>flash:/config.text flash:/private-config.text</pre>           |
| Config file<br>Private Config file<br>Enable Break                                                                         | :<br>:<br>: | <pre>flash:/config.text flash:/private-config.text no</pre>        |
| Config file<br>Private Config file<br>Enable Break<br>Manual Boot                                                          | ::          | <pre>flash:/config.text flash:/private-config.text</pre>           |
| Config file<br>Private Config file<br>Enable Break                                                                         | ::          | <pre>flash:/config.text flash:/private-config.text no</pre>        |
| Config file<br>Private Config file<br>Enable Break<br>Manual Boot<br>HELPER path-list                                      | ::          | <pre>flash:/config.text flash:/private-config.text no yes</pre>    |
| Config file<br>Private Config file<br>Enable Break<br>Manual Boot<br>HELPER path-list<br>Auto upgrade                      | ::          | <pre>flash:/config.text flash:/private-config.text no yes no</pre> |
| Config file<br>Private Config file<br>Enable Break<br>Manual Boot<br>HELPER path-list                                      | ::          | <pre>flash:/config.text flash:/private-config.text no yes no</pre> |
| Config file<br>Private Config file<br>Enable Break<br>Manual Boot<br>HELPER path-list<br>Auto upgrade<br>Auto upgrade path | ::          | <pre>flash:/config.text flash:/private-config.text no yes no</pre> |

### Table 2-30 describes each field in the display.

| Field                         | Description                                                                                                    |  |  |  |  |
|-------------------------------|----------------------------------------------------------------------------------------------------|--|--|--|--|
| BOOT path-list                | Displays a semicolon separated list of executable files to try to load and execute when automatically booting.                                                                                                    |  |  |  |  |
|                               | If the BOOT environment variable is not set, the system attempts to load and execute<br>the first executable image it can find by using a recursive, depth-first search through the<br>flash file system. In a depth-first search of a directory, each encountered subdirectory<br>is completely searched before continuing the search in the original directory.                                                                                                    |  |  |  |  |
|                               | If the BOOT variable is set but the specified images cannot be loaded, the system attempts to boot the first bootable file that it can find in the flash file system.                                                                                                    |  |  |  |  |
| Config file                   | Displays the filename that Cisco IOS uses to read and write a nonvolatile copy of the system configuration.                                                                                                    |  |  |  |  |
| Private Config file           | Displays the filename that Cisco IOS uses to read and write a nonvolatile copy of the system configuration.                                                                                                    |  |  |  |  |
| Enable Break                  | Displays whether a break during booting is enabled or disabled. If it is set to yes, on, or 1, you can interrupt the automatic boot process by pressing the Break key on the console after the flash file system is initialized.                                                                                                    |  |  |  |  |
| Manual Boot                   | Displays whether the switch automatically or manually boots. If it is set to no or 0, the boot loader attempts to automatically boot up the system. If it is set to anything else, you must manually boot up the switch from the boot loader mode.                                                                                                    |  |  |  |  |
| Helper path-list              | Displays a semicolon separated list of loadable files to dynamically load during the boot loader initialization. Helper files extend or patch the functionality of the boot loader.                                                                                                    |  |  |  |  |
| Auto upgrade                  |                                                                                                    |  |  |  |  |
|                               | Displays whether the switch stack is set to automatically copy its software version to an incompatible switch so that it can join the stack.                                                                                                    |  |  |  |  |
|                               | A switch in version-mismatch (VM) mode is a switch that has a different stack protocol version than the version on the switch stack. Switches in VM mode cannot join the switch stack. If the switch stack has an image that can be copied to a switch in VM mode, and if the <b>boot auto-copy-sw</b> feature is enabled, the switch stack automatically copies the image from another stack member to the switch in VM mode. The switch then exits VM mode, reboots, and joins the switch stack. |  |  |  |  |
| NVRAM/Config file buffer size |                                                                                                    |  |  |  |  |
|                               | Displays the buffer size that Cisco IOS uses to hold a copy of the configuration file in memory. The configuration file cannot be larger than the buffer size allocation.                                                                                                    |  |  |  |  |

### Related Commands Command

| Command                     | Description                                                                                                    |  |  |
|-----------------------------|----------------------------------------------------------------------------------------------------|--|--|
| boot auto-copy-sw           | Enables the automatic upgrade (auto-upgrade) process to automatically upgrade a switch in version-mismatch (VM) mode. |  |  |
| boot<br>auto-download-sw    | Specifies the software image to use in the auto-upgrade process.                                                      |  |  |
| boot config-file            | Specifies the filename that Cisco IOS uses to read and write a nonvolatile copy of the system configuration.          |  |  |
| boot enable-break           | Enables interrupting the automatic boot process.                                                                      |  |  |
| boot manual                 | Enables manually booting the switch during the next boot cycle.                                                       |  |  |
| boot<br>private-config-file | Specifies the filename that Cisco IOS uses to read and write a nonvolatile copy of the private configuration.         |  |  |
| boot system                 | Specifies the Cisco IOS image to load during the next boot cycle.                                                     |  |  |

# show cable-diagnostics tdr

Use the **show cable-diagnostics tdr** privileged EXEC command to display the Time Domain Reflector (TDR) results.

show cable-diagnostics tdr interface interface-id

| Syntax Description | interface-id                                                                                                    | Specify the interface on which TDR was run.                                                                                                    |  |  |  |  |  |
|--------------------|----------------------------------------------------------------------------------------------------|----------------------------------------------------------------------------------------------------|--|--|--|--|--|
| Command Modes      | Privileged EXE                                                                                                    | C                                                                                                    |  |  |  |  |  |
| Command History    | Release                                                                                                    | Modification                                                                                                    |  |  |  |  |  |
|                    | 12.2(40)EX                                                                                                    | This command was introduced.                                                                                                    |  |  |  |  |  |
| Usage Guidelines   | ports and small                                                                                                    | ed only on 10/100/100 copper Ethernet ports. It is not supported on 10-Gigabit Ethernet form-factor pluggable (SFP) module ports. For more information about TDR, see the uration guide for this release. |  |  |  |  |  |
| Examples           | This is an example of output from the show cable-diagnostics tdr interface interface-id command:                                                                                 |                                                                                                    |  |  |  |  |  |
|                    | TDR test last<br>Interface Spe                                                                                                    | cable-diagnostics tdr interface gigabitethernet0/2<br>run on: March 01 00:04:08<br>eed Local pair Pair length Remote pair Pair status                                                                     |  |  |  |  |  |
|                    |                                                                                                    | DOMPair A1+/- 1 metersPair ANormalPair B1+/- 1 metersPair BNormalPair C1+/- 1 metersPair CNormalPair D1+/- 1 metersPair DNormal                                                                           |  |  |  |  |  |
|                    | Table 2-31 lists the descriptions of the fields in the show cable-diagnostics tdr command output.Table 2-31Fields Descriptions for the show cable-diagnostics tdr Command Output |                                                                                                    |  |  |  |  |  |
|                    | Field                                                                                                    | Description                                                                                                    |  |  |  |  |  |
|                    | Interface                                                                                                    | Interface on which TDR was run.                                                                                                    |  |  |  |  |  |
|                    | Speed                                                                                                    | Speed of connection.                                                                                                    |  |  |  |  |  |
|                    | Local pair                                                                                                    | Name of the pair of wires that TDR is testing on the local interface.                                                                                                    |  |  |  |  |  |
|                    | Pair length                                                                                                    | Location on the cable where the problem is, with respect to your switch. TDR can only find the location in one of these cases:                                                                            |  |  |  |  |  |
|                    |                                                                                                    | • The cable is properly connected, the link is up, and the interface speed is 1000 Mb/s.                                                                                                    |  |  |  |  |  |

- The cable is open.
- The cable has a short.

| Field       | Description                                                                                                    |  |
|-------------|----------------------------------------------------------------------------------------------------|--|
| Remote pair | Name of the pair of wires to which the local pair is connected. TDR can learn about the remote pair only when the cable is properly connected and the link is up. |  |
| Pair status | The status of the pair of wires on which TDR is running:                                                                                                    |  |
|             | • Normal—The pair of wires is properly connected.                                                                                                    |  |
|             | • Not completed—The test is running and is not completed.                                                                                                    |  |
|             | • Not supported—The interface does not support TDR.                                                                                                    |  |
|             | • Open—The pair of wires is open.                                                                                                    |  |
|             | • Shorted—The pair of wires is shorted.                                                                                                    |  |
|             | • ImpedanceMis—The impedance is mismatched.                                                                                                    |  |
|             | • Short/Impedance Mismatched—The impedance mismatched or the cable is short.                                                                                      |  |
|             | • InProgress—The diagnostic test is in progress                                                                                                    |  |

### Table 2-31 Fields Descriptions for the show cable-diagnostics tdr Command Output (continued)

This is an example of output from the show interface interface-id command when TDR is running:

Switch# show interface gigabitethernet1/0/2 gigabitethernet1/0/2 is up, line protocol is up (connected: TDR in Progress)

This is an example of output from the **show cable-diagnostics tdr interface** *interface-id* command when TDR is not running:

Switch# show cable-diagnostics tdr interface gigabitethernet1/0/2  $\$  TDR test was never issued on Gi1/0/2

If an interface does not support TDR, this message appears:

% TDR test is not supported on switch 1

| <b>Related Commands</b> | Command                    | Description                           |
|-------------------------|----------------------------|---------------------------------------|
|                         | test cable-diagnostics tdr | Enables and runs TDR on an interface. |

# show cisp

Use the **show cisp** privileged EXEC command to display CISP information for a specified interface.

show cisp {[interface interface-id] | clients | summary}

| yntax Description          | clients                                                                                           | (Optional) Display CISP client details                                                                                      |
|----------------------------|---------------------------------------------------------------------------------------------------|----------------------------------------------------------------------------------------------------|
|                            | interface interface-id                                                                            | (Optional) Display CISP information about the specified interface. Valid                                                    |
|                            |                                                                                                   | interfaces include physical ports and port channels.                                                                        |
|                            | summary                                                                                           | (Optional) Display                                                                                                    |
| ommand Modes               | Global configuration                                                                              |                                                                                                    |
| ommand History             | Release                                                                                           | Modification                                                                                                    |
|                            | 12.2(50)SE                                                                                        | This command was introduced.                                                                                                |
|                            |                                                                                                   |                                                                                                    |
| xamples                    | This example shows out<br>WS-C3750E-48TD#show c<br>CISP not enabled on s                          | -                                                                                                    |
| xamples                    | WS-C3750E-48TD#show c<br>CISP not enabled on s                                                    | sisp interface fast 0                                                                                                    |
| xamples                    | WS-C3750E-48TD#show c<br>CISP not enabled on s                                                    | tisp interface fast 0<br>specified interface<br>tput from the <b>show cisp summary</b> command:                             |
| xamples<br>elated Commands | WS-C3750E-48TD#show c<br>CISP not enabled on s<br>This example shows out                          | tisp interface fast 0<br>specified interface<br>tput from the <b>show cisp summary</b> command:                             |
|                            | WS-C3750E-48TD#show c<br>CISP not enabled on s<br>This example shows out<br>CISP is not running o | sisp interface fast 0<br>specified interface<br>sput from the show cisp summary command:<br>on any interface<br>Description |

## show class-map

Use the **show class-map** command in EXEC mode to display quality of service (QoS) class maps, which define the match criteria to classify traffic.

show class-map [class-map-name]

| Syntax Description | class-map-name                                                         | (Optional) Displ     | ay the contents of the specified class map.                                              |
|--------------------|------------------------------------------------------------------------|----------------------|------------------------------------------------------------------------------------------|
| Command Modes      | User EXEC<br>Privileged EXEC                                           |                      |                                                                                          |
| Command History    | Release                                                                | Modificatio          | n                                                                                        |
|                    | 12.2(40)EX                                                             | This comm            | and was introduced.                                                                      |
| Examples           | _                                                                      | _                    | e show class-map command:                                                                |
|                    | Switch# <b>show class</b><br>Class Map match-al<br>Match access-gr     | l videowizard_1      | 0-10-10-10 (id 2)<br>vizard_10-10-10-10                                                  |
|                    | Class Map match-a<br>Match any<br>Class Map match-a<br>Match ip dscp 5 | -<br>11 dscp5 (id 3) |                                                                                          |
| Related Commands   | Command                                                                |                      | Description                                                                              |
|                    | class-map                                                              |                      | Creates a class map to be used for matching packets to the class whose name you specify. |
|                    | match (class-map o                                                     | configuration)       | Defines the match criteria to classify traffic.                                          |

### show controllers cpu-interface

Use the **show controllers cpu-interface** privileged EXEC command to display the state of the CPU network interface ASIC and the send and receive statistics for packets reaching the CPU.

show controllers cpu-interface

**Syntax Description** This command has no arguments or keywords.

Command Modes Privileged EXEC

 Release
 Modification

 12.2(40)EX
 This command was introduced.

**Usage Guidelines** This display provides information that might be useful for Cisco technical support representatives troubleshooting the switch.

#### Examples

This is a partial output example from the **show controllers cpu-interface** command:

| Switch# show controllers cpu-interface |           |         |         |           |
|----------------------------------------|-----------|---------|---------|-----------|
| cpu-queue-frames                       | retrieved | dropped | invalid | hol-block |
| rpc                                    | 4523063   | 0       | 0       | 0         |
| stp                                    | 1545035   | 0       | 0       | 0         |
| ipc                                    | 1903047   | 0       | 0       | 0         |
| routing protocol                       | 96145     | 0       | 0       | 0         |
| L2 protocol                            | 79596     | 0       | 0       | 0         |
| remote console                         | 0         | 0       | 0       | 0         |
| sw forwarding                          | 5756      | 0       | 0       | 0         |
| host                                   | 225646    | 0       | 0       | 0         |
| broadcast                              | 46472     | 0       | 0       | 0         |
| cbt-to-spt                             | 0         | 0       | 0       | 0         |
| igmp snooping                          | 68411     | 0       | 0       | 0         |
| icmp                                   | 0         | 0       | 0       | 0         |
| logging                                | 0         | 0       | 0       | 0         |
| rpf-fail                               | 0         | 0       | 0       | 0         |
| queue14                                | 0         | 0       | 0       | 0         |
| cpu heartbeat                          | 1710501   | 0       | 0       | 0         |
|                                        |           |         |         |           |

Supervisor ASIC receive-queue parameters \_\_\_\_\_ queue 0 maxrecevsize 5EE pakhead 1419A20 paktail 13EAED4 queue 1 maxrecevsize 5EE pakhead 15828E0 paktail 157FBFC queue 2 maxrecevsize 5EE pakhead 1470D40 paktail 1470FE4 queue 3 maxrecevsize 5EE pakhead 19CDDD0 paktail 19D02C8 <output truncated> Supervisor ASIC Mic Registers 80000800 MicDirectPollInfo MicIndicationsReceived 00000000 00000000 MicInterruptsReceived MicPcsInfo 0001001F 00000000 MicPlbMasterConfiguration MicRxFifosAvailable 00000000 MicRxFifosReady 0000BFFF MicTimeOutPeriod: FrameTOPeriod: 00000EA6 DirectTOPeriod: 00004000 <output truncated> MicTransmitFifoInfo: Fifo0: StartPtrs: 038C2800 ReadPtr: 038C2C38 WritePtrs: 038C2C38 Fifo\_Flag: 8A800800 001E001E Weights: Fifo1: StartPtr: 03A9BC00 ReadPtr: 03A9BC60 Fifo\_Flag: 89800400 WritePtrs: 03A9BC60 writeHeaderPtr: 03A9BC60 038C88E0 Fifo2: StartPtr: ReadPtr: 038C88E0 88800200 WritePtrs: Fifo\_Flag: writeHeaderPtr: 038C88E0 Fifo3: StartPtr: 03C30400 ReadPtr: 03C30638 WritePtrs: 03C30638 Fifo\_Flag: 89800400 writeHeaderPtr: 03C30638 Fifo4: StartPtr: 03AD5000 ReadPtr: 03AD50A0 WritePtrs: 03AD50A0 Fifo\_Flag: 89800400 writeHeaderPtr: 03AD50A0 Fifo5: StartPtr: 03A7A600 ReadPtr: 03A7A600 88800200 WritePtrs: 03A7A600 Fifo\_Flag: writeHeaderPtr: 03A7A600 Fifo6: StartPtr: 03BF8400 ReadPtr: 03BF87F0 WritePtrs: 03BF87F0 Fifo\_Flag: 89800400

<output truncated>

| <b>Related Commands</b> | Command                                 | Description                                                                                                    |
|-------------------------|-----------------------------------------|----------------------------------------------------------------------------------------------------|
|                         | show controllers<br>ethernet-controller | Displays per-interface send and receive statistics read from the hardware or the interface internal registers. |
|                         | show interfaces                         | Displays the administrative and operational status of all interfaces or a specified interface.                 |

# show controllers ethernet-controller

Use the **show controllers ethernet-controller** command in EXEC mode without keywords to display per-interface send and receive statistics read from the hardware.

show controllers ethernet-controller [interface-id] [phy [detail]] [port-asic {configuration |
 statistics}]

| Syntax Description | interface-id                                                                                             | The physical interface (including type, stack member, module, and port number).                                                                                                    |
|--------------------|----------------------------------------------------------------------------------------------------|----------------------------------------------------------------------------------------------------|
|                    | phy                                                                                                    | (Optional) Display the status of the internal registers on the switch physical layer<br>device (PHY) for the device or the interface. This display includes the operational<br>state of the automatic medium-dependent interface crossover (auto-MDIX)<br>feature on an interface.                        |
|                    | detail                                                                                                   | (Optional) Display details about the PHY internal registers.                                                                                                    |
|                    | port-asic                                                                                                | (Optional) Display information about the port ASIC internal registers.                                                                                                    |
|                    | configuration                                                                                            | Display port ASIC internal register configuration.                                                                                                    |
|                    | statistics                                                                                               | Display port ASIC statistics, including the Rx/Sup Queue and miscellaneous statistics.                                                                                                    |
|                    |                                                                                                    |                                                                                                    |
| Command Modes      | User EXEC<br>Privileged EXEC                                                                             |                                                                                                    |
| Command Modes      | Privileged EXEC                                                                                          | Modification                                                                                                    |
|                    | Privileged EXEC                                                                                          | Modification This command was introduced.                                                                                                    |
|                    | Privileged EXEC Release 12.2(40)EX                                                                       | This command was introduced.                                                                                                    |
| Command History    | Privileged EXEC          Release         12.2(40)EX         This display without or for the specifie     | This command was introduced.                                                                                                    |
| Command History    | Privileged EXEC<br>Release<br>12.2(40)EX<br>This display without or for the specifie<br>Only supported w | This command was introduced.<br>but keywords provides traffic statistics, basically the RMON statistics for all interfaces<br>id interface.<br>with the <i>interface-id</i> keywords in user EXEC mode.<br>keyword to display the interface internal registers or the <b>port-asic</b> keyword to display |

#### Examples

This is an example of output from the **show controllers ethernet-controller** command for an interface. Table 2-32 describes the *Transmit* fields, and Table 2-33 describes the *Receive* fields.

#### Switch # show controllers ethernet-controller gigabitethernet6/0/1

| Switch# show controllers ethernet-contro |                             |
|------------------------------------------|-----------------------------|
| Transmit GigabitEthernet6/0/1            | Receive                     |
| 0 Bytes                                  | 0 Bytes                     |
| 0 Unicast frames                         | 0 Unicast frames            |
| 0 Multicast frames                       | 0 Multicast frames          |
| 0 Broadcast frames                       | 0 Broadcast frames          |
| 0 Too old frames                         | 0 Unicast bytes             |
| 0 Deferred frames                        | 0 Multicast bytes           |
| 0 MTU exceeded frames                    | 0 Broadcast bytes           |
| 0 1 collision frames                     | 0 Alignment errors          |
| 0 2 collision frames                     | 0 FCS errors                |
| 0 3 collision frames                     | 0 Oversize frames           |
| 0 4 collision frames                     | 0 Undersize frames          |
| 0 5 collision frames                     | 0 Collision fragments       |
| 0 6 collision frames                     |                             |
| 0 7 collision frames                     | 0 Minimum size frames       |
| 0 8 collision frames                     | 0 65 to 127 byte frames     |
| 0 9 collision frames                     | 0 128 to 255 byte frames    |
| 0 10 collision frames                    | 0 256 to 511 byte frames    |
| 0 11 collision frames                    | 0 512 to 1023 byte frames   |
| 0 12 collision frames                    | 0 1024 to 1518 byte frames  |
| 0 13 collision frames                    | 0 Overrun frames            |
| 0 14 collision frames                    | 0 Pause frames              |
| 0 15 collision frames                    | 0 Symbol error frames       |
| 0 Excessive collisions                   |                             |
| 0 Late collisions                        | 0 Invalid frames, too large |
| 0 VLAN discard frames                    | 0 Valid frames, too large   |
| 0 Excess defer frames                    | 0 Invalid frames, too small |
| 0 64 byte frames                         | 0 Valid frames, too small   |
| 0 127 byte frames                        |                             |
| 0 255 byte frames                        | 0 Too old frames            |
| 0 511 byte frames                        | 0 Valid oversize frames     |
| 0 1023 byte frames                       | 0 System FCS error frames   |
| 0 1518 byte frames                       | 0 RxPortFifoFull drop frame |
| 0 Too large frames                       |                             |
| 0 Good (1 coll) frames                   |                             |
|                                          |                             |

#### Table 2-32Transmit Field Descriptions

| Field               | Description                                                                                   |
|---------------------|-----------------------------------------------------------------------------------------------|
| Bytes               | The total number of bytes sent on an interface.                                               |
| Unicast Frames      | The total number of frames sent to unicast addresses.                                         |
| Multicast frames    | The total number of frames sent to multicast addresses.                                       |
| Broadcast frames    | The total number of frames sent to broadcast addresses.                                       |
| Too old frames      | The number of frames dropped on the egress port because the packet aged out.                  |
| Deferred frames     | The number of frames that are not sent after the time exceeds 2*maximum-packet time.          |
| MTU exceeded frames | The number of frames that are larger than the maximum allowed frame size.                     |
| 1 collision frames  | The number of frames that are successfully sent on an interface after one collision occurs.   |
| 2 collision frames  | The number of frames that are successfully sent on an interface after two collisions occur.   |
| 3 collision frames  | The number of frames that are successfully sent on an interface after three collisions occur. |
| 4 collision frames  | The number of frames that are successfully sent on an interface after four collisions occur.  |

| Field                | Description                                                                                                    |
|----------------------|----------------------------------------------------------------------------------------------------|
| 5 collision frames   | The number of frames that are successfully sent on an interface after five collisions occur.                                                                                                    |
| 6 collision frames   | The number of frames that are successfully sent on an interface after six collisions occur.                                                                                                    |
| 7 collision frames   | The number of frames that are successfully sent on an interface after seven collisions occur.                                                                                                    |
| 8 collision frames   | The number of frames that are successfully sent on an interface after eight collisions occur.                                                                                                    |
| 9 collision frames   | The number of frames that are successfully sent on an interface after nine collisions occur.                                                                                                    |
| 10 collision frames  | The number of frames that are successfully sent on an interface after ten collisions occur.                                                                                                    |
| 11 collision frames  | The number of frames that are successfully sent on an interface after 11 collisions occur.                                                                                                    |
| 12 collision frames  | The number of frames that are successfully sent on an interface after 12 collisions occur.                                                                                                    |
| 13 collision frames  | The number of frames that are successfully sent on an interface after 13 collisions occur.                                                                                                    |
| 14 collision frames  | The number of frames that are successfully sent on an interface after 14 collisions occur.                                                                                                    |
| 15 collision frames  | The number of frames that are successfully sent on an interface after 15 collisions occur.                                                                                                    |
| Excessive collisions | The number of frames that could not be sent on an interface after 16 collisions occur.                                                                                                    |
| Late collisions      | After a frame is sent, the number of frames dropped because late collisions were detected while the frame was sent.                                                                                     |
| VLAN discard frames  | The number of frames dropped on an interface because the CFI bit is set.                                                                                                    |
| Excess defer frames  | The number of frames that are not sent after the time exceeds the maximum-packet time.                                                                                                    |
| 64 byte frames       | The total number of frames sent on an interface that are 64 bytes.                                                                                                    |
| 127 byte frames      | The total number of frames sent on an interface that are from 65 to 127 bytes.                                                                                                    |
| 255 byte frames      | The total number of frames sent on an interface that are from 128 to 255 bytes.                                                                                                    |
| 511 byte frames      | The total number of frames sent on an interface that are from 256 to 511 bytes.                                                                                                    |
| 1023 byte frames     | The total number of frames sent on an interface that are from 512 to 1023 bytes.                                                                                                    |
| 1518 byte frames     | The total number of frames sent on an interface that are from 1024 to 1518 bytes.                                                                                                    |
| Too large frames     | The number of frames sent on an interface that are larger than the maximum allowed frame size.                                                                                                    |
| Good (1 coll) frames | The number of frames that are successfully sent on an interface after one collision occurs. This value does not include the number of frames that are not successfully sent after one collision occurs. |

| Table 2-32 Transmit Field Descriptions (continued) |
|----------------------------------------------------|
|----------------------------------------------------|

### Table 2-33 Receive Field Descriptions

| Field            | Description                                                                                                 |
|------------------|----------------------------------------------------------------------------------------------------|
| Bytes            | The total amount of memory (in bytes) used by frames received on an interface, including the FCS            |
|                  | value and the incorrectly formed frames. This value excludes the frame header bits.                         |
| Unicast frames   | The total number of frames successfully received on the interface that are directed to unicast addresses.   |
| Multicast frames | The total number of frames successfully received on the interface that are directed to multicast addresses. |
| Broadcast frames | The total number of frames successfully received on an interface that are directed to broadcast addresses.  |

| Field                     | Description                                                                                                    |
|---------------------------|----------------------------------------------------------------------------------------------------|
| Unicast bytes             | The total amount of memory (in bytes) used by unicast frames received on an interface, including the FCS value and the incorrectly formed frames. This value excludes the frame header bits.                               |
| Multicast bytes           | The total amount of memory (in bytes) used by multicast frames received on an interface, including the FCS value and the incorrectly formed frames. This value excludes the frame header bits.                             |
| Broadcast bytes           | The total amount of memory (in bytes) used by broadcast frames received on an interface, including the FCS value and the incorrectly formed frames. This value excludes the frame header bits.                             |
| Alignment errors          | The total number of frames received on an interface that have alignment errors.                                                                                                    |
| FCS errors                | The total number of frames received on an interface that have a valid length (in bytes) but do not have the correct FCS values.                                                                                            |
| Oversize frames           | The number of frames received on an interface that are larger than the maximum allowed frame size.                                                                                                    |
| Undersize frames          | The number of frames received on an interface that are smaller than 64 bytes.                                                                                                    |
| Collision fragments       | The number of collision fragments received on an interface.                                                                                                    |
| Minimum size frames       | The total number of frames that are the minimum frame size.                                                                                                    |
| 65 to 127 byte frames     | The total number of frames that are from 65 to 127 bytes.                                                                                                    |
| 128 to 255 byte frames    | The total number of frames that are from 128 to 255 bytes.                                                                                                    |
| 256 to 511 byte frames    | The total number of frames that are from 256 to 511 bytes.                                                                                                    |
| 512 to 1023 byte frames   | The total number of frames that are from 512 to 1023 bytes.                                                                                                    |
| 1024 to 1518 byte frames  | The total number of frames that are from 1024 to 1518 bytes.                                                                                                    |
| Overrun frames            | The total number of overrun frames received on an interface.                                                                                                    |
| Pause frames              | The number of pause frames received on an interface.                                                                                                    |
| Symbol error frames       | The number of frames received on an interface that have symbol errors.                                                                                                    |
| Invalid frames, too large | The number of frames received that were larger than maximum allowed MTU size (including the FCS bits and excluding the frame header) and that have either an FCS error or an alignment error.                              |
| Valid frames, too large   | The number of frames received on an interface that are larger than the maximum allowed frame size.                                                                                                    |
| Invalid frames, too small | The number of frames received that are smaller than 64 bytes (including the FCS bits and excluding the frame header) and that have either an FCS error or an alignment error.                                              |
| Valid frames, too small   | The number of frames received on an interface that are smaller than 64 bytes (or 68 bytes for VLAN-tagged frames) and that have valid FCS values. The frame size includes the FCS bits but excludes the frame header bits. |
| Too old frames            | The number of frames dropped on the ingress port because the packet aged out.                                                                                                    |
| Valid oversize frames     | The number of frames received on an interface that are larger than the maximum allowed frame size and have valid FCS values. The frame size includes the FCS value but does not include the VLAN tag.                      |

### Table 2-33 Receive Field Descriptions (continued)

| Field                         | Description                                                                                                    |
|-------------------------------|----------------------------------------------------------------------------------------------------|
| System FCS error frames       | The total number of frames received on an interface that have a valid length (in bytes) but that do not have the correct FCS values. |
| RxPortFifoFull drop<br>frames | The total number of frames received on an interface that are dropped because the ingress queue is full.                              |

#### Table 2-33 Receive Field Descriptions (continued)

This is an example of output from the **show controllers ethernet-controller phy** command for a specific interface:

| Switch# show controllers ethernet- | control | er gigabiteth | ernet1/0 | /2 phy            |
|------------------------------------|---------|---------------|----------|-------------------|
| Control Register                   | :       | 001 0001 0100 | 0000     |                   |
| Control STATUS                     | :       | 0111 1001 010 | 0 1001   |                   |
| Phy ID 1                           | :       | 0000 0001 010 | 0 0001   |                   |
| Phy ID 2                           | :       | 0000 1100 001 | 0 0100   |                   |
| Auto-Negotiation Advertisement     | :       | 0000 0011 111 | 0 0001   |                   |
| Auto-Negotiation Link Partner      | :       | 0000 0000 000 | 0 0000   |                   |
| Auto-Negotiation Expansion Reg     | :       | 0000 0000 000 | 0 0100   |                   |
| Next Page Transmit Register        | :       | 0010 0000 000 | 0 0001   |                   |
| Link Partner Next page Registe     | :       | 0000 0000 000 | 0 0000   |                   |
| 1000BASE-T Control Register        | :       | 0000 1111 000 | 0 0000   |                   |
| 1000BASE-T Status Register         | :       | 0100 0000 000 | 0 0000   |                   |
| Extended Status Register           | :       | 0011 0000 000 | 0 0000   |                   |
| PHY Specific Control Register      | :       | 0000 0000 011 | 1 1000   |                   |
| PHY Specific Status Register       | :       | 1000 0001 010 | 0 0000   |                   |
| Interrupt Enable                   | :       | 0000 0000 000 | 0 0000   |                   |
| Interrupt Status                   | :       | 0000 0000 010 | 0 0000   |                   |
| Extended PHY Specific Control      | :       | 0000 1100 011 | 0 1000   |                   |
| Receive Error Counter              | :       | 0000 0000 000 | 0 0000   |                   |
| Reserved Register 1                | :       | 0000 0000 000 | 0 0000   |                   |
| Global Status                      | :       | 0000 0000 000 | 0 0000   |                   |
| LED Control                        | :       | 0100 0001 000 | 0 0000   |                   |
| Manual LED Override                | :       | 0000 1000 001 | 0 1010   |                   |
| Extended PHY Specific Control      | :       | 0000 0000 000 | 1 1010   |                   |
| Disable Receiver 1                 | :       | 0000 0000 000 | 0 1011   |                   |
| Disable Receiver 2                 | :       | 1000 0000 000 | 0 0100   |                   |
| Extended PHY Specific Status       | :       | 1000 0100 100 | 0 0000   |                   |
| Auto-MDIX                          | :       | On [AdminSt   | ate=1    | Flags=0x00052248] |

This is an example of output from the **show controllers ethernet-controller tengigabitethernet1/0/1 phy** command:

Switch# show controllers ethernet-controller tengigabitethernet1/0/1 phy TenGigabitEthernet1/0/1 (gpn: 29, port-number: 1) X2 Serial EEPROM Contents: Non-Volatile Register (NVR) Fields X2 MSA Version supported :0x1E NVR Size in bytes :0x100 Number of bytes used :0x100 Basic Field Address :0xB Customer Field Address :0x77 Vendor Field Address :0xA7 Extended Vendor Field Address :0x100 Reserved :0x0 Transceiver type :0x2 =X2 Optical connector type :0x1 =SC Bit encoding:0x1 =NRZ Normal BitRate in multiple of 1M b/s :0x2848 Protocol Type:0x1 =10GgE

Standards Compliance Codes : 10GbE Code Byte 0 :0x4 =10GBASE-ER 10GbE Code Byte 1 :0x0 SONET/SDH Code Byte 0:0x0 SONET/SDH Code Byte 1:0x0 SONET/SDH Code Byte 2:0x0 SONET/SDH Code Byte 3:0x0 10GFC Code Byte 0 :0x0 10GFC Code Byte 1 :0x0 10GFC Code Byte 2 :0x0 10GFC Code Byte 3 :0x0 Transmission range in10m :0xFA0 Fibre Type : Fibre Type Byte 0 :0x20 =SM, Generic Fibre Type Byte 1 :0x0 =Unspecified <output truncated>

This is an example of output from the **show controllers ethernet-controller port-asic configuration** command:

| Switch 1, PortASIC 0 Registers  |                                     |
|---------------------------------|-------------------------------------|
| DeviceType                      | : 000101BC                          |
| Reset                           | : 0000000                           |
| PmadMicConfig                   | : 0000001                           |
| PmadMicDiag                     | : 0000003                           |
| SupervisorReceiveFifoSramInfo   | : 000007D0 000007D0 40000000        |
| SupervisorTransmitFifoSramInfo  | : 000001D0 000001D0 40000000        |
| GlobalStatus                    | : 00000800                          |
| IndicationStatus                | : 0000000                           |
| IndicationStatusMask            | : FFFFFFFF                          |
| InterruptStatus                 | : 0000000                           |
| InterruptStatusMask             | : 01FFE800                          |
| SupervisorDiag                  | : 0000000                           |
| SupervisorFrameSizeLimit        | : 000007C8                          |
| SupervisorBroadcast             | : 000A0F01                          |
| GeneralIO                       | : 000003F9 0000000 0000004          |
| StackPcsInfo                    | : FFFF1000 860329BD 5555FFFF FFFFF  |
|                                 | FF0FFF00 86020000 5555FFFF 000000   |
| StackRacInfo                    | : 73001630 0000003 7F001644 000000  |
|                                 | 24140003 FD632B00 18E418E0 FFFFF    |
| StackControlStatus              | : 18E418E0                          |
| stackControlStatusMask          | : FFFFFFFF                          |
| TransmitBufferFreeListInfo      | : 00000854 00000800 00000FF8 000000 |
|                                 | 0000088A 0000085D 00000FF8 000000   |
| TransmitRingFifoInfo            | : 00000016 00000016 40000000 000000 |
|                                 | 0000000C 000000C 40000000 000000    |
| TransmitBufferInfo              | : 00012000 00000FFF 00000000 000000 |
| TransmitBufferCommonCount       | : 00000F7A                          |
| TransmitBufferCommonCountPeak   | : 000001E                           |
| TransmitBufferCommonCommonEmpty | : 000000FF                          |
| NetworkActivity                 | : 0000000 0000000 0000000 024000    |
| DroppedStatistics               | : 0000000                           |
| FrameLengthDeltaSelect          | : 0000001                           |
| SneakPortFifoInfo               | : 0000000                           |
| MacInfo                         | : 0EC0801C 00000001 0EC0801B 000000 |
|                                 | 00C0001D 0000001 00C0001E 000000    |

Switch# show controllers ethernet-controller port-asic configuration

<output truncated>

This is an example of output from the **show controllers ethernet-controller port-asic statistics** command:

Switch# show controllers ethernet-controller port-asic statistics Switch 1, PortASIC 0 Statistics \_\_\_\_\_ 0 RxQ-0, wt-0 enqueue frames 0 RxQ-0, wt-0 drop frames 4118966 RxQ-0, wt-1 enqueue frames 0 RxQ-0, wt-1 drop frames 0 RxQ-0, wt-2 enqueue frames 0 RxQ-0, wt-2 drop frames 0 RxQ-1, wt-0 enqueue frames 296 RxQ-1, wt-1 enqueue frames 0 RxQ-1, wt-0 drop frames 0 RxQ-1, wt-1 drop frames 2836036 RxQ-1, wt-2 enqueue frames 0 RxQ-1, wt-2 drop frames 0 RxQ-2, wt-0 enqueue frames 0 RxQ-2, wt-0 drop frames 0 RxQ-2, wt-1 enqueue frames 0 RxQ-2, wt-1 drop frames 158377 RxQ-2, wt-2 enqueue frames 0 RxQ-2, wt-2 drop frames 0 RxQ-3, wt-0 enqueue frames 0 RxQ-3, wt-0 drop frames 0 RxQ-3, wt-1 enqueue frames 0 RxO-3, wt-1 drop frames 0 RxQ-3, wt-2 enqueue frames 0 RxQ-3, wt-2 drop frames 15 TxBufferFull Drop Count0 Rx Fcs Error Frame0 TxBufferFrameDesc BadCrc160 Rx Invalid Oversiz0 TxBuffer Bandwidth Drop Coun0 Rx Invalid Too Lar0 TxQueue Bandwidth Drop Coun0 Rx Invalid Too Lar0 TxQueue Missed Drop Statist0 Rx Invalid Too Sma74 RxBuffer Drop DestIndex Cou0 Rx Too Old Frames2 Cutabloucue Drop Count0 Tx Too Old Frames 0 Rx Fcs Error Frames 0 Rx Invalid Oversize Frames 0 Rx Invalid Too Large Frames 0 Rx Invalid Too Large Frames 0 Rx Invalid Too Small Frames 0 Learning Queue Overflow Fra 0 System Fcs Error Frames 0 Learning Cam Skip Count 15 Sup Queue 0 Drop Frames 0 Sup Queue 8 Drop Frames 0 Sup Queue 1 Drop Frames 0 Sup Queue 9 Drop Frames 0 Sup Queue 10 Drop Flames
0 Sup Queue 11 Drop Frames
0 Sup Queue 12 Drop Frames
0 Sup Queue 13 Drop Frames
0 Sup Queue 14 Drop Frames
0 Sup Queue 15 Drop Frames 0 Sup Queue 2 Drop Frames 0 Sup Queue 10 Drop Frames 0 Sup Queue 3 Drop Frames 0 Sup Queue 4 Drop Frames 0 Sup Queue 5 Drop Frames 0 Sup Queue 6 Drop Frames 0 Sup Queue 7 Drop Frames Switch 1, PortASIC 1 Statistics \_\_\_\_\_ 0 RxQ-0, wt-0 enqueue frames0 RxQ-0, wt-0 drop frames52 RxQ-0, wt-1 enqueue frames0 RxQ-0, wt-1 drop frames 0 RxQ-0, wt-2 enqueue frames 0 RxQ-0, wt-2 drop frames

<output truncated>

| Related Commands Con | Command                           | Description                                                                                                    |
|----------------------|-----------------------------------|----------------------------------------------------------------------------------------------------|
|                      | show controllers<br>cpu-interface | Displays the state of the CPU network ASIC and send and receive statistics for packets reaching the CPU.                                                      |
|                      | show controllers tcam             | Displays the state of registers for all hardware memory in the system and<br>for hardware interface ASICs that are content addressable memory<br>controllers. |
|                      | show idprom                       | Displays the IDPROM information for the specified interface.                                                                                                  |

### show controllers ethernet-controller fastethernet

Use the **show controllers ethernet-controller fastethernet** command in EXEC mode to display information about the Ethernet management port, including the port status and the per-interface send and receive statistics read from the hardware.

show controllers ethernet-controller fastethernet 0 [phy [detail] | stack]

| Syntax Description | phy [detail] | (Optional) Display the status of the internal registers on the switch physical layer<br>device (PHY) for the Ethernet management port on the switch when the command<br>is entered on a switch. Display the status of the internal registers on the switch<br>PHYs for all the Ethernet management ports in the switch stack when the<br>command is entered on a stack master or member. |  |  |
|--------------------|--------------|----------------------------------------------------------------------------------------------------|--|--|
|                    |              | Use the <b>detail</b> keyword to display details about the PHY internal registers.                                                                                                    |  |  |
|                    |              | This display includes the operational state of the automatic medium-dependent interface crossover (auto-MDIX) feature on an interface.                                                                                                    |  |  |
|                    | stack        | (Optional) Display the speed, duplex mode, and link states of the Ethernet<br>management ports in the switch stack when the command is entered on a stack<br>master or member.                                                                                                    |  |  |

### Command Modes User EXEC Privileged EXEC

| Command History | Release    | Modification                 |
|-----------------|------------|------------------------------|
|                 | 12.2(40)EX | This command was introduced. |

**Usage Guidelines** The output display provides information that might be useful for Cisco technical support representatives troubleshooting the switch.

Only supported with the fastethernet 0 keywords in user EXEC mode.

**Examples** 

This is an example of output from the **show controllers ethernet-controller fastethernet 0** command. See Table 2-32 and Table 2-33 for descriptions of the *Transmit* and *Receive* fields.

#### Switch# show controller ethernet-controller fastethernet 0

| Transmit | FastEthernet0       | Receive | 2                |
|----------|---------------------|---------|------------------|
| 5925     | Bytes               | 33181   | Bytes            |
| 0        | Unicast frames      | 78      | Unicast frames   |
| 15       | Multicast frames    | 437     | Multicast frames |
| 1        | Broadcast frames    | 0       | Broadcast frames |
| 0        | Too old frames      | 0       | Unicast bytes    |
| 0        | Deferred frames     | 0       | Multicast bytes  |
| 0        | MTU exceeded frames | 0       | Broadcast bytes  |
| 0        | 1 collision frames  | 0       | Alignment errors |
| 0        | 2 collision frames  | 0       | FCS errors       |
| 0        | 3 collision frames  | 0       | Oversize frames  |
| 0        | 4 collision frames  | 0       | Undersize frames |

0 5 collision frames 0 Collision fragments 0 6 collision frames 0 7 collision frames 0 Minimum size frames 0 8 collision frames 0 65 to 127 byte frames 0 128 to 255 byte frames 0 9 collision frames 0 10 collision frames 0 256 to 511 byte frames 0 11 collision frames 0 512 to 1023 byte frames 0 12 collision frames 0 1024 to 1518 byte frames 0 13 collision frames 0 Overrun frames 0 14 collision frames 0 Pause frames 0 15 collision frames 0 Excessive collisions 0 Symbol error frames 0 Late collisions 0 Invalid frames, too large 0 VLAN discard frames 0 Valid frames, too large 0 Excess defer frames 0 Invalid frames, too small 0 64 bvte frames 0 Valid frames, too small 0 127 byte frames 0 255 byte frames 0 Too old frames 0 511 byte frames 0 Valid oversize frames 0 1023 byte frames 0 System FCS error frames 0 1518 byte frames 0 RxPortFifoFull drop frame 0 Too large frames 0 Good (1 coll) frames

This is an example of output from the **show controllers ethernet-controller fastethernet 0 phy** command:

```
Switch# show controller ethernet-controller fastethernet 0 phy
FastEthernet0
_____
hw_if_index = 2 if_number = 2
PowerPC405 FastEthernet unit 0
PHY Hardware is Broadcom BCM5220 rev. 4 (id_register: 0x40, 0x61E4)
rx_intr: 0 tx_intr: 0 mac_err_isr: 0 phy_link_isr:0
Current station address 00d0.2bfd.d737, default address 00d0.2bfd.d737
MAL register dump:
malcr 0x00004082 0x100

        malesr
        0x0000000
        0x101

        malier
        0x0000000
        0x102

maltxcasr 0x8000000 0x104
maltxcarr 0x8000000 0x105
maltxeobisr 0x8000000 0x106
maltxdeir 0x0000000 0x107
            0x80000000 0x110
malrxcasr
malrxcarr 0x80000000 0x110
malrxeobisr 0x80000000 0x112
malrxdeir 0x0000000 0x113
maltxctpOr 0x0F027880 0x120
malrxctpOr 0x0F0272C0 0x140
malrcbs0 0x0000060 0x160
```

0 Good (>1 coll) frames

<output truncated>

This is an example of output from the **show controllers ethernet-controller fastethernet 0 stack** command on a stack member:

Switch#show controllerethernet-controllerfastethernet0stackSwitchInterface-NameDuplexSpeedLink-StateActive-Link3Fa0a-fulla-100up3Fa0-Physicala-fulla-100up\*

| <b>Related Commands</b> | Command            | Description                                        |
|-------------------------|--------------------|----------------------------------------------------|
|                         | debug fastethernet | Enables debugging of the Ethernet management port. |

# show controllers tcam

Use the **show controllers tcam** privileged EXEC command to display the state of the registers for all hardware memory in the system and for all hardware interface ASICs that are content-addressable memory-controllers.

show controllers tcam [asic [number]] [detail]

| Syntax Description | asic                                                                                                    | (Optional) Display port ASIC hardware information.                                                                    |  |  |
|--------------------|----------------------------------------------------------------------------------------------------|----------------------------------------------------------------------------------------------------|--|--|
|                    | number                                                                                                    | (Optional) Display information for the specified port ASIC number. The range is from 0 to 15.                         |  |  |
|                    | detail                                                                                                    | (Optional) Display detailed hardware register information.                                                            |  |  |
| Command Modes      | Privileged EXE                                                                                                    | С                                                                                                    |  |  |
| Command History    | Release                                                                                                    | Modification                                                                                                    |  |  |
|                    | 12.2(40)EX                                                                                                    | This command was introduced.                                                                                          |  |  |
| Usage Guidelines   | This display pro<br>troubleshooting                                                                                 | ovides information that might be useful for Cisco technical support representatives the switch.                       |  |  |
| Examples           | This is an example of output from the <b>show controllers tcam</b> command:<br>Switch# <b>show controllers tcam</b> |                                                                                                    |  |  |
|                    | TCAM-0 Registe                                                                                                    | rs                                                                                                    |  |  |
|                    | SIZE: 0008<br>ID: 0000                                                                                              | 0103<br>0040<br>0000<br>0000_F0000020                                                                                 |  |  |
|                    | RPID1: 0000<br>RPID2: 0000                                                                                          | 0000_0000000<br>0000_0000000<br>0000_0000000<br>0000_000000                                                           |  |  |
|                    | HRR1: 0000<br>HRR2: 0000<br>HRR3: 0000<br>HRR4: 0000<br>HRR5: 0000<br>HRR6: 0000                                    | 0000_E000CAFC<br>0000_0000000<br>0000_0000000<br>0000_0000000<br>0000_0000000<br>0000_0000000<br>0000_0000000<br>ted> |  |  |
|                    |                                                                                                    | FFFFFF_FFFFFFFFFFFFFFFFFFFFFFFFFFFFFFF                                                                                |  |  |

#### GMR33: FF\_FFFFFFFFFFFFFFFFFF

```
TCAM related PortASIC 1 registers

LookupType: 89A1C67D_24E35F00

LastCamIndex: 0000FFE0

LocalNoMatch: 000069E0

ForwardingRamBaseAddress:

00022A00 0002FE00 00040600 0002FE00 0000D400

0000000 003FBA00 00009000 00009000 00040600

00000000 00012800 00012900
```

### Commands Command Description show controllers cpu-interface Displays the state of the CPU network ASIC and send and receive statistics for packets reaching the CPU. show controllers ethernet-controller Displays per-interface send and receive statistics read from the hardware or the interface internal registers.

# show controllers utilization

Use the **show controllers utilization** command in EXEC mode to display bandwidth utilization on the switch or specific ports.

show controllers [interface-id] utilization

| Syntax Description | interface-id (                                                                                                    | Optional) ID of  | The switch interface.                       |  |
|--------------------|----------------------------------------------------------------------------------------------------|------------------|---------------------------------------------|--|
| command Modes      | User EXEC<br>Privileged EXEC                                                                                                    |                  |                                             |  |
| command History    | Release                                                                                                    | Mod              | ification                                   |  |
|                    | 12.2(40)EX                                                                                                    | This             | command was introduced.                     |  |
| xamples            | This is an example                                                                                                    | e of output from | n the show controllers utilization command. |  |
| •                  | Switch# show controllers utilization                                                                                                    |                  |                                             |  |
|                    | Port Recei                                                                                                    | ve Utilizatic    | on Transmit Utilization                     |  |
|                    | Gi1/0/2                                                                                                    | 0                | 0                                           |  |
|                    | Gi1/0/3                                                                                                    | 0                | 0                                           |  |
|                    | Gi1/0/4                                                                                                    | 0                | 0                                           |  |
|                    | Gi1/0/5                                                                                                    | 0                | 0                                           |  |
|                    | Gi1/0/6                                                                                                    | 0                | 0                                           |  |
|                    | Gi1/0/7                                                                                                    | 0                | 0                                           |  |
|                    | <output td="" truncate<=""><td>d&gt;</td><td></td></output>                                                                                                    | d>               |                                             |  |
|                    | Gi2/0/1                                                                                                    | 0                | 0                                           |  |
|                    | Gi2/0/2                                                                                                    | 0                | 0                                           |  |
|                    | <output td="" truncate<=""><td>d&gt;</td><td></td></output>                                                                                                    | d>               |                                             |  |
|                    | Switch Receive Bandwidth Percentage Utilization : 0<br>Switch Transmit Bandwidth Percentage Utilization : 0                                                       |                  |                                             |  |
|                    | Switch Fabric Percentage Utilization : 0                                                                                                    |                  |                                             |  |
|                    | This is an example of output from the show controllers utilization command on a specific port:                                                                    |                  |                                             |  |
|                    | Switch# <b>show controllers gigabitethernet1/0/1 utilization</b><br>Receive Bandwidth Percentage Utilization : 0<br>Transmit Bandwidth Percentage Utilization : 0 |                  |                                             |  |

Table 2-34 defines the field descriptions in the output.

| Table 2-34 | show controllers utilization Field Descriptions |
|------------|-------------------------------------------------|
|------------|-------------------------------------------------|

| Field                                        | Description                                                                                                    |  |  |
|----------------------------------------------|----------------------------------------------------------------------------------------------------|--|--|
| Receive Bandwidth Percentage<br>Utilization  | Displays the received bandwidth usage of the switch, which is the<br>sum of the received traffic on all the ports divided by the switch<br>receive capacity.           |  |  |
| Transmit Bandwidth<br>Percentage Utilization | Displays the transmitted bandwidth usage of the switch, which is the<br>sum of the transmitted traffic on all the ports divided it by the switch<br>transmit capacity. |  |  |
| Fabric Percentage Utilization                | Displays the average of the transmitted and received bandwidth usage of the switch.                                                                                    |  |  |

### **Related Commands**

| Command                                 | Description                                |
|-----------------------------------------|--------------------------------------------|
| show controllers<br>ethernet-controller | Displays the interface internal registers. |

### show diagnostic

Use the **show diagnostic** command in EXEC mode to display the online diagnostic test results and the supported test suites.

show diagnostic content switch [number | all]

show diagnostic post

show diagnostic result switch [number | all] [detail | test {name | test-id | test-id-range | all}
[detail]]

show diagnostic schedule switch [number | all]

show diagnostic status

show diagnostic switch [number | all] [detail]

| Syntax Description | content               | Display test information including the test ID, the test attributes, and the supported coverage test levels for specific tests and for switches.                                                                                                    |
|--------------------|-----------------------|----------------------------------------------------------------------------------------------------|
|                    | switch [number   all] | When entering the <b>content</b> , <b>result</b> , <b>schedule</b> , and <b>switch</b> keywords, you can specify the switches by using one of these options.                                                                                                    |
|                    |                       | • (Optional) Use the <i>number</i> parameter to display test information for a specific switch. The switch number is the stack member. If the switch is a standalone switch, the switch number is 1. If the switch is a stack master or a stack member, the range is 1 to 9, depending on the switch member numbers in the stack. |
|                    |                       | • (Optional) Use the <b>all</b> keyword to display all the test information for the switch or the switch stack.                                                                                                    |
|                    |                       | Use the <b>show diagnostic switch</b> [ <i>number</i>   <b>all</b> ] command to display the diagnostic test results for the switch or the switch stack. For information about this parameter and the <b>result</b> keyword, see the "Usage Guidelines" section.                                                                   |
|                    | post                  | Display the power-on self-test (POST) results.                                                                                                    |
|                    | result                | Display the diagnostic test results.                                                                                                    |
|                    | detail                | (Optional) Display the detailed test results.                                                                                                    |
|                    | test                  | (Optional) Specify the test results to display:                                                                                                    |
|                    |                       | • <i>name</i> —Enter the name of the diagnostic test to display results only for this test.                                                                                                    |
|                    |                       | • <i>test-id</i> —Enter the test ID number to display results only for this test.                                                                                                    |
|                    |                       | • <i>test-id-range</i> —Enter the range of test ID numbers to display results only for these tests.                                                                                                    |
|                    |                       | • <b>all</b> —Enter this keyword to display results for all the tests.                                                                                                    |
|                    | schedule              | Display the scheduled diagnostic tests.                                                                                                    |
|                    | status                | Display the running diagnostic tests.                                                                                                    |

| Defaults         | This command has no default setting.                                                                                                    |                                                                                        |                                                                                                    |                                    |
|------------------|----------------------------------------------------------------------------------------------------|----------------------------------------------------------------------------------------|----------------------------------------------------------------------------------------------------|------------------------------------|
| Command Modes    | User EXEC<br>Privileged EXE                                                                                                    | C                                                                                      |                                                                                                    |                                    |
| Command History  | Release                                                                                                    | Modification                                                                           |                                                                                                    |                                    |
|                  | 12.2(40)EX                                                                                                    | This command was i                                                                     | ntroduced.                                                                                                    |                                    |
| Usage Guidelines | In switch stacks<br>and <b>switch</b> key<br>The <b>show diag</b>                                                                                                    | s, if you do not enter the<br>words, information for a                                 | switch number parameter with the content<br>switch number parameter with the content<br>Il stack members is displayed.<br>mber   all] [detail] command output is the s<br>] command output.                    | t, result, schedule,               |
| Examples         | This example sl                                                                                                    | hows how to display the                                                                | online diagnostics that are configured on all th                                                                                                    | ne switches in a stack:            |
|                  | Switch 1:<br>Diagnostics te<br>B/* - Basic or<br>P/V/* - Per po<br>D/N/* - Disrup<br>S/* - Only app<br>X/* - Not a he<br>F/* - Fixed mo<br>E/* - Always e<br>A/I - Monitor:<br>R/* - Switch w<br>P/* - will pan<br>Test Interval<br>ID Test Name A | rtition stack / NA<br>Thre-<br>Attributes day hh:mm:s                                  | test / NA<br>aptive test / NA<br>hit / NA<br>/ NA<br>st / NA<br>st / NA<br>oring is inactive<br>: list completion / NA<br>ss.ms shold<br>===== ===============================                                 | ==                                 |
|                  | 2) TestPortAs<br>3) TestPortAs<br>4) TestPortAs<br>5) TestMicRing                                                                                                    | icLoopback<br>icCam<br>icRingLoopback<br>gLoopback                                     | > B*N****I** not configured n/a<br>> B*D*X**IR* not configured n/a<br>> B*D*X**IR* not configured n/a<br>> B*D*X**IR* not configured n/a<br>> B*D*X**IR* not configured n/a<br>> B*D*X**IR* not configured n/a |                                    |
|                  | Switch# <b>show (</b><br><bu> - Bootup<br/><od> - OnDeman</od></bu>                                                                                                    | <b>liagnostic status</b><br>Diagnostics, <hm> - H<br/>nd Diagnostics, <sch></sch></hm> | running tests in a switch stack:<br>Health Monitoring Diagnostics,<br>- Scheduled Diagnostics                                                                                                    |                                    |
|                  | Card Descrip                                                                                                    | ption                                                                                  | Current Running Test                                                                                                    | ======<br>Run by<br>               |
|                  | 1<br>2                                                                                                    |                                                                                        | N/A<br>TestPortAsicStackPortLoopback<br>TestPortAsicLoopback<br>TestPortAsicCam                                                                                                    | <br>N/A<br><od><br/><od></od></od> |

<0D>

TestPortAsicCam

|   | TestPortAsicRingLoopback | <0D>  |
|---|--------------------------|-------|
|   | TestMicRingLoopback      | <0D>  |
|   | TestPortAsicMem          | <0D>  |
| 3 | N/A                      | N/A   |
| 4 | N/A                      | N/A   |
|   |                          | ===== |

<output truncated>

This example shows how to display the online diagnostic test schedule for a nonstacking-capable switch:

```
Switch# show diagnostic schedule
Current Time = 14:39:49 PST Tue Jul 5 2005
Diagnostic for Switch 1:
Schedule #1:
To be run daily 12:00
Test ID(s) to be executed: 1.
```

This example shows how to display the detailed switch results for all the switches in stack. You can also use the **show diagnostic result switch all detail** command to display these results.

```
Switch# show diagnostic switch all detail
Switch 1: SerialNo : CAT1007R044
Overall diagnostic result: PASS
Test results: (. = Pass, F = Fail, U = Untested)
```

1) TestPortAsicStackPortLoopback ---> .

```
Error code -----> 0 (DIAG_SUCCESS)
Total run count -----> 19
Last test execution time ----> Mar 01 1993 00:21:46
First test failure time ----> n/a
Last test failure time ----> n/a
Last test pass time -----> Mar 01 1993 00:21:46
Total failure count ----> 0
Consecutive failure count ---> 0
```

2) TestPortAsicLoopback -----> U

```
Error code -----> 0 (DIAG_SUCCESS)
Total run count -----> 0
Last test execution time ----> n/a
First test failure time ----> n/a
Last test failure time -----> n/a
Last test pass time -----> n/a
Total failure count ----> 0
Consecutive failure count ---> 0
```

3) TestPortAsicCam -----> U

```
Error code -----> 0 (DIAG_SUCCESS)
Total run count -----> 0
Last test execution time ----> n/a
First test failure time ----> n/a
Last test failure time -----> n/a
Last test pass time -----> n/a
Total failure count ----> 0
Consecutive failure count ---> 0
```

```
4) TestPortAsicRingLoopback -----> U
Error code -----> 0 (DIAG_SUCCESS)
Total run count -----> 0
Last test execution time ----> n/a
First test failure time ----> n/a
Last test failure time ----> n/a
Last test pass time -----> n/a
Total failure count ----> 0
Consecutive failure count ---> 0
```

5) TestMicRingLoopback -----> U

```
Error code ------> 0 (DIAG_SUCCESS)
Total run count -----> 0
Last test execution time ----> n/a
First test failure time -----> n/a
Last test failure time -----> n/a
Last test pass time -----> n/a
Total failure count ----> 0
Consecutive failure count ---> 0
```

6) TestPortAsicMem -----> U

```
Error code ------> 0 (DIAG_SUCCESS)
Total run count -----> 0
Last test execution time ----> n/a
First test failure time -----> n/a
Last test failure time -----> n/a
Last test pass time -----> n/a
Total failure count ----> 0
Consecutive failure count ---> 0
```

7) TestInlinePwrCtlr ----> U

```
Error code -----> 0 (DIAG_SUCCESS)
Total run count -----> 0
Last test execution time ----> n/a
First test failure time ----> n/a
Last test failure time -----> n/a
Last test pass time -----> n/a
Total failure count ----> 0
Consecutive failure count ---> 0
```

| Command             | Description                                                  |
|---------------------|--------------------------------------------------------------|
| diagnostic monitor  | Configures teh health-monitoring diagnostic test.            |
| diagnostic schedule | Sets the scheduling of test-based online diagnostic testing. |
| diagnostic start    | Starts the online diagnostic test.                           |

# show dot1q-tunnel

Use the **show dot1q-tunnel** command in EXEC mode to display information about IEEE 802.1Q tunnel ports.

show dot1q-tunnel [interface interface-id]

| Syntax Description | interface interface-id                                | (Optional) Specify the interface for which to display IEEE 802.1Q tunneling information. Valid interfaces include physical ports and port channels. |
|--------------------|-------------------------------------------------------|----------------------------------------------------------------------------------------------------|
| Command Modes      | User EXEC<br>Privileged EXEC                          |                                                                                                    |
| Command History    | Release                                               | Modification                                                                                                    |
|                    | 12.2(40)EX                                            | This command was introduced.                                                                                                    |
| Examples           | Switch# <b>show dot1q-tu</b><br>dot1q-tunnel mode LAN | J Port(s)                                                                                                    |
|                    | Gi1/0/1<br>Gi1/0/2<br>Gi1/0/3<br>Gi1/0/6<br>Po2       |                                                                                                    |
|                    | dot1q-tunnel mode LAN                                 |                                                                                                    |
|                    | Gi1/0/1                                               |                                                                                                    |
| Related Commands   | Command                                               | Description                                                                                                    |
|                    | show vlan dot1q tag n                                 | ativeDisplays IEEE 802.1Q native VLAN tagging status.                                                                                               |
|                    | switchport mode dot1                                  | <b>g-tunnel</b> Configures an interface as an IEEE 802.10 tunnel port.                                                                              |

### show dot1x

Use the **show dot1x** command in EXEC mode to display IEEE 802.1x statistics, administrative status, and operational status for the switch or for the specified port.

show dot1x [{all [summary] | interface interface-id} [details | statistics]]

| Syntax Description | all [summary]                                                                                                    | (Optional) Display the IEEE 802.1x status for all ports.                                                                  |
|--------------------|----------------------------------------------------------------------------------------------------|----------------------------------------------------------------------------------------------------|
|                    | interface interface-id                                                                                                    | (Optional) Display the IEEE 802.1x status for the specified port (including type, stack member, module, and port number). |
|                    | details                                                                                                    | (Optional) Display the IEEE 802.1x interface details.                                                                     |
|                    | statistics                                                                                                    | (Optional) Display IEEE 802.1x statistics for the specified port.                                                         |
| Command Modes      | User EXEC<br>Privileged EXEC                                                                                                    |                                                                                                    |
| Command History    | Release                                                                                                    | Modification                                                                                                    |
|                    | 12.2(40)EX                                                                                                    | This command was introduced.                                                                                              |
| Usage Guidelines   | that port appear.                                                                                                    | port, global parameters and a summary appear. If you specify a port, details for                                          |
|                    | the switch configuration output has this informat                                                                                                    | n, the <b>show dot1x</b> { <b>all</b>   <b>interface</b> <i>interface-id</i> } privileged EXEC command ion:               |
|                    | the switch configuration                                                                                                    |                                                                                                    |
| Examples           | the switch configuration<br>output has this informat<br>ControlDirection                                                                                                    | n, the <b>show dot1x</b> { <b>all</b>   <b>interface</b> <i>interface-id</i> } privileged EXEC command ion:               |
| Examples           | the switch configuration<br>output has this informat<br>ControlDirection                                                                                                    | <pre>h, the show dot1x {all   interface interface-id} privileged EXEC command<br/>ion:</pre>                              |
| Examples           | the switch configuration<br>output has this informat<br>ControlDirection<br>This is an example of ou<br>Switch# show dot1x<br>Sysauthcontrol<br>Dot1x Protocol Versio<br>Critical Recovery Del<br>Critical EAPOL                                                                                                    | <pre>h, the show dot1x {all   interface interface-id} privileged EXEC command<br/>ion:</pre>                              |
| Examples           | the switch configuration<br>output has this informat<br>ControlDirection<br>This is an example of ou<br>Switch# show dot1x<br>Sysauthcontrol<br>Dot1x Protocol Versio<br>Critical Recovery Del<br>Critical EAPOL                                                                                                    | <pre>h, the show dot1x {all   interface interface-id} privileged EXEC command<br/>ion:</pre>                              |
| Examples           | <ul> <li>the switch configuration<br/>output has this informat</li> <li>ControlDirection</li> <li>This is an example of ou</li> <li>Switch# show dot1x</li> <li>Sysauthcontrol</li> <li>Dot1x Protocol Version</li> <li>Critical Recovery Del</li> <li>Critical EAPOL</li> <li>This is an example of ou</li> <li>Switch# show dot1x al</li> <li>Sysauthcontrol</li> <li>Dot1x Protocol Version</li> <li>Critical Recovery Del</li> <li>Critical Recovery Del</li> </ul> | <pre>h, the show dot1x {all   interface interface-id} privileged EXEC command<br/>ion:</pre>                              |

| ControlDirection | = | Both                      |
|------------------|---|---------------------------|
| HostMode         | = | SINGLE_HOST               |
| ReAuthentication | = | Disabled                  |
| QuietPeriod      | = | 60                        |
| ServerTimeout    | = | 30                        |
| SuppTimeout      | = | 30                        |
| ReAuthPeriod     | = | 3600 (Locally configured) |
| ReAuthMax        | = | 2                         |
| MaxReq           | = | 2                         |
| TxPeriod         | = | 30                        |
| RateLimitPeriod  | = | 0                         |

<output truncated>

This is an example of output from the show dot1x all summary command:

| Switch# <b>show</b> | dot1x all | summary        |              |
|---------------------|-----------|----------------|--------------|
| Interface           | PAE       | Client         | Status       |
|                     |           |                |              |
| Gi2/0/1             | AUTH      | none           | UNAUTHORIZED |
| Gi2/0/2             | AUTH      | 00a0.c9b8.0072 | AUTHORIZED   |
| Gi2/0/3             | AUTH      | none           | UNAUTHORIZED |

This is an example of output from the **show dot1x interface** *interface-id* command:

Switch# show dot1x interface gigabitethernet1/0/2

| Dot1x Info for GigabitEthernet1/0/2 |                             |  |
|-------------------------------------|-----------------------------|--|
| <br>PAE                             | = AUTHENTICATOR             |  |
| PortControl                         | = AUTO                      |  |
| ControlDirection                    | = In                        |  |
| HostMode                            | = SINGLE_HOST               |  |
| ReAuthentication                    | = Disabled                  |  |
| QuietPeriod                         | = 60                        |  |
| ServerTimeout                       | = 30                        |  |
| SuppTimeout                         | = 30                        |  |
| ReAuthPeriod                        | = 3600 (Locally configured) |  |
| ReAuthMax                           | = 2                         |  |
| MaxReq                              | = 2                         |  |
| TxPeriod                            | = 30                        |  |
| RateLimitPeriod                     | = 0                         |  |

This is an example of output from the show dot1x interface interface-id details command:

```
Switch# show dot1x interface gigabitethernet1/0/2 details
Dot1x Info for GigabitEthernet1/0/2
```

| PAE              | = AUTHENTICATOR             |
|------------------|-----------------------------|
| PortControl      | = AUTO                      |
| ControlDirection | = Both                      |
| HostMode         | = SINGLE_HOST               |
| ReAuthentication | = Disabled                  |
| QuietPeriod      | = 60                        |
| ServerTimeout    | = 30                        |
| SuppTimeout      | = 30                        |
| ReAuthPeriod     | = 3600 (Locally configured) |
| ReAuthMax        | = 2                         |
| MaxReq           | = 2                         |
| TxPeriod         | = 30                        |
| RateLimitPeriod  | = 0                         |
|                  |                             |

Dot1x Authenticator Client List Empty

This is an example of output from the **show dot1x interface** *interface-id* **details** command when a port is assigned to a guest VLAN and the host mode changes to multiple-hosts mode:

Switch# show dot1x interface gigabitethernet1/0/1 details

| Dot1x Info for GigabitEth | ernet1/0/1                  |
|---------------------------|-----------------------------|
| PAE                       | = AUTHENTICATOR             |
| PortControl               | = AUTO                      |
| ControlDirection          | = Both                      |
| HostMode                  | = SINGLE_HOST               |
| ReAuthentication          | = Enabled                   |
| QuietPeriod               | = 60                        |
| ServerTimeout             | = 30                        |
| SuppTimeout               | = 30                        |
| ReAuthPeriod              | = 3600 (Locally configured) |
| ReAuthMax                 | = 2                         |
| MaxReq                    | = 2                         |
| TxPeriod                  | = 30                        |
| RateLimitPeriod           | = 0                         |
| Guest-Vlan                | = 182                       |
|                           |                             |
| Dot1x Authenticator Clien | t List Empty                |

| Port Status          | = | AUTHORIZED |
|----------------------|---|------------|
| Authorized By        | = | Guest-Vlan |
| Operational HostMode | = | MULTI_HOST |
| Vlan Policy          | = | 182        |

This is an example of output from the **show dot1x interface** interface-id **statistics** command.

```
Switch# show dot1x interface gigabitethernet1/0/2 statistics
```

Dot1x Authenticator Port Statistics for GigabitEthernet1/0/2  $\,$ 

```
RxStart = 0RxLogoff = 0RxResp = 1RxRespID = 1RxInvalid = 0RxLenErr = 0RxTotal = 2TxReq = 2TxReqID = 132TxTotal = 134RxVersion = 2LastRxSrcMAC = 00a0.c9b8.0072
```

Table 2-35 describes the fields in the display.

Table 2-35show dot1x statistics Field Descriptions

| Field      | Description                                                                                        |
|------------|----------------------------------------------------------------------------------------------------|
| RxStart    | Number of valid EAPOL-start frames that have been received.                                        |
| RxLogoff   | Number of EAPOL-logoff frames that have been received.                                             |
| RxResp     | Number of valid EAP-response frames (other than response/identity frames) that have been received. |
| RxRespID   | Number of EAP-response/identity frames that have been received.                                    |
| RxInvalid  | Number of EAPOL frames that have been received and have an unrecognized frame type.                |
| RxLenError | Number of EAPOL frames that have been received in which the packet body length field is invalid.   |
| RxTotal    | Number of valid EAPOL frames of any type that have been received.                                  |
| TxReq      | Number of EAP-request frames (other than request/identity frames) that have been sent.             |

| Field        | Description                                                                                           |
|--------------|----------------------------------------------------------------------------------------------------|
| TxReqId      | Number of Extensible Authentication Protocol (EAP)-request/identity frames that have been sent.       |
| TxTotal      | Number of Extensible Authentication Protocol over LAN (EAPOL) frames of any type that have been sent. |
| RxVersion    | Number of received packets in the IEEE 802.1x Version 1 format.                                       |
| LastRxSrcMac | Source MAC address carried in the most recently received EAPOL frame.                                 |

### Table 2-35 show dot1x statistics Field Descriptions (continued)

| <b>Related Commands</b> | Command       | Description                                                |
|-------------------------|---------------|------------------------------------------------------------|
|                         | dot1x default | Resets the IEEE 802.1x parameters to their default values. |

## show dtp

Use the **show dtp** privileged EXEC command to display Dynamic Trunking Protocol (DTP) information for the switch or for a specified interface.

show dtp [interface interface-id]

| Syntax Description | <b>interface</b><br><i>interface-id</i>                                                                                                    |                                                                                                    | ettings for the specified interface. Valid interfaces type, stack member, module, and port number).        |
|--------------------|----------------------------------------------------------------------------------------------------|----------------------------------------------------------------------------------------------------|----------------------------------------------------------------------------------------------------|
| Command Modes      | User EXEC<br>Privileged EX                                                                                                    | EC                                                                                                    |                                                                                                    |
| Command History    | Release                                                                                                    | Modification                                                                                                    |                                                                                                    |
|                    | 12.2(40)EX                                                                                                    | This command was interested to the second second se | roduced.                                                                                                   |
| Examples           | This is an exa                                                                                                    | mple of output from the <b>show dtp</b> of                                                                                                    | command:                                                                                                   |
|                    | Dyna                                                                                                    | -                                                                                                    |                                                                                                    |
|                    | This is an exa                                                                                                    | mple of output from the show dtp i                                                                                                    | nterface command:                                                                                          |
|                    | DTP informat<br>TOS/TAS/TN<br>TOT/TAT/TN<br>Neighbor a<br>Neighbor a<br>Hello time<br>Access tim<br>Negotiatio<br>Multidrop<br>FSM state:<br># times mu<br>Enabled:<br>In STP: | T:<br>ddress 1:                                                                                                    | ACCESS/AUTO/ACCESS<br>NATIVE/NEGOTIATE/NATIVE<br>000943A7D081<br>00000000000<br>1/RUNNING<br>never/STOPPED |
|                    | 0 packets<br>0 none<br>6320 packe<br>3160 n<br>0 output e<br>0 trunk ti                                                                                                    | gotiate, 0 bad version, 0 domai<br>ts output (6320 good)<br>ative, 3160 software encap dot1<br>rrors<br>meouts<br>, last link up on Mon Mar 01 19                                                                                                    |                                                                                                    |

| Related Commands | Command               | Description                              |
|------------------|-----------------------|------------------------------------------|
|                  | show interfaces trunk | Displays interface trunking information. |

### show eap

Use the **show eap** privileged EXEC command to display Extensible Authentication Protocol (EAP) registration and session information for the switch or for the specified port.

show eap {{registrations [method [name] | transport [name]]} | {sessions [credentials name
[interface interface-id] | interface interface-id | method name | transport name]}}
[credentials name | interface interface-id | transport name]

| Syntax Description | registrations                                                                  | Display EAP registration information.                                                                                                    |
|--------------------|--------------------------------------------------------------------------------|----------------------------------------------------------------------------------------------------|
|                    | method name                                                                    | (Optional) Display EAP method registration information.                                                                                                    |
|                    | transport name                                                                 | (Optional) Display EAP transport registration information.                                                                                                    |
|                    | sessions                                                                       | Display EAP session information.                                                                                                    |
|                    | credentials name                                                               | (Optional) Display EAP method registration information.                                                                                                    |
|                    | interface interface-id                                                         | (Optional) Display the EAP information for the specified port (including type, stack member, module, and port number).                                                                                                    |
| Command Modes      | Privileged EXEC                                                                |                                                                                                    |
| Command History    | Release                                                                        | Modification                                                                                                    |
|                    | 12.2(40)EX                                                                     | This command was introduced.                                                                                                    |
|                    | <ul> <li>method <i>name</i> keyw</li> <li>transport <i>name</i> key</li> </ul> | er levels used by EAP and the registered EAP methods.<br>word—The specified method registrations.<br>wword—The specific lower-level registrations.<br>weap sessions privileged EXEC command with these keywords, the command<br>mation: |
|                    | • None—All active E                                                            | EAP sessions.                                                                                                    |
|                    | • credentials name k                                                           | xeyword—The specified credentials profile.                                                                                                    |
|                    | • interface interface                                                          | <i>-id</i> keyword—The parameters for the specified interface.                                                                                                    |
|                    | • <b>method</b> <i>name</i> keyw                                               | vord—The specified EAP method.                                                                                                    |
|                    | • <b>transport</b> <i>name</i> ke                                              | yword—The specified lower layer.                                                                                                    |
| Examples           | This is an example of o                                                        | utput from the show eap registrations privileged EXEC command:                                                                                                    |
|                    | Switch# <b>show eap regi</b><br>Registered EAP Method<br>Method Type           |                                                                                                    |

| 4         | Peer             | MD5                 |
|-----------|------------------|---------------------|
|           |                  |                     |
| Registere | d EAP Lower Laye | rs:                 |
| Handle    | Туре             | Name                |
| 2         | Authenticator    | Dot1x-Authenticator |
| 1         | Authenticator    | MAB                 |

This is an example of output from the show eap registrations transport privileged command:

| Switch# <b>s</b> | how eap registra | tions transport all |
|------------------|------------------|---------------------|
| Registere        | d EAP Lower Laye | rs:                 |
| Handle           | Туре             | Name                |
| 2                | Authenticator    | Dot1x-Authenticator |
| 1                | Authenticator    | MAB                 |

This is an example of output from the show eap sessions privileged EXEC command:

| Switch# show eap sessions |                  |                          |               |  |
|---------------------------|------------------|--------------------------|---------------|--|
| Role:                     | Authenticator    | Decision:                | Fail          |  |
| Lower layer:              | Dot1x-Authentic  | aInterface:              | Gi1/0/1       |  |
| Current method:           | None             | Method state:            | Uninitialised |  |
| Retransmission count:     | 0 (max: 2)       | Timer:                   | Authenticator |  |
| ReqId Retransmit (timeou  | t: 30s, remainin | ug: 2s)                  |               |  |
| EAP handle:               | 0x5200000A       | Credentials profile:     | None          |  |
| Lower layer context ID:   | 0x93000004       | Eap profile name:        | None          |  |
| Method context ID:        | 0x00000000       | Peer Identity:           | None          |  |
| Start timeout (s):        | 1                | Retransmit timeout (s):  | 30 (30)       |  |
| Current ID:               | 2                | Available local methods: | None          |  |
|                           |                  |                          |               |  |
| Role:                     | Authenticator    | Decision:                | Fail          |  |
| Lower layer:              | Dot1x-Authentic  | aInterface:              | Gi1/0/2       |  |
| Current method:           | None             | Method state:            | Uninitialised |  |
| Retransmission count:     | 0 (max: 2)       | Timer:                   | Authenticator |  |
| ReqId Retransmit (timeou  | t: 30s, remainin | ug: 2s)                  |               |  |
| EAP handle:               | 0xA800000B       | Credentials profile:     | None          |  |
| Lower layer context ID:   | 0x0D000005       | Eap profile name:        | None          |  |
| Method context ID:        | 0x00000000       | Peer Identity:           | None          |  |
| Start timeout (s):        | 1                | Retransmit timeout (s):  | 30 (30)       |  |
| Current ID:               | 2                | Available local methods: | None          |  |
|                           |                  |                          |               |  |

<Output truncated>

This is an example of output from the **show eap sessions interface** *interface-id* privileged EXEC command:

| Switch# show eap session | s gigabitetherne | t1/0/1                   |               |
|--------------------------|------------------|--------------------------|---------------|
| Role:                    | Authenticator    | Decision:                | Fail          |
| Lower layer:             | Dot1x-Authentic  | aInterface:              | Gi1/0/1       |
| Current method:          | None             | Method state:            | Uninitialised |
| Retransmission count:    | 1 (max: 2)       | Timer:                   | Authenticator |
| ReqId Retransmit (timeou | t: 30s, remainin | g: 13s)                  |               |
| EAP handle:              | 0x5200000A       | Credentials profile:     | None          |
| Lower layer context ID:  | 0x93000004       | Eap profile name:        | None          |
| Method context ID:       | 0x00000000       | Peer Identity:           | None          |
| Start timeout (s):       | 1                | Retransmit timeout (s):  | 30 (30)       |
| Current ID:              | 2                | Available local methods: | None          |

| <b>Related Commands</b> | Command   | Description                                                              |
|-------------------------|-----------|--------------------------------------------------------------------------|
|                         | clear eap | Clears EAP session information for the switch or for the specified port. |

## show env

Use the **show env** command in EXEC mode to display fan, temperature, and power information for the switch or the switch stack.

show env {all | | stack [switch-number] | temperature [status]}

| all                                                                                                    | all Display the fan and temperature environmental status and the status of the interpower supplies.                                                                                                    |  |  |
|----------------------------------------------------------------------------------------------------|----------------------------------------------------------------------------------------------------|--|--|
| <b>stack</b><br>[switch-number]                                                                                                    | Display all environmental status for each switch in the stack or for the specified switch. The range is 1 to 9, depending on the switch member numbers in the stack                                                                                                    |  |  |
| temperature                                                                                                    | Display the switch temperature status.                                                                                                    |  |  |
| temperature<br>status                                                                                                    | (Optional) Display the switch internal temperature (not the external temperature) and the threshold values.                                                                                                    |  |  |
| User EXEC<br>Privileged EXEC                                                                                                    |                                                                                                    |  |  |
| Release                                                                                                    | Modification                                                                                                    |  |  |
| 12.2(40)EX                                                                                                    | This command was introduced.                                                                                                    |  |  |
| <ul> <li>information for the stack or for the specified stack member.</li> <li>If you enter the show env temperature status command, the command output shows the switch temperature state and the threshold level.</li> <li>You can also use the show env temperature command to display the switch temperature status. The command output shows the green and yellow states as <i>OK</i> and the red state as <i>FAULTY</i>. If you enter the show env all command, the command output is the same as the show env temperature status command output.</li> </ul> |                                                                                                    |  |  |
| Though visible in t                                                                                                    | he command line halp strings, the <b>nn</b> s knowled is not supported                                                                                                    |  |  |
| Though visible in the command-line help strings, the <b>rps</b> keyword is not supported.<br>This is an example of output from the <b>show env all</b> command on a standalone switch:<br>Switch# <b>show env all</b><br>This is an example of output from the <b>show env stack</b> command:<br>Switch# <b>show env stack</b><br>SWITCH: 1<br>FAN is OK                                                                                                    |                                                                                                    |  |  |
| Temperature Value: 33 Degree Celsius                                                                                                    |                                                                                                    |  |  |
|                                                                                                    | stack         [switch-number]         temperature         temperature         status         User EXEC         Privileged EXEC         Release         12.2(40)EX         Use the show env of switch or the stack information for the temperature state a         You can also use the command output sh show env all commoutput.         Though visible in t         This is an example         Switch# show env         Switch# show env         Switch# show env         Switch# show env         Switch# show env         Switch# show env         Switch# show env         Switch# show env         Switch# show env         Switch# show env         Switch# show env |  |  |

```
Temperature State: GREEN
Yellow Threshold : 65 Degree Celsius
Red Threshold : 75 Degree Celsius
POWER is OK
RPS is AVAILABLE
```

<output truncated>

This example shows how to display information about stack member 3 from the master switch:

```
Switch# show env stack 3
SWITCH: 3
FAN is OK
TEMPERATURE is OK
Temperature Value: 33 Degree Celsius
Temperature State: GREEN
Yellow Threshold : 65 Degree Celsius
Red Threshold : 75 Degree Celsius
POWER is OK
RPS is AVAILABLE
```

This example shows how to display the temperature value, state, and the threshold values on a standalone switch. Table 2-36 describes the temperature states in the command output.

```
Switch# show env temperature status
```

| State  | Description                                                                                                    |  |  |
|--------|----------------------------------------------------------------------------------------------------|--|--|
| Green  | The switch temperature is in the <i>normal</i> operating range.                                                         |  |  |
| Yellow | The temperature is in the <i>warning</i> range. You should check the external temperature around the switch.            |  |  |
| Red    | The temperature is in the <i>critical</i> range. The switch might not run properly if the temperature is in this range. |  |  |

 Table 2-36
 States in the show env temperature status Command Output

### show errdisable detect

Use the show errdisable detect command in EXEC mode to display error-disabled detection status.

show errdisable detect

| Syntax Description                                                                                                    | This command has no arguments or keywords.                                    |                  |                                                               |  |  |
|----------------------------------------------------------------------------------------------------|-------------------------------------------------------------------------------|------------------|---------------------------------------------------------------|--|--|
| Command Modes                                                                                                    | User EXEC<br>Privileged EXEC                                                  |                  |                                                               |  |  |
| Command History                                                                                                    | Release                                                                       | Modificati       | ion                                                           |  |  |
|                                                                                                    | 12.2(40)EX                                                                    | This com         | mand was introduced.                                          |  |  |
| <b>Usage Guidelines</b> A displayed gbic-invalid error reason refers to an invalid small form-factor plugga<br>The error-disable reasons in the command output are listed in alphabetical order. The |                                                                               |                  | mand output are listed in alphabetical order. The mode column |  |  |
|                                                                                                    | shows how error disa                                                          | ble is configure | ed for each feature.                                          |  |  |
|                                                                                                    | You can configure err                                                         | ror-disabled det | tection in these modes:                                       |  |  |
|                                                                                                    | • port mode—The entire physical port is error disabled if a violation occurs. |                  |                                                               |  |  |
|                                                                                                    |                                                                               |                  |                                                               |  |  |
|                                                                                                    | • vlan mode—The VLAN is error disabled if a violation occurs.                 |                  |                                                               |  |  |
| Examples                                                                                                    | This is an example of<br>Switch# <b>show errdis</b>                           | -                | ne <b>show errdisable detect</b> command:                     |  |  |
|                                                                                                    | ErrDisable Reason                                                             | Detection        | Mode                                                          |  |  |
|                                                                                                    | arp-inspection                                                                | Enabled          | <br>port                                                      |  |  |
|                                                                                                    | bpduguard                                                                     | Enabled          | vlan                                                          |  |  |
|                                                                                                    | channel-misconfig                                                             | Enabled          | port                                                          |  |  |
|                                                                                                    | community-limit                                                               | Enabled          | port                                                          |  |  |
|                                                                                                    | dhcp-rate-limit                                                               | Enabled          | port                                                          |  |  |
|                                                                                                    | dtp-flap                                                                      | Enabled          | port                                                          |  |  |
|                                                                                                    | gbic-invalid                                                                  | Enabled          | port                                                          |  |  |
|                                                                                                    | inline-power                                                                  | Enabled          | port                                                          |  |  |
|                                                                                                    | invalid-policy                                                                | Enabled          | port                                                          |  |  |
|                                                                                                    | 12ptguard                                                                     | Enabled          | port                                                          |  |  |
|                                                                                                    | link-flap                                                                     | Enabled          | port                                                          |  |  |
|                                                                                                    | loopback                                                                      | Enabled          | port                                                          |  |  |
|                                                                                                    | lsgroup                                                                       | Enabled          | port                                                          |  |  |
|                                                                                                    | pagp-flap                                                                     | Enabled          | port                                                          |  |  |
|                                                                                                    | psecure-violation                                                             | Enabled          | port/vlan                                                     |  |  |
|                                                                                                    | security-violatio                                                             | Enabled          | port                                                          |  |  |
|                                                                                                    | sfp-config-mismat                                                             | Enabled          | port                                                          |  |  |
|                                                                                                    | storm-control                                                                 | Enabled          | port                                                          |  |  |

Enabled

port

udld

vmps Enabled

| <b>Related Commands</b> | Command                     | Description                                                          |  |
|-------------------------|-----------------------------|----------------------------------------------------------------------|--|
|                         | errdisable detect cause     | Enables error-disabled detection for a specific cause or all causes. |  |
|                         | show errdisable flap-values | Displays error condition recognition information.                    |  |
|                         | show errdisable recovery    | Displays error-disabled recovery timer information.                  |  |

show interfaces status Displays interface status or a list of interfaces in error-disabled state.

port

### show errdisable flap-values

Use the **show errdisable flap-values** command in EXEC mode to display conditions that cause an error to be recognized for a cause.

show errdisable flap-values

- **Syntax Description** This command has no arguments or keywords.
- Command Modes User EXEC Privileged EXEC

 Release
 Modification

 12.2(40)EX
 This command was introduced.

# **Usage Guidelines** The *Flaps* column in the display shows how many changes to the state within the specified time interval will cause an error to be detected and a port to be disabled. See the "Examples" section for an example of the display.

#### **Examples**

This is an example of output from the **show errdisable flap-values** command, which shows that an error will be assumed and the port shut down if three Dynamic Trunking Protocol (DTP)-state (port mode access/trunk) or Port Aggregation Protocol (PAgP) flap changes occur during a 30-second interval, or if 5 link-state (link up/down) changes occur during a 10-second interval:

| Switch# show errdisable flap-values |       |            |  |  |
|-------------------------------------|-------|------------|--|--|
| ErrDisable Reason                   | Flaps | Time (sec) |  |  |
|                                     |       |            |  |  |
| pagp-flap                           | 3     | 30         |  |  |
| dtp-flap                            | 3     | 30         |  |  |
| link-flap                           | 5     | 10         |  |  |

| <b>Related Commands</b> | Command                  | Description                                                                |  |
|-------------------------|--------------------------|----------------------------------------------------------------------------|--|
|                         | errdisable detect cause  | Enables error-disabled detection for a specific cause or all causes.       |  |
|                         | show errdisable detect   | Displays error-disabled detection status.                                  |  |
|                         | show errdisable recovery | Displays error-disabled recovery timer information.                        |  |
|                         | show interfaces status   | Displays interface status or a list of interfaces in error-disabled state. |  |

# show errdisable recovery

Use the **show errdisable recovery** command in EXEC mode to display the error-disabled recovery timer information.

show errdisable recovery

**Syntax Description** This command has no arguments or keywords.

Command Modes User EXEC Privileged EXEC

 Release
 Modification

 12.2(40)EX
 This command was introduced.

Usage Guidelines

A *gbic-invalid error-disable* reason refers to an invalid small form-factor pluggable (SFP) module interface.

#### **Examples**

This is an example of output from the **show errdisable recovery** command:

| ErrDisable  | Reason     |       | er Stat<br> | us   |         |      |        |
|-------------|------------|-------|-------------|------|---------|------|--------|
| udld        |            |       | abled       |      |         |      |        |
| bpduguard   |            | Dis   | abled       |      |         |      |        |
| security-vi | olatio     | Dis   | abled       |      |         |      |        |
| channel-mis | config     | Dis   | abled       |      |         |      |        |
| vmps        |            | Dis   | abled       |      |         |      |        |
| pagp-flap   |            | Dis   | abled       |      |         |      |        |
| dtp-flap    |            | Dis   | abled       |      |         |      |        |
| link-flap   |            | Ena   | bled        |      |         |      |        |
| 12ptguard   |            | Dis   | abled       |      |         |      |        |
| psecure-vio | lation     | Dis   | abled       |      |         |      |        |
| gbic-invali | d          | Dis   | abled       |      |         |      |        |
| dhcp-rate-l | imit       | Dis   | abled       |      |         |      |        |
| unicast-flo | od         | Dis   | abled       |      |         |      |        |
| storm-contr | ol         | Dis   | abled       |      |         |      |        |
| arp-inspect | ion        | Dis   | abled       |      |         |      |        |
| loopback    |            | Dis   | abled       |      |         |      |        |
| Timer inter | val:300    | secon | ds          |      |         |      |        |
| Interfaces  | that wil   | l be  | enabled     | at t | he      | next | timeou |
| Interface   |            |       |             |      |         |      | . ,    |
| Gi1/0/2     | <br>link-f |       |             |      | <br>279 |      |        |

Note

Though visible in the output, the unicast-flood field is not valid.

| Related | Commands | Con |
|---------|----------|-----|
|---------|----------|-----|

| Related Commands | Command                     | Description                                                                |
|------------------|-----------------------------|----------------------------------------------------------------------------|
|                  | errdisable recovery         | Configures the recover mechanism variables.                                |
|                  | show errdisable detect      | Displays error-disabled detection status.                                  |
|                  | show errdisable flap-values | Displays error condition recognition information.                          |
|                  | show interfaces status      | Displays interface status or a list of interfaces in error-disabled state. |

# show etherchannel

Use the **show etherchannel** command in EXEC mode to display EtherChannel information for a channel.

show etherchannel [channel-group-number {detail | port | port-channel | protocol | summary}]
{detail | load-balance | port | port-channel | protocol | summary}

| Syntax Description | channel-group-number                                                              | (Optional) Number of the channel group. The range is 1 to 64.                                                                                                    |
|--------------------|-----------------------------------------------------------------------------------|----------------------------------------------------------------------------------------------------|
|                    | detail                                                                            | Display detailed EtherChannel information.                                                                                                    |
|                    | load-balance                                                                      | Display the load-balance or frame-distribution scheme among ports in the port channel.                                                                                                    |
|                    | port                                                                              | Display EtherChannel port information.                                                                                                    |
|                    | port-channel                                                                      | Display port-channel information.                                                                                                    |
|                    | protocol                                                                          | Display the protocol that is being used in the EtherChannel.                                                                                                    |
|                    | summary                                                                           | Display a one-line summary per channel-group.                                                                                                    |
| Command Modes      | User EXEC<br>Privileged EXEC                                                      |                                                                                                    |
| Command History    | Release                                                                           | Modification                                                                                                    |
|                    | 12.2(40)EX                                                                        | This command was introduced.                                                                                                    |
|                    | -                                                                                 | port list field is displayed only for Layer 3 port channels. This field means that<br>s still not up, is configured to be in the channel group (and indirectly is in the<br>hannel group). |
| Examples           | This is an example of out                                                         | put from the show etherchannel 1 detail command:                                                                                                    |
|                    |                                                                                   | 16<br>ort-channels = 16<br>in the group:                                                                                                    |
|                    | Port: Gi1/0/1                                                                     |                                                                                                    |
|                    | Port state = Up Mst:<br>Channel group = 1<br>Port-channel = Po1<br>Port index = 0 | Mode = Active Gcchange = -<br>GC = - Pseudo port-channel = Pol                                                                                                    |
|                    | Flags: S - Device is :                                                            | sending Slow LACPDUs F - Device is sending fast LACPDU                                                                                                    |

A - Device is in active mode. P - Device is in passive mode. Local information: LACP port Admin Oper Port Port Кеу Flags State Priority Port Key Number State 32768 Gil/0/1 SA bndl 0x1 0x1 0x101 0x3D Gi1/0/2 A bndl 32768 0x0 0x1 0x0 0x3D Age of the port in the current state: 01d:20h:06m:04s Port-channels in the group: \_\_\_\_\_ Port-channel: Po1 (Primary Aggregator) \_\_\_\_\_ Age of the Port-channel = 01d:20h:20m:26s Logical slot/port = 10/1 Number of ports = 2 HotStandBy port = null Port state = Port-channel Ag-Inuse Protocol = LACP Ports in the Port-channel: EC state No of bits Index Load Port \_\_\_\_\_+ 00 Gi1/0/1 Active 0 0 00 Gi1/0/2 Active 0 0 Time since last port bundled: 01d:20h:20m:20s Gi1/0/2 This is an example of output from the **show etherchannel 1 summary** command: Switch# show etherchannel 1 summary Flags: D - down P - in port-channel I - stand-alone s - suspended H - Hot-standby (LACP only) R - Layer3 S - Layer2 u - unsuitable for bundling U - in use f - failed to allocate aggregator d - default port Number of channel-groups in use: 1 Number of aggregators: 1

1 Pol(SU) LACP Gi1/0/1(P) Gi1/0/2(P)

This is an example of output from the **show etherchannel 1 port-channel** command:

```
Switch# show etherchannel 1 port-channel

Port-channels in the group:

Port-channel: Po1 (Primary Aggregator)

Age of the Port-channel = 01d:20h:24m:50s

Logical slot/port = 10/1 Number of ports = 2

HotStandBy port = null

Port state = Port-channel Ag-Inuse

Protocol = LACP
```

Group Port-channel Protocol Ports

```
Ports in the Port-channel:

Index Load Port EC state No of bits

0 00 Gil/0/1 Active 0

0 00 Gil/0/2 Active 0

Time since last port bundled: 01d:20h:24m:44s Gil/0/2
```

This is an example of output from show etherchannel protocol command:

```
Switch# show etherchannel protocol
Channel-group listing:
.....
Group: 1
Protocol: LACP
Group: 2
.....
Protocol: PAgP
```

### **Related Commands**

| Command                | Description                                                 |
|------------------------|-------------------------------------------------------------|
| channel-group          | Assigns an Ethernet port to an EtherChannel group.          |
| channel-protocol       | Restricts the protocol used on a port to manage channeling. |
| interface port-channel | Accesses or creates the port channel.                       |

### show fallback profile

Use the **show fallback profile** privileged EXEC command to display the fallback profiles that are configured on a switch.

show fallback profile

 Syntax Description
 This command has no arguments or keywords.

 Command Modes
 Privileged EXEC

 Command History
 Release
 Modification

 12.2(40)EX
 This command was introduced.

 Usage Guidelines
 Use the show fallback profile privileged EXEC command to display profiles that are configured on the switch.

### **Examples** This is an example of output from the **show fallback profile** command:

#### Switch# show fallback profile Profile Name: dot1x-www \_\_\_\_\_ Description : NONE IP Admission Rule : webauth-fallback IP Access-Group IN: default-policy Profile Name: dot1x-www-lpip Description : NONE IP Admission Rule : web-lpip IP Access-Group IN: default-policy Profile Name: profile1 -----Description : NONE IP Admission Rule : NONE IP Access-Group IN: NONE

| Related Commands | Command                                        | Description                                                                                                    |
|------------------|------------------------------------------------|----------------------------------------------------------------------------------------------------|
|                  | dot1x fallback                                 | Configure a port to use web authentication as a fallback method for clients that do not support IEEE 802.1x authentication. |
|                  | fallback profile                               | Create a web authentication fallback profile.                                                                               |
|                  | ip admission                                   | Enable web authentication on a switch port                                                                                  |
|                  | ip admission name proxy<br>http                | Enable web authentication globally on a switch                                                                              |
|                  | <pre>show dot1x [interface interface-id]</pre> | Displays IEEE 802.1x status for the specified port.                                                                         |

## show flowcontrol

Use the show flowcontrol command in EXEC mode to display the flow control status and statistics.

show flowcontrol [interface interface-id | module number]

|                 | interface interface-id                                                                                                    | (Optional) Disp interface.                                                                                                    | lay the flow co                                                                                                 | ontrol stat                                                | us and statistics for a specific                                              |             |
|-----------------|----------------------------------------------------------------------------------------------------|----------------------------------------------------------------------------------------------------|----------------------------------------------------------------------------------------------------|------------------------------------------------------------|-------------------------------------------------------------------------------|-------------|
|                 | module number                                                                                                    | (Optional) Displ<br>switch or specif                                                                                                    |                                                                                                    |                                                            | and statistics for all interfaces                                             | on the      |
|                 |                                                                                                    | The range is 1 t                                                                                                    | o 9.                                                                                                    |                                                            |                                                                               |             |
|                 |                                                                                                    | This option is n                                                                                                    | ot available if                                                                                                 | you have                                                   | entered a specific interface ID                                               | ).          |
| Command Modes   | User EXEC<br>Privileged EXEC                                                                                                    |                                                                                                    |                                                                                                    |                                                            |                                                                               |             |
| Command History | Release                                                                                                    | Modification                                                                                                    |                                                                                                    |                                                            |                                                                               |             |
| -               | 12.2(40)EX                                                                                                    | This command                                                                                                    | was introduced                                                                                                  | l.                                                         |                                                                               |             |
|                 |                                                                                                    | -                                                                                                    |                                                                                                    | l commar                                                   | nd is the same as the output fro                                              | a<br>om the |
|                 | show flowcontrol mod                                                                                                    | l <b>ule</b> <i>number</i> comm                                                                                                    | and.                                                                                                    |                                                            | nd is the same as the output fro<br>play information about a speci            | om the      |
| Examples        | show flowcontrol mod<br>Use the show flowcont                                                                                                    | lule <i>number</i> comma<br>trol interface inter                                                                                                    | and.<br><i>face-id</i> comma                                                                                    | nd to dis <sub>j</sub>                                     | play information about a speci                                                | om the      |
| Examples        | show flowcontrol mod<br>Use the show flowcont<br>interface.                                                                                                    | lule <i>number</i> comma<br>trol interface <i>inter</i>                                                                                                    | and.<br><i>face-id</i> comma                                                                                    | nd to dis <sub>j</sub>                                     | play information about a speci                                                | om the      |
| Examples        | show flowcontrol mod         Use the show flowcont         interface.         This is an example of construct         Switch# show flowcon         Port       Send Flow                                                                                    | lule <i>number</i> comma<br>trol interface <i>inter</i>                                                                                                    | and.<br><i>face-id</i> comma<br><b>w flowcontrol</b>                                                            | nd to disj<br>comman                                       | blay information about a speci                                                | om the      |
| Examples        | <pre>show flowcontrol mod<br/>Use the show flowcont<br/>interface.<br/>This is an example of co<br/>Switch# show flowcon<br/>Port Send Flow<br/>admin<br/></pre>                                                                                           | ule number commitment         trol interface interface         output from the sho         trol         Control Receive         oper admin            Unsupp. off                                                                                                    | and.<br>face-id comma<br>w flowcontrol<br>FlowControl<br>oper<br>off                                            | nd to disp<br>comman<br>RxPause<br><br>0                   | d.<br>TxPause                                                                 | om the      |
| Examples        | <pre>show flowcontrol mod<br/>Use the show flowcont<br/>interface.<br/>This is an example of co<br/>Switch# show flowcon<br/>Port Send Flow<br/>admin<br/></pre>                                                                                           | ule number commitment         trol interface interface         output from the sho         trol         Control Receive         oper         admin            Unsupp. off         off         off                                                                                                    | and.<br>face-id comma<br>w flowcontrol<br>FlowControl<br>oper<br>off                                            | nd to disp<br>comman<br>RxPause<br><br>0<br>0              | d.<br>TxPause                                                                 | om the      |
| Examples        | <pre>show flowcontrol mod<br/>Use the show flowcont<br/>interface.<br/>This is an example of co<br/>Switch# show flowcon<br/>Port Send Flow<br/>admin<br/></pre>                                                                                           | ule number commitment         trol interface interface         output from the sho         trol         Control Receive         oper         admin            Unsupp. off         off         off                                                                                                    | and.<br>face-id comma<br>w flowcontrol<br>FlowControl<br>oper<br>off                                            | nd to disp<br>comman<br>RxPause<br><br>0                   | d.<br>TxPause                                                                 | om the      |
| Examples        | <pre>show flowcontrol mod<br/>Use the show flowcont<br/>interface.<br/>This is an example of of<br/>Switch# show flowcon<br/>Port Send Flow<br/>admin<br/>Gi2/0/1 Unsupp.<br/>Gi2/0/2 desired<br/>Gi2/0/3 desired<br/><output truncated=""></output></pre> | ule number committee         trol interface interface         trol interface interface         butput from the sho         trol         Control Receive         oper admin            Unsupp. off         off         off         off         off                                                                                                    | and.<br>face-id comma<br>w flowcontrol<br>FlowControl<br>oper<br>off<br>off                                     | nd to disp<br>comman<br>RxPause<br><br>0<br>0<br>0         | d.<br>TxPause                                                                 | om the      |
| Examples        | <pre>show flowcontrol mod<br/>Use the show flowcont<br/>interface.<br/>This is an example of of<br/>Switch# show flowcon<br/>Port Send Flow<br/>admin<br/>Gi2/0/1 Unsupp.<br/>Gi2/0/2 desired<br/>Gi2/0/3 desired<br/><output truncated=""></output></pre> | ule number commit         trol interface interface         output from the sho         trol         Control Receive         oper admin            Unsupp. off         off         off         off         off         off         off         off         off         off         off         off         off         off         off         off         off         off         off         off         off | and.<br>face-id comma<br>w flowcontrol<br>PlowControl<br>oper<br>off<br>off<br>off                              | nd to disp<br>comman<br>RxPause<br><br>0<br>0<br>0         | d.<br>TxPause                                                                 | om the      |
| Examples        | <pre>show flowcontrol mod<br/>Use the show flowcont<br/>interface.<br/>This is an example of of<br/>Switch# show flowcon<br/>Port Send Flow<br/>admin<br/></pre>                                                                                           | ule number commit         trol interface interface         trol interface interface         butput from the sho         trol         Control Receive         oper         admin            Unsupp. off         off         off         off         off         off         off         off         off         control gigabitethen         Control Receive         oper         admin                        | and.<br>face-id comma<br>w flowcontrol<br>FlowControl<br>oper<br>off<br>off<br>off<br>w flowcontrol<br>met2/0/2 | nd to disp<br>comman<br>RxPause<br>0<br>0<br>0<br>interfac | d.<br>TxPause<br><br>0<br>0<br>0<br>e <i>interface-id</i> command:<br>TxPause | om the      |

| Related Commands | Command     | Description                                           |
|------------------|-------------|-------------------------------------------------------|
|                  | flowcontrol | Sets the receive flow-control state for an interface. |

# show idprom

Use the **show idprom** command in EXEC mode to display the IDPROM information for the specified interface.

show idprom {interface interface-id} [detail]

| Syntax Description | interface interface-id                                                                                                    | Display the IDPROM information for the specified interface.                                                                                 |
|--------------------|----------------------------------------------------------------------------------------------------|----------------------------------------------------------------------------------------------------|
|                    | detail                                                                                                    | (Optional) Display detailed hexidecimal IDPROM information.                                                                                 |
| Command Modes      | User EXEC<br>Privileged EXEC                                                                                                    |                                                                                                    |
| Command History    | Release                                                                                                    | Modification                                                                                                    |
| -                  | 12.2(40)EX                                                                                                    | This command was introduced.                                                                                                    |
| Usage Guidelines   | This command applies o                                                                                                    | only to 10-Gigabit Ethernet interfaces and to the SFP module interfaces.                                                                    |
| Examples           | This is an example of ou<br>the 10-Gigabit Ethernet                                                                                                    | atput from the <b>show idprom interface tengigabitethernet1/0/1</b> command for interface.                                                  |
|                    | X2 Serial EEPROM Cont<br>Non-Volatile Register<br>X2 MSA Version suppo<br>NVR Size in bytes :0<br>Number of bytes used<br>Basic Field Address<br>Customer Field Address<br>Extended Vendor Fiel<br>Reserved :0x0<br>Transceiver type :0x<br>Optical connector ty<br>Bit encoding :0x1 =N | <pre>(NVR) Fields rted :0xA x100  :0x100 :0xB ss :0x77  :0xA7 d Address :0x100 2 =X2 pe :0x0 =Unspecified RZ ltiple of 1M b/s :0x2848</pre> |
|                    | Standards Compliance<br>10GbE Code Byte 0 :0<br>10GbE Code Byte 1 :0<br>SONET/SDH Code Byte<br>SONET/SDH Code Byte<br>SONET/SDH Code Byte<br>10GFC Code Byte 0 :0<br>10GFC Code Byte 1 :0<br>10GFC Code Byte 2 :0<br>10GFC Code Byte 3 :0                                                | x0 =Unspecified<br>x0<br>0 :0x0<br>1 :0x0<br>2 :0x0<br>3 :0x0<br>x0<br>x0<br>x0                                                             |

```
Transmission range in 10m :0x0
Fibre Type :
Fibre Type Byte 0 :0x0 =Unspecified
Fibre Type Byte 1 :0x0 =Unspecified
Centre Optical Wavelength in 0.01nm steps - Channel 0 :0x0 0x0 0x0
Centre Optical Wavelength in 0.01nm steps - Channel 1 :0x0 0x0 0x0
Centre Optical Wavelength in 0.01nm steps - Channel 2 :0x0 0x0 0x0
Centre Optical Wavelength in 0.01nm steps - Channel 3 :0x0 0x0 0x0
Package Identifier OUI :0xC09802
Transceiver Vendor OUI :0x3400B01
Transceiver vendor name :CISCO-OPNEXT,INC
Part number provided by transceiver vendor :TRTC010EN-BMC
Revision level of part number provided by vendor :00
Vendor serial number :OSA093900JK
Vendor manufacturing date code :2005092800
Reserved1 : 01 01 20 04 00 01 00
Basic Field Checksum :0x63
Customer Writable Area :
0x00: 58 32 2D 31 30 47 42 2D 43 58 34 20 20 20 20 20
0x10: 20 56 30 31 20 4F 53 41 30 39 33 39 30 30 4A 4B
0x20: 31 30 2D 32 31 30 35 2D 30 31 20 20 41 30 20 20
Vendor Specific :
0x30: 00 00 01 00 11 B3 39 9F 5A 51 52 C3 2B 93 E2 A3
0x40: 19 81 34 33 16 00 00 00 00 00 00 00 00 00 AC 76
0x50: 37 FF 00 00 00 00 00 00 00
F8-FF-FB, 3F-OF, 01-00
```

| <b>Related Commands</b> | Command             | Description                                                       |
|-------------------------|---------------------|-------------------------------------------------------------------|
|                         | show controllers    | Displays per-interface send and receive statistics read from the  |
|                         | ethernet-controller | hardware, interface internal registers, or port ASIC information. |

### show interfaces

Use the **show interfaces** privileged EXEC command to display the administrative and operational status of all interfaces or a specified interface.

show interfaces [interface-id | vlan vlan-id] [accounting | capabilities [module number] |
counters | description | etherchannel | flowcontrol | private-vlan mapping | pruning | stats
| status [err-disabled] | switchport [backup | module number] | transceiver [properties |
detail] [module number] | transceiver {tengigabitethernet interface-id} | properties | detail
[module number] | trunk]

| Syntax Description | interface-id            | (Optional) Valid interfaces include physical ports (including type, stack member , module, and port number) and port channels. The port-channel range is 1 to 64.                                                                                 |
|--------------------|-------------------------|----------------------------------------------------------------------------------------------------|
|                    | vlan vlan-id            | (Optional) VLAN identification. The range is 1 to 4094.                                                                                                    |
|                    | accounting              | (Optional) Display accounting information on the interface, including active protocols and input and output packets and octets.                                                                                                    |
|                    |                         | <b>Note</b> The display shows only packets processed in software; hardware-switched packets do not appear.                                                                                                    |
|                    | capabilities            | (Optional) Display the capabilities of all interfaces or the specified interface, including the features and options that you can configure on the interface. Though visible in the command line help, this option is not available for VLAN IDs. |
|                    | module number           | (Optional) Display <b>capabilities</b> , <b>switchport</b> configuration, or <b>transceiver</b> characteristics (depending on preceding keyword) of all interfaces on the switch or specified stack member.                                       |
|                    |                         | The range is 1 to 9.                                                                                                    |
|                    |                         | This option is not available if you entered a specific interface ID.                                                                                                    |
|                    | counters                | (Optional) See the show interfaces counters command.                                                                                                    |
|                    | description             | (Optional) Display the administrative status and description set for an interface.                                                                                                    |
|                    | etherchannel            | (Optional) Display interface EtherChannel information.                                                                                                    |
|                    | flowcontrol             | (Optional) Display interface flowcontrol information                                                                                                    |
|                    | private-vlan<br>mapping | (Optional) Display private-VLAN mapping information for the VLAN switch virtual interfaces (SVIs). This keyword is available only if your switch is running the IP services feature set.                                                          |
|                    | pruning                 | (Optional) Display interface trunk VTP pruning information.                                                                                                    |
|                    | stats                   | (Optional) Display the input and output packets by switching path for the interface.                                                                                                    |
|                    | status                  | (Optional) Display the status of the interface. A status of <i>unsupported</i> in the Type field means that a non-Cisco small form-factor pluggable (SFP) module is inserted in the module slot.                                                  |
|                    | err-disabled            | (Optional) Display interfaces in error-disabled state.                                                                                                    |
|                    | switchport              | (Optional) Display the administrative and operational status of a switching (nonrouting) port, including port blocking and port protection settings.                                                                                              |
|                    | backup                  | (Optional) Display Flex Link backup interface configuration and status for the specified interface or all interfaces on the switch or the stack.                                                                                                  |
|                    |                         |                                                                                                    |

|                  | transceiver<br>[detail  <br>properties]                                                                                                    | (Optional) Display the physical properties of a coarse wavelength-division<br>multiplexer (CWDM) or dense wavelength-division multiplexer (DWDM) small<br>form-factor (SFP) module interface. The keywords have these meanings:                                                                                                    |
|------------------|----------------------------------------------------------------------------------------------------|----------------------------------------------------------------------------------------------------|
|                  |                                                                                                    | • <b>detail</b> —(Optional) Display calibration properties, including high and low numbers and any alarm information.                                                                                                    |
|                  |                                                                                                    | • <b>properties</b> —(Optional) Display speed, duplex, and inline power settings on an interface.                                                                                                    |
|                  | trunk                                                                                                    | Display interface trunk information. If you do not specify an interface, only information for active trunking ports appears.                                                                                                    |
| Command Modes    | Privileged EXEC                                                                                                    | 2                                                                                                    |
| Command History  | Release                                                                                                    | Modification                                                                                                    |
|                  | 12.2(46)SE                                                                                                    | The <b>tengigabitethernet</b> <i>interface-id</i> <b>transceiver detail</b> keywords were added.                                                                                                    |
|                  | 12.2(40)EX                                                                                                    | This command was introduced.                                                                                                    |
| Jsage Guidelines |                                                                                                    | <b>aces capabilities</b> command with different keywords has these results:<br>w interface capabilities module <i>number</i> command to display the capabilities of all                                                                                                    |
| Jsage Guidelines | <ul> <li>Use the show interfaces or there is no o</li> <li>Use the show</li> </ul>                                                                                                    | w interface capabilities module <i>number</i> command to display the capabilities of all n that switch in the stack. If there is no switch with that module number in the stack, butput.<br>w interface capabilities module 1 command to display the capabilities of all interfaces                                                                                                    |
| Jsage Guidelines | <ul> <li>Use the show interfaces or there is no o</li> <li>Use the show on the switch</li> <li>Use the show on the switch</li> </ul>                                                                                                    | w interface capabilities module <i>number</i> command to display the capabilities of all n that switch in the stack. If there is no switch with that module number in the stack, butput.                                                                                                    |
| Jsage Guidelines | <ul> <li>Use the show interfaces or there is no o</li> <li>Use the show on the switch</li> <li>Use the show interface.</li> <li>Use the show interface.</li> </ul>                                                                                                    | w interface capabilities module <i>number</i> command to display the capabilities of all in that switch in the stack. If there is no switch with that module number in the stack, butput.<br>w interface capabilities module 1 command to display the capabilities of all interfaces h. Any other number is invalid.                                                                                                    |
| Jsage Guidelines | <ul> <li>Use the show interfaces or there is no o</li> <li>Use the show on the switch</li> <li>Use the show interface.</li> <li>Use the show capabilities of Use the show capabilities of Use</li></ul>  | <ul> <li>w interface capabilities module <i>number</i> command to display the capabilities of all in that switch in the stack. If there is no switch with that module number in the stack, butput.</li> <li>w interface capabilities module 1 command to display the capabilities of all interfaces h. Any other number is invalid.</li> <li>w interfaces interface-id capabilities to display the capabilities of the specified</li> <li>w interfaces capabilities (with no module number or interface ID) to display the</li> </ul>                                                                                                    |
| Jsage Guidelines | <ul> <li>Use the show interfaces or there is no o</li> <li>Use the show on the switch</li> <li>Use the show interface.</li> <li>Use the show capabilities of use the show capabilities of use the show capabilities of use the show capabilities of use the show capabilities of use the show capabilities of use the show capabilities of use the show characteristic the show characteristic the sho</li></ul> | <ul> <li>w interface capabilities module <i>number</i> command to display the capabilities of all in that switch in the stack. If there is no switch with that module number in the stack, butput.</li> <li>w interface capabilities module 1 command to display the capabilities of all interfaces h. Any other number is invalid.</li> <li>w interfaces <i>interface-id</i> capabilities to display the capabilities of the specified</li> <li>w interfaces capabilities (with no module number or interface ID) to display the of all interfaces in the stack.</li> <li>w interfaces capabilities (with no module number or interface ID) to display the</li> </ul>                                                                                                    |
| Jsage Guidelines | <ul> <li>Use the show interfaces or there is no o</li> <li>Use the show on the switch</li> <li>Use the show interface.</li> <li>Use the show capabilities of Use the show capabilities of Use the show capabilities of Use the show capabilities of Use the show characteristin number in the</li> <li>Use the show characteristin number in the</li> </ul>                                                                                                    | <ul> <li>w interface capabilities module <i>number</i> command to display the capabilities of all in that switch in the stack. If there is no switch with that module number in the stack, butput.</li> <li>w interface capabilities module 1 command to display the capabilities of all interfaces h. Any other number is invalid.</li> <li>w interfaces <i>interface-id</i> capabilities to display the capabilities of the specified</li> <li>w interfaces capabilities (with no module number or interface ID) to display the of all interfaces in the stack.</li> <li>w interfaces capabilities (with no module number or interface ID) to display the of all interfaces on the switch.</li> <li>w interfaces on the switch.</li> <li>w interface switchport module <i>number</i> command to display the switch port cs of all interfaces on that switch in the stack. If there is no switch with that module</li> </ul>                                                                                                    |
| Jsage Guidelines | <ul> <li>Use the show interfaces or there is no o</li> <li>Use the show on the switch</li> <li>Use the show interface.</li> <li>Use the show capabilities of Use the show capabilities of Use the show capabilities of Use the show characteristic number in th</li> <li>Use the show characteristic number in th</li> <li>Use the show interfaces or the show interface or the show interface or the show i</li></ul> | <ul> <li>w interface capabilities module <i>number</i> command to display the capabilities of all in that switch in the stack. If there is no switch with that module number in the stack, butput.</li> <li>w interface capabilities module 1 command to display the capabilities of all interfaces interface-id capabilities to display the capabilities of the specified</li> <li>w interfaces capabilities (with no module number or interface ID) to display the of all interfaces in the stack.</li> <li>w interfaces capabilities (with no module number or interface ID) to display the of all interfaces on the stack.</li> <li>w interfaces on the switch.</li> <li>w interfaces on the switch.</li> <li>w interfaces on the switch in the stack. If there is no switch with that module number command to display the switch port cs of all interfaces on that switch in the stack. If there is no switch with that module number is no switch with that module number is no switch port characteristics of all interfaces of all interfaces on the switch in the stack. If there is no switch with that module number is no switch with that module number is no switch with that module number is no switch port characteristics of all number is no switch port characteristics of all number is no switch port characteristics of all number is no switch port characteristics of all number is no switch port characteristics of all number is no switch port characteristics of all number is no switch port characteristics of all nume</li></ul> |

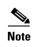

| member 3  |
|-----------|
| ang never |
|           |
|           |
|           |
|           |
|           |
|           |
| ace.      |
|           |
|           |

| Channel:               | yes                                                          |
|------------------------|--------------------------------------------------------------|
| Broadcast suppression: | percentage(0-100)                                            |
| Flowcontrol:           | <pre>rx-(off,on,desired),tx-(none)</pre>                     |
| Fast Start:            | yes                                                          |
| QoS scheduling:        | <pre>rx-(not configurable on per port basis),tx-(4q2t)</pre> |
| CoS rewrite:           | yes                                                          |
| ToS rewrite:           | yes                                                          |
| UDLD:                  | yes                                                          |
| Inline power:          | no                                                           |
| SPAN:                  | source/destination                                           |
| PortSecure:            | yes                                                          |
| Dot1x:                 | yes                                                          |

This is an example of output from the **show interfaces** *interface* **description** command when the interface has been described as *Connects to Marketing* by using the **description** interface configuration command.

```
Switch# show interfaces gigabitethernet1/0/2 descriptionInterface StatusProtocol DescriptionGi1/0/2updownConnects to Marketing
```

This is an example of output from the **show interfaces etherchannel** command when port channels are configured on the switch:

```
Switch# show interfaces etherchannel
_ _ _ _
Port-channel1:
Age of the Port-channel = 03d:20h:17m:29s
Logical slot/port = 10/1 Number of ports = 0
GC = 0x00000000 HotStandBy port = null
                = Port-channel Ag-Not-Inuse
Port state
Port-channel2:
Age of the Port-channel = 03d:20h:17m:29s
Logical slot/port = 10/2 Number of ports = 0
           = 0 \times 00000000
                                  HotStandBy port = null
GC
Port state
                 = Port-channel Ag-Not-Inuse
Port-channel3:
Age of the Port-channel = 03d:20h:17m:29s
Logical slot/port= 10/3Number of ports = 0GC= 0x00000000HotStandBy port = n
        HotStandBy port = null
Port state
```

This is an example of output from the **show interfaces private-vlan mapping** command when the private-VLAN primary VLAN is VLAN 10 and the secondary VLANs are VLANs 501 and 502:

This is an example of output from the **show interfaces** *interface-id* **pruning** command when pruning is enabled in the VTP domain:

```
Switch# show interfaces gigibitethernet1/0/2 pruning
Port Vlans pruned for lack of request by neighbor
Gi1/0/2 3,4
Port Vlans traffic requested of neighbor
Gi1/0/2 1-3
```

This is an example of output from the **show interfaces stats** command for a specified VLAN interface.

| Switch# show inter | rfaces vlar | 1 stats    |          |             |
|--------------------|-------------|------------|----------|-------------|
| Switching path     | Pkts In     | Chars In I | Pkts Out | Chars Out   |
| Processor          | 1165354     | 136205310  | 5708     | 00 91731594 |
| Route cache        | C           | 0          |          | 0 0         |
| Total              | 1165354     | 136205310  | 5708     | 00 91731594 |

This is an example of partial output from the **show interfaces status** command. It displays the status of all interfaces.

Switch# show interfaces status

| Port                                                                                             | Name       | Status     | Vlan   | Duplex | Speed  | Туре              |
|--------------------------------------------------------------------------------------------------|------------|------------|--------|--------|--------|-------------------|
| Gi1/0/1                                                                                          |            | connected  | routed | a-half | a-100  | 10/100/1000BaseTX |
| Gi1/0/2                                                                                          |            | notconnect | 121,40 | auto   | auto   | 10/100/1000BaseTX |
| Gi1/0/3                                                                                          |            | notconnect | 1      | auto   | auto   | 10/100/1000BaseTX |
| Gi1/0/4                                                                                          |            | notconnect | 18     | auto   | auto   | Not Present       |
| Gi1/0/5                                                                                          |            | connected  | 121    | a-full | a-1000 | 10/100/1000BaseTX |
| Gi1/0/6                                                                                          |            | connected  | 122,11 | a-full | a-1000 | 10/100/1000BaseTX |
|                                                                                                  |            |            |        |        |        |                   |
| <output t<="" td=""><td>truncated&gt;</td><td></td><td></td><td></td><td></td><td></td></output> | truncated> |            |        |        |        |                   |
| Gi2/0/1                                                                                          |            | notconnect | 1      | auto   | auto   | 10/100/1000BaseTX |
| Gi2/0/2                                                                                          |            | notconnect | 1      | auto   | auto   | unsupported       |
|                                                                                                  |            |            |        |        |        |                   |

<output truncated>

These are examples of output from the **show interfaces status** command for a specific interface when private VLANs are configured. Port 12 is configured as a private-VLAN host port. It is associated with primary VLAN 20 and secondary VLAN 25.

Switch# show interfaces gigabitethernet1/0/12 statusPortNameStatusVlanDuplexSpeed TypeGi1/0/12connected20,25a-fulla-10010/100BaseTX

In this example, port 10 is configured as a private-VLAN promiscuous port. The display shows only the primary VLAN 20.

| Switch#  | show interfaces | gigabitethernet1/ | 0/10 status |        |                    |
|----------|-----------------|-------------------|-------------|--------|--------------------|
| Port     | Name            | Status            | Vlan        | Duplex | Speed Type         |
| Gi1/0/10 |                 | connected         | 20          | a-full | a-100 10/100BaseTX |

This is an example of output from the **show interfaces status err-disabled** command. It displays the status of interfaces in the error-disabled state.

| Switch# | show interfaces | status err-disable | ed           |
|---------|-----------------|--------------------|--------------|
| Port    | Name            | Status             | Reason       |
| Gi1/0/2 |                 | err-disabled       | gbic-invalid |
| Gi2/0/3 |                 | err-disabled       | dtp-flap     |

This is an example of output from the **show interfaces switchport** command for a port. Table 2-37 describes the fields in the display.

Note

Private VLAN trunks are not supported in this release, so those fields are not applicable.

```
Switch# show interfaces gigabitethernet1/0/1 switchport
Name: Gi1/0/1
Switchport: Enabled
Administrative Mode: dynamic auto
Operational Mode: static access
Administrative Trunking Encapsulation: negotiate
Operational Trunking Encapsulation: native
Negotiation of Trunking: On
```

```
Access Mode VLAN: 1 (default)
Trunking Native Mode VLAN: 1 (default)
Voice VLAN: none
Administrative private-vlan host-association:10 (VLAN0010) 502 (VLAN0502)
Administrative private-vlan mapping: none
Administrative private-vlan trunk native VLAN: none
Administrative private-vlan trunk encapsulation: dotlq
Administrative private-vlan trunk normal VLANs: none
Administrative private-vlan trunk private VLANs: none
Operational private-vlan: none
Trunking VLANs Enabled: ALL
Pruning VLANs Enabled: 2-1001
Capture Mode Disabled
Capture VLANs Allowed: ALL
Protected: false
Unknown unicast blocked: disabled
Unknown multicast blocked: disabled
```

Voice VLAN: none (Inactive) Appliance trust: none

#### Table 2-37 show interfaces switchport Field Descriptions

| Field                                    | Description                                                                                                    |
|------------------------------------------|----------------------------------------------------------------------------------------------------|
| Name                                     | Displays the port name.                                                                                             |
| Switchport                               | Displays the administrative and operational status of the port.<br>In this display, the port is in switchport mode. |
| Administrative Mode                      | Displays the administrative and operational modes.                                                                  |
| Operational Mode                         |                                                                                                    |
| Administrative Trunking<br>Encapsulation | Displays the administrative and operational encapsulation method and whether trunking negotiation is enabled.       |
| Operational Trunking Encapsulation       |                                                                                                    |
| Negotiation of Trunking                  |                                                                                                    |
| Access Mode VLAN                         | Displays the VLAN ID to which the port is configured.                                                               |
| Trunking Native Mode VLAN                | Lists the VLAN ID of the trunk that is in native mode. Lists the                                                    |
| Trunking VLANs Enabled                   | allowed VLANs on the trunk. Lists the active VLANs on the trunk.                                                    |
| Trunking VLANs Active                    | ti ulik.                                                                                                    |
| Pruning VLANs Enabled                    | Lists the VLANs that are pruning-eligible.                                                                          |
| Protected                                | Displays whether or not protected port is enabled (True) or disabled (False) on the interface.                      |
| Unknown unicast blocked                  | Displays whether or not unknown multicast and unknown                                                               |
| Unknown multicast blocked                | unicast traffic is blocked on the interface.                                                                        |
| Voice VLAN                               | Displays the VLAN ID on which voice VLAN is enabled.                                                                |
| Administrative private-vlan              | Displays the administrative VLAN association for                                                                    |
| host-association                         | private-VLAN host ports.                                                                                            |
| Administrative private-vlan mapping      | Displays the administrative VLAN mapping for private-VLAN promiscuous ports.                                        |

| Field                    | Description                                                                      |
|--------------------------|----------------------------------------------------------------------------------|
| Operational private-vlan | Displays the operational private-VLAN status.                                    |
| Appliance trust          | Displays the class of service (CoS) setting of the data packets of the IP phone. |

| Table 2-37 | show interfaces switchport Field Descriptions (continued) |
|------------|-----------------------------------------------------------|
|------------|-----------------------------------------------------------|

This is an example of output from the **show interfaces switchport** command for a port configured as a private VLAN promiscuous port. The primary VLAN 20 is mapped to secondary VLANs 25, 30 and 35:

```
Switch# show interface gigabitethernet1/0/2 switchport
Name: Gi1/0/2
Switchport: Enabled
Administrative Mode: private-vlan promiscuous
Operational Mode: private-vlan promiscuous
Administrative Trunking Encapsulation: negotiate
Operational Trunking Encapsulation: native
Negotiation of Trunking: Off
Access Mode VLAN: 1 (default)
Trunking Native Mode VLAN: 1 (default)
Administrative Native VLAN tagging: enabled
Voice VLAN: none
Administrative private-vlan host-association: none
Administrative private-vlan mapping: 20 (VLAN0020) 25 (VLAN0025) 30 (VLAN0030) 35
(VLAN0035)
Administrative private-vlan trunk native VLAN: none
Administrative private-vlan trunk Native VLAN tagging: enabled
Administrative private-vlan trunk encapsulation: dotlq
Administrative private-vlan trunk normal VLANs: none
Administrative private-vlan trunk private VLANs: none
Operational private-vlan:
20 (VLAN0020) 25 (VLAN0025)
30 (VLAN0030)
35 (VLAN0035)
```

<output truncated>

This is an example of output from the **show interfaces switchport backup** command:

```
Switch# show interfaces switchport backup
Switch Backup Interface Pairs:
```

| міссії васкир інсегі |                     |                          |
|----------------------|---------------------|--------------------------|
| Active Interfac      | ce Backup Interface | State                    |
|                      |                     |                          |
| Gi1/0/1              | Gi1/0/2             | Active Up/Backup Standby |
| Gi3/0/3              | Gi4/0/5             | Active Down/Backup Up    |
| Pol                  | Po2                 | Active Standby/Backup Up |
|                      |                     |                          |

This is an example of output from the **show interfaces** *interface-id* **pruning** command:

Switch# show interfaces gigibitethernet1/0/2 pruning Port Vlans pruned for lack of request by neighbor

This is an example of output from the **show interfaces** *switchport* **backup** command. In this example, VLANs 1 to 50, 60, and 100 to 120 are configured on the switch:

```
Switch(config)# interface gigabitethernet 2/0/6
Switch(config-if)# switchport backup interface gigabitethernet 2/0/8 prefer vlan
60,100-120
```

When both interfaces are up, Gi2/0/8 forwards traffic for VLANs 60, 100 to 120, and Gi2/0/6 will forward traffic for VLANs 1 to 50.

Switch# show interfaces switchport backup Switch Backup Interface Pairs: Active Interface Backup Interface State GigabitEthernet2/0/6 GigabitEthernet2/0/8 Active Up/Backup Up Vlans on Interface Gi 2/0/6: 1-50 Vlans on Interface Gi 2/0/8: 60, 100-120

When a Flex Link interface goes down (LINK\_DOWN), VLANs preferred on this interface are moved to the peer interface of the Flex Link pair. In this example, if interface Gi2/0/6 goes down, Gi2/0/8 carries all VLANs of the Flex Link pair.

Switch# show interfaces switchport backup Switch Backup Interface Pairs: Active Interface Backup Interface State GigabitEthernet2/0/6 GigabitEthernet2/0/8 Active Down/Backup Up Vlans on Interface Gi 2/0/6: Vlans on Interface Gi 2/0/8: 1-50, 60, 100-120

When a Flex Link interface comes up, VLANs preferred on this interface are blocked on the peer interface and moved to the forwarding state on the interface that has just come up. In this example, if interface Gi2/0/6 comes up, then VLANs preferred on this interface are blocked on the peer interface Gi2/0/8 and forwarded on Gi2/0/6.

Switch# show interfaces switchport backup Switch Backup Interface Pairs: Active Interface Backup Interface State GigabitEthernet2/0/6 GigabitEthernet2/0/8 Active Up/Backup Up Vlans on Interface Gi 2/0/6: 1-50 Vlans on Interface Gi 2/0/8: 60, 100-120

This is an example of out put from the **show interfaces switchport backup** command when a Flex Link interface goes down (LINK\_DOWN), and VLANs preferred on this interface are moved to the peer interface of the Flex Link pair. In this example, if interface Gi2/0/6 goes down, Gi2/0/8 carries all VLANs of the Flex Link pair.

Switch# **show interfaces switchport backup** Switch Backup Interface Pairs:

 Active Interface
 Backup Interface
 State

 GigabitEthernet2/0/6
 GigabitEthernet2/0/8
 Active Down/Backup Up

Vlans Preferred on Active Interface: 1-50 Vlans Preferred on Backup Interface: 60, 100-120

This is an example of output from the **show interfaces** *interface-id* **trunk** command. It displays trunking information for the port.

| Switch# <b>show</b> | interfaces g          | gigabitethernet1 | /0/1 trunk |             |
|---------------------|-----------------------|------------------|------------|-------------|
| Port                | Mode                  | Encapsulation    | Status     | Native vlan |
| Gi1/0/1             | auto                  | negotiate        | trunking   | 1           |
| Port<br>Gi1/0/1     | Vlans allow<br>1-4094 | wed on trunk     |            |             |

| Port<br>Gi1/0/1 | Vlans allowed and active in management domain 1-4          |
|-----------------|------------------------------------------------------------|
| Port<br>Gi1/0/1 | Vlans in spanning tree forwarding state and not pruned 1-4 |

#### This is an example of output from the **show interfaces** interface-id **transceiver properties** command:

Switch# show interfaces gigabitethernet1/0/1 transceiver properties Name : Gi1/0/1 Administrative Speed: auto Operational Speed: auto Administrative Duplex: auto Administrative Power Inline: enable Operational Duplex: auto Administrative Auto-MDIX: off Operational Auto-MDIX: off

This is an example of output from the **show interfaces** interface-id **transceiver detail** command:

Switch# show interfaces gigabitethernet2/0/3 transceiver detail ITU Channel not available (Wavelength not available), Transceiver is externally calibrated. mA:milliamperes, dBm:decibels (milliwatts), N/A:not applicable. ++:high alarm, +:high warning, -:low warning, -- :low alarm. A2D readouts (if they differ), are reported in parentheses. The threshold values are uncalibrated.

| Port    | Temperature<br>(Celsius)           | High Alarm<br>Threshold<br>(Celsius) | Threshold          | Threshold          |                    |
|---------|------------------------------------|--------------------------------------|--------------------|--------------------|--------------------|
| Gi2/0/3 | 41.5                               | 110.0                                | 103.0              | -8.0               | -12.0              |
| Port    | Voltage<br>(Volts)                 | High Alarm<br>Threshold<br>(Volts)   | -                  | Threshold          | Threshold          |
| Gi2/0/3 | 3.20                               | 4.00                                 | 3.70               | 3.00               | 2.95               |
| Port    | Current<br>(milliamperes)          |                                      | Threshold          |                    | Threshold          |
| Gi2/0/3 | 31.0                               | 84.0                                 |                    |                    | 2.0                |
| Port    | Optical<br>Transmit Power<br>(dBm) | High Alarm<br>Threshold<br>(dBm)     | Threshold          | Threshold<br>(dBm) | Threshold          |
| Gi2/0/3 | -0.0 ( -0.0)                       |                                      |                    |                    | -0.0               |
| Port    | Optical<br>Receive Power<br>(dBm)  | (dBm)                                | Threshold<br>(dBm) | Threshold<br>(dBm) | Threshold<br>(dBm) |
| Gi2/0/3 | N/A (-0.0)                         | -0.0                                 |                    | -0.0               |                    |

This is an example of output from the **show interfaces** interface-id **transceiver properties** command:

Switch# show interfaces gigabitethernet1/0/1 transceiver properties Name : Gi1/0/1 Administrative Speed: auto Operational Speed: auto Administrative Duplex: auto Administrative Power Inline: enable Operational Duplex: auto Administrative Auto-MDIX: off Operational Auto-MDIX: off

#### This is an example of output from the **show interfaces** interface-id **transceiver detail** command:

```
Switch# show interfaces gigabitethernet2/0/3 transceiver detail
ITU Channel not available (Wavelength not available),
Transceiver is externally calibrated.
mA:milliamperes, dBm:decibels (milliwatts), N/A:not applicable.
++:high alarm, +:high warning, -:low warning, -- :low alarm.
A2D readouts (if they differ), are reported in parentheses.
The threshold values are uncalibrated.
```

|         | Temperature<br>(Celsius)           | High Alarm<br>Threshold<br>(Celsius) | Threshold<br>(Celsius) | Threshold<br>(Celsius) | Threshold<br>(Celsius) |
|---------|------------------------------------|--------------------------------------|------------------------|------------------------|------------------------|
|         | 41.5                               | 110.0                                |                        | -8.0                   |                        |
| Port    | Voltage<br>(Volts)                 | High Alarm<br>Threshold<br>(Volts)   | Threshold<br>(Volts)   | Threshold              | Threshold              |
| Gi2/0/3 | 3.20                               | 4.00                                 | 3.70                   | 3.00                   | 2.95                   |
| Port    | Current<br>(milliamperes)          | High Alarm<br>Threshold<br>(mA)      | Threshold              | Threshold              | Threshold              |
| Gi2/0/3 | 31.0                               | 84.0                                 | 70.0                   | 4.0                    | 2.0                    |
| Port    | Optical<br>Transmit Power<br>(dBm) | High Alarm<br>Threshold<br>(dBm)     | Threshold<br>(dBm)     | Threshold<br>(dBm)     | Threshold<br>(dBm)     |
| Gi2/0/3 | -0.0 ( -0.0)                       |                                      |                        |                        |                        |
| Port    | Optical<br>Receive Power<br>(dBm)  | Threshold<br>(dBm)                   | Threshold<br>(dBm)     | Threshold<br>(dBm)     | Threshold              |
| Gi2/0/3 | N/A ( -0.0)                        | -0.0                                 |                        |                        | -0.0                   |

This is an example of output from the **show interfaces tengigabitethernet** *interface-id* **transceiver detail** command:

Switch# show interfaces tengigabitethernet1/0/1 transceiver detail Transceiver monitoring is disabled for all interfaces.

```
ITU Channel not available (Wavelength not available),
Transceiver is internally calibrated.
mA: milliamperes, dBm: decibels (milliwatts), NA or N/A: not applicable.
++ : high alarm, + : high warning, - : low warning, -- : low alarm.
A2D readouts (if they differ), are reported in parentheses.
The threshold values are calibrated.
```

```
High Alarm High Warn Low Warn Low Alarm
Temperature Threshold Threshold Threshold Threshold
Port (Celsius) (Celsius) (Celsius) (Celsius) (Celsius)
    Te1/0/1 26.8 70.0 60.0 5.0 0.0
High Alarm High Warn Low Warn Low Alarm
Voltage Threshold Threshold Threshold Threshold
Port (Volts) (Volts) (Volts) (Volts) (Volts)
----- ------
Te1/0/1 3.15 3.63 3.63 2.97 2.97
High Alarm High Warn Low Warn Low Alarm
Current Threshold Threshold Threshold Threshold
Port (milliamperes) (mA) (mA) (mA) (mA)
   Te1/0/1 5.0 16.3 15.3 3.9 3.2
Optical High Alarm High Warn Low Warn Low Alarm
Transmit Power Threshold Threshold Threshold Threshold
Port (dBm) (dBm) (dBm) (dBm) (dBm)
  ----- ------ ------ ------
Te1/0/1 -1.9 1.0 0.5 -8.2 -8.5
Optical High Alarm High Warn Low Warn Low Alarm
Receive Power Threshold Threshold Threshold Threshold
Port (dBm) (dBm) (dBm) (dBm) (dBm)
Te1/0/1 -1.4 1.0 0.5 -14.1 -15.0
```

This is an example of output from the **show interfaces tengigabitethernet** *interface-id* **transceiver properties** command:

Switch# show interfaces tengigabitethernet1/0/1 transceiver properties Transceiver monitoring is disabled for all interfaces.

```
ITU Channel not available (Wavelength not available),
Transceiver is internally calibrated.
Name : Te1/0/1
Administrative Speed: 10000
Administrative Duplex: full
Administrative Auto-MDIX: on
Administrative Power Inline: N/A
Operational Speed: 10000
Operational Duplex: full
Operational Auto-MDIX: off
Media Type: 10GBase-LR
```

| <b>Related Commands</b> | Command                                      | Description                                                                                      |
|-------------------------|----------------------------------------------|--------------------------------------------------------------------------------------------------|
|                         | switchport access                            | Configures a port as a static-access or a dynamic-access port.                                   |
|                         | switchport block                             | Blocks unknown unicast or multicast traffic on an interface.                                     |
|                         | switchport backup interface                  | Configures Flex Links, a pair of Layer 2 interfaces that provide mutual backup.                  |
|                         | switchport mode                              | Configures the VLAN membership mode of a port.                                                   |
|                         | <mark>switchport mode</mark><br>private-vlan | Configures a port as a private-VLAN host or a promiscuous port.                                  |
|                         | switchport private-vlan                      | Defines private-VLAN association for a host port or private-VLAN mapping for a promiscuous port. |

| Command                  | Description                                                                                                  |
|--------------------------|----------------------------------------------------------------------------------------------------|
| switchport protected     | Isolates unicast, multicast, and broadcast traffic at Layer 2 from other protected ports on the same switch. |
| switchport trunk pruning | Configures the VLAN pruning-eligible list for ports in trunking mode.                                        |

# show interfaces counters

Use the **show interfaces counters** privileged EXEC command to display various counters for the switch or for a specific interface.

**show interfaces** [*interface-id* | **vlan** *vlan-id*] **counters** [**errors** | **etherchannel** | **module** *switch-number* | **protocol status** | **trunk**]

| Syntax Description                      | interface-id                                                                                                    | (Optional) ID of the physical interface, including type, stack member, module, and port number.                                                           |  |  |  |
|-----------------------------------------|----------------------------------------------------------------------------------------------------|----------------------------------------------------------------------------------------------------|--|--|--|
|                                         | errors                                                                                                    | (Optional) Display error counters.                                                                                                    |  |  |  |
|                                         | etherchannel                                                                                                    | (Optional) Display EtherChannel counters, including octets, broadcast packets, multicast packets, and unicast packets received and sent.                  |  |  |  |
|                                         | module switch- number                                                                                                    | (Optional) Display counters for the specified stack member. The range is from 1 to 9, depending upon the switch numbers in the stack.                     |  |  |  |
|                                         |                                                                                                    | In this command, the <b>module</b> keyword refers to the stack member number (1 to 9). The module number that is part of the interface ID is always zero. |  |  |  |
|                                         | protocol status                                                                                                    | (Optional) Display status of protocols enabled on interfaces.                                                                                             |  |  |  |
|                                         | trunk                                                                                                    | (Optional) Display trunk counters.                                                                                                    |  |  |  |
| ommand Modes                            | Privileged EXEC                                                                                                    |                                                                                                    |  |  |  |
| ommand History                          | Release                                                                                                    | Modification                                                                                                    |  |  |  |
|                                         | 12.2(40)EX                                                                                                    | This command was introduced.                                                                                                    |  |  |  |
| sage Guidelines<br><u>&amp;</u><br>Note | If you do not enter any keywords, all counters for all interfaces are included.<br>Though visible in the command-line help string, the <b>vlan</b> <i>vlan-id</i> keyword is not supported. |                                                                                                    |  |  |  |
| xamples                                 | This is an example of par counters for the switch.                                                                                                    | rtial output from the <b>show interfaces counters</b> command. It displays all                                                                            |  |  |  |
|                                         | Switch# show interface                                                                                                    | e counters                                                                                                    |  |  |  |
|                                         | Port InOcte<br>Gil/0/1                                                                                                    | ets InUcastPkts InMcastPkts InBcastPkts<br>0 0 0 0 0                                                                                                    |  |  |  |
|                                         | Gi1/0/2 <output truncated=""></output>                                                                                                    | 0 0 0 0                                                                                                    |  |  |  |
|                                         |                                                                                                    | rtial output from the <b>show interfaces counters module</b> command for stack counters for the specified switch in the stack.                            |  |  |  |
|                                         | Switch# <b>show interface</b><br>Port InOcte                                                                                                    |                                                                                                    |  |  |  |

| Gi2/0/1 | 520 | 2 | 0 | 0 |
|---------|-----|---|---|---|
| Gi2/0/2 | 520 | 2 | 0 | 0 |
| Gi2/0/3 | 520 | 2 | 0 | 0 |
| Gi2/0/4 | 520 | 2 | 0 | 0 |
| Gi2/0/5 | 520 | 2 | 0 | 0 |
| Gi2/0/6 | 520 | 2 | 0 | 0 |
| Gi2/0/7 | 520 | 2 | 0 | 0 |
| Gi2/0/8 | 520 | 2 | 0 | 0 |

<output truncated>

This is an example of partial output from the **show interfaces counters protocol status** command for all interfaces.

```
Switch# show interfaces counters protocol status
Protocols allocated:
Vlan1: Other, IP
Vlan20: Other, IP, ARP
Vlan30: Other, IP, ARP
Vlan40: Other, IP, ARP
Vlan50: Other, IP, ARP
Vlan60: Other, IP, ARP
Vlan70: Other, IP, ARP
Vlan80: Other, IP, ARP
Vlan90: Other, IP, ARP
Vlan900: Other, IP, ARP
Vlan3000: Other, IP
Vlan3500: Other, IP
GigabitEthernet1/0/1: Other, IP, ARP, CDP
GigabitEthernet1/0/2: Other, IP
GigabitEthernet1/0/3: Other, IP
GigabitEthernet1/0/4: Other, IP
GigabitEthernet1/0/5: Other, IP
GigabitEthernet1/0/6: Other, IP
GigabitEthernet1/0/7: Other, IP
GigabitEthernet1/0/8: Other, IP
GigabitEthernet1/0/9: Other, IP
GigabitEthernet1/0/10: Other, IP, CDP
```

<output truncated>

This is an example of output from the **show interfaces counters trunk** command. It displays trunk counters for all interfaces.

| Switch# | show interfaces co | ounters trunk |            |
|---------|--------------------|---------------|------------|
| Port    | TrunkFramesTx      | TrunkFramesRx | WrongEncap |
| Gi1/0/1 | 0                  | 0             | 0          |
| Gi1/0/2 | 0                  | 0             | 0          |
| Gi1/0/3 | 80678              | 4155          | 0          |
| Gi1/0/4 | 82320              | 126           | 0          |
| Gi1/0/5 | 0                  | 0             | 0          |

Description

<output truncated>

**Related Commands** 

Command show interfaces

Displays additional interface characteristics.

# show inventory

Use the **show inventory** command in EXEC mode to display product identification (PID) information for the hardware.

show inventory [entity-name | raw]

| Syntax Description | entity-name                                                                                                    | (Optional) Display the specified entity. For example, enter the interface (such as gigabitethernet1/0/1) into which a small form-factor pluggable (SFP) module is installed. |  |  |  |
|--------------------|----------------------------------------------------------------------------------------------------|----------------------------------------------------------------------------------------------------|--|--|--|
|                    | raw                                                                                                    | (Optional) Display every entity in the device.                                                                                                    |  |  |  |
| Command Modes      | User EXEC<br>Privileged EXEC                                                                                                    |                                                                                                    |  |  |  |
| Command History    | Release                                                                                                    | Modification                                                                                                    |  |  |  |
|                    | 12.2(40)EX                                                                                                    | This command was introduced.                                                                                                    |  |  |  |
| Usage Guidelines   | The command is case sensitive. With no arguments, the <b>show inventory</b> command produces a compact dump of all identifiable entities that have a product identifier. The compact dump displays the entity location (slot identity), entity description, and the unique device identifier (UDI) (PID, VID, and SN) of that entity. |                                                                                                    |  |  |  |
| Note               | If there is no PID, no output appears when you enter the <b>show inventory</b> command.                                                                                                    |                                                                                                    |  |  |  |
| Examples           | tput from the <b>show inventory</b> command:                                                                                                    |                                                                                                    |  |  |  |

### show ip arp inspection

Use the **show ip arp inspection** privileged EXEC command to display the configuration and the operating state of dynamic Address Resolution Protocol (ARP) inspection or the status of this feature for all VLANs or for the specified interface or VLAN.

**show ip arp inspection** [interfaces [interface-id] | log | statistics [vlan vlan-range] | vlan vlan-range]

| Syntax Description | interfaces [interface-                                                                          | - <i>id</i> ] (Optional) Display the trust state and the rate limit of ARP packets for the specified interface or all interfaces. Valid interfaces include                                                                                                    |  |  |  |
|--------------------|-------------------------------------------------------------------------------------------------|----------------------------------------------------------------------------------------------------|--|--|--|
|                    |                                                                                                 | physical ports and port channels.                                                                                                    |  |  |  |
|                    | log                                                                                             | (Optional) Display the configuration and contents of the dynamic ARP inspection log buffer.                                                                                                    |  |  |  |
|                    | statistics [vlan vlan-                                                                          | (Optional) Display statistics for forwarded, dropped, MAC validation<br>failure, IP validation failure, access control list (ACL) permitted and<br>denied, and DHCP permitted and denied packets for the specified<br>VLAN. If no VLANs are specified or if a range is specified, display<br>information only for VLANs with dynamic ARP inspection enabled<br>(active). |  |  |  |
|                    |                                                                                                 | You can specify a single VLAN identified by VLAN ID number, a range of VLANs separated by a hyphen, or a series of VLANs separated by a comma. The range is 1 to 4094.                                                                                                    |  |  |  |
|                    | vlan vlan-range                                                                                 | (Optional) Display the configuration and the operating state of<br>dynamic ARP inspection for the specified VLAN. If no VLANs are<br>specified or if a range is specified, display information only for<br>VLANs with dynamic ARP inspection enabled (active).                                                                                                    |  |  |  |
|                    |                                                                                                 | You can specify a single VLAN identified by VLAN ID number, a range of VLANs separated by a hyphen, or a series of VLANs separated by a comma. The range is 1 to 4094.                                                                                                    |  |  |  |
| Command Modes      | Privileged EXEC                                                                                 |                                                                                                    |  |  |  |
| Command History    | Release M                                                                                       | lodification                                                                                                    |  |  |  |
|                    | 12.2(40)EX TI                                                                                   | his command was introduced.                                                                                                    |  |  |  |
| Usage Guidelines   | This command is supp                                                                            | ported only if your switch is running the IP services feature set.                                                                                                    |  |  |  |
| Examples           | This is an example of                                                                           | This is an example of output from the show ip arp inspection command                                                                                                    |  |  |  |
|                    | Switch# <b>show ip arp</b><br>Source Mac Validati<br>Destination Mac Val<br>IP Address Validati | on : Disabled<br>idation : Disabled                                                                                                    |  |  |  |
|                    |                                                                                                 |                                                                                                    |  |  |  |

| Vlan | Configuration     | Operation  | ACL Match      | Static ACL            |
|------|-------------------|------------|----------------|-----------------------|
|      |                   |            |                |                       |
| 1    | Enabled           | Active     | deny-all       | No                    |
|      |                   |            |                |                       |
| Vlan | ACL Logging       | DHCP Logg  | ing Probe 1    | Logging               |
|      |                   |            |                |                       |
| 1    | Acl-Match         | All        | Permit         |                       |
|      |                   |            |                |                       |
| Vlan | Forwarded         | Dropped    | DHCP Drops     | ACL Drops             |
|      |                   |            |                |                       |
| 1    | 0                 | 0          | 0              | 0                     |
|      |                   |            |                |                       |
| Vlan | DHCP Permits A    | CL Permits | Probe Permits  | Source MAC Failures   |
|      |                   |            |                |                       |
| 1    | 0                 | 0          | 0              | 0                     |
|      |                   |            |                |                       |
| Vlan | Dest MAC Failures | IP Valid   | ation Failures | Invalid Protocol Data |
|      |                   |            |                |                       |
| 1    | 0                 |            | 0              | 0                     |

This is an example of output from the **show ip arp inspection interfaces** command:

| Switch# <b>show ig</b> | <b>arp inspection</b> | <b>interfaces</b> | Burst Interval |
|------------------------|-----------------------|-------------------|----------------|
| Interface              | Trust State           | Rate (pps)        |                |
| Gi1/0/1                | Untrusted             | 15                | 1              |
| Gi1/0/2                | Untrusted             | 15                | 1              |
| Gi1/0/3                | Untrusted             | 15                | 1              |

This is an example of output from the **show ip arp inspection interfaces** interface-id command:

| Switch# <b>show ip</b> | arp inspection | interfaces gigab | itethernet1/0/1 |
|------------------------|----------------|------------------|-----------------|
| Interface              | Trust State    | Rate (pps)       | Burst Interval  |
|                        |                |                  |                 |
| Gi1/0/1                | Untrusted      | 15               | 1               |

This is an example of output from the **show ip arp inspection log** command. It shows the contents of the log buffer before the buffers are cleared:

Switch# show ip arp inspection log Total Log Buffer Size : 32 Syslog rate : 10 entries per 300 seconds.

| Interface   | Vlan | Sender MAC     | Sender IP  | Num Pkts | Reason    | Time         |
|-------------|------|----------------|------------|----------|-----------|--------------|
|             |      |                |            |          |           |              |
| Gi1/0/1     | 5    | 0003.0000.d673 | 192.2.10.4 | 5        | DHCP Deny | 19:39:01 UTC |
| Mon Mar 1 1 | 1993 |                |            |          |           |              |
| Gi1/0/1     | 5    | 0001.0000.d774 | 128.1.9.25 | 6        | DHCP Deny | 19:39:02 UTC |
| Mon Mar 1 1 | 1993 |                |            |          |           |              |
| Gi1/0/1     | 5    | 0001.c940.1111 | 10.10.10.1 | 7        | DHCP Deny | 19:39:03 UTC |
| Mon Mar 1 1 | 1993 |                |            |          |           |              |
| Gi1/0/1     | 5    | 0001.c940.1112 | 10.10.10.2 | 8        | DHCP Deny | 19:39:04 UTC |
| Mon Mar 1 1 | 1993 |                |            |          |           |              |
| Gi1/0/1     | 5    | 0001.c940.1114 | 173.1.1.1  | 10       | DHCP Deny | 19:39:06 UTC |
| Mon Mar 1 1 | 1993 |                |            |          |           |              |
| Gi1/0/1     | 5    | 0001.c940.1115 | 173.1.1.2  | 11       | DHCP Deny | 19:39:07 UTC |
| Mon Mar 1 1 | 1993 |                |            |          |           |              |
| Gi1/0/1     | 5    | 0001.c940.1116 | 173.1.1.3  | 12       | DHCP Deny | 19:39:08 UTC |
| Mon Mar 1 1 | 1993 |                |            |          |           |              |

If the log buffer overflows, it means that a log event does not fit into the log buffer, and the display for the **show ip arp inspection log** privileged EXEC command is affected. A -- in the display appears in place of all data except the packet count and the time. No other statistics are provided for the entry. If you see this entry in the display, increase the number of entries in the log buffer, or increase the logging rate in the **ip arp inspection log-buffer** global configuration command.

This is an example of output from the **show ip arp inspection statistics** command. It shows the statistics for packets that have been processed by dynamic ARP inspection for all active VLANs.

| Switch# | show ip arp inspect: | ion statis | tics              |           |
|---------|----------------------|------------|-------------------|-----------|
| Vlan    | Forwarded            | Dropped    | DHCP Drops        | ACL Drops |
|         |                      |            |                   |           |
| 5       | 3                    | 4618       | 4605              | 4         |
| 2000    | 0                    | 0          | 0                 | 0         |
| Vlan    | DHCP Permits ACL     | Permits    | Source MAC Failur | res       |
|         |                      |            |                   |           |
| 5       | 0                    | 12         |                   | 0         |
| 2000    | 0                    | 0          |                   | 0         |
| Vlan    | Dest MAC Failures    | IP Valida  | tion Failures     |           |
|         |                      |            |                   |           |
| 5       | 0                    |            | 9                 |           |
| 2000    | 0                    |            | 0                 |           |

For the **show ip arp inspection statistics** command, the switch increments the number of forwarded packets for each ARP request and response packet on a trusted dynamic ARP inspection port. The switch increments the number of ACL or DHCP permitted packets for each packet that is denied by source MAC, destination MAC, or IP validation checks, and the switch increments the appropriate failure count.

This is an example of output from the **show ip arp inspection statistics vlan 5** command. It shows statistics for packets that have been processed by dynamic ARP for VLAN 5.

| Switch# | show ip arp insp | ection statis | tics vlan 5      |                       |
|---------|------------------|---------------|------------------|-----------------------|
| Vlan    | Forwarded        | Dropped       | DHCP Drops       | ACL Drops             |
|         |                  |               |                  |                       |
| 5       | 3                | 4618          | 4605             | 4                     |
|         |                  |               |                  |                       |
| Vlan    | DHCP Permits     | ACL Permits   | Source MAC Failu | ires                  |
|         |                  |               |                  |                       |
| 5       | 0                | 12            |                  | 0                     |
|         |                  |               |                  |                       |
| Vlan    | Dest MAC Failure | s IP Valida   | tion Failures    | Invalid Protocol Data |
|         |                  |               |                  |                       |
| 5       |                  | 0             | 9                | 3                     |

This is an example of output from the **show ip arp inspection vlan 5** command. It shows the configuration and the operating state of dynamic ARP inspection for VLAN 5.

| Switch# <b>s</b> | how ip arp inspect | tion vlan 5 |           |            |
|------------------|--------------------|-------------|-----------|------------|
| Source Ma        | c Validation       | :Enabled    |           |            |
| Destinati        | on Mac Validation  | :Enabled    |           |            |
| IP Addres        | s Validation       | :Enabled    |           |            |
|                  |                    |             |           |            |
| Vlan             | Configuration      | Operation   | ACL Match | Static ACL |
|                  |                    |             |           |            |
| 5                | Enabled            | Active      | second    | No         |
|                  |                    |             |           |            |
| Vlan             | ACL Logging        | DHCP Loggin | g         |            |
|                  |                    |             | -         |            |
| 5                | Acl-Match          | A11         |           |            |

### Related Commands C

| Command                            | Description                                            |
|------------------------------------|--------------------------------------------------------|
| arp access-list                    | Defines an ARP ACL.                                    |
| clear ip arp inspection log        | Clears the dynamic ARP inspection log buffer.          |
| clear ip arp inspection statistics | Clears the dynamic ARP inspection statistics.          |
| ip arp inspection log-buffer       | Configures the dynamic ARP inspection logging buffer.  |
| ip arp inspection vlan logging     | Controls the type of packets that are logged per VLAN. |
| show arp access-list               | Displays detailed information about ARP access lists.  |

### show ip dhcp snooping

Use the **show ip dhcp snooping** command in EXEC mode to display the DHCP snooping configuration.

show ip dhcp snooping

| Syntax Description | This command has no a                                                                                                    | rguments or keywords                                                                                    | s.                                                                                                   |  |
|--------------------|----------------------------------------------------------------------------------------------------|----------------------------------------------------------------------------------------------------|----------------------------------------------------------------------------------------------------|--|
| Command Modes      | User EXEC<br>Privileged EXEC                                                                                                    |                                                                                                    |                                                                                                    |  |
| Command History    | Release                                                                                                    | Modification                                                                                            |                                                                                                    |  |
|                    | 12.2(40)EX                                                                                                    | This command was                                                                                        | s introduced.                                                                                        |  |
| Usage Guidelines   |                                                                                                    |                                                                                                    | obal configuration. Therefore, in this example,<br>vlan-mod-port, even if a string is configured for |  |
| Examples           | This is an example of o                                                                                                    | utput from the <b>show i</b>                                                                            | <b>p dhcp snooping</b> command:                                                                      |  |
|                    | Switch# show ip dhcp<br>Switch DHCP snooping<br>DHCP snooping is conf<br>40-42<br>Insertion of option 8<br>circuit-id format<br>remote-id format:<br>Option 82 on untruste<br>Verification of hwadd | is enabled<br>figured on following<br>32 is enabled<br>5: vlan-mod-port<br>5tring<br>ed port is allowed |                                                                                                    |  |
|                    | Interface<br>GigabitEthernet1/0/1<br>GigabitEthernet1/0/2<br>GigabitEthernet1/0/3                                                                                                    | Trusted<br>yes<br>yes<br>no                                                                             | Rate limit (pps)<br><br>unlimited<br>unlimited<br>2000                                               |  |
|                    | GigabitEthernet1/0/4                                                                                                    | yes                                                                                                    | unlimited                                                                                            |  |
| Related Commands   | Command                                                                                                    | Descrip                                                                                                 | otion                                                                                                |  |

**show ip dhcp snooping binding** Displays the DHCP snooping binding information.

# show ip dhcp snooping binding

Use the **show ip dhcp snooping binding** command in EXEC mode to display the DHCP snooping binding database and configuration information for all interfaces on a switch.

show ip dhcp snooping binding [ip-address] [mac-address] [interface interface-id] [vlan vlan-id]

| Syntax Description           | ip-address                                                                                                    | (Optional) Specify the bind                                                                                                    | ling entry IP addre                                                        | ss.     |                                                    |
|------------------------------|----------------------------------------------------------------------------------------------------|----------------------------------------------------------------------------------------------------|----------------------------------------------------------------------------|---------|----------------------------------------------------|
|                              | mac-address                                                                                                    | (Optional) Specify the bind                                                                                                    | ling entry MAC ad                                                          | dress.  |                                                    |
|                              | interface interface-ia                                                                                                    | (Optional) Specify the bind                                                                                                    | ling input interface                                                       | e.      |                                                    |
|                              | vlan vlan-id                                                                                                    | (Optional) Specify the bind                                                                                                    | ling entry VLAN.                                                           |         |                                                    |
| Command Modes                | User EXEC<br>Privileged EXEC                                                                                                    |                                                                                                    |                                                                            |         |                                                    |
| Command History              | Release                                                                                                    | Modification                                                                                                    |                                                                            |         |                                                    |
|                              | 12.2(40)EX                                                                                                    | This command was introdu                                                                                                    | ced.                                                                       |         |                                                    |
|                              |                                                                                                    |                                                                                                    |                                                                            |         |                                                    |
| Usage Guidelines             | The <b>show ip dhcp sno</b><br>Use the <b>show ip sour</b><br>configured bindings in                                                      | oping binding command outpu<br>ce binding privileged EXEC co<br>n the DHCP snooping binding c<br>enabled and an interface change<br>pindings.   | mmand to display atabase.                                                  | the dyr | namically and statically                           |
|                              | The <b>show ip dhcp sno</b><br>Use the <b>show ip sourc</b><br>configured bindings in<br>If DHCP snooping is e<br>statically configured b | ce binding privileged EXEC co<br>n the DHCP snooping binding c<br>enabled and an interface change                                               | mmand to display<br>atabase.<br>s to the down state                        | the dyr | namically and statically vitch does not delete the |
| Usage Guidelines<br>Examples | The <b>show ip dhcp sno</b><br>Use the <b>show ip sourc</b><br>configured bindings in<br>If DHCP snooping is e<br>statically configured b | ce binding privileged EXEC con<br>a the DHCP snooping binding c<br>enabled and an interface change<br>bindings.<br>ow to display the DHCP snoop | mmand to display<br>atabase.<br>s to the down state<br>ing binding entries | the dyr | namically and statically vitch does not delete the |

This example shows how to display the DHCP snooping binding entries for a specific IP address:

| Switch# <b>show ip dho</b><br>MacAddress | <b>cp snooping bindi</b><br>IpAddress | <b>ng 10.1.2.150</b><br>Lease(sec) |               | VLAN | Interface            |
|------------------------------------------|---------------------------------------|------------------------------------|---------------|------|----------------------|
| 01:02:03:04:05:06<br>Total number of bir |                                       | 9810                               | dhcp-snooping | 20   | GigabitEthernet2/0/1 |

This example shows how to display the DHCP snooping binding entries for a specific MAC address:

| Switch# <b>show ip dho</b> | p snooping bindin | g 0102.0304. | 0506          |      |                      |
|----------------------------|-------------------|--------------|---------------|------|----------------------|
| MacAddress                 | IpAddress         | Lease(sec)   | Туре          | VLAN | Interface            |
|                            |                   |              |               |      |                      |
| 01:02:03:04:05:06          | 10.1.2.150        | 9788         | dhcp-snooping | 20   | GigabitEthernet2/0/2 |
| Total number of bir        | ndings: 1         |              |               |      |                      |

This example shows how to display the DHCP snooping binding entries on a port:

| Switch# show ip dho | p snooping bindin | g interface | gigabitethernet | 2/0/2 |                      |
|---------------------|-------------------|-------------|-----------------|-------|----------------------|
| MacAddress          | IpAddress         | Lease(sec)  | Туре            | VLAN  | Interface            |
|                     |                   |             |                 |       |                      |
| 00:30:94:C2:EF:35   | 10.1.2.151        | 290         | dhcp-snooping   | 20    | GigabitEthernet2/0/2 |
| Total number of bir | dings: 1          |             |                 |       |                      |

This example shows how to display the DHCP snooping binding entries on VLAN 20:

| Switch# show ip dhe | p snooping bindin | g vlan 20  |               |      |                      |
|---------------------|-------------------|------------|---------------|------|----------------------|
| MacAddress          | IpAddress         | Lease(sec) | Туре          | VLAN | Interface            |
|                     |                   |            |               |      |                      |
| 01:02:03:04:05:06   | 10.1.2.150        | 9747       | dhcp-snooping | 20   | GigabitEthernet2/0/1 |
| 00:00:00:00:00:02   | 10.1.2.151        | 65         | dhcp-snooping | 20   | GigabitEthernet2/0/2 |
| Total number of bir | ndings: 2         |            |               |      |                      |

Table 2-38 describes the fields in the show ip dhcp snooping binding command output:

### Table 2-38 show ip dhcp snooping binding Command Output

| Field                    | Description                                                                                                    |  |  |
|--------------------------|----------------------------------------------------------------------------------------------------|--|--|
| MacAddress               | Client hardware MAC address                                                                                                    |  |  |
| IpAddress                | Client IP address assigned from the DHCP server                                                                                                    |  |  |
| Lease(sec)               | Remaining lease time for the IP address                                                                                                    |  |  |
| Туре                     | Binding type                                                                                                    |  |  |
| VLAN                     | VLAN number of the client interface                                                                                                    |  |  |
| Interface                | Interface that connects to the DHCP client host                                                                                                    |  |  |
| Total number of bindings | Total number of bindings configured on the switch                                                                                                    |  |  |
|                          | <b>Note</b> The command output might not show the total number of bindings. For example, if 200 bindings are configured on the switch and you stop the display before all the bindings appear, the total number does not change. |  |  |

#### **Related Commands**

| ; | Command                  | Description                                   |
|---|--------------------------|-----------------------------------------------|
|   | ip dhcp snooping binding | Configures the DHCP snooping binding database |
|   | show ip dhcp snooping    | Displays the DHCP snooping configuration.     |

## show ip dhcp snooping database

Use the **show ip dhcp snooping database** command in EXEC mode to display the status of the DHCP snooping binding database agent.

show ip dhcp snooping database [detail]

This command is supported only if your switch is running the IP services feature set.

| Syntax Description | detail (Opti                                                                                               | onal) Display d                     | etailed status and sta                                              | tistics info | ormation.            |    |
|--------------------|----------------------------------------------------------------------------------------------------|-------------------------------------|---------------------------------------------------------------------|--------------|----------------------|----|
| Command Modes      | User EXEC<br>Privileged EXEC                                                                               |                                     |                                                                     |              |                      |    |
| Command History    | Release                                                                                                    | Modificati                          | ion                                                                 |              |                      |    |
|                    | 12.2(40)EX                                                                                                 | This comr                           | nand was introduced                                                 | l.           |                      |    |
| Examples           | This is an example o<br>Switch# <b>show ip dh</b><br>Agent URL :<br>Write delay Timer<br>Abort Timer : 300 | cp snooping da<br>: 300 seconds     |                                                                     | oping data   | <b>ibase</b> command | d: |
|                    | Agent Running : No<br>Delay Timer Expiry : Not Running<br>Abort Timer Expiry : Not Running                 |                                     |                                                                     |              |                      |    |
|                    | Last Succeded Time : None<br>Last Failed Time : None<br>Last Failed Reason : No failure recorded.          |                                     |                                                                     |              |                      |    |
|                    | Total Attempts<br>Successful Transfe<br>Successful Reads<br>Successful Writes<br>Media Failures            | ers : 0<br>: 0<br>: 0<br>: 0<br>: 0 | Startup Failure<br>Failed Transfer<br>Failed Reads<br>Failed Writes |              | 0<br>0<br>0          |    |

This is an example of output from the show ip dhcp snooping database detail command:

```
Switch# show ip dhcp snooping database detail
Agent URL : tftp://10.1.1.1/directory/file
Write delay Timer : 300 seconds
Abort Timer : 300 seconds
Agent Running : No
Delay Timer Expiry : 7 (00:00:07)
Abort Timer Expiry : Not Running
Last Succeded Time : None
Last Failed Time : 17:14:25 UTC Sat Jul 7 2001
Last Failed Reason : Unable to access URL.
Total Attempts
                         21 Startup Failures :
                                                     0
                  :
                         0 Failed Transfers :
Successful Transfers :
                                                   21
Successful Reads :
                         0 Failed Reads :
                                                     0
Successful Writes :
                         0 Failed Writes :
                                                    21
                         0
Media Failures :
First successful access: Read
Last ignored bindings counters :
Binding Collisions : 0
                               Expired leases
                                              :
                                                        0
                  :
                          0
Invalid interfaces
                                                        0
                               Unsupported vlans :
Parse failures
                  :
                          0
Last Ignored Time : None
Total ignored bindings counters:
Binding Collisions : 0
                               Expired leases
                                                        0
                                              :
Invalid interfaces :
                        0
0
                               Unsupported vlans :
                                                        0
Parse failures
                   :
```

#### Related Commands

| Command                   | Description                                                              |  |
|---------------------------|--------------------------------------------------------------------------|--|
| ip dhcp snooping          | Enables DHCP snooping on a VLAN.                                         |  |
| ip dhcp snooping database | Configures the DHCP snooping binding database agent or the binding file. |  |
| show ip dhcp snooping     | Displays DHCP snooping information.                                      |  |

### show ip dhcp snooping statistics

Use the **show ip dhcp snooping statistics** command in EXEC mode to display DHCP snooping statistics in summary or detail form.

show ip dhcp snooping statistics [detail]

| Syntax Description | detail (Optional) Display detailed statistics information.                             |                                                                           |                                                     |  |  |  |
|--------------------|----------------------------------------------------------------------------------------|---------------------------------------------------------------------------|-----------------------------------------------------|--|--|--|
| Command Modes      | User EXEC<br>Privileged EXEC                                                           |                                                                           |                                                     |  |  |  |
| ommand History     | Release                                                                                | Modification                                                              |                                                     |  |  |  |
|                    | 12.2(40)EX                                                                             | This command was introc                                                   | luced.                                              |  |  |  |
| sage Guidelines    | In a switch stack, statistics counters                                                 | -                                                                         | stack master. If a new stack master is elected, the |  |  |  |
| kamples            | This is an example of output from the <b>show ip dhcp snooping statistics</b> command: |                                                                           |                                                     |  |  |  |
|                    | Packets Forward<br>Packets Dropped                                                     |                                                                           | = 0<br>= 0<br>= 0                                   |  |  |  |
|                    | This is an example of output from the show ip dhcp snooping statistics detail command: |                                                                           |                                                     |  |  |  |
|                    |                                                                                        | <b>dhcp snooping statistics deta</b><br>sed by DHCP Snooping<br>d Because | <b>il</b> = 0                                       |  |  |  |
|                    | Rate limit ex                                                                          | in errdisabled<br>acceeded                                                | = 0<br>= 0<br>= 0<br>= 0<br>= 0                     |  |  |  |
|                    | Nonzero giadd<br>Source mac no<br>Binding misma                                        | ot equal to chaddr<br>atch                                                | = 0<br>= 0<br>= 0<br>= 0                            |  |  |  |
|                    | Insertion of<br>Interface Dow<br>Unknown outpu<br>Reply output                         | m                                                                         | = 0<br>= 0<br>= 0<br>= 0                            |  |  |  |
|                    | - <u> </u>                                                                             | For a dama of method barra                                                |                                                     |  |  |  |

| DHCP Snooping Statistic               | Description                                                                                                    |
|---------------------------------------|----------------------------------------------------------------------------------------------------|
| Packets Processed by DHCP Snooping    | Total number of packets handled by DHCP snooping, including forwarded and dropped packets.                                                                                                    |
| Packets Dropped Because IDB not known | Number of errors when the input interface of the packet cannot be determined.                                                                                                    |
| Queue full                            | Number of errors when an internal queue used to<br>process the packets is full. This might happen if<br>DHCP packets are received at an excessively high<br>rate and rate limiting is not enabled on the ingress<br>ports.                                                                                                    |
| Interface is in errdisabled           | Number of times a packet was received on a port<br>that has been marked as error disabled. This might<br>happen if packets are in the processing queue<br>when a port is put into the error-disabled state and<br>those packets are subsequently processed.                                                                                                    |
| Rate limit exceeded                   | Number of times the rate limit configured on the<br>port was exceeded and the interface was put into<br>the error-disabled state.                                                                                                    |
| Received on untrusted ports           | Number of times a DHCP server packet (OFFER, ACK, NAK, or LEASEQUERY) was received on an untrusted port and was dropped.                                                                                                    |
| Nonzero giaddr                        | Number of times the relay agent address field<br>(giaddr) in the DHCP packet received on an<br>untrusted port was not zero, or the <b>no ip dhcp</b><br><b>snooping information option allow-untrusted</b><br>global configuration command is not configured<br>and a packet received on an untrusted port<br>contained option-82 data.                                                                                                    |
| Source mac not equal to chaddr        | Number of times the client MAC address field of<br>the DHCP packet (chaddr) does not match the<br>packet source MAC address and the <b>ip dhcp</b><br><b>snooping verify mac-address</b> global<br>configuration command is configured.                                                                                                    |
| Binding mismatch                      | Number of times a RELEASE or DECLINE<br>packet was received on a port that is different than<br>the port in the binding for that MAC<br>address-VLAN pair. This indicates someone<br>might be trying to spoof the real client, or it could<br>mean that the client has moved to another port on<br>the switch and issued a RELEASE or DECLINE.<br>The MAC address is taken from the chaddr field<br>of the DHCP packet, not the source MAC address<br>in the Ethernet header. |

### Table 2-39 DHCP Snooping Statistics

| DHCP Snooping Statistic               | Description                                                                                                    |  |  |
|---------------------------------------|----------------------------------------------------------------------------------------------------|--|--|
| Insertion of opt82 fail               | Number of times the option-82 insertion into a<br>packet failed. The insertion might fail if the<br>packet with the option-82 data exceeds the size of<br>a single physical packet on the internet.                                                                                                    |  |  |
| Interface Down                        | Number of times the packet is a reply to the<br>DHCP relay agent, but the SVI interface for the<br>relay agent is down. This is an unlikely error tha<br>occurs if the SVI goes down between sending the<br>client request to the DHCP server and receiving<br>the response.                                                                                                    |  |  |
| Unknown output interface              | Number of times the output interface for a DHCI<br>reply packet cannot be determined by either<br>option-82 data or a lookup in the MAC address<br>table. The packet is dropped. This can happen if<br>option 82 is not used and the client MAC address<br>has aged out. If IPSG is enabled with the<br>port-security option and option 82 is not enabled<br>the MAC address of the client is not learned, and<br>the reply packets will be dropped. |  |  |
| Reply output port equal to input port | Number of times the output port for a DHCP reply<br>packet is the same as the input port, causing a<br>possible loop. Indicates a possible network<br>misconfiguration or misuse of trust settings on<br>ports.                                                                                                    |  |  |
| Packet denied by platform             | Number of times the packet has been denied by a platform-specific registry.                                                                                                    |  |  |

#### Table 2-39 DHCP Snooping Statistics (continued)

| Related Commands | Command                | Description                                                                                                    |
|------------------|------------------------|----------------------------------------------------------------------------------------------------|
|                  | clear ip dhcp snooping | Clears the DHCP snooping binding database, the DHCP snooping binding database agent statistics, or the DHCP snooping statistics counters. |

## show ip igmp profile

Use the **show ip igmp profile** privileged EXEC command to display all configured Internet Group Management Protocol (IGMP) profiles or a specified IGMP profile.

show ip igmp profile [profile number]

| Syntax Description | profile number                                                                                                    | (Optional) The IGMP profile number to be displayed. The range is 1 to 4294967295. If no profile number is entered, all IGMP profiles are displayed.                                |  |  |  |
|--------------------|----------------------------------------------------------------------------------------------------|----------------------------------------------------------------------------------------------------|--|--|--|
| Command Modes      | Privileged EXEC                                                                                                    |                                                                                                    |  |  |  |
| Command History    | Release                                                                                                    | Modification                                                                                                    |  |  |  |
|                    | 12.2(40)EX                                                                                                    | This command was introduced.                                                                                                    |  |  |  |
| Examples           | -                                                                                                    | es of output from the <b>show ip igmp profile</b> privileged EXEC command, with and g a profile number. If no profile number is entered, the display includes all profiles switch. |  |  |  |
|                    | Switch# <b>show ip</b><br>IGMP Profile 40<br>permit<br>range 233.1.                                                                               | igmp profile 40<br>1.1 233.255.255.255                                                                                                    |  |  |  |
|                    | Switch# <b>show ip igmp profile</b><br>IGMP Profile 3<br>range 230.9.9.0 230.9.9.0<br>IGMP Profile 4<br>permit<br>range 229.9.9.0 229.255.255.255 |                                                                                                    |  |  |  |
| Related Commands   | Command                                                                                                    | Description                                                                                                    |  |  |  |
|                    | ip igmp profile                                                                                                    | Configures the specified IGMP profile number.                                                                                                    |  |  |  |

### show ip igmp snooping

Use the **show ip igmp snooping** command in EXEC mode to display the Internet Group Management Protocol (IGMP) snooping configuration of the switch or the VLAN.

show ip igmp snooping [groups | mrouter | querier] [vlan vlan-id]

| 0                  |                                                                                                    |                                                                                                    |  |  |  |  |
|--------------------|----------------------------------------------------------------------------------------------------|----------------------------------------------------------------------------------------------------|--|--|--|--|
| Syntax Description | groups                                                                                                    | (Optional) See the show ip igmp snooping groups command.                                                                                             |  |  |  |  |
|                    | mrouter                                                                                                    | (Optional) See the show ip igmp snooping mrouter command.                                                                                            |  |  |  |  |
|                    | querier                                                                                                    | (Optional) See the show ip igmp snooping querier command.                                                                                            |  |  |  |  |
|                    | vlan vlan-id                                                                                                    | (Optional) Specify a VLAN; the range is 1 to 1001 and 1006 to 4094 (available only in privileged EXEC mode).                                         |  |  |  |  |
| Command Modes      | User EXEC<br>Privileged EXEC                                                                                                    |                                                                                                    |  |  |  |  |
| Command History    | Release                                                                                                    | Modification                                                                                                    |  |  |  |  |
|                    | 12.2(40)EX                                                                                                    | This command was introduced.                                                                                                    |  |  |  |  |
|                    | VLAN IDs 1002 to snooping.                                                                                                    | 1005 are reserved for Token Ring and FDDI VLANs and cannot be used in IGMP                                                                           |  |  |  |  |
| Examples           | snooping.<br>This is an example                                                                                                    | of output from the <b>show ip igmp snooping vlan 1</b> command. It shows snooping                                                                    |  |  |  |  |
| Examples           | snooping.                                                                                                    | of output from the <b>show ip igmp snooping vlan 1</b> command. It shows snooping                                                                    |  |  |  |  |
| Examples           | snooping.<br>This is an example<br>characteristics for a<br>Switch# <b>show ip i</b><br>Global IGMP Snoop                                                                                                | of output from the <b>show ip igmp snooping vlan 1</b> command. It shows snooping                                                                    |  |  |  |  |
| Examples           | snooping.<br>This is an example<br>characteristics for a<br>Switch# <b>show ip i</b><br>Global IGMP Snoop                                                                                                | of output from the <b>show ip igmp snooping vlan 1</b> command. It shows snooping<br>specific VLAN.<br>gmp snooping vlan 1<br>ing configuration:<br> |  |  |  |  |
| Examples           | snooping.<br>This is an example<br>characteristics for a<br>Switch# show ip i<br>Global IGMP Snoop<br>IGMP snooping<br>IGMPv3 snooping (1<br>Report suppressio<br>TCN solicit query<br>TCN flood query c | of output from the <b>show ip igmp snooping vlan 1</b> command. It shows snooping<br>specific VLAN.<br>gmp snooping vlan 1<br>ing configuration:<br> |  |  |  |  |

This is an example of output from the **show ip igmp snooping** command. It displays snooping characteristics for all VLANs on the switch.

#### Switch# show ip igmp snooping

| Global IGMP Snooping config                                                                                                    | uration:                      |                                                                   |
|----------------------------------------------------------------------------------------------------|-------------------------------|-------------------------------------------------------------------|
| IGMP snooping<br>IGMPv3 snooping (minimal)<br>Report suppression                                                                                           | : Enabled<br>: Disable<br>: 2 |                                                                   |
| Vlan 1:                                                                                                    |                               |                                                                   |
| IGMP snooping<br>Immediate leave<br>Multicast router learning m<br>Source only learning age ti<br>CGMP interoperability mode<br>Last member query interval | mer                           | :Enabled<br>:Disabled<br>:pim-dvmrp<br>:10<br>:IGMP_ONLY<br>: 100 |
| Vlan 2:                                                                                                    |                               |                                                                   |
| IGMP snooping<br>Immediate leave<br>Multicast router learning m<br>Source only learning age ti<br>CGMP interoperability mode<br>Last member query interval | mer                           | :Enabled<br>:Disabled<br>:pim-dvmrp<br>:10<br>:IGMP_ONLY<br>: 333 |

<output truncated>

#### **Related Commands**

| Command                                        | Description                                                                                   |
|------------------------------------------------|-----------------------------------------------------------------------------------------------|
| ip igmp snooping                               | Enables IGMP snooping on the switch or on a VLAN.                                             |
| ip igmp snooping<br>last-member-query-interval | Enables the IGMP snooping configurable-leave timer.                                           |
| ip igmp snooping querier                       | Enables the IGMP querier function in Layer 2 networks.                                        |
| ip igmp snooping report-suppression            | Enables IGMP report suppression.                                                              |
| ip igmp snooping tcn                           | Configures the IGMP topology change notification behavior.                                    |
| ip igmp snooping tcn flood                     | Specifies multicast flooding as the IGMP spanning-tree topology change notification behavior. |
| ip igmp snooping vlan<br>immediate-leave       | Enables IGMP snooping immediate-leave processing on a VLAN.                                   |
| ip igmp snooping vlan mrouter                  | Adds a multicast router port or configures the multicast learning method.                     |
| ip igmp snooping vlan static                   | Statically adds a Layer 2 port as a member of a multicast group.                              |
| show ip igmp snooping groups                   | Displays the IGMP snooping multicast table for the switch.                                    |

| Command                       | Description                                                                                       |
|-------------------------------|---------------------------------------------------------------------------------------------------|
| show ip igmp snooping mrouter | Displays IGMP snooping multicast router ports for the switch or for the specified multicast VLAN. |
| show ip igmp snooping querier | Displays the configuration and operation information for the IGMP querier configured on a switch. |

#### show ip igmp snooping groups

Use the **show ip igmp snooping groups** privileged EXEC command to display the Internet Group Management Protocol (IGMP) snooping multicast table for the switch or the multicast information. Use with the **vlan** keyword to display the multicast table for a specified multicast VLAN or specific multicast information.

show ip igmp snooping groups [count | dynamic [count] | user [count]]

show ip igmp snooping groups vlan vlan-id [ip\_address | count | dynamic [count] | user [count]]

| Syntax Description | count                                                       |                                                                                                    |               | the total number<br>the actual entri | er of entries for the specified command ies.      |  |
|--------------------|-------------------------------------------------------------|----------------------------------------------------------------------------------------------------|---------------|--------------------------------------|---------------------------------------------------|--|
|                    | dynamic(Optional) Display entries learned by IGMP snooping. |                                                                                                    |               |                                      |                                                   |  |
|                    | user                                                        | Optio                                                                                                    | nal) Display  | only the user-c                      | configured multicast entries.                     |  |
|                    | ip_address                                                  | (Optio<br>IP add                                                                                                    |               | y characteristic                     | s of the multicast group with the specified group |  |
|                    | vlan vlan-id                                                | (Optio                                                                                                    | onal) Specify | a VLAN; the                          | range is 1 to 1001 and 1006 to 4094.              |  |
| Command Modes      | Privileged EXE                                              | С                                                                                                    |               |                                      |                                                   |  |
| Command History    | Release                                                     |                                                                                                    | Modificatio   | n                                    |                                                   |  |
|                    | 12.2(40)EX                                                  |                                                                                                    | This comma    | and was introdu                      | iced.                                             |  |
| Examples           | This is an exam<br>It displays the r                        |                                                                                                    |               |                                      | nooping groups command without any keywords       |  |
|                    | Switch# show                                                |                                                                                                    |               |                                      |                                                   |  |
|                    | Vlan Grou                                                   | ıp                                                                                                    | Туре          | Version                              | Port List                                         |  |
|                    | 1 224                                                       | .1.4.4                                                                                                    | igmp<br>igmp  |                                      | Gi1/0/11<br>Gi1/0/11                              |  |
|                    |                                                             | 0.1.40                                                                                                    | igmp          | v2                                   | Gi1/0/14                                          |  |
|                    |                                                             | .1.4.2<br>.1.4.3                                                                                                    | igmp<br>igmp  | v2<br>v2                             | Gi2/0/1, Gi2/0/2<br>Gi2/0/1, Gi2/0/2              |  |
|                    |                                                             | This is an example of output from the <b>show ip igmp snooping groups count</b> command. It displays the total number of multicast groups on the switch. |               |                                      |                                                   |  |
|                    | Switch# <b>show</b> :<br>Total number o                     | ip igmp s                                                                                                    | nooping gro   | ups count                            |                                                   |  |

This is an example of output from the **show ip igmp snooping groups dynamic** command. It shows only the entries learned by IGMP snooping.

| Switch# | show ip igmp | snooping groups | vlan 1 dyna | amic              |
|---------|--------------|-----------------|-------------|-------------------|
| Vlan    | Group        | Туре            | Version     | Port List         |
|         |              |                 |             |                   |
| 104     | 224.1.4.2    | igmp            | v2          | Gi2/0/1, Gi1/0/14 |
| 104     | 224.1.4.3    | igmp            | v2          | Gi2/0/1, Gi1/0/14 |

This is an example of output from the **show ip igmp snooping groups vlan** *vlan-id ip-address* command. It shows the entries for the group with the specified IP address.

 Switch#
 show ip igmp snooping groups vlan 104 224.1.4.2

 Vlan
 Group
 Type
 Version
 Port List

 104
 224.1.4.2
 igmp
 v2
 Gi2/0/1, Gi1/0/14

| Related | Commands | C |
|---------|----------|---|

| Command                       | Description                                                                                       |
|-------------------------------|---------------------------------------------------------------------------------------------------|
| ip igmp snooping              | Enables IGMP snooping on the switch or on a VLAN.                                                 |
| ip igmp snooping vlan mrouter | Configures a multicast router port.                                                               |
| ip igmp snooping vlan static  | Statically adds a Layer 2 port as a member of a multicast group.                                  |
| show ip igmp snooping         | Displays the IGMP snooping configuration of the switch or the VLAN.                               |
| show ip igmp snooping mrouter | Displays IGMP snooping multicast router ports for the switch or for the specified multicast VLAN. |

### show ip igmp snooping mrouter

Use the **show ip igmp snooping mrouter** privileged EXEC command to display the Internet Group Management Protocol (IGMP) snooping dynamically learned and manually configured multicast router ports for the switch or for the specified multicast VLAN.

show ip igmp snooping mrouter [vlan vlan-id]

| Syntax Description | vlan vlan-id                                                                                                    | (Optional) Specify a VLAN; the range is 1 to 1001 and 1006 to 4094.                                         |  |  |  |
|--------------------|----------------------------------------------------------------------------------------------------|----------------------------------------------------------------------------------------------------|--|--|--|
| Command Modes      | Privileged EXEC                                                                                                    |                                                                                                    |  |  |  |
| Command History    | Release                                                                                                    | Modification                                                                                                |  |  |  |
|                    | 12.2(40)EX                                                                                                    | This command was introduced.                                                                                |  |  |  |
| Usage Guidelines   | Use this command to display multicast router ports on the switch or for a specific VLAN.<br>VLAN IDs 1002 to 1005 are reserved for Token Ring and FDDI VLANs and cannot be used in IGMP      |                                                                                                    |  |  |  |
|                    | snooping.<br>When multicast VLAN registration (MVR) is enabled, the <b>show ip igmp snooping mrouter</b> command<br>displays MVR multicast router information and IGMP snooping information. |                                                                                                    |  |  |  |
| Examples           | 1                                                                                                    | of output from the <b>show ip igmp snooping mrouter</b> command. It shows how to puter ports on the switch. |  |  |  |
|                    | Switch# <b>show ip igmp snooping mrouter</b><br>Vlan ports                                                                                                    |                                                                                                    |  |  |  |
|                    | 1 Gi2/0/1(d                                                                                                    | ynamic)                                                                                                    |  |  |  |
|                    |                                                                                                    |                                                                                                    |  |  |  |

| Related Commands | Command                       | Description                                                                                 |
|------------------|-------------------------------|---------------------------------------------------------------------------------------------|
|                  | ip igmp snooping              | Enables IGMP snooping on the switch or on a VLAN.                                           |
|                  | ip igmp snooping vlan mrouter | Adds a multicast router port.                                                               |
|                  | ip igmp snooping vlan static  | Statically adds a Layer 2 port as a member of a multicast group.                            |
|                  | show ip igmp snooping         | Displays the IGMP snooping configuration of the switch or the VLAN                          |
|                  | show ip igmp snooping groups  | Displays IGMP snooping multicast information for the switch or for the specified parameter. |

### show ip igmp snooping querier

Use the **show ip igmp snooping querier detail** command in EXEC mode to display the configuration and operation information for the IGMP querier configured on a switch.

show ip igmp snooping querier [detail | vlan vlan-id [detail]]

| Syntax Description | detail                                                | Optional) Display                                           | detailed IGMP querier information.                                                                                                    |  |
|--------------------|-------------------------------------------------------|-------------------------------------------------------------|----------------------------------------------------------------------------------------------------|--|
|                    | vlan vlan-id [detail]                                 |                                                             | GMP querier information for the specified VLAN. The and 1006 to 4094. Use the <b>detail</b> keyword to display n.                                                                                |  |
| Command Modes      | User EXEC<br>Privileged EXEC                          |                                                             |                                                                                                    |  |
| Command History    | Release                                               | Modification                                                |                                                                                                    |  |
|                    | 12.2(40)EX                                            | This command was                                            | ntroduced.                                                                                                    |  |
| Usage Guidelines   | detected device, also ca                              | lled a <i>querier</i> , that send<br>is only one IGMP queri | hand to display the IGMP version and the IP address of a<br>ds IGMP query messages. A subnet can have multiple<br>er. In a subnet running IGMPv2, one of the multicast<br>n be a Layer 3 switch. |  |
|                    | the querier was detected                              | d. If the querier is the s                                  | output also shows the VLAN and the interface on which witch, the output shows the <i>Port</i> field as <i>Router</i> . If the umber on which the querier is learned in the <i>Port</i> field.    |  |
|                    |                                                       | e show ip igmp snoopii                                      | mmand is similar to the <b>show ip igmp snooping querier</b><br><b>ig querier</b> command displays only the device IP address                                                                    |  |
|                    | The <b>show ip igmp sno</b><br>detected by the switch |                                                             | mmand displays the device IP address most recently nal information:                                                                                                    |  |
|                    | • The elected IGMP querier in the VLAN                |                                                             |                                                                                                    |  |
|                    | • The configuration a configured in the V             |                                                             | tion pertaining to the switch querier (if any) that is                                                                                                    |  |
| Examples           | This is an example of o                               | utput from the <b>show ip</b>                               | igmp snooping querier command:                                                                                                    |  |
| ·                  | Switch# <b>show ip igmp</b><br>Vlan IP Address        |                                                             | Port                                                                                                    |  |
|                    | 1 172.20.50.<br>2 172.20.40.2                         |                                                             | Gil/0/1<br>Router                                                                                                    |  |

Switch# show ip igmp snooping querier detail Vlan IP Address IGMP Version Port \_\_\_\_\_ \_\_\_\_\_ 1.1.1.1 v2 1 Fa8/0/1 Global IGMP switch querier status \_\_\_\_\_ \_\_\_\_\_ admin state : Enabled admin version : 2 : 0.0.0.0 source IP address query-interval (sec) : 60 : 10 querier-timeout (sec) : 120 : 2 tcn query count tcn query interval (sec) : 10 Vlan 1: IGMP switch querier status \_\_\_\_\_ elected guerier is 1.1.1.1 on port Fa8/0/1 \_\_\_\_\_ admin state : Enabled admin version : 2 source IP address source IP address query-interval (sec) : 10.1.1.65 : 60 max-response-time (sec) : 10 querier-timeout (sec) : 120 tcn query count : 2 tcn query counc tcn query interval (sec) : 10 operational state operational version : Non-Querier : 2 tcn query pending count : 0

#### This is an example of output from the **show ip igmp snooping querier detail** command:

| Related | Commands |  |
|---------|----------|--|
|---------|----------|--|

| Command                  | Description                                                                                       |  |  |
|--------------------------|---------------------------------------------------------------------------------------------------|--|--|
| ip igmp snooping         | Enables IGMP snooping on the switch or on a VLAN.                                                 |  |  |
| ip igmp snooping querier | Enables the IGMP querier function in Layer 2 networks.                                            |  |  |
| show ip igmp snooping    | Displays IGMP snooping multicast router ports for the switch or for the specified multicast VLAN. |  |  |

## show ip source binding

Use the **show ip source binding** command in EXEC mode to display the IP source bindings on the switch.

show ip source binding [ip-address] [mac-address] [dhcp-snooping | static] [interface interface-id] [vlan vlan-id]

| Syntax Description                   | ip-address                                                                                                    | (Option                                                                                                | al) Display IP sour                                                                                                    | ce bindings for a                                                                                        | specifi                                            | c IP address.                                             |  |
|--------------------------------------|----------------------------------------------------------------------------------------------------|----------------------------------------------------------------------------------------------------|----------------------------------------------------------------------------------------------------|----------------------------------------------------------------------------------------------------|----------------------------------------------------|-----------------------------------------------------------|--|
|                                      | mac-address                                                                                                    | (Option                                                                                                | al) Display IP sour                                                                                                    | ce bindings for a                                                                                        | specifi                                            | c MAC address.                                            |  |
|                                      | dhcp-snooping                                                                                                    | (Option<br>snoopin                                                                                     | nal) Display IP source bindings that were learned by DHCP                                                                                    |                                                                                                    |                                                    |                                                           |  |
|                                      | static                                                                                                    | static (Optional) Display static IP source bindings.                                                   |                                                                                                    |                                                                                                    |                                                    |                                                           |  |
|                                      | interface interface-i                                                                                                    | d (Option                                                                                              | al) Display IP sour                                                                                                    | ce bindings on a s                                                                                       | specific                                           | interface.                                                |  |
|                                      | vlan vlan-id                                                                                                    | (Option                                                                                                | al) Display IP sour                                                                                                    | ce bindings on a s                                                                                       | specific                                           | e VLAN.                                                   |  |
| Command Modes                        | User EXEC<br>Privileged EXEC                                                                                                    |                                                                                                    |                                                                                                    |                                                                                                    |                                                    |                                                           |  |
| Command History                      | Release                                                                                                    | Modifica                                                                                               | tion                                                                                                    |                                                                                                    |                                                    |                                                           |  |
| -                                    | 12.2(40)EX                                                                                                    | This com                                                                                               | mand was introduc                                                                                                    | ed.                                                                                                    |                                                    |                                                           |  |
| Usage Guidelines                     | in the DHCP snoopin                                                                                                    | g binding data                                                                                         | base. Use the <b>show</b>                                                                                                    | ip dhcp snoopi                                                                                           |                                                    | ally configured bindings<br><b>ling</b> privileged EXEC   |  |
| Usage Guidelines                     | -                                                                                                    | g binding data                                                                                         | base. Use the <b>show</b>                                                                                                    | ip dhcp snoopi                                                                                           |                                                    |                                                           |  |
| Usage Guidelines<br><u>Š</u><br>Note | in the DHCP snoopin                                                                                                    | g binding data<br>only the dynan                                                                       | base. Use the <b>show</b><br>nically configured l                                                                                            | y <b>ip dhcp snoopi</b><br>bindings.                                                                     | ng bind                                            | ling privileged EXEC                                      |  |
| <u>Note</u>                          | in the DHCP snoopin<br>command to display o                                                                                              | g binding data<br>only the dynar<br>ported only if                                                     | base. Use the <b>show</b><br>nically configured l<br>your switch is runn                                                                     | ip dhcp snoopin<br>bindings.<br>ing the IP service                                                       | ng bind                                            | ling privileged EXEC                                      |  |
| <br>Note                             | in the DHCP snoopin<br>command to display of<br>This command is sup<br>This is an example of<br>Switch# <b>show ip sou</b><br>MacAddress | g binding data<br>only the dynam<br>ported only if<br>f output from t                                  | base. Use the <b>show</b><br>nically configured l<br>your switch is runn                                                                     | ip dhcp snoopin<br>bindings.<br>ing the IP service                                                       | ng bind                                            | ling privileged EXEC                                      |  |
|                                      | in the DHCP snoopin<br>command to display of<br>This command is sup<br>This is an example of<br>Switch# <b>show ip sou</b>               | g binding data<br>only the dynam<br>ported only if<br>f output from t<br>arce binding                  | base. Use the <b>show</b><br>nically configured b<br>your switch is runn<br>he <b>show ip source</b>                                         | <b>ip dhcp snoopin</b><br>bindings.<br>ing the IP service<br><b>binding</b> comman                       | ng bind<br>es featu<br>id:                         | Interface<br>GigabitEthernet1/0/1                         |  |
| Note                                 | in the DHCP snoopin<br>command to display of<br>This command is sup<br>This is an example of<br>Switch# show ip sou<br>MacAddress<br>    | g binding data<br>only the dynam<br>ported only if<br>f output from t<br>irce binding<br>IpAddress<br> | base. Use the <b>show</b><br>nically configured b<br>your switch is runn<br>he <b>show ip source</b><br>Lease(sec)<br>infinite               | <b>binding</b> comman<br>Type<br>static                                                                  | ng bind<br>es featu<br>nd:<br>VLAN<br><br>10       | ling privileged EXEC                                      |  |
| Note                                 | in the DHCP snoopin<br>command to display of<br>This command is sup<br>This is an example of<br>Switch# show ip sou<br>MacAddress<br>    | g binding data<br>only the dynam<br>ported only if<br>f output from t<br>irce binding<br>IpAddress<br> | base. Use the <b>show</b><br>nically configured l<br>your switch is runn<br>he <b>show ip source</b><br>Lease (sec)<br><br>infinite<br>10000 | <b>ing the IP service</b><br><b>binding</b> comman<br>Type<br>static<br>dhcp-snooping<br>HCP snooping bi | ng bind<br>es featu<br>id:<br>VLAN<br><br>10<br>10 | Interface<br>GigabitEthernet1/0/1<br>GigabitEthernet1/0/1 |  |

#### show ip verify source

Use the **show ip verify source** command in EXEC mode to display the IP source guard configuration on the switch or on a specific interface.

show ip verify source [interface interface-id]

| Syntax Description | interface <i>i</i>           | nterface-id                       | (Optional) Di                     | splay IP source                        | guard configuration on                                                                                     | a specific interface.                           |
|--------------------|------------------------------|-----------------------------------|-----------------------------------|----------------------------------------|----------------------------------------------------------------------------------------------------|-------------------------------------------------|
| Command Modes      | User EXEC<br>Privileged EXEC |                                   |                                   |                                        |                                                                                                    |                                                 |
| Command History    | Release                      |                                   | Modification                      |                                        |                                                                                                    |                                                 |
|                    | 12.2(40)EX                   | K                                 | This command                      | was introduced.                        |                                                                                                    |                                                 |
| Examples           | This is an e                 | xample of out                     | put from the <b>sh</b>            | ow ip verify sou                       | urce command:                                                                                              |                                                 |
|                    |                              | ow ip verify                      | <b>source</b><br>Filter-mode      | IP-address                             | Mac-address                                                                                                | Vlan                                            |
|                    |                              |                                   |                                   |                                        |                                                                                                    |                                                 |
|                    | gi1/0/1                      | ip                                | active                            | 10.0.0.1                               |                                                                                                    | 10                                              |
|                    | gi1/0/1                      | ip                                | active                            | deny-all                               |                                                                                                    | 11-20                                           |
|                    | gi1/0/2<br>gi1/0/3           | ip<br>ip                          | inactive-t                        | .rust-port<br>10-snooping-vla          | n                                                                                                    |                                                 |
|                    | gi1/0/4                      | ip-mac                            | active                            | 10.0.0.2                               | aaaa.bbbb.cccc                                                                                             | 10                                              |
|                    | gi1/0/4                      | ip-mac                            | active                            | 11.0.0.1                               | aaaa.bbbb.cccd                                                                                             |                                                 |
|                    | gi1/0/4                      | ip-mac                            | active                            | deny-all                               | deny-all                                                                                                   | 12-20                                           |
|                    | gi1/0/5                      | ip-mac                            | active                            | 10.0.0.3                               | permit-all                                                                                                 | 10                                              |
|                    | gi1/0/5                      | ip-mac                            | active                            | deny-all                               | permit-all                                                                                                 | 11-20                                           |
|                    | In the previ                 | ous example,                      | this is the IP so                 | urce guard config                      | guration:                                                                                                  |                                                 |
|                    | VLAN<br>exists o             | 10, IP source<br>on the interface | guard with IP a<br>. For VLANs 11 | ddress filtering i<br>to 20, the secon | bing is enabled on VLA<br>is configured on the inte<br>d entry shows that a def<br>is on which IP source g | erface, and a binding<br>ault port access contr |
|                    | • The Gi                     | gabit Ethernet                    | 1/0/2 interface                   | is configured as                       | trusted for DHCP snoc                                                                                      | ping.                                           |
|                    |                              | Gigabit Ethern<br>ce belongs.     | net 1/0/3 interfa                 | ce, DHCP snoop                         | ing is not enabled on th                                                                                   | e VLANs to which th                             |
|                    |                              | -                                 |                                   |                                        | ard with source IP and                                                                                     |                                                 |

- On the Gigabit Ethernet 1/0/4 interface, IP source guard with source IP and MAC address filtering is enabled, and static IP source bindings are configured on VLANs 10 and 11. For VLANs 12 to 20, the default port ACL is applied on the interface for the VLANs on which IP source guard is not configured.
- On the Gigabit Ethernet 1/0/5 interface, IP source guard with source IP and MAC address filtering is enabled and configured with a static IP binding, but port security is disabled. The switch cannot filter source MAC addresses.

This is an example of output on an interface on which IP source guard is disabled:

Switch# show ip verify source gigabitethernet1/0/6 IP source guard is not configured on the interface gi1/0/6.

| <b>Related Commands</b> | Command          | Description                              |
|-------------------------|------------------|------------------------------------------|
|                         | ip verify source | Enables IP source guard on an interface. |

#### show ipc

Use the **show ipc** command in EXEC mode to display Interprocess Communications Protocol (IPC) configuration, status, and statistics on a switch stack or a standalone switch.

show ipc {mcast {appclass | groups | status } | nodes | ports [open] | queue | rpc | session {all |
 rx | tx} [verbose] | status [cumlulative] | zones}

| Syntax Description | mcast {appclass  <br>groups   status} | Display the IPC multicast routing information. The keywords have these meanings:                                              |  |  |  |  |  |
|--------------------|---------------------------------------|----------------------------------------------------------------------------------------------------|--|--|--|--|--|
|                    |                                       | <ul> <li>appclass—Display the IPC multicast application classes.</li> <li>groups—Display the IPC multicast groups.</li> </ul> |  |  |  |  |  |
|                    |                                       |                                                                                                    |  |  |  |  |  |
|                    |                                       | • <b>status</b> —Display the IPC multicast routing status.                                                                    |  |  |  |  |  |
|                    | nodes                                 | Display participating nodes.                                                                                                  |  |  |  |  |  |
|                    | ports [open]                          | Display local IPC ports. The keyword has this meaning:                                                                        |  |  |  |  |  |
|                    |                                       | • <b>open</b> —(Optional) Display only the open ports.                                                                        |  |  |  |  |  |
|                    | queue                                 | Display the contents of the IPC transmission queue.                                                                           |  |  |  |  |  |
|                    | rpc                                   | Display the IPC remote-procedure statistics.                                                                                  |  |  |  |  |  |
|                    | session {all   rx   tx}               | Display the IPC session statistics (available only in privileged EXEC mode).<br>The keywords have these meanings:             |  |  |  |  |  |
|                    |                                       | • <b>all</b> —Display all the session statistics.                                                                             |  |  |  |  |  |
|                    |                                       | • <b>rx</b> —Display the sessions statistics for traffic that the switch receives                                             |  |  |  |  |  |
|                    |                                       | • tx—Display the sessions statistics for traffic that the switch forwards.                                                    |  |  |  |  |  |
|                    | verbose                               | (Optional) Display detailed statistics (available only in privileged EXEC mode).                                              |  |  |  |  |  |
|                    | status [cumlulative]                  | Display the status of the local IPC server. The keyword has this meaning:                                                     |  |  |  |  |  |
|                    |                                       | • <b>cumlulative</b> —(Optional) Display the status of the local IPC server since the switch was started or restarted.        |  |  |  |  |  |
|                    | zones                                 | Display the participating IPC zones. The switch supports a single IPC zone.                                                   |  |  |  |  |  |
|                    |                                       |                                                                                                    |  |  |  |  |  |
| Command Modes      | User EXEC<br>Privileged EXEC          |                                                                                                    |  |  |  |  |  |
| Command History    | Release                               | Modification                                                                                                    |  |  |  |  |  |
|                    | 12.2(40)EX                            | This command was introduced.                                                                                                  |  |  |  |  |  |
|                    |                                       |                                                                                                    |  |  |  |  |  |
| Examples           | This example shows h                  | ow to display the IPC routing status:                                                                                         |  |  |  |  |  |

| Total Frames<br>Total control Frames<br>Total Frames dropped<br>Total control Frames dropped                                             | al control Frames<br>al Frames dropped |                                                       |   |             |
|----------------------------------------------------------------------------------------------------|----------------------------------------|-------------------------------------------------------|---|-------------|
| Total Reliable messages<br>Total Reliable messages acknowledged<br>Total Out of Band Messages<br>Total Out of Band messages acknowledged |                                        |                                                       |   | 0<br>0<br>0 |
| Total No Mcast groups                                                                                                    |                                        |                                                       | 0 | 0           |
| Total Retries<br>Total OOB Retries<br>Total flushes                                                                                      | 0<br>0<br>0                            | Total Timeouts<br>Total OOB Timeout<br>Total No ports | S |             |

This example shows how to display the participating nodes:

| Switch# show ipc nodes |             |                 |      |       |  |
|------------------------|-------------|-----------------|------|-------|--|
| There is               | 1 node in 7 | this IPC realm. |      |       |  |
| ID                     | Туре        | Name            | Last | Last  |  |
|                        |             |                 | Sent | Heard |  |
| 10000                  | Local       | IPC Master      | 0    | 0     |  |

This example shows how to display the local IPC ports:

```
There are 8 ports defined.
Port ID
              Туре
                        Name
                                               (current/peak/total)
There are 8 ports defined.
  10000.1
             unicast
                      IPC Master:Zone
  10000.2
             unicast
                      IPC Master:Echo
  10000.3
             unicast IPC Master:Control
  10000.4
            unicast IPC Master:Init
  10000.5
             unicast
                        FIB Master:DFS.process_level.msgs
  10000.6
             unicast
                        FIB Master:DFS.interrupt.msgs
                      MDFS RP:Statistics
  10000.7
             unicast
    port_index = 0 seat_id = 0x10000
                                                        last heard = 0
                                      last sent = 0
  0/2/159
  10000.8
             unicast
                        Slot 1 :MDFS.control.RIL
    port_index = 0 seat_id = 0x10000 last sent = 0
                                                        last heard = 0
  0/0/0
```

RPC packets:current/peak/total

Switch# show ipc ports

0/1/4

#### This example shows how to display the contents of the IPC retransmission queue:

Switch# show ipc queue There are 0 IPC messages waiting for acknowledgement in the transmit queue. There are 0 IPC messages waiting for a response. There are 0 IPC messages waiting for additional fragments. There are 0 IPC messages currently on the IPC inboundQ. Messages currently in use : 3 1000 Message cache size : Maximum message cache usage 1000 : 0 times message cache crossed 5000 [max] Emergency messages currently in use : 0 There are 2 messages currently reserved for reply msg.

Tx Side

Inbound message queue depth 0 Zone inbound message queue depth 0 This example shows how to display all the IPC session statistics: Switch# show ipc session all Tx Sessions: Port ID Type Name 10000.7 Unicast MDFS RP:Statistics port\_index = 0 type = Unreliable last sent = 0 last heard = 0 Msgs requested = 180 Msgs returned = 180 10000.8 Slot 1 :MDFS.control.RIL Unicast port\_index = 0 type = Reliable last sent = 0 last heard = 0 Msgs requested = 0 Msgs returned = 0 Rx Sessions: Port ID Type Name 10000.7 Unicast MDFS RP:Statistics port\_index = 0 seat\_id = 0x10000 last sent = 0 last heard = 0No of msgs requested = 180 Msgs returned = 180 10000.8 Unicast Slot 1 :MDFS.control.RIL port\_index = 0 seat\_id = 0x10000 last sent = 0last heard = 0

Msgs returned = 0

This example shows how to display the status of the local IPC server:

No of msgs requested = 0

```
Switch# show ipc status cumulative
IPC System Status
Time last IPC stat cleared :never
This processor is the IPC master server.
Do not drop output of IPC frames for test purposes.
1000 IPC Message Headers Cached.
Rx Side
```

| Total                                                             | Frames                                       | 12916 | 608 |
|-------------------------------------------------------------------|----------------------------------------------|-------|-----|
| 0                                                                 | 0                                            |       |     |
| Total                                                             | from Local Ports                             | 13080 | 574 |
| Total                                                             | Protocol Control Frames                      | 116   | 17  |
| Total                                                             | Frames Dropped                               | 0     | 0   |
|                                                                   |                                              |       |     |
|                                                                   | Service Usage                                |       |     |
|                                                                   |                                              |       |     |
| Total                                                             | via Unreliable Connection-Less Service       | 12783 | 171 |
| Total                                                             | via Unreliable Sequenced Connection-Less Svc | 0     | 0   |
| Total                                                             | via Reliable Connection-Oriented Service     | 17    | 116 |
| <output< td=""><td>truncated&gt;</td><td></td><td></td></output<> | truncated>                                   |       |     |

```
        Related Commands
        Command
        Description

        clear ipc
        Clears the IPC multicast routing statistics.
```

## show ipv6 access-list

Use the **show ipv6 access-list** command in EXEC mode to display the contents of all current IPv6 access lists.

show ipv6 access-list [access-list-name]

| Syntax Description | access-list-name                                                                                                    | (Optional) Name of access list.                                                          |  |  |
|--------------------|----------------------------------------------------------------------------------------------------|------------------------------------------------------------------------------------------|--|--|
| Command Modes      | User EXEC<br>Privileged EXEC                                                                                                    |                                                                                          |  |  |
| Command History    | Release                                                                                                    | Modification                                                                             |  |  |
| -                  | 12.2(40)EX                                                                                                    | This command was introduced.                                                             |  |  |
| Usage Guidelines   | The <b>show ipv6 access-list</b> that it is IPv6-specific.                                                                                                    | command provides output similar to the <b>show ip access-list</b> command, except        |  |  |
|                    | To configure the dual IPv4 and IPv6 template, enter the <b>sdm prefer dual-ipv4-and-ipv6</b> { <b>default</b>   <b>vlan</b> ) global configuration command and reload the switch. |                                                                                          |  |  |
| <u>~</u><br>Note   | This command is supporte<br>Management (SDM) temp                                                                                                    | ed only if you have configured a dual IPv4 and IPv6 Switch Database plate on the switch. |  |  |
| Examples           | The following output fron and outbound:                                                                                                    | n the <b>show ipv6 access-list</b> command shows IPv6 access lists named inbound         |  |  |
|                    |                                                                                                    | nd<br>eq bgp (8 matches) sequence 10<br>eq telnet (15 matches) sequence 20               |  |  |
|                    | Table 2-40 describes the significant fields shown in the display.                                                                                                    |                                                                                          |  |  |
|                    | Table 2-40 show ipv                                                                                                    | 6 access-list Field Descriptions                                                         |  |  |
|                    | Field                                                                                                    | Description                                                                              |  |  |
|                    | IPv6 access list inbound                                                                                                    | Name of the IPv6 access list, for example, inbound.                                      |  |  |
|                    | permit                                                                                                    | Permits any packet that matches the specified protocol type.                             |  |  |
|                    | tcp                                                                                                    | Transmission Control Protocol. The higher-level (Layer 4) protocol type                  |  |  |

that the packet must match.

Equal to ::/0.

any

| Field         | Description                                                                                                    |
|---------------|----------------------------------------------------------------------------------------------------|
| eq            | An equal operand that compares the source or destination ports of TCP or UDP packets.                                                                                                    |
| bgp (matches) | Border Gateway Protocol. The protocol type that the packet is equal to and the number of matches.                                                                                                    |
| sequence 10   | Sequence in which an incoming packet is compared to lines in an access<br>list. Access list lines are ordered from first priority (lowest number, for<br>example, 10) to last priority (highest number, for example, 80). |

| Table 2-40 | show ipv6 access-list Field Descriptions (continued) |
|------------|------------------------------------------------------|
|            |                                                      |

#### **Related Commands**

| ds | Command                | Description                                                                                    |  |  |
|----|------------------------|------------------------------------------------------------------------------------------------|--|--|
|    | clear ipv6 access-list | Resets the IPv6 access list match counters.                                                    |  |  |
|    | ipv6 access-list       | Defines an IPv6 access list and puts the switch into IPv6 access-list configuration mode.      |  |  |
|    | sdm prefer             | Configures an SDM template to optimize system resources based on how the switch is being used. |  |  |

## show ipv6 dhcp conflict

Use the **show ipv6 dhcp conflict** privileged EXEC command to display address conflicts found by a Dynamic Host Configuration Protocol for IPv6 (DHCPv6) server when addresses are offered to the client.

show ipv6 dhcp conflict

| Syntax Description | This command has no arguments or keywords.                                                                                                    |                                                                                                    |  |
|--------------------|----------------------------------------------------------------------------------------------------|----------------------------------------------------------------------------------------------------|--|
| Command Modes      | Privileged EXEC                                                                                                    |                                                                                                    |  |
| Command History    | Release                                                                                                    | Modification                                                                                                    |  |
|                    | 12.2(46)SE                                                                                                    | This command was introduced.                                                                                                    |  |
| Usage Guidelines   | -                                                                                                    | IPv4 and IPv6 template, enter the <b>sdm prefer dual-ipv4-and-ipv6</b> { <b>default</b>   <b>vlan</b> ) command, and reload the switch.                                                                                                    |  |
| •                  | discovery to detect cl                                                                                                    | the DHCPv6 server to detect conflicts, it uses ping. The client uses neighbor<br>ients and reports to the server through a DECLINE message. If an address conflict<br>ss is removed from the pool, and the address is not assigned until the administrator<br>from the conflict list. |  |
| <br>Note           |                                                                                                    | ilable only if you have configured a dual IPv4 and IPv6 Switch Database template on the switch.                                                                                                    |  |
| Examples           | This is an example of the output from the <b>show ipv6 dhcp conflict</b> command:<br>Switch# <b>show ipv6 dhcp conflict</b><br>Pool 350, prefix 2001:1005::/48<br>2001:1005::10 |                                                                                                    |  |
| Related Commands   | Command                                                                                                    | Description                                                                                                    |  |
|                    | ipv6 dhcp pool                                                                                                    | Configures a DHCPv6 pool and enters DHCPv6 pool configuration mode.                                                                                                    |  |
|                    | clear ipv6 dhcp<br>conflict                                                                                                    | Clears an address conflict from the DHCPv6 server database.                                                                                                    |  |

### show ipv6 mld snooping

Use the **show ipv6 mld snooping** command in EXEC mode to display IP version 6 (IPv6) Multicast Listener Discovery (MLD) snooping configuration of the switch or the VLAN.

show ipv6 mld snooping [vlan vlan-id]

| Syntax Description | vlan vlan-id                                                                                                    | (Optional) Specify a VLAN; the range is 1 to 1001 and 1006 to 4094.                                                                                     |
|--------------------|----------------------------------------------------------------------------------------------------|----------------------------------------------------------------------------------------------------|
| Command Modes      | User EXEC<br>Privileged EXEC                                                                                                 |                                                                                                    |
| Command History    | Release                                                                                                    | Modification                                                                                                    |
|                    | 12.2(40)EX                                                                                                    | This command was introduced.                                                                                                    |
| Jsage Guidelines   |                                                                                                    | display MLD snooping configuration for the switch or for a specific VLAN.<br>through 1005 are reserved for Token Ring and FDDI VLANs and cannot be used |
|                    |                                                                                                    | Pv4 and IPv6 template, enter the <b>sdm prefer dual-ipv4-and-ipv6</b> { <b>default</b>   <b>vlan</b> ) ommand and reload the switch.                    |
| Note               | This command is supp<br>Management (SDM) to                                                                                  | ported only if you have configured a dual IPv4 and IPv6 Switch Database emplate on the switch.                                                          |
| Examples           | This is an example of characteristics for a sp                                                                               | output from the <b>show ipv6 mld snooping vlan</b> command. It shows snooping becific VLAN.                                                             |
|                    | -<br>Switch> <b>show ipv6 m</b><br>Global MLD Snooping                                                                       | <b>ld snooping vlan 100</b><br>configuration:                                                                                                    |
|                    | MLD snooping<br>MLDv2 snooping (mini                                                                                         | ppression : Enabled<br>: Disabled<br>nt : 2<br>: 3<br>count : 2                                                                                         |
|                    | Vlan 100:<br><br>MLD snooping<br>MLDv1 immediate leav<br>Explicit host track:<br>Multicast router lea<br>Robustness variable | ing : Enabled<br>arning mode : pim-dvmrp                                                                                                    |

Last listener query count : 2 Last listener query interval : 1000

This is an example of output from the **show ipv6 mld snooping** command. It displays snooping characteristics for all VLANs on the switch.

| Switch> <b>show ipv6 mld snooping</b><br>Global MLD Snooping configura                                                                                                    | -                                       | on:                           |                                                                |
|----------------------------------------------------------------------------------------------------|-----------------------------------------|-------------------------------|----------------------------------------------------------------|
| MLD snooping<br>MLDv2 snooping (minimal)<br>Listener message suppression<br>TCN solicit query<br>TCN flood query count<br>Robustness variable<br>Last listener query count<br>Last listener query interval                                                 | ::::::::::::::::::::::::::::::::::::::: | Enabl<br>Disab<br>2<br>3<br>2 | ed<br>ed                                                       |
| <pre>Vlan 1:<br/><br/>MLD snooping<br/>MLDv1 immediate leave<br/>Explicit host tracking<br/>Multicast router learning mode<br/>Robustness variable<br/>Last listener query count<br/>Last listener query interval<br/><output truncated=""></output></pre> | 9                                       | : :                           | Disabled<br>Disabled<br>Enabled<br>pim-dvmrp<br>1<br>2<br>1000 |
| Vlan 951:<br><br>MLD snooping<br>MLDv1 immediate leave<br>Explicit host tracking<br>Multicast router learning mode<br>Robustness variable<br>Last listener query count<br>Last listener query interval                                                     | 0                                       | :                             | Disabled<br>Disabled<br>Enabled<br>pim-dvmrp<br>3<br>2<br>1000 |

#### **Related Commands**

| Command           | Description                                                                                    |
|-------------------|------------------------------------------------------------------------------------------------|
| ipv6 mld snooping | Enables and configures MLD snooping on the switch or on a VLAN.                                |
| sdm prefer        | Configures an SDM template to optimize system resources based on how the switch is being used. |

### show ipv6 mld snooping address

Use the **show ipv6 mld snooping address** command in EXEC mode to display all or specified IP Version 6 (IPv6) multicast address information maintained by Multicast Listener Discovery (MLD) snooping.

| Syntax Description | vlan vlan-id                                                                                                    | (Optional) Specify a VLAN about which to show MLD snooping multicast address information. The VLAN ID range is 1 to 1001 and 1006 to 4094. |  |  |
|--------------------|----------------------------------------------------------------------------------------------------|----------------------------------------------------------------------------------------------------|--|--|
|                    | ipv6-multicast-address                                                                                                    | (Optional) Display information about the specified IPv6 multicast address.<br>This keyword is only available when a VLAN ID is entered.    |  |  |
|                    | count                                                                                                    | (Optional) Display the number of multicast groups on the switch or in the specified VLAN.                                                  |  |  |
|                    | dynamic                                                                                                    | (Optional) Display MLD snooping learned group information.                                                                                 |  |  |
|                    | user                                                                                                    | (Optional) Display MLD snooping user-configured group information.                                                                         |  |  |
| Command Modes      | User EXEC<br>Privileged EXEC                                                                                                    |                                                                                                    |  |  |
| Command History    | Release                                                                                                    | Modification                                                                                                    |  |  |
|                    | 12.2(40)EX                                                                                                    | This command was introduced.                                                                                                    |  |  |
| Usage Guidelines   | Use this command to display IPv6 multicast address information.<br>You can enter an IPv6 multicast address only after you enter a VLAN ID.<br>VLAN numbers 1002 through 1005 are reserved for Token Ring and FDDI VLANs and cannot be used<br>in MLD snooping. |                                                                                                    |  |  |
|                    | Use the <b>dynamic</b> keyword to display information only about groups that are learned. Use the <b>user</b> keyword to display information only about groups that have been configured.                                                                      |                                                                                                    |  |  |
| •                  | To configure the dual IPv4 and IPv6 template, enter the <b>sdm prefer dual-ipv4-and-ipv6</b> { <b>default</b>   <b>vlan</b> ) global configuration command and reload the switch.                                                                              |                                                                                                    |  |  |
| Note               | This command is supported only if you have configured a dual IPv4 and IPv6 Switch Database Management (SDM) template on the switch.                                                                                                    |                                                                                                    |  |  |
| Examples           | This is an example of ou                                                                                                    | tput from the show snooping address command:                                                                                               |  |  |
|                    | Switch> show ipv6 mld snooping address                                                                                                    |                                                                                                    |  |  |
|                    | Vlan Group Type Version Port List                                                                                                    |                                                                                                    |  |  |
|                    | 2 FF12::3 user                                                                                                    | Gi1/0/2, Gi2/0/2, Gi3/0/1,Gi3/0/3                                                                                                    |  |  |

This is an example of output from the **show snooping address count** command:

Switch> show ipv6 mld snooping address count Total number of multicast groups: 2

This is an example of output from the show snooping address user command:

Switch> show ipv6 mld snooping address user Vlan Group Type Version Port List 2 FF12::3 user v2 Gi1/0/2, Gi2/0/2, Gi3/0/1,Gi3/0/3

| <b>Related Commands</b> | Command                | Description                                                                                    |  |
|-------------------------|------------------------|------------------------------------------------------------------------------------------------|--|
|                         | ipv6 mld snooping vlan | Configures IPv6 MLD snooping on a VLAN.                                                        |  |
|                         | sdm prefer             | Configures an SDM template to optimize system resources based on how the switch is being used. |  |

### show ipv6 mld snooping mrouter

Use the **show ipv6 mld snooping mrouter** command in EXEC mode to display dynamically learned and manually configured IP version 6 (IPv6) Multicast Listener Discovery (MLD) router ports for the switch or a VLAN.

show ipv6 mld snooping mrouter [vlan vlan-id]

| Syntax Description | vlan vlan-id                                                                                                    | (Optional) Specify a VLAN; the range is 1 to 1001 and 1006 to 4094.                                                                                    |  |  |  |
|--------------------|----------------------------------------------------------------------------------------------------|----------------------------------------------------------------------------------------------------|--|--|--|
| Command Modes      | User EXEC<br>Privileged EXEC                                                                                                    |                                                                                                    |  |  |  |
| Command History    | Release                                                                                                    | Modification                                                                                                    |  |  |  |
|                    | 12.2(40)EX                                                                                                    | This command was introduced.                                                                                                    |  |  |  |
| Usage Guidelines   | Use this command                                                                                                    | to display MLD snooping router ports for the switch or for a specific VLAN.                                                                            |  |  |  |
|                    | VLAN numbers 1002 through 1005 are reserved for Token Ring and FDDI VLANs and cannot be used in MLD snooping.                                                                     |                                                                                                    |  |  |  |
| •                  | To configure the dual IPv4 and IPv6 template, enter the <b>sdm prefer dual-ipv4-and-ipv6</b> { <b>default</b>   <b>vlan</b> ) global configuration command and reload the switch. |                                                                                                    |  |  |  |
| <u>Note</u>        |                                                                                                    | upported only if you have configured a dual IPv4 and IPv6 Switch Database<br>I) template on the switch.                                                |  |  |  |
| Examples           |                                                                                                    | of output from the <b>show ipv6 mld snooping mrouter</b> command. It displays snooping all VLANs on the switch that are participating in MLD snooping. |  |  |  |
|                    | Vlan ports                                                                                                    | 5 mld snooping mrouter                                                                                                    |  |  |  |
|                    | 2 Gi1/0/11(<br>72 Gi1/0/11(<br>200 Gi1/0/11(                                                                                                    | dynamic)                                                                                                    |  |  |  |
|                    | This is an example of output from the <b>show ipv6 mld snooping mrouter vlan</b> command. It shows multicast router ports for a specific VLAN.                                    |                                                                                                    |  |  |  |
|                    | Vlan ports                                                                                                    | 5 mld snooping mrouter vlan 100                                                                                                    |  |  |  |
|                    | 2 Gi1/0/11(                                                                                                    | dynamic)                                                                                                    |  |  |  |

| Related Commands | Command                                                                                                    | Description                                                                                    |  |
|------------------|----------------------------------------------------------------------------------------------------|------------------------------------------------------------------------------------------------|--|
|                  | ipv6 mld snooping                                                                                                    | Enables and configures MLD snooping on the switch or on a VLAN.                                |  |
|                  | <b>ipv6 mld snooping vlan mrouter</b><br><b>interface</b> <i>interface-id</i>   <b>static</b><br><i>ipv6-multicast-address</i> <b>interface</b><br><i>interface-id</i> ] | Configures multicast router ports for a VLAN.                                                  |  |
|                  | sdm prefer                                                                                                    | Configures an SDM template to optimize system resources based on how the switch is being used. |  |

### show ipv6 mld snooping querier

Use the **show ipv6 mld snooping querier** command in EXEC mode to display IP version 6 (IPv6) Multicast Listener Discovery (MLD) snooping querier-related information most recently received by the switch or the VLAN.

show ipv6 mld snooping querier [vlan vlan-id] [detail]

| Syntax Description | vlan vlan-id                                                                                                    | (Optional) Specify a VLAN; the range is 1 to 1001 and 1006 to 4094.                                                                                                    |  |  |
|--------------------|----------------------------------------------------------------------------------------------------|----------------------------------------------------------------------------------------------------|--|--|
|                    | detail                                                                                                    | (Optional) Display MLD snooping detailed querier information for the switch or for the VLAN.                                                                                                    |  |  |
| Command Modes      | User EXEC<br>Privileged EXEC                                                                                                    |                                                                                                    |  |  |
| Command History    | Release                                                                                                    | Modification                                                                                                    |  |  |
|                    | 12.2(40)EX                                                                                                    | This command was introduced.                                                                                                    |  |  |
| Usage Guidelines   | detected device that                                                                                                    | <b>mld snooping querier</b> command to display the MLD version and IPv6 address of a t sends MLD query messages, which is also called a <i>querier</i> . A subnet can have routers but has only one MLD querier. The querier can be a Layer 3 switch.                                                                                                    |  |  |
|                    | The <b>show ipv6 mld snooping querier</b> command output also shows the VLAN and interface on which the querier was detected. If the querier is the switch, the output shows the <i>Port</i> field as <i>Router</i> . If the querier is a router, the output shows the port number on which the querier is learned in the <i>Port</i> field. |                                                                                                    |  |  |
|                    | response to a query<br>VLAN values, such<br>information is used                                                                                                    | how ipv6 mld snoop querier vlan command displays the information received in<br>message from an external or internal querier. It does not display user-configured<br>as the snooping robustness variable on the particular VLAN. This querier<br>only on the MASQ message that is sent by the switch. It does not override the<br>pustness variable that is used for aging out a member that does not respond to query |  |  |
|                    | VLAN numbers 1002 through 1005 are reserved for Token Ring and FDDI VLANs and cannot be used in MLD snooping.                                                                                                    |                                                                                                    |  |  |
|                    | To configure the dual IPv4 and IPv6 template, enter the <b>sdm prefer dual-ipv4-and-ipv6</b> { <b>default</b>   <b>vlan</b> ) global configuration command and reload the switch.                                                                                                    |                                                                                                    |  |  |
| Note               |                                                                                                    | upported only if you have configured a dual IPv4 and IPv6 Switch Database<br>() template on the switch.                                                                                                    |  |  |

#### **Examples** This is an example of output from the **show ipv6 mld snooping querier** command:

```
      Switch> show ipv6 mld snooping querier

      Vlan
      IP Address

      MLD Version Port

      2
      FE80::201:C9FF:FE40:6000 v1

      Gi3/0/1
```

This is an example of output from the **show ipv6 mld snooping querier detail** command:

```
      Switch> show ipv6 mld snooping querier detail

      Vlan
      IP Address
      MLD Version Port

      2
      FE80::201:C9FF:FE40:6000 v1
      Gi3/0/1
```

This is an example of output from the show ipv6 mld snooping querier vlan command:

```
Switch> show ipv6 mld snooping querier vlan 2
IP address : FE80::201:C9FF:FE40:6000
MLD version : v1
Port : Gi3/0/1
Max response time : 1000s
```

| <b>Related Commands</b> | Command                                               | Description                                                                                                    |
|-------------------------|-------------------------------------------------------|----------------------------------------------------------------------------------------------------|
|                         | ipv6 mld snooping                                     | Enables and configures IPv6 MLD snooping on the switch or on a VLAN.                                                                  |
|                         | ipv6 mld snooping<br>last-listener-query-count        | Configures the maximum number of queries that the switch sends before aging out an MLD client.                                        |
|                         | ipv6 mld snooping<br>last-listener-query-interv<br>al | Configures the maximum response time after sending out a query that the switch waits before deleting a port from the multicast group. |
|                         | ipv6 mld snooping<br>robustness-variable              | Configures the maximum number of queries that the switch sends before aging out a multicast address when there is no response.        |
|                         | sdm prefer                                            | Configures an SDM template to optimize system resources based on how the switch is being used.                                        |
|                         | ipv6 mld snooping                                     | Enables and configures IPv6 MLD snooping on the switch or on a VLAN.                                                                  |

#### show ipv6 route updated

Use the **show ipv6 route updated command in** command in EXEC mode to display the current contents of the IPv6 routing table.

| Syntax Description | protocol | (Optional) Displays routes for the specified routing protocol using any of these keywords:                                                                                                    |
|--------------------|----------|----------------------------------------------------------------------------------------------------|
|                    |          | • bgp                                                                                                    |
|                    |          | • isis                                                                                                    |
|                    |          | • ospf                                                                                                    |
|                    |          | • rip                                                                                                    |
|                    |          | or displays routes for the specified type of route using any of these keywords:                                                                                                    |
|                    |          | • connected                                                                                                    |
|                    |          | • local                                                                                                    |
|                    |          | • static                                                                                                    |
|                    |          | • interface interface id                                                                                                    |
|                    | boot-up  | Display the current contents of the IPv6 routing table.                                                                                                    |
|                    | hh:mm    | Enter the time as a 2-digit number for a 24-hour clock. Make sure to use the colons (:). For example, enter <b>13:32</b>                                                                                             |
|                    | day      | Enter the day of the month. The range is from 1 to 31.                                                                                                    |
|                    | month    | Enter the month in upper case or lower case letters. You can enter the full name of the month, such as <b>January</b> or <b>august</b> , or the first three letters of the month, such as <b>jan</b> or <b>Aug</b> . |

Command Modes

User EXEC Privileged EXEC

| Command History | Release    | Modification                 |
|-----------------|------------|------------------------------|
|                 | 12.2(40)EX | This command was introduced. |

#### Usage Guidelines

<u>)</u> Note Use the **show ipv6 route** privileged EXEC command to display the current contents of the IPv6 routing table.

| Examples | This is an example of output from the <b>show ipv6 route updated rip</b> command. |  |  |  |  |
|----------|-----------------------------------------------------------------------------------|--|--|--|--|
|          | Switch> show ipv6 route rip updated                                               |  |  |  |  |
|          | IPv6 Routing Table - 12 entries                                                   |  |  |  |  |
|          | Codes: C - Connected, L - Local, S - Static, U - Per-user Static route            |  |  |  |  |
|          | B - BGP, R - RIP, I1 - ISIS L1, I2 - ISIS L2                                      |  |  |  |  |
|          | IA - ISIS interarea, IS - ISIS summary                                            |  |  |  |  |
|          | O - OSPF Intra, OI - OSPF Inter, OE1 - OSPF ext 1, OE2 - OSPF ext 2               |  |  |  |  |
|          | ON1 - OSPF NSSA ext 1, ON2 - OSPF NSSA ext 2                                      |  |  |  |  |
|          | R 2001::/64 [120/2]                                                               |  |  |  |  |
|          | via FE80::A8BB:CCFF:FE00:8D01, GigabitEthernet1/0/1                               |  |  |  |  |
|          | Last updated 10:31:10 27 February 2007                                            |  |  |  |  |
|          | R 2004::/64 [120/2]                                                               |  |  |  |  |
|          | <pre>via FE80::A8BB:CCFF:FE00:9001, GigabitEthernet1/0/2</pre>                    |  |  |  |  |
|          | Last updated 17:23:05 22 February 2007                                            |  |  |  |  |
|          | R 4000::/64 [120/2]                                                               |  |  |  |  |
|          | via FE80::A8BB:CCFF:FE00:9001, GigabitEthernet1/0/3                               |  |  |  |  |
|          | Last updated 17:23:05 22 February 2007                                            |  |  |  |  |
|          | R 5000::/64 [120/2]                                                               |  |  |  |  |
|          | via FE80::A8BB:CCFF:FE00:9001, GigabitEthernet1/0/4                               |  |  |  |  |
|          | Last updated 17:23:05 22 February 2007                                            |  |  |  |  |
|          | R 5001::/64 [120/2]                                                               |  |  |  |  |
|          | via FE80::A8BB:CCFF:FE00:9001, GigabitEthernet1/0/5                               |  |  |  |  |
|          | Last updated 17:23:05 22 February 2007                                            |  |  |  |  |

| <b>Related Commands</b> | Command         | Description                                                                   |
|-------------------------|-----------------|-------------------------------------------------------------------------------|
|                         | show ipv6 route | Displays the current contents of the IPv6 routing table. For syntax           |
|                         |                 | information, select <b>Cisco IOS Software &gt; Command References for the</b> |
|                         |                 | Cisco IOS Software Releases 12.3 Mainline > Cisco IOS IPv6                    |
|                         |                 | <b>Command Reference &gt; IPv6 Commands: show ipv6 nat translations</b>       |
|                         |                 | through show ipv6 protocols                                                   |

### show I2protocol-tunnel

Use the **show l2protocol-tunnel** command in EXEC mode to display information about Layer 2 protocol tunnel ports. Displays information for interfaces with protocol tunneling enabled.

show l2protocol-tunnel [interface interface-id] [summary]

| Syntax Description | interface <i>i</i>                                                                                                    | interface-id                                            | appears.                                                |                               | aces are p   |                                    | ch protocol tunneling<br>orts and port channels    |                  |
|--------------------|----------------------------------------------------------------------------------------------------|---------------------------------------------------------|---------------------------------------------------------|-------------------------------|--------------|------------------------------------|----------------------------------------------------|------------------|
|                    | summary                                                                                                    |                                                         | (Optiona                                                | l) Display o                  | nly Laye     | r 2 protoco                        | ol summary informati                               | on.              |
| Command Modes      | User EXEC<br>Privileged I                                                                                                    |                                                         |                                                         |                               |              |                                    |                                                    |                  |
| Command History    | Release                                                                                                    |                                                         | Modific                                                 | ation                         |              |                                    |                                                    |                  |
|                    | 12.2(40)E2                                                                                                    | X                                                       | This co                                                 | mmand was                     | introduce    | ed.                                |                                                    |                  |
| Jsage Guidelines   |                                                                                                    | •••                                                     | -                                                       | -                             |              |                                    | 302.1Q tunnel port by figure some or all of t      | -                |
|                    | Protocol type to be tunneled                                                                                                    |                                                         |                                                         |                               |              |                                    |                                                    |                  |
|                    | • Shutdown threshold                                                                                                    |                                                         |                                                         |                               |              |                                    |                                                    |                  |
|                    | Drop threshold                                                                                                    |                                                         |                                                         |                               |              |                                    |                                                    |                  |
|                    | If you enter the <b>show l2protocol-tunnel</b> [ <b>interface</b> <i>interface-id</i> ] command, only information about the active ports on which all the parameters are configured appears. |                                                         |                                                         |                               |              |                                    |                                                    |                  |
|                    | -                                                                                                    | r the <b>show l</b> 2<br>ome or all of                  | -                                                       |                               | -            |                                    | ly information about                               | the active ports |
| Examples           |                                                                                                    |                                                         |                                                         |                               |              |                                    |                                                    |                  |
| xamples            | Switch> <b>sh</b>                                                                                                    | example of o                                            | col-tunnel                                              |                               | protoco      | l <b>-tunnel</b> cc                | ommand:                                            |                  |
| xamples            | Switch> <b>sh</b><br>COS for En                                                                                                    | -                                                       | <b>col-tunnel</b><br>Packets:                           | 5                             | _            | l-tunnel cc                        | ommand:                                            |                  |
| xamples            | Switch> <b>sh</b><br>COS for En                                                                                                    | now 12protod<br>ncapsulated<br>shold for En<br>Protocol | <b>col-tunnel</b><br>Packets:<br>ncapsulate<br>Shutdown | 5<br>d Packets:               | 0<br>Encapsu | lation De                          | capsulation Drop<br>nter Counter                   |                  |
| xamples            | Switch> <b>sh</b><br>COS for En<br>Drop Thres<br>Port                                                                                                    | now 12protod<br>ncapsulated<br>shold for En<br>Protocol | <b>col-tunnel</b><br>Packets:<br>ncapsulate<br>Shutdown | 5<br>5<br>ed Packets:<br>Drop | 0<br>Encapsu | lation De                          | capsulation Drop                                   |                  |
| xamples            | Switch> <b>sh</b><br>COS for En<br>Drop Thres                                                                                                    | now 12protod<br>ncapsulated<br>shold for En<br>Protocol | <b>col-tunnel</b><br>Packets:<br>ncapsulate<br>Shutdown | 5<br>5<br>ed Packets:<br>Drop | 0<br>Encapsu | lation De                          | capsulation Drop                                   |                  |
| xamples            | Switch> <b>sh</b><br>COS for En<br>Drop Thres<br>Port                                                                                                    | now 12protod<br>acapsulated<br>shold for En<br>Protocol | <b>col-tunnel</b><br>Packets:<br>ncapsulate<br>Shutdown | 5<br>5<br>ed Packets:<br>Drop | 0<br>Encapsu | lation De<br>Cou<br><br>           | capsulation Drop<br>nter Counter<br><br><br>       |                  |
| xamples            | Switch> <b>sh</b><br>COS for En<br>Drop Thres<br>Port                                                                                                    | now 12protod<br>ncapsulated<br>shold for En<br>Protocol | <b>col-tunnel</b><br>Packets:<br>ncapsulate<br>Shutdown | 5<br>5<br>ed Packets:<br>Drop | 0<br>Encapsu | lation De                          | capsulation Drop                                   |                  |
| xamples            | Switch> <b>sh</b><br>COS for En<br>Drop Thres<br>Port                                                                                                    | now 12protod<br>acapsulated<br>shold for En<br>Protocol | <b>col-tunnel</b><br>Packets:<br>ncapsulate<br>Shutdown | 5<br>5<br>ed Packets:<br>Drop | 0<br>Encapsu | llation De<br>Cou<br><br><br><br>0 | capsulation Drop<br>nter Counter<br><br><br>242500 |                  |

|         | pagp | 1000 |      | 24249  | 242700  |  |
|---------|------|------|------|--------|---------|--|
|         | lacp |      |      | 24256  | 242660  |  |
|         | udld |      |      | 0      | 897960  |  |
| Gi6/0/1 | cdp  |      |      | 134482 | 1344820 |  |
|         |      |      |      |        |         |  |
|         |      |      |      |        |         |  |
|         | pagp | 1000 |      | 0      | 242500  |  |
|         | lacp | 500  |      | 0      | 485320  |  |
|         | udld | 300  |      | 44899  | 448980  |  |
| Gi6/0/2 | cdp  |      |      | 134482 | 1344820 |  |
|         |      |      |      |        |         |  |
|         |      |      |      |        |         |  |
|         | pagp |      | 1000 | 0      | 242700  |  |
|         | lacp |      |      | 0      | 485220  |  |
|         | udld | 300  |      | 44899  | 448980  |  |

This is an example of output from the **show l2protocol-tunnel summary** command:

#### Switch> show 12protocol-tunnel summary COS for Encapsulated Packets: 5

Drop Threshold for Encapsulated Packets: 0

| Port    | Protocol    | Shutdown<br>Threshold<br>(cdp/stp/vtp)<br>(pagp/lacp/udld) |        | Status |
|---------|-------------|------------------------------------------------------------|--------|--------|
| Gi3/0/2 | 2           | //                                                         | //     | - up   |
| pagr    |             | //                                                         |        |        |
| Gi4/0/3 |             | //                                                         |        | - up   |
| Gi4/0/4 |             | //                                                         |        | - up   |
| pagr    | p lacp udld | 1000/ 500/                                                 | //     |        |
| Gi4/0/5 | 5 cdp stp   | vtp/                                                       | //     | - down |
|         |             | //                                                         | //     |        |
| Gi9/0/1 | 1           | //                                                         | //     | - down |
| pagı    | p           | //                                                         | 1000// |        |
| Gi9/0/2 | 2           | //                                                         | //     | - down |
| pagr    | p           | //                                                         | 1000// |        |

| Command                          | Description                                                                      |
|----------------------------------|----------------------------------------------------------------------------------|
| clear l2protocol-tunnel counters | Clears counters for protocol tunneling ports.                                    |
| l2protocol-tunnel                | Enables Layer 2 protocol tunneling for CDP, STP, or VTP packets on an interface. |
| l2protocol-tunnel cos            | Configures a class of service (CoS) value for tunneled Layer 2 protocol packets. |

### show lacp

Use the **show lacp** command in EXEC mode to display Link Aggregation Control Protocol (LACP) channel-group information.

show lacp [channel-group-number] {counters | internal | neighbor | sys-id }

| Syntax Description | channel-group-numb                                                                                                    | er (Optional)                                                                  | ) Number o                                                                         | f the chan                                                          | nel group.                                   | The range is 1 to 64.                                |  |
|--------------------|----------------------------------------------------------------------------------------------------|--------------------------------------------------------------------------------|------------------------------------------------------------------------------------|---------------------------------------------------------------------|----------------------------------------------|------------------------------------------------------|--|
|                    | counters                                                                                                    | Display tr                                                                     | affic inform                                                                       | nation.                                                             |                                              |                                                      |  |
|                    | internal                                                                                                    | Display ir                                                                     | nternal info                                                                       | rmation.                                                            |                                              |                                                      |  |
|                    | neighbor Display neighbor information.                                                                                                    |                                                                                |                                                                                    |                                                                     |                                              |                                                      |  |
|                    | sys-id                                                                                                    |                                                                                | •                                                                                  |                                                                     | -                                            | used by LACP. The system priority and the switch MAC |  |
| Command Modes      | User EXEC<br>Privileged EXEC                                                                                                    |                                                                                |                                                                                    |                                                                     |                                              |                                                      |  |
| Command History    | Release                                                                                                    | Modificati                                                                     | on                                                                                 |                                                                     |                                              |                                                      |  |
|                    | 12.2(40)EX                                                                                                    | This comm                                                                      | nand was ir                                                                        | troduced.                                                           |                                              |                                                      |  |
|                    |                                                                                                    | nel-group-nur                                                                  | <i>mber</i> optior                                                                 | to specif                                                           |                                              | 6 11 1 1                                             |  |
|                    | sys-id.                                                                                                    |                                                                                |                                                                                    | to speen                                                            | y a channel                                  | group for all keywords except                        |  |
| Examples           | <b>sys-id</b> .<br>This is an example of                                                                                                    | output from th                                                                 | e show lac                                                                         | -                                                                   |                                              |                                                      |  |
| Examples           | This is an example of<br>Switch> <b>show lacp c</b>                                                                                                    | ounters                                                                        |                                                                                    | p counter                                                           | s command                                    | L.                                                   |  |
| Examples           | This is an example of                                                                                                    | ounters                                                                        | larker                                                                             | p counter                                                           |                                              |                                                      |  |
| Examples           | This is an example of<br>Switch> show lacp c<br>LACP<br>Port Sent<br><br>Channel group:1<br>Gi2/0/1 19                                                                 | <b>ounters</b><br>DUs M                                                        | larker                                                                             | <b>p counter</b><br>Marker                                          | <b>s</b> command                             | LACPDUs                                              |  |
| Examples           | This is an example of<br>Switch> show lacp c<br>LACP<br>Port Sent<br><br>Channel group:1<br>Gi2/0/1 19<br>Gi2/0/2 14                                                   | ounters<br>DUs M<br>Recv Sen<br><br>10 0<br>6 0                                | larker<br>Lt Recv<br>0<br>0                                                        | p counter<br>Marker :<br>Sent                                       | <b>s</b> command<br>Response<br>Recv<br>0    | LACPDUS<br>Pkts Err<br>                              |  |
| Examples           | This is an example of<br>Switch> show lacp c<br>LACP<br>Port Sent<br>                                                                                                  | ounters<br>DUs M<br>Recv Sen<br><br>10 0<br>6 0                                | larker<br>lt Recv<br>0<br>0<br>e display.                                          | D counter<br>Marker Sent<br>0<br>0                                  | <b>s</b> command<br>Response<br>Recv<br>0    | LACPDUS<br>Pkts Err<br>                              |  |
| Examples           | This is an example of<br>Switch> show lacp c<br>LACP<br>Port Sent<br>                                                                                                  | ounters<br>DUs M<br>Recv Sen<br>10 0<br>6 0<br>he fields in the                | arker<br>at Recv<br>0<br>0<br>e display.<br><b>Field Desc</b>                      | p counter<br>Marker<br>Sent<br>0<br>0                               | <b>s</b> command<br>Response<br>Recv<br>0    | LACPDUS<br>Pkts Err<br>                              |  |
| Examples           | This is an example of<br>Switch> show lacp c<br>LACP<br>Port Sent<br>Channel group:1<br>Gi2/0/1 19<br>Gi2/0/2 14<br>Table 2-41 describes t<br>Table 2-41 show          | DUS M<br>Recv Sen<br>10 0<br>6 0<br>he fields in the<br><b>alacp counters</b>  | arker<br>at Recv<br>0<br>0<br>e display.<br>Field Desc<br>Descriptic               | p counter<br>Marker Sent<br>0<br>0<br>0                             | s command<br>Response<br>Recv<br>0<br>0      | LACPDUS<br>Pkts Err<br>                              |  |
| xamples            | This is an example of<br>Switch> show lacp c<br>LACP<br>Port Sent<br>Channel group:1<br>Gi2/0/1 19<br>Gi2/0/2 14<br>Table 2-41 describes t<br>Table 2-41 show<br>Field | DUS M<br>Recv Sen<br>10 0<br>6 0<br>he fields in the<br>clacp counters<br>Recv | arker<br>at Recv<br>0<br>0<br>e display.<br>Field Desca<br>Description<br>The numb | p counter<br>Marker<br>Sent<br>0<br>0<br>viptions<br>n<br>er of LAC | s command<br>Response<br>Recv<br>0<br>0<br>0 | LACPDUS<br>Pkts Err<br><br>0<br>0                    |  |

| Field | Description                                                             |
|-------|-------------------------------------------------------------------------|
| 1     | The number of LACP marker response packets sent and received by a port. |
|       | The number of unknown and illegal packets received by LACP for a port.  |

| Table 2-41 | show lacp counters Field | Descriptions (continued) |
|------------|--------------------------|--------------------------|
|------------|--------------------------|--------------------------|

This is an example of output from the show lacp internal command:

```
Switch> show lacp 1 internal
Flags: S - Device is requesting Slow LACPDUs
        F - Device is requesting Fast LACPDUs
        A - Device is in Active mode
                                           P - Device is in Passive mode
Channel group 1
                              LACP port
                                            Admin
                                                       Oper
                                                               Port
                                                                        Port
                              Priority
Port
            Flags
                    State
                                            Key
                                                       Key
                                                               Number
                                                                        State
Gi2/0/1
                    bndl
                              32768
                                                                        0x3D
            SA
                                             0x3
                                                       0x3
                                                               0x4
Gi2/0/2
            SA
                    bndl
                              32768
                                             0x3
                                                       0x3
                                                               0x5
                                                                        0x3D
```

Table 2-42 describes the fields in the display:

| Field              | Description                                                                                                    |  |
|--------------------|----------------------------------------------------------------------------------------------------|--|
| State              | State of the specific port. These are the allowed values:                                                                                                    |  |
|                    | • – —Port is in an unknown state.                                                                                                    |  |
|                    | • <b>bndl</b> —Port is attached to an aggregator and bundled with other ports.                                                                                                    |  |
|                    | • <b>susp</b> —Port is in a suspended state; it is not attached to any aggregator.                                                                                                    |  |
|                    | • <b>hot-sby</b> —Port is in a hot-standby state.                                                                                                    |  |
|                    | • <b>indiv</b> —Port is incapable of bundling with any other port.                                                                                                    |  |
|                    | • <b>indep</b> —Port is in an independent state (not bundled but able to switch data traffic. In this case, LACP is not running on the partner port).                                                                                                    |  |
|                    | • <b>down</b> —Port is down.                                                                                                    |  |
| LACP Port Priority | Port priority setting. LACP uses the port priority to put ports s in standby mode when there is a hardware limitation that prevents all compatible ports from aggregating.                                                                                                    |  |
| Admin Key          | Administrative key assigned to this port. LACP automatically<br>generates an administrative key value as a hexadecimal number.<br>The administrative key defines the ability of a port to aggregate<br>with other ports. A port's ability to aggregate with other ports is<br>determined by the port physical characteristics (for example,<br>data rate and duplex capability) and configuration restrictions<br>that you establish. |  |
| Oper Key           | Runtime operational key that is being used by this port. LACP automatically generates this value as a hexadecimal number.                                                                                                    |  |

Table 2-42show lacp internal Field Descriptions

| Field       | Description                                                                                         |
|-------------|----------------------------------------------------------------------------------------------------|
| Port Number | Port number.                                                                                        |
| Port State  | State variables for the port, encoded as individual bits within a single octet with these meanings: |
|             | • bit0: LACP_Activity                                                                               |
|             | • bit1: LACP_Timeout                                                                                |
|             | • bit2: Aggregation                                                                                 |
|             | • bit3: Synchronization                                                                             |
|             | • bit4: Collecting                                                                                  |
|             | • bit5: Distributing                                                                                |
|             | • bit6: Defaulted                                                                                   |
|             | • bit7: Expired                                                                                     |
|             | <b>Note</b> In the list above, bit7 is the MSB and bit0 is the LSB.                                 |

 Table 2-42
 show lacp internal Field Descriptions (continued)

This is an example of output from the **show lacp neighbor** command:

| Flags: S        | show lacp neighbor<br>5 - Device is sending<br>A - Device is in Activ |                               |                               | 5                      |
|-----------------|-----------------------------------------------------------------------|-------------------------------|-------------------------------|------------------------|
| Channel g       | group 3 neighbors                                                     |                               |                               |                        |
| Partner's       | s information:                                                        |                               |                               |                        |
| Port<br>Gi2/0/1 | Partner<br>System ID<br>32768,0007.eb49.5e80                          | Partner<br>Port Number<br>0xC | Age<br>19s                    | Partner<br>Flags<br>SP |
|                 | LACP Partner<br>Port Priority<br>32768                                | Partner<br>Oper Key<br>0x3    | Partner<br>Port State<br>0x3C |                        |
| Partner's       | s information:                                                        |                               |                               |                        |
| Port<br>Gi2/0/2 | Partner<br>System ID<br>32768,0007.eb49.5e80                          | Partner<br>Port Number<br>0xD | Age<br>15s                    | Partner<br>Flags<br>SP |
|                 | LACP Partner<br>Port Priority<br>32768                                | Partner<br>Oper Key<br>0x3    | Partner<br>Port State<br>0x3C |                        |

This is an example of output from the **show lacp sys-id** command:

Switch> **show lacp sys-id** 32765,0002.4b29.3a00

The system identification is made up of the system priority and the system MAC address. The first two bytes are the system priority, and the last six bytes are the globally administered individual MAC address associated to the system.

| Command              | Description                                |
|----------------------|--------------------------------------------|
| clear lacp           | Clears the LACP channel-group information. |
| lacp port-priority   | Configures the LACP port priority.         |
| lacp system-priority | Configures the LACP system priority.       |
|                      | clear lacp<br>lacp port-priority           |

# show link state group

Use the show link state group command in EXEC mode to display the link-state group information.

show link state group [number] [detail]

|                 | number                                                                                                    | (Optional) Number of the link-state group.                                                                                                    |
|-----------------|----------------------------------------------------------------------------------------------------|----------------------------------------------------------------------------------------------------|
|                 | detail                                                                                                    | (Optional) Specify that detailed information appears.                                                                                                    |
| Defaults        | There is no default.                                                                                                    |                                                                                                    |
| Command Modes   | User EXEC<br>Privileged EXEC                                                                                                    |                                                                                                    |
| Command History | Release                                                                                                    | Modification                                                                                                    |
|                 | 12.2(40)EX                                                                                                    | This command was introduced.                                                                                                    |
|                 | state group detail or that have upstrea                                                                                                    | word to display detailed information about the group. The output for the <b>show link</b> command displays only those link-state groups that have link-state tracking enabled am or downstream interfaces (or both) configured. If there is no link-state group, the group is not shown as enabled or disabled. |
|                 |                                                                                                    |                                                                                                    |
| Examples        | This is an example                                                                                                    | of output from the show link state group 1 command:                                                                                                    |
| Examples        | This is an example<br>Switch> <b>show link</b><br>Link State Group:                                                                               | state group 1                                                                                                    |
| Examples        | Switch> <b>show link</b><br>Link State Group:                                                                                                    | state group 1                                                                                                    |
| Examples        | Switch> <b>show link</b><br>Link State Group:<br>This is an example                                                                               | state group 1<br>1 Status: Enabled, Down<br>of output from the show link state group detail command:<br>state group detail                                                                                                    |
| Examples        | Switch> show link<br>Link State Group:<br>This is an example<br>Switch> show link<br>(Up):Interface up<br>Link State Group:<br>Upstream Interface | state group 1<br>1 Status: Enabled, Down<br>of output from the show link state group detail command:<br>state group detail                                                                                                    |

**Related Commands** 

| Command             | Description                                                |
|---------------------|------------------------------------------------------------|
| link state group    | Configures an interface as a member of a link-state group. |
| link state track    | Enables a link-state group.                                |
| show running-config | Displays the operating configuration.                      |

## show location

Use the show location command in EXEC mode to display location information for an endpoint.

show location admin-tag |

show location civic-location {identifier id number | interface interface-id | static }

show location elin-location {identifier id number | interface interface-id | static }

| Syntax Description           |                                                               |                                                                                                    |
|------------------------------|---------------------------------------------------------------|----------------------------------------------------------------------------------------------------|
| Syntax Description           | admin-tag                                                     | Display administrative tag or site information.                                                                                                    |
|                              | civic-location                                                | Display civic location information.                                                                                                    |
|                              | elin-location                                                 | Display emergency location information (ELIN).                                                                                                    |
|                              | identifier <i>id</i>                                          | Specify the ID for the civic location or the elin location. The id range is 1 to 4095.                                                                                                    |
|                              | interface interface-id                                        | Display location information for the specified interface or all interfaces. Valid interfaces include physical ports.                                                                                           |
|                              | static                                                        | Display static configuration information.                                                                                                    |
| Command Modes                | User EXEC<br>Privileged EXEC                                  |                                                                                                    |
| Command History              | Release                                                       | Modification                                                                                                    |
|                              | 10.0(10) EX                                                   |                                                                                                    |
|                              | 12.2(40)EX                                                    | This command was introduced.                                                                                                    |
| -                            | Use the show location of                                      | command to display location information for an endpoint.                                                                                                    |
| Usage Guidelines<br>Examples | Use the show location of                                      | command to display location information for an endpoint.                                                                                                    |
|                              | Use the <b>show location</b> of our information for an intert | command to display location information for an endpoint.<br>Atput from the <b>show location civic-location</b> command that displays location<br>face:<br><b>civic interface gigabitethernet2/0/1</b><br>ation |

This is an example of output from the **show location civic-location** command that displays all the civic location information:

| Switch> show location c: | ivic-location static |
|--------------------------|----------------------|
| Civic location informat  | ion                  |
|                          |                      |
| Identifier               | : 1                  |
| County                   | : Santa Clara        |
| Street number            | : 3550               |
| Building                 | : 19                 |
| Room                     | : C6                 |
| Primary road name        | : Cisco Way          |
| City                     | : San Jose           |
| State                    | : CA                 |
| Country                  | : US                 |
| Ports                    | : Gi2/0/1            |
|                          |                      |
| Identifier               | : 2                  |
| Street number            | : 24568              |
| Street number suffix     | : West               |
| Landmark                 | : Golden Gate Bridge |
| Primary road name        | : 19th Ave           |
| City                     | : San Francisco      |
| Country                  | : US                 |
|                          |                      |

This is an example of output from the **show location elin-location** command that displays the emergency location information:

```
Switch> show location elin-location identifier 1
Elin location information
------
Identifier : 1
Elin : 14085553881
Ports : Gi2/0/2
```

This is an example of output from the **show location elin static** command that displays all emergency location information:

#### Related Commands

| Command                            | Description                                                 |
|------------------------------------|-------------------------------------------------------------|
| location (global configuration)    | Configures the global location information for an endpoint. |
| location (interface configuration) | Configures the location information for an interface.       |

# show logging

Use the **show logging** privileged EXEC command to display the on-board failure logging (OBFL) information.

| Syntax Description | <b>module</b> [switch-number]               | (Optional) Display OBFL information about the specified switches.                                                                                                    |
|--------------------|---------------------------------------------|----------------------------------------------------------------------------------------------------|
| - ,                |                                             | Use the <i>switch-number</i> parameter to specify the switch number, which<br>is the stack member number. If the switch is a standalone switch, the<br>switch number is 1. If the switch is in a stack, the range is 1 to 9,<br>depending on the switch member numbers in the stack. |
|                    |                                             | For more information about this parameter, see the "Usage Guidelines" section for this command.                                                                                                    |
|                    | clilog                                      | Display the OBFL CLI commands that were entered on the standalone switch or specified stack members.                                                                                                    |
|                    | environment                                 | Display the unique device identifier (UDI) information for the standalone switch or specified stack members and for all the connected FRU devices: the product identification (PID), the version identification (VID), and the serial number.                                        |
|                    | message                                     | Display the hardware-related system messages generated by the standalone switch or specified stack members.                                                                                                    |
|                    | temperature                                 | Display the temperature of the standalone switch or specified stack members.                                                                                                    |
|                    | uptime                                      | Display the time when the standalone switch or specified stack<br>members start, the reason the switch or specified members restart, and<br>the length of time the standalone switch or specified stack members<br>have been running since they last restarted.                      |
|                    | voltage                                     | Display the system voltages of the standalone switch or the specified switch stack members.                                                                                                    |
|                    | continuous                                  | (Optional) Display the data in the <i>continuous</i> file.                                                                                                    |
|                    | summary                                     | (Optional) Display the data in the <i>summary</i> file.                                                                                                    |
|                    | <b>start</b> <i>hh:mm:ss day month year</i> | (Optional) Display the data from the specified time and date. For more information, see the "Usage Guidelines" section.                                                                                                    |
|                    | end hh:mm:ss day month year                 | (Optional) Display the data up to the specified time and date. For more information, see the "Usage Guidelines" section.                                                                                                    |
|                    | detail                                      | (Optional) Display both the continuous and summary data.                                                                                                    |

#### Defaults

There is no default.

**Command Modes** Privileged EXEC

| Command History  | Release Modification                                                                                                    |  |  |  |  |  |  |  |
|------------------|----------------------------------------------------------------------------------------------------|--|--|--|--|--|--|--|
|                  | 12.2(40)EXThis command was introduced.                                                                                                    |  |  |  |  |  |  |  |
|                  |                                                                                                    |  |  |  |  |  |  |  |
| Usage Guidelines | When OBFL is enabled, the switch records OBFL data in a continuous file that contains all of the data. The continuous file is circular. When the continuous file is full, the switch combines the data into a summary file, which is also known as a historical file. Creating the summary file frees up space in the continuous file so that the switch can write newer data to it.                                                                                                    |  |  |  |  |  |  |  |
|                  | When using the <b>module</b> <i>switch-number</i> parameter, if you enter the <b>module</b> keyword but do not enter switch number, the switch displays OBFL information about the stack members that support OBFL                                                                                                    |  |  |  |  |  |  |  |
|                  | Use the <b>start</b> and <b>end</b> keywords to display data collected only during a particular time period. When specifying the <b>start</b> and <b>end</b> times, follow these guidelines:                                                                                                    |  |  |  |  |  |  |  |
|                  | <ul> <li><i>hh:mm:ss</i>—Enter the time as a 2-digit number for a 24-hour clock. Make sure to use the colons (:).</li> <li>For example, enter 13:32:45.</li> </ul>                                                                                                    |  |  |  |  |  |  |  |
|                  | • <i>day</i> —Enter the day of the month. The range is from 1 to 31.                                                                                                    |  |  |  |  |  |  |  |
|                  | <ul> <li><i>month</i>—Enter the month in upper case or lower case letters. You can enter the full name of the month, such as January or august, or the first three letters of the month, such as jan or Aug.</li> </ul>                                                                                                    |  |  |  |  |  |  |  |
|                  | • year—Enter the year as a 4-digit number, such as 2008. The range is from 1993 to 2035.                                                                                                    |  |  |  |  |  |  |  |
|                  |                                                                                                    |  |  |  |  |  |  |  |
| Note             | Though visible in the command-line help strings, the <b>poe</b> keyword is not supported.                                                                                                    |  |  |  |  |  |  |  |
|                  |                                                                                                    |  |  |  |  |  |  |  |
|                  |                                                                                                    |  |  |  |  |  |  |  |
| Examples         | This is an example of output from the show logging onboard clilog continuous command:                                                                                                    |  |  |  |  |  |  |  |
|                  | Switch# <b>show logging onboard clilog continuous</b>                                                                                                    |  |  |  |  |  |  |  |
|                  | CLI LOGGING CONTINUOUS INFORMATION                                                                                                    |  |  |  |  |  |  |  |
|                  | MM/DD/YYYY HH:MM:SS COMMAND                                                                                                    |  |  |  |  |  |  |  |
|                  | 05/12/2006 15:33:17 show logging onboard temperature detail                                                                                                    |  |  |  |  |  |  |  |
|                  | 05/12/2006 15:33:21 show logging onboard voltage detail<br>05/12/2006 15:33:32 show logging onboard poe detail                                                                                                    |  |  |  |  |  |  |  |
|                  | 05/12/2006 16:14:09 show logging onboard temperature summary                                                                                                    |  |  |  |  |  |  |  |
|                  | <pre></pre> <pre></pre> |  |  |  |  |  |  |  |
|                  | <br>05/16/2006 13:07:53 no hw-module module logging onboard message level<br>05/16/2006 13:16:13 show logging onboard uptime continuous                                                                                                    |  |  |  |  |  |  |  |
|                  | 05/16/2006 13:39:18 show logging onboard uptime summary<br>05/16/2006 13:45:57 show logging onboard clilog summary                                                                                                    |  |  |  |  |  |  |  |
|                  |                                                                                                    |  |  |  |  |  |  |  |
|                  | This is an example of output from the show logging onboard message command:                                                                                                    |  |  |  |  |  |  |  |

```
ERROR MESSAGE SUMMARY INFORMATION

Facility-Sev-Name | Count | Persistence Flag

MM/DD/YYYY HH:MM:SS

No historical data to display
```

This is an example of output from the **show logging onboard status** command:

| Switch# show logging onboard status                            |
|----------------------------------------------------------------|
| Devices registered with infra                                  |
| Slot no.: 0 Subslot no.: 0, Device obfl0:                      |
| Application name clilog :                                      |
| Path : obfl0:                                                  |
| CLI enable status : enabled                                    |
| Platform enable status: enabled                                |
| Application name environment :                                 |
| Path : obfl0:                                                  |
| CLI enable status : enabled                                    |
| Platform enable status: enabled                                |
| Application name errmsg :                                      |
| Path : obfl0:                                                  |
| CLI enable status : enabled                                    |
| Platform enable status: enabled                                |
| Application name poe :                                         |
| Path : obfl0:                                                  |
| CLI enable status : enabled                                    |
| Platform enable status: enabled                                |
| Application name temperature :                                 |
| Path : obfl0:                                                  |
| CLI enable status : enabled                                    |
| Platform enable status: enabled                                |
| Application name uptime :                                      |
| Path : obfl0:                                                  |
| CLI enable status : enabled                                    |
| Platform enable status: enabled                                |
| Application name voltage :                                     |
| Path : obfl0:                                                  |
| CLI enable status : enabled<br>Platform enable status: enabled |
| Flation enable status: enabled                                 |

This is an example of output from the show logging onboard temperature continuous command:

Switch# show logging onboard temperature continuous

| TEMPERATURE CONTINUOUS INFORMATION |       |        |        |     |        |   |   |   |   |    |    |    |
|------------------------------------|-------|--------|--------|-----|--------|---|---|---|---|----|----|----|
| Sensor                             |       |        |        | ID  |        |   |   |   |   |    |    |    |
| Board temperature                  |       |        |        |     | 1      |   |   |   |   |    |    |    |
| Time Stamp                         | Sensc | or Ter | nperat | ure | <br>0C |   |   |   |   |    |    |    |
| MM/DD/YYYY HH:MM:SS                | 1     | 2      | 3      | 4   | 5      | 6 | 7 | 8 | 9 | 10 | 11 | 12 |
| 05/12/2006 15:33:20                | 35    |        |        |     |        |   |   |   |   |    |    |    |
| 05/12/2006 16:31:21                | 35    |        |        |     |        |   |   |   |   |    |    |    |
| 05/12/2006 17:31:21                | 35    |        |        |     |        |   |   |   |   |    |    |    |
| 05/12/2006 18:31:21                | 35    |        |        |     |        |   |   |   |   |    |    |    |
| 05/12/2006 19:31:21                | 35    |        |        |     |        |   |   |   |   |    |    |    |
| 05/12/2006 20:31:21                | 35    |        |        |     |        |   |   |   |   |    |    |    |
| 05/12/2006 21:29:22                | 35    |        |        |     |        |   |   |   |   |    |    |    |
| 05/12/2006 22:29:22                | 35    |        |        |     |        |   |   |   |   |    |    |    |
| 05/12/2006 23:29:22                | 35    |        |        |     |        |   |   |   |   |    |    |    |
| 05/13/2006 00:29:22                | 35    |        |        |     |        |   |   |   |   |    |    |    |
| 05/13/2006 01:29:22                | 35    |        |        |     |        |   |   |   |   |    |    |    |
| 05/13/2006 02:27:23                | 35    |        |        |     |        |   |   |   |   |    |    |    |
| 05/13/2006 03:27:23                | 35    |        |        |     |        |   |   |   |   |    |    |    |
| 05/13/2006 04:27:23                | 35    |        |        |     |        |   |   |   |   |    |    |    |

\_\_\_\_\_

05/13/2006 05:27:23 35 \_ \_ - -05/13/2006 06:27:23 35 \_ \_ \_\_\_ \_ \_ \_ \_ \_ \_ \_ \_ \_ \_ \_\_\_ \_ \_ \_ \_ \_ \_ 05/13/2006 07:25:24 36 \_ \_ \_ \_ \_ \_ \_ \_ \_ \_ \_ \_ \_ \_ \_ \_ \_ \_ \_\_\_ \_\_\_ 05/13/2006 08:25:24 35 \_ \_ \_ \_ \_ \_ \_ \_ \_ \_ \_ \_ \_\_\_ \_\_\_ \_\_\_ \_ \_ \_ \_ <output truncated>

This is an example of output from the **show logging onboard uptime summary** command:

Switch# show logging onboard uptime summary

| UPTIME SUMMARY INFORMATION |              |          |        |          |            |
|----------------------------|--------------|----------|--------|----------|------------|
| First customer power on    | : 03/01/1993 | 00:03:50 |        |          |            |
| Total uptime               | : 0 years    | 0 weeks  | 3 days | 21 hours | 55 minutes |
| Total downtime             | : 0 years    | 0 weeks  | 0 days | 0 hours  | 0 minutes  |
| Number of resets           | : 2          |          |        |          |            |
| Number of slot changes     | : 1          |          |        |          |            |
| Current reset reason       | : 0x0        |          |        |          |            |
| Current reset timestamp    | : 03/01/1993 | 00:03:28 |        |          |            |
| Current slot               | : 1          |          |        |          |            |
| Current uptime             | : 0 years    | 0 weeks  | 0 days | 0 hours  | 55 minutes |
|                            |              |          |        |          |            |
| Reset                      |              |          |        |          |            |
| Reason   Count             |              |          |        |          |            |
| No higtorigal data to d    |              |          |        |          |            |

No historical data to display

This is an example of output from the **show logging onboard voltage summary** command:

| Number of sensors :                               |                        |                      |  |
|---------------------------------------------------|------------------------|----------------------|--|
| Sampling frequency :<br>Maximum time of storage : | 60 second<br>3600 minu |                      |  |
| Gensor                                            |                        | ID   Maximum Voltage |  |
| 2.00V                                             |                        | 12.567               |  |
| 5.00V                                             | 1                      | 5.198                |  |
| 3.30V                                             | 2                      | 3.439                |  |
| 2.50V                                             | 3                      | 2.594                |  |
| .50V                                              | 4                      | 1.556                |  |
| .20V                                              | 5                      | 1.239                |  |
| .00V                                              | 6                      | 0.980                |  |
| ).75V                                             |                        | 0.768                |  |
| Jominal Range                                     |                        | Sensor ID            |  |

Switch# show logging onboard voltage summary

#### **Related Commands**

| Command                                                    | Description                                |
|------------------------------------------------------------|--------------------------------------------|
| clear logging                                              | Removes the OBFL data in the flash memory. |
| <b>hw-module module</b> [switch-number] logging<br>onboard | Enables OBFL.                              |

# show mac access-group

Use the **show mac access-group** command in EXEC mode to display the MAC access control lists (ACLs) configured for an interface or a switch.

show mac access-group [interface interface-id]

| Syntax Description | interface interface-id                                                                                                    | (Optional) Display the MAC ACLs configured on a specific interface. Valid interfaces are physical ports and port channels; the port-channel range is 1 to 64 (available only in privileged EXEC mode). |  |  |  |  |
|--------------------|----------------------------------------------------------------------------------------------------|----------------------------------------------------------------------------------------------------|--|--|--|--|
| Command Modes      | User EXEC<br>Privileged EXEC                                                                                                    |                                                                                                    |  |  |  |  |
| Command History    | Release                                                                                                    | Modification                                                                                                    |  |  |  |  |
|                    | 12.2(40)EX                                                                                                    | This command was introduced.                                                                                                    |  |  |  |  |
| Examples           | _                                                                                                    | atput from the <b>show mac-access group</b> command in EXEC mode. In this display, tess list <i>macl_e1</i> applied; no MAC ACLs are applied to other interfaces.                                      |  |  |  |  |
|                    | <pre>Switch&gt; show mac access-group<br/>Interface GigabitEthernet1/0/1:<br/>Inbound access-list is not set<br/>Interface GigabitEthernet1/0/2:<br/>Inbound access-list is macl_e1<br/>Interface GigabitEthernet1/0/3:<br/>Inbound access-list is not set<br/>Interface GigabitEthernet1/0/4:<br/>Inbound access-list is not set</pre> |                                                                                                    |  |  |  |  |
|                    | <output truncated=""></output>                                                                                                    |                                                                                                    |  |  |  |  |
|                    | This is an example of output from the <b>show mac access-group interface gigabitethernet1/0/1</b> command:                                                                                                    |                                                                                                    |  |  |  |  |
|                    | Switch# <b>show mac acce</b><br>Interface GigabitEthe<br>Inbound access-lis                                                                                                    |                                                                                                    |  |  |  |  |
| Related Commands   | Command                                                                                                    | Description                                                                                                    |  |  |  |  |
|                    | mac access-group                                                                                                    | Applies a MAC access group to an interface.                                                                                                    |  |  |  |  |

# show mac address-table

Use the **show mac address-table** command in EXEC mode to display a specific MAC address table static and dynamic entry or the MAC address table static and dynamic entries on a specific interface or VLAN.

show mac address-table

**Syntax Description** This command has no arguments or keywords.

Command Modes User EXEC Privileged EXEC

 Release
 Modification

 12.2(40)EX
 This command was introduced.

#### **Examples**

This is an example of output from the **show mac address-table** command:

| Switch> | <b>show mac address</b><br>Mac Address Ta |              |         |
|---------|-------------------------------------------|--------------|---------|
| Vlan    | Mac Address                               | Туре         | Ports   |
|         |                                           |              |         |
| A11     | 0000.0000.0001                            | STATIC       | CPU     |
| A11     | 0000.0000.0002                            | STATIC       | CPU     |
| A11     | 0000.0000.0003                            | STATIC       | CPU     |
| A11     | 0000.0000.0009                            | STATIC       | CPU     |
| A11     | 0000.0000.0012                            | STATIC       | CPU     |
| A11     | 0180.c200.000b                            | STATIC       | CPU     |
| A11     | 0180.c200.000c                            | STATIC       | CPU     |
| A11     | 0180.c200.000d                            | STATIC       | CPU     |
| A11     | 0180.c200.000e                            | STATIC       | CPU     |
| A11     | 0180.c200.000f                            | STATIC       | CPU     |
| A11     | 0180.c200.0010                            | STATIC       | CPU     |
| 1       | 0030.9441.6327                            | DYNAMIC      | Gi6/0/4 |
| Total M | ac Addresses for                          | this criteri | on: 12  |

| <b>Related Commands</b> | Command                             | Description                                                                                                    |
|-------------------------|-------------------------------------|----------------------------------------------------------------------------------------------------|
|                         | clear mac address-table dynamic     | Deletes from the MAC address table a specific dynamic<br>address, all dynamic addresses on a particular interface, or all<br>dynamic addresses on a particular VLAN. |
|                         | show mac address-table aging-time   | Displays the aging time in all VLANs or the specified VLAN.                                                                                                    |
|                         | show mac address-table count        | Displays the number of addresses present in all VLANs or the specified VLAN.                                                                                         |
|                         | show mac address-table dynamic      | Displays dynamic MAC address table entries only.                                                                                                    |
|                         | show mac address-table interface    | Displays the MAC address table information for the specified interface.                                                                                              |
|                         | show mac address-table notification | Displays the MAC address notification settings for all interfaces or the specified interface.                                                                        |
|                         | show mac address-table static       | Displays static MAC address table entries only.                                                                                                    |
|                         | show mac address-table vlan         | Displays the MAC address table information for the specified VLAN.                                                                                                   |

# show mac address-table address

Use the **show mac address-table address** command in EXEC mode to display MAC address table information for the specified MAC address.

show mac address-table address mac-address [interface interface-id] [vlan vlan-id]

| Syntax Description | mac-address                                                                                                    | Specify the 4                                                                                                    | 8-bit MAC address; the valid format is H.H.H.                                                                                                    |
|--------------------|----------------------------------------------------------------------------------------------------|----------------------------------------------------------------------------------------------------|----------------------------------------------------------------------------------------------------|
|                    | interface interface-id                                                                                                    |                                                                                                    | isplay information for a specific interface. Valid interfaces ical ports and port channels.                                                                                                    |
|                    | vlan vlan-id                                                                                                    | (Optional) D<br>to 4094.                                                                                                    | isplay entries for the specific VLAN only. The range is 1                                                                                                    |
| Command Modes      | User EXEC<br>Privileged EXEC                                                                                                    |                                                                                                    |                                                                                                    |
| Command History    | Release                                                                                                    | Modification                                                                                                    |                                                                                                    |
|                    | 12.2(40)EX                                                                                                    | This comman                                                                                                    | nd was introduced.                                                                                                    |
| Examples           | -                                                                                                    | •                                                                                                    | how mac address-table address command:                                                                                                    |
|                    | Switch# <b>show mac addr</b><br>Mac Address<br><br>Vlan Mac Address                                                                             | Table                                                                                                    | ress 0002.4b28.c482                                                                                                    |
|                    | Mac Address                                                                                                    | Table<br>Po:<br><br>2 STATIC CP                                                                                                   | <br>U                                                                                                    |
| Related Commands   | Mac Address<br><br>Vlan Mac Address<br><br>All 0002.4b28.c48                                                                                    | Table<br>Po:<br><br>2 STATIC CP                                                                                                   | <br>U                                                                                                    |
| Related Commands   | Mac Address<br>Vlan Mac Address<br>All 0002.4b28.c48<br>Total Mac Addresses f                                                                   | Table<br>Type Po:<br><br>2 STATIC CP<br>or this crite:                                                                            | <br><br>U<br>rion: 1                                                                                                    |
| Related Commands   | Mac Address Vlan Mac Address All 0002.4b28.c48 Total Mac Addresses f                                                                            | Table<br>Type Po<br><br>2 STATIC CP<br>or this crite<br>le aging-time                                                             | rts<br><br>U<br>rion: 1<br>Description                                                                                                    |
| Related Commands   | Mac Address Vlan Mac Address All 0002.4b28.c48 Total Mac Addresses for Command show mac address-table                                           | Table<br>Type Poi<br><br>2 STATIC CPI<br>or this crite:<br>le aging-time<br>le count                                              | Tts U Tion: 1 Description Displays the aging time in all VLANs or the specified VLAN Displays the number of addresses present in all VLANs or the                                                                                                    |
| Related Commands   | Mac Address Vlan Mac Address All 0002.4b28.c48 Total Mac Addresses f  Command show mac address-tabl show mac address-tabl                       | Table<br>Type Po.<br>2 STATIC CPI<br>or this crite:<br>le aging-time<br>le count<br>le dynamic                                    | Tts<br>U<br>Tion: 1<br>Description<br>Displays the aging time in all VLANs or the specified VLAN<br>Displays the number of addresses present in all VLANs or the<br>specified VLAN.<br>Displays dynamic MAC address table entries only.                                                                                                    |
| Related Commands   | Mac Address Vlan Mac Address All 0002.4b28.c48 Total Mac Addresses f  Command show mac address-tabl show mac address-tabl show mac address-tabl | Table<br>Type Poi<br>2 STATIC CP<br>or this crite:<br>le aging-time<br>le count<br>le dynamic<br>le interface                     | Tts<br>U<br>Tion: 1<br>Description<br>Displays the aging time in all VLANs or the specified VLAN<br>Displays the number of addresses present in all VLANs or the<br>specified VLAN.<br>Displays dynamic MAC address table entries only.<br>Displays the MAC address table information for the specified                                                                                                    |
| Related Commands   | Mac Address Vlan Mac Address All 0002.4b28.c48 Total Mac Addresses f  Command show mac address-tabl show mac address-tabl show mac address-tabl | Table<br>Type Po:<br>2 STATIC CPI<br>or this crite:<br>le aging-time<br>le count<br>le dynamic<br>le interface<br>le notification | rts         U         rion: 1         Description         Displays the aging time in all VLANs or the specified VLAN         Displays the number of addresses present in all VLANs or the specified VLAN.         Displays dynamic MAC address table entries only.         Displays the MAC address table information for the specified interface.         Displays the MAC address notification settings for all |

## show mac address-table aging-time

Use the **show mac address-table aging-time** command in EXEC mode to display the aging time of a specific address table instance, all address table instances on a specified VLAN or, if a specific VLAN is not specified, on all VLANs.

show mac address-table aging-time [vlan vlan-id]

| Syntax Description |                                                     | Optional) Display aging time information for a specific VLAN. The range 1 to 4094.                                   |
|--------------------|-----------------------------------------------------|----------------------------------------------------------------------------------------------------|
| Command Modes      | User EXEC<br>Privileged EXEC                        |                                                                                                    |
| Command History    | Release M                                           | odification                                                                                                    |
|                    | 12.2(40)EX Th                                       | nis command was introduced.                                                                                          |
| Usage Guidelines   | If no VLAN number is speci                          | fied, the aging time for all VLANs appears.                                                                          |
| Examples           | Switch> show mac address-                           | from the <b>show mac address-table aging-time</b> command:                                                           |
|                    | Vlan Aging Time<br><br>1 300                        |                                                                                                    |
|                    |                                                     | from the <b>show mac address-table aging-time vlan 10</b> command:                                                   |
|                    | Switch> <b>show mac address-</b><br>Vlan Aging Time | table aging-time vlan 10                                                                                             |
|                    | 10 300                                              |                                                                                                    |
| Related Commands   | Command                                             | Description                                                                                                    |
|                    | mac address-table aging-ti                          | Me Sets the length of time that a dynamic entry remains in the MAC address table after the entry is used or updated. |
|                    | show mac address-table ad                           | <b>Idress</b> Displays MAC address table information for the specified MAC address.                                  |
|                    | show mac address-table co                           | Displays the number of addresses present in all VLANs or the specified VLAN.                                         |

show mac address-table dynamicDisplays dynamic MAC address table entries only.show mac address-table interfaceDisplays the MAC address table information for the specified<br/>interface.

| Command                                | Description                                                                                   |
|----------------------------------------|-----------------------------------------------------------------------------------------------|
| show mac address-table<br>notification | Displays the MAC address notification settings for all interfaces or the specified interface. |
| show mac address-table static          | Displays static MAC address table entries only.                                               |
| show mac address-table vlan            | Displays the MAC address table information for the specified VLAN.                            |

# show mac address-table count

Use the **show mac address-table count** command in EXEC mode to display the number of addresses present in all VLANs or the specified VLAN.

show mac address-table count [vlan vlan-id]

| Syntax Description |                                                                                    | (Optional) Display<br>to 4094. | the number of addresses for a specific VLAN. The range is 1                                   |  |  |
|--------------------|------------------------------------------------------------------------------------|--------------------------------|-----------------------------------------------------------------------------------------------|--|--|
| Command Modes      | User EXEC<br>Privileged EXEC                                                       |                                |                                                                                               |  |  |
| Command History    | Release                                                                            | Modification                   | n                                                                                             |  |  |
|                    | 12.2(40)EX                                                                         | This comma                     | and was introduced.                                                                           |  |  |
| Usage Guidelines   | If no VLAN numbe                                                                   | er is specified, the a         | address count for all VLANs appears.                                                          |  |  |
| Examples           | This is an example of output from the <b>show mac address-table count</b> command: |                                |                                                                                               |  |  |
|                    | Switch# <b>show mac address-table count</b><br>Mac Entries for Vlan : 1            |                                |                                                                                               |  |  |
|                    | Dynamic Address (<br>Static Address (<br>Total Mac Address                         | Count : 2<br>Count : 0         |                                                                                               |  |  |
| Related Commands   | Command                                                                            |                                | Description                                                                                   |  |  |
|                    | show mac address                                                                   | s-table address                | Displays MAC address table information for the specified MAC address.                         |  |  |
|                    | show mac address                                                                   | s-table aging-time             | Displays the aging time in all VLANs or the specified VLAN.                                   |  |  |
|                    | show mac address                                                                   | s-table dynamic                | Displays dynamic MAC address table entries only.                                              |  |  |
|                    | show mac address                                                                   | s-table interface              | Displays the MAC address table information for the specified interface.                       |  |  |
|                    | show mac address<br>notification                                                   | s-table                        | Displays the MAC address notification settings for all interfaces or the specified interface. |  |  |
|                    | show mac address                                                                   | s-table static                 | Displays static MAC address table entries only.                                               |  |  |
|                    | show mac address                                                                   | s-table vlan                   | Displays the MAC address table information for the specified VLAN.                            |  |  |

# show mac address-table dynamic

Use the **show mac address-table dynamic** command in EXEC mode to display only dynamic MAC address table entries.

show mac address-table dynamic [address mac-address] [interface interface-id] [vlan vlan-id]

| Syntax Description           | address mac-address                                                                                                    | · I / I                                                                                                    | pecify a 48-bit MAC address; the valid format is H.H.H privileged EXEC mode only).                                                                                                    |
|------------------------------|----------------------------------------------------------------------------------------------------|----------------------------------------------------------------------------------------------------|----------------------------------------------------------------------------------------------------|
|                              | interface interface-id                                                                                                    | (Optional) Sp<br>ports and por                                                                                                  | becify an interface to match; valid <i>interfaces</i> include physical t channels.                                                                                                    |
|                              | vlan vlan-id                                                                                                    | (Optional) Di                                                                                                    | splay entries for a specific VLAN; the range is 1 to 4094.                                                                                                    |
| Command Modes                | User EXEC<br>Privileged EXEC                                                                                                    |                                                                                                    |                                                                                                    |
| Command History              | Release                                                                                                    | Modification                                                                                                    |                                                                                                    |
|                              | 12.2(40)EX                                                                                                    | This comma                                                                                                    | nd was introduced.                                                                                                    |
|                              |                                                                                                    |                                                                                                    |                                                                                                    |
| Examples                     | This is an example of ou<br>Switch> show mac addr<br>Mac Address<br>                                                                                         | ess-table dyn<br>Table<br>Type Po<br><br>2 DYNAMIC Gi<br>1 DYNAMIC Gi                                                           | <br>f/0/2<br>6/0/2                                                                                                    |
|                              | Switch> show mac addr<br>Mac Address<br><br>Vlan Mac Address<br><br>1 0030.b635.786<br>1 00b0.6496.274                                                       | ess-table dyn<br>Table<br>Type Po<br><br>2 DYNAMIC Gi<br>1 DYNAMIC Gi                                                           | amic<br><br>rts<br><br>6/0/2<br>6/0/2                                                                                                    |
|                              | Switch> show mac addr<br>Mac Address<br>Vlan Mac Address<br>1 0030.b635.786<br>1 00b0.6496.274<br>Total Mac Addresses f                                      | ess-table dyn<br>Table<br>Type Po<br><br>2 DYNAMIC Gi<br>1 DYNAMIC Gi<br>or this crite                                          | amic<br><br>frts<br><br>6/0/2<br>6/0/2<br>rion: 2                                                                                                    |
|                              | Switch> show mac addr<br>Mac Address<br>Vlan Mac Address<br>1 0030.b635.786<br>1 00b0.6496.274<br>Total Mac Addresses f                                      | ess-table dyn<br>Table<br>Type Po<br>2 DYNAMIC Gi<br>1 DYNAMIC Gi<br>or this crite                                              | amic<br>rts<br>                                                                                                    |
|                              | Switch> show mac addr<br>Mac Address<br>Vlan Mac Address<br>1 0030.b635.786<br>1 00b0.6496.274<br>Total Mac Addresses f<br>Command<br>clear mac address-tabl | ess-table dyn<br>Table<br>Type Po<br>2 DYNAMIC Gi<br>1 DYNAMIC Gi<br>or this crite<br>le dynamic                                | amic<br>rts<br><br>6/0/2<br>6/0/2<br>rion: 2<br>Description<br>Deletes from the MAC address table a specific dynamic<br>address, all dynamic addresses on a particular interface, or all<br>dynamic addresses on a particular VLAN.<br>Displays MAC address table information for the specified |
| Examples<br>Related Commands | Switch> show mac addr<br>Mac Address<br>Vlan Mac Address<br>1 0030.b635.786<br>1 00b0.6496.274<br>Total Mac Addresses f<br>Command<br>clear mac address-tabl | ess-table dyn<br>Table<br>Type Po<br>2 DYNAMIC Gi<br>1 DYNAMIC Gi<br>or this crite<br>le dynamic<br>le address<br>le aging-time | amic<br>rts<br>                                                                                                    |

| Command                       | Description                                                        |
|-------------------------------|--------------------------------------------------------------------|
| show mac address-table static | Displays static MAC address table entries only.                    |
| show mac address-table vlan   | Displays the MAC address table information for the specified VLAN. |

# show mac address-table interface

Use the **show mac address-table interface** user command to display the MAC address table information for the specified interface in the specified VLAN.

show mac address-table interface interface-id [vlan vlan-id]

| Syntax Description | interface-id                 | Specify an int<br>channels.                               | erface type; valid interfaces include physical ports and port                                 |
|--------------------|------------------------------|-----------------------------------------------------------|-----------------------------------------------------------------------------------------------|
|                    | vlan vlan-id                 | (Optional) Di                                             | splay entries for a specific VLAN; the range is 1 to 4094.                                    |
| Command Modes      | User EXEC<br>Privileged EXEC |                                                           |                                                                                               |
| Command History    | Release                      | Modification                                              |                                                                                               |
|                    | 12.2(40)EX                   | This comman                                               | d was introduced.                                                                             |
| Examples           | _                            | -                                                         | now mac address-table interface command:                                                      |
|                    | Mac Addı                     | ress Table                                                |                                                                                               |
|                    | Vlan Mac Addres              |                                                           | ts<br>                                                                                        |
|                    |                              | 7862 DYNAMIC Gi6<br>2741 DYNAMIC Gi6<br>s for this criter | /0/2                                                                                          |
| Related Commands   | Command                      |                                                           | Description                                                                                   |
|                    | show mac address             | table address                                             | Displays MAC address table information for the specified MAC address.                         |
|                    | show mac address-            | table aging-time                                          | Displays the aging time in all VLANs or the specified VLAN.                                   |
|                    | show mac address-            | table count                                               | Displays the number of addresses present in all VLANs or the specified VLAN.                  |
|                    | show mac address-            | table dynamic                                             | Displays dynamic MAC address table entries only.                                              |
|                    | show mac address-            | table notification                                        | Displays the MAC address notification settings for all interfaces or the specified interface. |
|                    | show mac address-            | table static                                              | Displays static MAC address table entries only.                                               |
|                    | show mac address-            | table vlan                                                | Displays the MAC address table information for the specified VLAN.                            |

# show mac address-table learning

Use the **show mac address-table learning** command in EXEC mode to display the status of MAC address learning for all VLANs or the specified VLAN.

show mac address-table learning [vlan vlan-id]

| Syntax Description | vlan vlan-id                             | (Optional)                             | Display information for a specific VLAN. The range is 1 to 4094.                                                                                                    |
|--------------------|------------------------------------------|----------------------------------------|----------------------------------------------------------------------------------------------------|
| Command Modes      | User EXEC<br>Privileged EXEC             |                                        |                                                                                                    |
| Command History    | Release                                  | Modificatio                            | n                                                                                                    |
|                    | 12.2(46)SE                               | This comm                              | and was introduced.                                                                                                    |
| Usage Guidelines   | VLANs and wheth                          | er MAC address le<br>enabled on all VL | <b>rning</b> command without any keywords to display configured<br>arning is enabled or disabled on them. The default is that MAC<br>ANs. Use the command with a specific VLAN ID to display the<br>N. |
| Examples           | This is an example address learning is   | *                                      | <b>show mac address-table learning</b> command showing that MAC 200:                                                                                                    |
|                    | Switch> <b>show mac</b><br>VLAN Learning | Status                                 | arning                                                                                                    |
|                    | 1 yes<br>100 yes<br>200 no               | 5                                      |                                                                                                    |
| Related Commands   | Command                                  |                                        | Description                                                                                                    |
|                    | mac address-table                        | e learning vlan                        | Enables or disables MAC address learning on a VLAN.                                                                                                    |

#### show mac address-table move update

Use the **show mac address-table move update** command in EXEC mode to display the MAC address-table move update information on the switch.

show mac address-table move update

Syntax Description This command has no arguments or keywords.

Command Modes User EXEC Privileged EXEC

 Release
 Modification

 12.2(40)EX
 This command was introduced.

Examples

L

This is an example of output from the **show mac address-table move update** command:

```
Switch> show mac address-table move update
Switch-ID : 010b.4630.1780
Dst mac-address : 0180.c200.0010
Vlans/Macs supported : 1023/8320
Default/Current settings: Rcv Off/On, Xmt Off/On
Max packets per min : Rcv 40, Xmt 60
Rcv packet count : 10
Rcv conforming packet count : 5
Rcv invalid packet count : 0
Rcv packet count this min : 0
Rcv threshold exceed count : 0
Rcv last sequence# this min : 0
Rcv last interface : Po2
Rcv last src-mac-address : 0003.fd6a.8701
Rcv last switch-ID : 0303.fd63.7600
Xmt packet count : 0
Xmt packet count this min : 0
Xmt threshold exceed count : 0
Xmt pak buf unavail cnt : 0
Xmt last interface : None
switch#
```

| Related Commands | Command                                                       | Description                                             |
|------------------|---------------------------------------------------------------|---------------------------------------------------------|
|                  | clear mac address-table move<br>update                        | Clears the MAC address-table move update counters.      |
|                  | <pre>mac address-table move update {receive   transmit}</pre> | Configures MAC address-table move update on the switch. |

# show mac address-table notification

Use the **show mac address-table notification** command in EXEC mode to display the MAC address notification settings for all interfaces or the specified interface.

show mac address-table notification {change [interface [interface-id] | mac-move | threshold}

|                 | change                                                                                                    | Display the MAC change notification feature parameters and the history table.                                                                                                    |
|-----------------|----------------------------------------------------------------------------------------------------|----------------------------------------------------------------------------------------------------|
|                 | interface                                                                                                    | (Optional) Display information for all interfaces. Valid interfaces include physical ports and port channels.                                                                                                    |
|                 | interface-id                                                                                                    | (Optional) Display information for the specified interface. Valid interfaces include physical ports and port channels.                                                                                                    |
|                 | mac-move                                                                                                    | Display status for MAC address move notifications.                                                                                                    |
|                 | threshold                                                                                                    | Display status for MAC-address table threshold monitoring.                                                                                                    |
| Command Modes   | User EXEC<br>Privileged EXEC                                                                                                    |                                                                                                    |
| Command History | Release                                                                                                    | Modification                                                                                                    |
|                 | 12.2(40)EX                                                                                                    | This command was introduced.                                                                                                    |
|                 | Use the <b>interface</b> k flags for that interface                                                                                                    | eyword to display the flags for all interfaces. If the <i>interface-id</i> is included, only the ace appear.                                                                                                    |
|                 |                                                                                                    |                                                                                                    |
| Examples        | This is an example                                                                                                    | of output from the show mac address-table notification change command:                                                                                                    |
| Examples        | Switch> <b>show mac</b><br>MAC Notification<br>Interval between<br>Number of MAC Add<br>Number of MAC Add<br>Number of Notific<br>Maximum Number of<br>Current History T<br>MAC Notification<br>History Table con | address-table notification change<br>Feature is Enabled on the switch<br>Notification Traps : 60 secs<br>Tresses Added : 4<br>Tresses Removed : 4<br>actions sent to NMS : 3<br>i entries configured in History Table : 100<br>Table Length : 3<br>Traps are Enabled<br>tents                                                                     |
| Examples        | Switch> <b>show mac</b><br>MAC Notification<br>Interval between<br>Number of MAC Add<br>Number of MAC Add<br>Number of Notific<br>Maximum Number of<br>Current History T<br>MAC Notification<br>History Table con | address-table notification change<br>Feature is Enabled on the switch<br>Notification Traps : 60 secs<br>tresses Added : 4<br>tresses Removed : 4<br>actions sent to NMS : 3<br>i entries configured in History Table : 100<br>'able Length : 3<br>Traps are Enabled<br>ttents<br><br>Entry Timestamp 1032254, Despatch Timestamp 1032254<br>ge : |

```
MAC Changed Message :
Operation: Added Vlan: 2
                              MAC Addr: 0000.0000.0000 Module: 0
                                                                  Port: 1
Operation: Added Vlan: 2
                             MAC Addr: 0000.0000.0002 Module: 0
                                                                  Port: 1
Operation: Added Vlan: 2
                             MAC Addr: 0000.0000.0003 Module: 0
                                                                  Port: 1
History Index 2, Entry Timestamp 1074254, Despatch Timestamp 1074254
MAC Changed Message :
Operation: Deleted Vlan: 2
                              MAC Addr: 0000.0000.0000 Module: 0
                                                                  Port: 1
Operation: Deleted Vlan: 2
                             MAC Addr: 0000.0000.0001 Module: 0
                                                                  Port: 1
Operation: Deleted Vlan: 2
                             MAC Addr: 0000.0000.0002 Module: 0
                                                                  Port: 1
Operation: Deleted Vlan: 2
                             MAC Addr: 0000.0000.0003 Module: 0
                                                                  Port: 1
```

| Related Commands Co |
|---------------------|
|---------------------|

| Description                                                                  |  |  |
|------------------------------------------------------------------------------|--|--|
| Clears the MAC address notification global counters.                         |  |  |
| Displays MAC address table information for the specified MAC address.        |  |  |
| Displays the aging time in all VLANs or the specified VLAN.                  |  |  |
| Displays the number of addresses present in all VLANs or the specified VLAN. |  |  |
| Displays dynamic MAC address table entries only.                             |  |  |
| Displays the MAC address table information for the specified interface.      |  |  |
| Displays static MAC address table entries only.                              |  |  |
| Displays the MAC address table information for the specified VLAN.           |  |  |
|                                                                              |  |  |

### show mac address-table static

Use the **show mac address-table static** command in EXEC mode to display only static MAC address table entries.

show mac address-table static [address mac-address] [interface interface-id] [vlan vlan-id]

| Syntax Description | address                               | mac-address                      | (Optional) Specify a 48-bit MAC address; the valid format is H.H.H (available in privileged EXEC mode only). |                                                                                                    |  |  |  |
|--------------------|---------------------------------------|----------------------------------|----------------------------------------------------------------------------------------------------|----------------------------------------------------------------------------------------------------|--|--|--|
|                    | interfac                              | <b>e</b> interface-id            | · •                                                                                                    | al) Specify an interface to match; valid <i>interfaces</i> include physical ad port channels.                                      |  |  |  |
|                    | vlan vla                              | un-id                            | (Option                                                                                                    | al) Display addresses for a specific VLAN. The range is 1 to 4094.                                                                 |  |  |  |
| Command Modes      | User EX<br>Privilege                  | EC<br>ed EXEC                    |                                                                                                    |                                                                                                    |  |  |  |
| Command History    | Release                               |                                  | Modifica                                                                                                    | tion                                                                                                    |  |  |  |
|                    | 12.2(40)                              | )EX                              | This com                                                                                                    | nmand was introduced.                                                                                                    |  |  |  |
| Examples           | This is a                             | n example of out                 | put from t                                                                                                   | the show mac address-table static command:                                                                                         |  |  |  |
|                    | Switch> show mac address-table static |                                  |                                                                                                    |                                                                                                    |  |  |  |
|                    |                                       | Mac Address '                    |                                                                                                    |                                                                                                    |  |  |  |
|                    | Vlan                                  | Mac Address                      | Туре                                                                                                    | Ports                                                                                                    |  |  |  |
|                    | A11                                   | 0100.0ccc.cccc                   |                                                                                                    |                                                                                                    |  |  |  |
|                    | A11                                   | 0180.c200.0000                   | STATIC                                                                                                    | CPU                                                                                                    |  |  |  |
|                    | All                                   | 0100.0ccc.cccd                   |                                                                                                    |                                                                                                    |  |  |  |
|                    | A11                                   | 0180.c200.0001                   |                                                                                                    | CPU                                                                                                    |  |  |  |
|                    | All<br>All                            | 0180.c200.0004                   |                                                                                                    | CPU                                                                                                    |  |  |  |
|                    | A11<br>4                              | 0180.c200.0005<br>0001.0002.0004 |                                                                                                    | CPU<br>Drop                                                                                                    |  |  |  |
|                    | 4<br>6                                | 0001.0002.0004                   |                                                                                                    | -                                                                                                    |  |  |  |
|                    |                                       | ac Addresses for                 |                                                                                                    | -                                                                                                    |  |  |  |
| Related Commands   | Commar                                | nd                               |                                                                                                    | Description                                                                                                    |  |  |  |
|                    | mac ad                                | dress-table static               | :                                                                                                    | Adds static addresses to the MAC address table.                                                                                    |  |  |  |
|                    |                                       | dress-table static               |                                                                                                    | Enables unicast MAC address filtering and configures the switch to drop traffic with a specific source or destination MAC address. |  |  |  |
|                    | show m                                | ac address-table                 | address                                                                                                    | Displays MAC address table information for the specified MAC address.                                                              |  |  |  |

| Command                             | Description                                                                                   |
|-------------------------------------|-----------------------------------------------------------------------------------------------|
| show mac address-table aging-time   | Displays the aging time in all VLANs or the specified VLAN.                                   |
| show mac address-table count        | Displays the number of addresses present in all VLANs or the specified VLAN.                  |
| show mac address-table dynamic      | Displays dynamic MAC address table entries only.                                              |
| show mac address-table interface    | Displays the MAC address table information for the specified interface.                       |
| show mac address-table notification | Displays the MAC address notification settings for all interfaces or the specified interface. |
| show mac address-table vlan         | Displays the MAC address table information for the specified VLAN.                            |

## show mac address-table vlan

Use the **show mac address-table vlan** command in EXEC mode to display the MAC address table information for the specified VLAN.

show mac address-table vlan vlan-id

| Syntax Description | <b>on</b> <i>vlan-id</i> (Optional) Display addresses for a specific VLAN. The range is 1 to 4094. |                                                                                                    |          |      |                                                                              |  |  |  |
|--------------------|----------------------------------------------------------------------------------------------------|----------------------------------------------------------------------------------------------------|----------|------|------------------------------------------------------------------------------|--|--|--|
| Command Modes      | User EXEC<br>Privileged EXEC                                                                       |                                                                                                    |          |      |                                                                              |  |  |  |
| Command History    | Releas                                                                                             | se                                                                                                    | Modifica | tion |                                                                              |  |  |  |
|                    | 12.2(4                                                                                             | 40)EX                                                                                                    | This com | mand | was introduced.                                                              |  |  |  |
| Examples           | Switch                                                                                             | This is an example of output from the <b>show mac address-table vlan 1</b> command:<br>Switch> <b>show mac address-table vlan 1</b><br>Mac Address Table |          |      |                                                                              |  |  |  |
|                    | Vlan                                                                                               | Mac Address                                                                                                    | Туре     | Port |                                                                              |  |  |  |
|                    | 1                                                                                                  | 0100.0ccc.cccc                                                                                                    |          |      | -                                                                            |  |  |  |
|                    | 1                                                                                                  | 0180.c200.0000                                                                                                    | STATIC   | CPU  |                                                                              |  |  |  |
|                    | 1                                                                                                  | 0100.0ccc.cccd                                                                                                    |          |      |                                                                              |  |  |  |
|                    | 1                                                                                                  | 0180.c200.0001                                                                                                    |          | CPU  |                                                                              |  |  |  |
|                    | 1                                                                                                  | 0180.c200.0002                                                                                                    |          |      |                                                                              |  |  |  |
|                    | 1                                                                                                  | 0180.c200.0003                                                                                                    |          | CPU  |                                                                              |  |  |  |
|                    | 1                                                                                                  | 0180.c200.0005                                                                                                    |          | CPU  |                                                                              |  |  |  |
|                    | 1<br>1                                                                                             | 0180.c200.0006<br>0180.c200.0007                                                                                                    |          | CPU  |                                                                              |  |  |  |
|                    |                                                                                                    | Mac Addresses for                                                                                                    |          |      | on: 9                                                                        |  |  |  |
| Related Commands   | Comm                                                                                               | and                                                                                                    |          |      | Description                                                                  |  |  |  |
|                    | show mac address-table address                                                                     |                                                                                                    |          |      | Displays MAC address table information for the specified MAC address.        |  |  |  |
|                    | show mac address-table aging-time                                                                  |                                                                                                    |          |      | Displays the aging time in all VLANs or the specified VLAN.                  |  |  |  |
|                    | show                                                                                               | mac address-table                                                                                                    | count    |      | Displays the number of addresses present in all VLANs or the specified VLAN. |  |  |  |
|                    | show                                                                                               | mac address-table                                                                                                    | dynamic  |      | Displays dynamic MAC address table entries only.                             |  |  |  |
|                    | show mac address-table interface                                                                   |                                                                                                    |          | •    | Displays the MAC address table information for the specified interface.      |  |  |  |

| Command                             | Description                                                                                   |
|-------------------------------------|-----------------------------------------------------------------------------------------------|
| show mac address-table notification | Displays the MAC address notification settings for all interfaces or the specified interface. |
| show mac address-table static       | Displays static MAC address table entries only.                                               |

### show mls qos

Use the **show mls qos** command in EXEC mode to display global quality of service (QoS) configuration information.

show mls qos

- **Syntax Description** This command has no arguments or keywords.
- Command Modes User EXEC Privileged EXEC

 Release
 Modification

 12.2(40)EX
 This command was introduced.

# **Examples** This is an example of output from the **show mls qos** command when QoS is enabled and Differentiated Services Code Point (DSCP) transparency is disabled:

Switch> **show mls qos** QoS is enabled QoS ip packet dscp rewrite is disabled

This is an example of output from the **show mls qos** command when QoS is enabled and DSCP transparency is enabled:

Switch> **show mls qos** QoS is enabled QoS ip packet dscp rewrite is enabled

| <b>Related Commands</b> | Command | Description                        |
|-------------------------|---------|------------------------------------|
| mls qos                 |         | Enables QoS for the entire switch. |

# show mls qos aggregate-policer

Use the **show mls qos aggregate-policer** command in EXEC mode to display the quality of service (QoS) aggregate policer configuration. A policer defines a maximum permissible rate of transmission, a maximum burst size for transmissions, and an action to take if either maximum is exceeded.

show mls qos aggregate-policer [aggregate-policer-name]

| Syntax Description | aggregate-policer-name                                                                                                    | (Optional) Display the policer configuration for the specified name.                      |  |  |
|--------------------|----------------------------------------------------------------------------------------------------|-------------------------------------------------------------------------------------------|--|--|
| Command Modes      | User EXEC<br>Privileged EXEC                                                                                                    |                                                                                           |  |  |
| Command History    | Release                                                                                                    | Modification                                                                              |  |  |
|                    | 12.2(40)EX                                                                                                    | This command was introduced.                                                              |  |  |
| Examples           | This is an example of out                                                                                                    | put from the <b>show mls qos aggregate-policer</b> command:                               |  |  |
|                    | Switch> <b>show mls qos aggregate-policer policer1</b><br>aggregate-policer policer1 1000000 2000000 exceed-action drop<br>Not used by any policy map |                                                                                           |  |  |
| Related Commands   | Command                                                                                                    | Description                                                                               |  |  |
|                    | mls qos aggregate-polic                                                                                                    | er Defines policer parameters that can be shared by multiple classes within a policy map. |  |  |

## show mls qos input-queue

Use the **show mls qos input-queue** command in EXEC mode to display quality of service (QoS) settings for the ingress queues.

show mls qos input-queue

**Syntax Description** This command has no arguments or keywords.

Command Modes User EXEC Privileged EXEC

 Release
 Modification

 12.2(40)EX
 This command was introduced.

Examples

This is an example of output from the **show mls qos input-queue** command:

| Switch> <b>sh</b><br>Oueue | ow mls | <b>qos in</b><br>1 | put-queue<br>2 |
|----------------------------|--------|--------------------|----------------|
|                            | ·<br>  |                    | -              |
| buffers                    | :      | 90                 | 10             |
| bandwidth                  | :      | 4                  | 4              |
| priority                   | :      | 0                  | 10             |
| threshold1                 | :      | 100                | 100            |
| threshold2                 | :      | 100                | 100            |

|                  | Command                                   |                                                                                                    |  |  |  |  |  |
|------------------|-------------------------------------------|----------------------------------------------------------------------------------------------------|--|--|--|--|--|
| Related Commands | Command                                   | Description                                                                                                    |  |  |  |  |  |
|                  | mls qos srr-queue input bandwidth         | Assigns shaped round robin (SRR) weights to an ingress                                                                                       |  |  |  |  |  |
|                  |                                           | queue.                                                                                                    |  |  |  |  |  |
|                  | mls qos srr-queue input buffers           | Allocates the buffers between the ingress queues.                                                                                            |  |  |  |  |  |
|                  | mls qos srr-queue input cos-map           | Maps assigned class of service (CoS) values to an ingress<br>queue and assigns CoS values to a queue and to a threshold<br>ID.               |  |  |  |  |  |
|                  | mls qos srr-queue input dscp-map          | Maps assigned Differentiated Services Code Point (DSCP) values to an ingress queue and assigns DSCP values to a queue and to a threshold ID. |  |  |  |  |  |
|                  | mls qos srr-queue input<br>priority-queue | Configures the ingress priority queue and guarantees bandwidth.                                                                              |  |  |  |  |  |
|                  | mls qos srr-queue input threshold         | Assigns weighted tail-drop (WTD) threshold percentages to an ingress queue.                                                                  |  |  |  |  |  |

# show mls qos interface

Use the **show mls qos interface** command in EXEC mode to display quality of service (QoS) information at the port level.

show mls qos interface [interface-id] [buffers | queueing | statistics]

| Syntax Description | interface-id                                                                                                    | (Optional) Display QoS information for the specified port. Valid interfaces include physical ports.      |  |  |  |  |
|--------------------|----------------------------------------------------------------------------------------------------|----------------------------------------------------------------------------------------------------|--|--|--|--|
|                    | buffers                                                                                                    | (Optional) Display the buffer allocation among the queues.                                               |  |  |  |  |
|                    | queueing                                                                                                    | (Optional) Display the queueing strategy (shared or shaped) and the weights corresponding to the queues. |  |  |  |  |
|                    | statistics(Optional) Display statistics for sent and received Differentiated Services O<br>Points (DSCPs) and class of service (CoS) values, the number of packets<br>enqueued or dropped per egress queue, and the number of in-profile and<br>out-of-profile packets for each policer. |                                                                                                    |  |  |  |  |
| Command Modes      | User EXEC<br>Privileged EXEC                                                                                                    |                                                                                                    |  |  |  |  |
| Command History    | Release                                                                                                    | Modification                                                                                             |  |  |  |  |
| -                  | 12.2(40)EX                                                                                                    | This command was introduced.                                                                             |  |  |  |  |
| Examples           | This is an example<br>QoS is enabled:                                                                                                    | e of output from the <b>show mls qos interface</b> <i>interface-id</i> command when VLAN-based           |  |  |  |  |
|                    | GigabitEthernet1<br>trust state:not<br>trust mode:not t<br>trust enabled f1<br>COS override:dis<br>default COS:0                                                                                                    | trusted<br>crusted<br>lag:ena<br>ap:Default DSCP Mutation Map<br>ne                                      |  |  |  |  |
|                    | -                                                                                                    |                                                                                                    |  |  |  |  |
|                    | This is an example<br>QoS is disabled:                                                                                                    | e of output from the <b>show mls qos interface</b> <i>interface-id</i> command when VLAN-based           |  |  |  |  |

```
default COS:0
DSCP Mutation Map:Default DSCP Mutation Map
Trust device:none
qos mode:port-based
```

This is an example of output from the **show mls qos interface** interface-id **buffers** command:

```
Switch> show mls qos interface gigabitethernet1/0/2 buffers
GigabitEthernet1/0/2
The port is mapped to qset : 1
The allocations between the queues are : 25 25 25 25
```

This is an example of output from the **show mls qos interface** *interface-id* **queueing** command. The egress expedite queue overrides the configured shaped round robin (SRR) weights.

```
Switch> show mls qos interface gigabitethernet1/0/2 queueing
GigabitEthernet1/0/2
Egress Priority Queue :enabled
Shaped queue weights (absolute) : 25 0 0 0
Shared queue weights : 25 25 25
The port bandwidth limit : 100 (Operational Bandwidth:100.0)
The port is mapped to qset : 1
```

This is an example of output from the **show mls qos interface** *interface-id* **statistics** command. Table 2-43 describes the fields in this display.

```
Switch> show mls qos interface gigabitethernet1/0/2 statistics GigabitEthernet1/0/2
```

| dscp: inco | ming   |   |   |   |   |
|------------|--------|---|---|---|---|
|            |        |   |   |   |   |
| 0 - 4 :    | 4213   | 0 | 0 | 0 | 0 |
| 5 - 9 :    | 0      | 0 | 0 | 0 | 0 |
| 10 - 14 :  | 0      | 0 | 0 | 0 | 0 |
| 15 - 19 :  | 0      | 0 | 0 | 0 | 0 |
| 20 - 24 :  | 0      | 0 | 0 | 0 | 0 |
| 25 - 29 :  | 0      | 0 | 0 | 0 | 0 |
| 30 - 34 :  | 0      | 0 | 0 | 0 | 0 |
| 35 - 39 :  | 0      | 0 | 0 | 0 | 0 |
| 40 - 44 :  | 0      | 0 | 0 | 0 | 0 |
| 45 - 49 :  | 0      | 0 | 0 | 6 | 0 |
| 50 - 54 :  | 0      | 0 | 0 | 0 | 0 |
| 55 55 .    | 0      | 0 | 0 | 0 | 0 |
| 60 - 64 :  | 0      | 0 | 0 | 0 |   |
| dscp: outg | oing   |   |   |   |   |
|            |        |   |   |   |   |
| 0 - 4 :    | 3639/9 | 0 | 0 | 0 | 0 |
| 5 - 9 :    | 0      | 0 | 0 | 0 | 0 |
| 10 - 14 :  | 0      | 0 | 0 | 0 | 0 |
| 15 - 19 :  | 0      | 0 | 0 | 0 | 0 |
| 20 - 24 :  | 0      | 0 | 0 | 0 | 0 |
|            | 0      | 0 | 0 | 0 | 0 |
| 30 - 34 :  | 0      | 0 | 0 | 0 | 0 |
| 35 - 39 :  | 0      | 0 | 0 | 0 | 0 |
| 40 - 44 :  | 0      | 0 | 0 | 0 | 0 |
| 45 - 49 :  | 0      | 0 | 0 | 0 | 0 |
| 50 - 54 :  | 0      | 0 | 0 | 0 | 0 |
| 55 - 59 :  | 0      | 0 | 0 | 0 | 0 |
| 60 - 64 :  | 0      | 0 | 0 | 0 |   |
| cos: incom | ing    |   |   |   |   |
|            |        |   |   |   |   |

| 5 -     | 4 :<br>9 :<br>outgoi | 132067<br>0<br>ng | 0<br>0     | 0<br>0 | 0 | 0 |
|---------|----------------------|-------------------|------------|--------|---|---|
|         | 4 :<br>9 :           | 739155<br>90      | 0<br>0     | 0<br>0 | 0 | 0 |
| Policer | r: Inpr              | ofile:            | 0 OutofPro | ofile: | 0 |   |

 Table 2-43
 show mls qos interface statistics Field Descriptions

| Field   |              | Description                                        |
|---------|--------------|----------------------------------------------------|
| DSCP    | incoming     | Number of packets received for each DSCP value.    |
|         | outgoing     | Number of packets sent for each DSCP value.        |
| CoS     | incoming     | Number of packets received for each CoS value.     |
|         | outgoing     | Number of packets sent for each CoS value.         |
| Policer | Inprofile    | Number of in profile packets for each policer.     |
|         | Outofprofile | Number of out-of-profile packets for each policer. |

#### Related Commands

| Command                                | Description                                                                                                    |
|----------------------------------------|----------------------------------------------------------------------------------------------------|
| mls qos queue-set output buffers       | Allocates buffers to a queue-set.                                                                                                    |
| mls qos queue-set output threshold     | Configures the weighted tail-drop (WTD) thresholds,<br>guarantees the availability of buffers, and configures the<br>maximum memory allocation to a queue-set. |
| mls qos srr-queue input bandwidth      | Assigns SRR weights to an ingress queue.                                                                                                    |
| mls qos srr-queue input buffers        | Allocates the buffers between the ingress queues.                                                                                                    |
| mls qos srr-queue input cos-map        | Maps CoS values to an ingress queue or maps CoS values to a queue and to a threshold ID.                                                                       |
| mls qos srr-queue input dscp-map       | Maps DSCP values to an ingress queue or maps DSCP values to a queue and to a threshold ID.                                                                     |
| mls qos srr-queue input priority-queue | Configures the ingress priority queue and guarantees bandwidth.                                                                                                |
| mls qos srr-queue input threshold      | Assigns WTD threshold percentages to an ingress queue.                                                                                                    |
| mls qos srr-queue output cos-map       | Maps CoS values to an egress queue or maps CoS values to a queue and to a threshold ID.                                                                        |
| mls qos srr-queue output dscp-map      | Maps DSCP values to an egress queue or maps DSCP values to a queue and to a threshold ID.                                                                      |
| policy-map                             | Creates or modifies a policy map.                                                                                                    |
| priority-queue                         | Enables the egress expedite queue on a port.                                                                                                    |
| queue-set                              | Maps a port to a queue-set.                                                                                                    |
| srr-queue bandwidth limit              | Limits the maximum output on a port.                                                                                                    |
| srr-queue bandwidth shape              | Assigns the shaped weights and enables bandwidth shaping<br>on the four egress queues mapped to a port.                                                        |
| srr-queue bandwidth share              | Assigns the shared weights and enables bandwidth sharing<br>on the four egress queues mapped to a port.                                                        |

I

## show mls qos maps

Use the **show mls qos maps** command in EXEC mode to display quality of service (QoS) mapping information.

show mls qos maps [cos-dscp | cos-input-q | cos-output-q | dscp-cos | dscp-input-q |
 dscp-mutation dscp-mutation-name | dscp-output-q | ip-prec-dscp | policed-dscp]

| cos-dscp                                                                                                    | (Optional) Display class of service (CoS)-to-DSCP map.                                                                                                    |  |  |  |  |  |
|----------------------------------------------------------------------------------------------------|----------------------------------------------------------------------------------------------------|--|--|--|--|--|
| cos-input-q                                                                                                    | (Optional) Display the CoS input queue threshold map.(Optional) Display the CoS output queue threshold map.(Optional) Display DSCP-to-CoS map.                                                                                                    |  |  |  |  |  |
| cos-output-q                                                                                                    |                                                                                                    |  |  |  |  |  |
| dscp-cos                                                                                                    |                                                                                                    |  |  |  |  |  |
| dscp-input-q                                                                                                    | (Optional) Display the DSCP input queue threshold map.                                                                                                    |  |  |  |  |  |
| dscp-mutation dscp-mutation-name                                                                                                    | (Optional) Display the specified DSCP-to-DSCP-mutation map.                                                                                                    |  |  |  |  |  |
| dscp-output-q                                                                                                    | (Optional) Display the DSCP output queue threshold map.                                                                                                    |  |  |  |  |  |
| ip-prec-dscp                                                                                                    | (Optional) Display the IP-precedence-to-DSCP map.                                                                                                    |  |  |  |  |  |
| policed-dscp                                                                                                    | (Optional) Display the policed-DSCP map.                                                                                                    |  |  |  |  |  |
|                                                                                                    |                                                                                                    |  |  |  |  |  |
| User EXEC<br>Privileged EXEC                                                                                                    |                                                                                                    |  |  |  |  |  |
| Release Modification                                                                                                    | 1                                                                                                    |  |  |  |  |  |
| 12.2(40)EXThis comma                                                                                                    | nd was introduced.                                                                                                    |  |  |  |  |  |
| corresponding class of service (CoS) of<br>received CoS, DSCP, or IP precedence<br>The policed-DSCP, DSCP-to-CoS, and<br>column specifies the most-significant of<br>in the DSCP. The intersection of the d<br>mutated-DSCP value. For example, in                                                                                                    | pping tables to represent the priority of the traffic and to derive a<br>r Differentiated Services Code Point (DSCP) value from the<br>value.<br>I the DSCP-to-DSCP-mutation maps appear as a matrix. The d1<br>ligit in the DSCP. The d2 row specifies the least-significant digit<br>I and d2 values provides the policed-DSCP, the CoS, or the<br>the DSCP-to-CoS map, a DSCP value of 43 corresponds to a CoS                                                                                                    |  |  |  |  |  |
| The DSCP input queue threshold and the DSCP output queue threshold maps appear as a matrix. The d1 column specifies the most-significant digit of the DSCP number. The d2 row specifies the least-significant digit in the DSCP number. The intersection of the d1 and the d2 values provides the queue ID and threshold ID. For example, in the DSCP input queue threshold map, a DSCP value of 43 corresponds to queue 2 and threshold 1 (02-01). The CoS input queue threshold and the CoS output queue threshold maps show the CoS value in the top row and the corresponding queue ID and threshold ID in the second row. For example, in the CoS input |                                                                                                    |  |  |  |  |  |
| - · · ·                                                                                                    | cos-output-q         dscp-cos         dscp-input-q         dscp-mutation dscp-mutation-name         dscp-output-q         ip-prec-dscp         policed-dscp         User EXEC         Privileged EXEC         Release       Modification         12.2(40)EX       This comma         During classification, QoS uses the ma corresponding class of service (CoS) or received CoS, DSCP, or IP precedence         The policed-DSCP, DSCP-to-CoS, and column specifies the most-significant of in the DSCP. The intersection of the damutated-DSCP value. For example, in twalue of 5.         The DSCP input queue threshold and the column specifies the most-significant of the damutated-DSCP value. For example, in twalue of 5. |  |  |  |  |  |

#### Examples

This is an example of output from the **show mls qos maps** command:

| Switch><br>Policed |       |       |          | os i   | nap         | 5            |       |          |      |     |       |       |       |       |      |
|--------------------|-------|-------|----------|--------|-------------|--------------|-------|----------|------|-----|-------|-------|-------|-------|------|
|                    |       | d2 0  | -        | 2      | 3           | 4            | 5     | 6        | 7    | 8   | 9     |       |       |       |      |
| -                  | :     |       |          |        |             |              | 05    |          |      |     |       |       |       |       |      |
|                    | :     |       |          |        |             |              | 15    |          |      |     |       |       |       |       |      |
| 2                  | :     |       |          |        |             |              | 25    |          |      |     |       |       |       |       |      |
|                    | :     |       |          |        |             |              | 35    |          |      |     |       |       |       |       |      |
|                    | :     |       |          |        |             |              | 45    |          |      |     |       |       |       |       |      |
|                    | :     |       |          |        |             | 54           | 55    | 56       | 57   | 58  | 59    |       |       |       |      |
| 6                  | :     | 60    | 61       | 62     | 63          |              |       |          |      |     |       |       |       |       |      |
| Dscp-co            | s m   | ap:   |          |        |             |              |       |          |      |     |       |       |       |       |      |
| d1<br>             | :     | d2 0  | 1        | 2      | 3           | 4            | 5     | 6        | 7    | 8   | 9     |       |       |       |      |
| 0                  | :     | 00    | 00       | 00     | 00          | 00           | 00    | 00       | 00   | 01  | 01    |       |       |       |      |
| 1                  | :     | 01    | 01       | 01     | 01          | 01           | 01    | 02       | 02   | 02  | 02    |       |       |       |      |
|                    | :     |       |          |        |             |              | 03    |          |      |     |       |       |       |       |      |
|                    | :     |       |          |        |             |              | 04    |          |      |     |       |       |       |       |      |
|                    | :     | 05    |          |        |             |              | 05    |          |      |     |       |       |       |       |      |
|                    | :     |       | 06<br>07 |        |             | 06           | 06    | 07       | 07   | 07  | 07    |       |       |       |      |
| Cos-dsc            | ro m  | an•   |          |        |             |              |       |          |      |     |       |       |       |       |      |
|                    |       | 0     | 1 :      | 2 3    | 3 4         | 4 !          | 5 (   | 5 '      | 7    |     |       |       |       |       |      |
|                    |       | 0     | 0 1      | <br>ເວ |             |              |       | <br>р Би | -    |     |       |       |       |       |      |
| use                | ρ.    | 0     | 0 1      | 5 2.   | ± J.        | 2 4          | 5 40  |          | 5    |     |       |       |       |       |      |
| IpPrece            |       |       | _        | _      |             | _            |       | _        |      | _   |       |       |       |       |      |
| ıp                 | pre   | c:    | 0        | 1 3    | 2.          | 3 4          | 4 !   | 5 (      | 5    | /   |       |       |       |       |      |
|                    | dsc   | p:    | 0        | 3 1    | 5 24        | 4 32         | 2 4 ( | ) 48     | B 50 | 5   |       |       |       |       |      |
| Dscp-ou            | + 011 | ta-th | rod      | 201    | -7 m-       | - <b>-</b> - |       |          |      |     |       |       |       |       |      |
| d1 :d              | _     | 0     |          |        | ,<br>,<br>, | _            |       | 3        | 4    | 1   | 5     | 6     | 7     | 8     | 9    |
| 0:                 |       | 02-01 | 02       | -01    | 02          | -01          | 02    | -01      | 02-  | -01 | 02-01 | 02-01 | 02-01 | 02-01 | 02-  |
| 1 :                |       |       |          |        |             |              |       |          |      |     |       |       |       | 03-01 |      |
| 2 :                |       |       |          |        |             |              |       |          |      |     |       |       |       | 03-01 |      |
| 3 :                |       |       |          |        |             |              |       |          |      |     |       |       |       | 04-01 |      |
| 4 :                |       | 01-01 | 01       | -01    | 01.         | -01          | 01.   | -01      | 01-  | -01 | 01-01 | 01-01 | 01-01 | 04-01 | 04-0 |
| 5:                 |       | 04-01 | 04       | -01    | 04          | -01          | 04    | -01      | 04-  | -01 | 04-01 | 04-01 | 04-01 | 04-01 | 04-  |
|                    |       |       |          |        |             |              |       |          |      |     |       |       |       |       |      |

04-01 04-01 04-01 04-01

5: 6 :

| d1                                                          |                                                           |                                                                                 | hold m<br>1                                                                                   | -                                                                                | 3                                                                             | 4                                                 | 5                                          | 6     | 7     | 8     | 9     |
|-------------------------------------------------------------|-----------------------------------------------------------|---------------------------------------------------------------------------------|-----------------------------------------------------------------------------------------------|----------------------------------------------------------------------------------|-------------------------------------------------------------------------------|---------------------------------------------------|--------------------------------------------|-------|-------|-------|-------|
| 0                                                           | :                                                         | 01-01                                                                           | 01-01                                                                                         | 01-01                                                                            | 01-01                                                                         | 01-01                                             | 01-01                                      | 01-01 | 01-01 | 01-01 | 01-01 |
| 1                                                           | :                                                         | 01-01                                                                           | 01-01                                                                                         | 01-01                                                                            | 01-01                                                                         | 01-01                                             | 01-01                                      | 01-01 | 01-01 | 01-01 | 01-01 |
| 2                                                           | :                                                         | 01-01                                                                           | 01-01                                                                                         | 01-01                                                                            | 01-01                                                                         | 01-01                                             | 01-01                                      | 01-01 | 01-01 | 01-01 | 01-01 |
| 3                                                           | :                                                         | 01-01                                                                           | 01-01                                                                                         | 01-01                                                                            | 01-01                                                                         | 01-01                                             | 01-01                                      | 01-01 | 01-01 | 01-01 | 01-01 |
| 4                                                           | :                                                         | 02-01                                                                           | 02-01                                                                                         | 02-01                                                                            | 02-01                                                                         | 02-01                                             | 02-01                                      | 02-01 | 02-01 | 01-01 | 01-01 |
| 5                                                           | :                                                         | 01-01                                                                           | 01-01                                                                                         | 01-01                                                                            | 01-01                                                                         | 01-01                                             | 01-01                                      | 01-01 | 01-01 | 01-01 | 01-01 |
| 6                                                           | :                                                         | 01-01                                                                           | 01-01                                                                                         | 01-01                                                                            | 01-01                                                                         |                                                   |                                            |       |       |       |       |
| Cos-out                                                     | putq-                                                     |                                                                                 |                                                                                               | -                                                                                | 3                                                                             | 4 5                                               | 6                                          | 7     |       |       |       |
| Coc                                                         |                                                           |                                                                                 |                                                                                               |                                                                                  |                                                                               |                                                   |                                            |       |       |       |       |
| COS-                                                        | -input                                                    | -                                                                               | eshold<br>: 0                                                                                 | -                                                                                | 3                                                                             | 4 5                                               | 6                                          | 7     |       |       |       |
|                                                             | -                                                         | - cos                                                                           | : 0                                                                                           | 1 2                                                                              |                                                                               | 4 5<br>                                           |                                            |       |       |       |       |
|                                                             | -<br>e-thre                                               | cos<br><br>eshold                                                               | : 0<br><br>: 1-1                                                                              | 1 2                                                                              |                                                                               |                                                   |                                            |       |       |       |       |
| queue<br>Dscp-ds<br>Defa                                    | -<br>e-thre<br>scp mu<br>ault I                           | cos<br><br>eshold<br>utatio<br>DSCP M                                           | : 0<br><br>: 1-1<br>n map:<br>utatio                                                          | 1 2<br>1-1 1-1<br>n Map:                                                         | 1 1-1 1                                                                       | 1-1 2-3                                           | 1 1-1 1                                    |       |       |       |       |
| queue<br>Dscp-ds<br>Defa                                    | -<br>e-thre<br>scp mu<br>ault I                           | cos<br><br>eshold<br>utatio<br>DSCP M                                           | : 0<br><br>: 1-1<br>n map:<br>utatio                                                          | 1 2<br>1-1 1-1<br>n Map:                                                         | 1 1-1 1                                                                       |                                                   | 1 1-1 1                                    |       |       |       |       |
| queue<br>Dscp-ds<br>Defa<br>d1<br>                          | e-threescp mu<br>ault I<br>L : c                          | cos<br><br>eshold<br>utatio<br>DSCP M<br>12 0                                   | : 0<br>: 1-1<br>n map:<br>utatio<br>1 2                                                       | 1 2<br>1-1 1-<br>n Map:<br>3 4                                                   | 1 1-1 1<br>5 6                                                                | 1-1 2-3<br>7 8 9                                  | )<br>                                      |       |       |       |       |
| queue<br>Dscp-ds<br>Defa<br>d1<br>                          | e-threescp mu<br>ault I<br>L : c                          | cos<br><br>eshold<br>utatio<br>DSCP M<br>12 0<br><br>00 0                       | : 0<br><br>: 1-1<br>n map:<br>utatio<br>1 2<br><br>1 02 0                                     | 1 2<br>1-1 1-<br>n Map:<br>3 4<br>3 04 0                                         | 5 6<br>5 06 0                                                                 | 7 8 9<br>7 08 09                                  | )<br>1 1-1 1<br>2                          |       |       |       |       |
| queue<br>Dscp-ds<br>Defa<br>d1<br><br>C<br>1                | e-threescp mu<br>ault I<br>L : c<br>                      | cos<br><br>eshold<br>1tatio<br>DSCP M<br>12 0<br><br>00 0<br>10 1               | : 0<br>: 1-1<br>n map:<br>utatio<br>1 2<br><br>1 02 0<br>1 12 1                               | 1 2<br><br>n Map:<br>3 4<br><br>3 04 0<br>3 14 1                                 | 5 6<br>5 06 0<br>5 16 1                                                       | 7 8 9<br>7 08 09<br>7 18 19                       | )<br>1 1-1 :<br>)<br>)                     |       |       |       |       |
| queue<br>Dscp-ds<br>Defa<br>d1<br><br>C<br>1<br>2           | e-threescp mu<br>ault I<br>L : c<br><br>) :<br>L :<br>2 : | cos<br><br>eshold<br>1tatio<br>DSCP M<br>12 0<br><br>00 0<br>10 1<br>20 2       | : 0<br>: 1-1<br>n map:<br>utatio<br>1 2<br><br>1 02 0<br>1 12 1<br>1 22 2                     | 1 2<br>1-1 1-:<br>n Map:<br>3 4<br>3 04 0<br>3 14 1<br>3 24 2                    | 5 6<br>5 06 0'<br>5 16 1'<br>5 26 2'                                          | 7 8 9<br>7 08 09                                  | )<br>1 1-1 1<br>2<br>3<br>3<br>3           |       |       |       |       |
| queue<br>Dscp-ds<br>Defa<br>d1<br><br>0<br>1<br>2<br>3      |                                                           | cos<br><br>eshold<br>DSCP M<br>12 0<br><br>00 0<br>10 1<br>20 2<br>30 3         | : 0<br>: 1-1<br>n map:<br>utatio<br>1 2<br><br>1 02 0<br>1 12 1<br>1 22 2<br>1 32 3           | 1 2<br>1-1 1-1<br>1-1 1-1<br>1 4<br>3 4<br>3 04 0<br>3 14 1<br>3 24 2<br>3 34 3  | 5 6<br>5 06 0<br>5 16 1<br>5 26 2<br>5 36 3                                   | 7 8 9<br>7 8 9<br>7 08 09<br>7 18 19<br>7 28 29   | )<br>1 1-1 1<br>9<br>9<br>9<br>9<br>9<br>9 |       |       |       |       |
| queue<br>Dscp-ds<br>Defa<br>d1<br><br>0<br>1<br>2<br>3<br>4 |                                                           | cos<br><br>eshold<br>DSCP M<br>12 0<br><br>00 0<br>10 1<br>20 2<br>30 3<br>40 4 | : 0<br>: 1-1<br>n map:<br>utatio<br>1 2<br><br>1 02 0<br>1 12 1<br>1 22 2<br>1 32 3<br>1 42 4 | 1 2<br>1-1 1-<br>n Map:<br>3 4<br>3 04 0<br>3 14 1<br>3 24 2<br>3 34 3<br>3 44 4 | 1 1-1 1<br>5 6 <sup>-</sup><br>5 06 0<br>5 16 1<br>5 26 2<br>5 36 3<br>5 46 4 | 7 8 9<br>7 08 09<br>7 18 19<br>7 28 29<br>7 38 39 | )<br>)<br>)<br>)<br>)<br>)<br>)<br>)<br>)  |       |       |       |       |

| Related Commands | Command                           | Description                                                                                |
|------------------|-----------------------------------|--------------------------------------------------------------------------------------------|
|                  | mls qos map                       | Defines the CoS-to-DSCP map, DSCP-to-CoS map,                                              |
|                  |                                   | DSCP-to-DSCP-mutation map, IP-precedence-to-DSCP map, and the policed-DSCP map.            |
|                  | mls qos srr-queue input cos-map   | Maps CoS values to an ingress queue or maps CoS values to a queue and to a threshold ID.   |
|                  | mls qos srr-queue input dscp-map  | Maps DSCP values to an ingress queue or maps DSCP values to a queue and to a threshold ID. |
|                  | mls qos srr-queue output cos-map  | Maps CoS values to an egress queue or maps CoS values to a queue and to a threshold ID.    |
|                  | mls qos srr-queue output dscp-map | Maps DSCP values to an egress queue or maps DSCP values to a queue and to a threshold ID.  |

# show mls qos queue-set

Use the **show mls qos queue-set** command in EXEC mode to display quality of service (QoS) settings for the egress queues.

show mls qos queue-set [qset-id]

| Syntax Description | <i>qset-id</i> (Optional) ID of the queue-set. Each port belongs to a queue-set, which defines all the characteristics of the four egress queues per port. The range is 1 to 2. |                             |              |           |                                     |                                                                                                    |  |  |  |  |  |
|--------------------|----------------------------------------------------------------------------------------------------|-----------------------------|--------------|-----------|-------------------------------------|----------------------------------------------------------------------------------------------------|--|--|--|--|--|
| Command Modes      | User EXEC<br>Privileged EXEC                                                                                                    |                             |              |           |                                     |                                                                                                    |  |  |  |  |  |
| Command History    | Release                                                                                                    |                             |              |           |                                     |                                                                                                    |  |  |  |  |  |
|                    | 12.2(40)EX                                                                                                    |                             | This comm    | nand w    | as introduc                         | ed.                                                                                                    |  |  |  |  |  |
| Examples           | This is an example of output from the <b>show mls qos queue-set</b> command:                                                                                                    |                             |              |           |                                     |                                                                                                    |  |  |  |  |  |
|                    | Switch> <b>show m</b><br>Queueset: 1                                                                                                    | ls qos q                    | ueue-set     |           |                                     |                                                                                                    |  |  |  |  |  |
|                    | Queueset: 1<br>Queue :                                                                                                    | 1                           | 2            | 3         | 4                                   |                                                                                                    |  |  |  |  |  |
|                    | buffers :                                                                                                    | 25                          | 25           | 25        | 25                                  |                                                                                                    |  |  |  |  |  |
|                    | threshold1:                                                                                                    | 100                         | 200          | 100       | 100                                 |                                                                                                    |  |  |  |  |  |
|                    | threshold2:                                                                                                    | 100<br>50<br>400<br>1<br>25 | 200          | 100       | 100                                 |                                                                                                    |  |  |  |  |  |
|                    | reserved :<br>maximum :                                                                                                    |                             | 50<br>400    | 50        | 50<br>400                           |                                                                                                    |  |  |  |  |  |
|                    | Queueset: 2                                                                                                    |                             | 400          | 400       | 400                                 |                                                                                                    |  |  |  |  |  |
|                    | Queue :                                                                                                    |                             | 2            | 3         | 4                                   |                                                                                                    |  |  |  |  |  |
|                    | buffers :                                                                                                    |                             | 25           | 25        | 25                                  |                                                                                                    |  |  |  |  |  |
|                    | threshold1:                                                                                                    | 100                         | 200          | 100       | 100                                 |                                                                                                    |  |  |  |  |  |
|                    | threshold2:                                                                                                    | 100                         | 200          | 100       | 100                                 |                                                                                                    |  |  |  |  |  |
|                    | reserved :<br>maximum :                                                                                                    | 50<br>400                   | 50<br>400    | 50<br>400 | 50<br>400                           |                                                                                                    |  |  |  |  |  |
|                    | maximum :                                                                                                    |                             |              |           |                                     |                                                                                                    |  |  |  |  |  |
| Related Commands   | Command                                                                                                    |                             |              | Des       | cription                            |                                                                                                    |  |  |  |  |  |
|                    | mls qos queue-                                                                                                    | set outp                    | ut buffers   | Allo      | Allocates buffers to the queue-set. |                                                                                                    |  |  |  |  |  |
|                    | mls qos queue-                                                                                                    | set outp                    | ut threshold | gua       | rantees the                         | weighted tail-drop (WTD) thresholds,<br>availability of buffers, and configures the<br>nory allocation of the queue-set. |  |  |  |  |  |

# show mls qos vlan

Use the **show mls qos vlan** command in EXEC mode to display the policy maps attached to a switch virtual interface (SVI).

show mls qos vlan vlan-id

| Syntax Description | <i>vlan-id</i> Specify the VLAN ID of the SVI to display the policy maps. The range is 4094. |                                                                                                    |  |  |  |  |  |
|--------------------|----------------------------------------------------------------------------------------------|----------------------------------------------------------------------------------------------------|--|--|--|--|--|
| Command Modes      | User EXEC<br>Privileged EXEC                                                                 |                                                                                                    |  |  |  |  |  |
| Command History    | Release                                                                                      | Modification                                                                                                    |  |  |  |  |  |
|                    | 12.2(40)EX                                                                                   | This command was introduced.                                                                                         |  |  |  |  |  |
| Examples           |                                                                                              | enabled and when hierarchical policy maps are configured.<br>le of output from the <b>show mls qos vlan</b> command: |  |  |  |  |  |
|                    | Switch> <b>show ml</b><br>Vlan10                                                             |                                                                                                    |  |  |  |  |  |
| Related Commands   | Command                                                                                      | Description                                                                                                    |  |  |  |  |  |
|                    | policy-map                                                                                   | Creates or modifies a policy map that can be attached to multiple ports and enters policy-map configuration mode.    |  |  |  |  |  |

### show monitor

Use the **show monitor** command in EXEC mode to display information about all Switched Port Analyzer (SPAN) and Remote SPAN (RSPAN) sessions on the switch. Use the command with keywords to show a specific session, all sessions, all local sessions, or all remote sessions.

show monitor [session {session\_number | all | local | range list | remote} [detail]]

| Syntax Description | session                                                                                                    | (Optional) Display information about specified SPAN sessions.                                                                                                    |  |  |  |
|--------------------|----------------------------------------------------------------------------------------------------|----------------------------------------------------------------------------------------------------|--|--|--|
|                    | session_number                                                                                                    | Specify the number of the SPAN or RSPAN session. The range is 1 to 66.                                                                                                    |  |  |  |
|                    | all                                                                                                    | Display all SPAN sessions.                                                                                                    |  |  |  |
|                    | local                                                                                                    | Display only local SPAN sessions.                                                                                                    |  |  |  |
|                    | range list                                                                                                    | Display a range of SPAN sessions, where <i>list</i> is the range of valid sessions, either a single session or a range of sessions described by two numbers, the lower one first, separated by a hyphen. Do not enter any spaces between comma-separated parameters or in hyphen-specified ranges. |  |  |  |
|                    |                                                                                                    | <b>Note</b> This keyword is supported only in privileged EXEC mode.                                                                                                    |  |  |  |
|                    | remote                                                                                                    | Display only remote SPAN sessions.                                                                                                    |  |  |  |
|                    | detail                                                                                                    | (Optional) Display detailed information about the specified sessions.                                                                                                    |  |  |  |
|                    |                                                                                                    |                                                                                                    |  |  |  |
| Command Modes      | User EXEC<br>Privileged EXEC                                                                                                    |                                                                                                    |  |  |  |
| Command History    | Release                                                                                                    | Modification                                                                                                    |  |  |  |
|                    | 12.2(40)EX                                                                                                    | This command was introduced.                                                                                                    |  |  |  |
| Usage Guidelines   | The output is the sam                                                                                                    | te for the show monitor command and the show monitor session all command.                                                                                                    |  |  |  |
| Examples           | This is an example of                                                                                                    | foutput for the <b>show monitor</b> command:                                                                                                    |  |  |  |
| LAmpioo            | Switch# <b>show monito</b><br>Session 1                                                                                                    | -                                                                                                    |  |  |  |
|                    | Type : Local Sessic<br>Source Ports :<br>RX Only : Gi4/0/1<br>Both : Gi4/0/2-3,Gi<br>Destination Ports :<br>Encapsulation : Rep<br>Ingress : Disabled | i4/0/5-6<br>: Gi4/0/10                                                                                                    |  |  |  |
|                    | Session 2<br><br>Type : Remote Sourc<br>Source VLANs :<br>TX Only : 10                                                                                | ce Session                                                                                                    |  |  |  |

Both : 1-9 Dest RSPAN VLAN : 105

This is an example of output for the **show monitor** command for local SPAN source session 1:

```
Switch# show monitor session 1
Session 1
------
Type : Local Session
Source Ports :
RX Only : Gi4/0/1
Both : Gi4/0/2-3,Gi4/0/5-6
Destination Ports : Gi4/0/10
Encapsulation : Replicate
Ingress : Disabled
```

This is an example of output for the **show monitor session all** command when ingress traffic forwarding is enabled:

```
Switch# show monitor session all
Session 1
-----
Type : Local Session
Source Ports :
Both : Gi4/0/2
Destination Ports : Gi4/0/3
Encapsulation : Native
Ingress : Enabled, default VLAN = 5
Ingress encap : DOT1Q
Session 2
```

```
Type : Local Session
Source Ports :
Both : Gi4/0/8
Destination Ports : Gi4/012
Encapsulation : Replicate
Ingress : Enabled, default VLAN = 4
Ingress encap : Untagged
```

| <b>Related Commands</b> | Command         | Description                                 |
|-------------------------|-----------------|---------------------------------------------|
|                         | monitor session | Starts or modifies a SPAN or RSPAN session. |

### show mvr

Use the **show mvr** privileged EXEC command without keywords to display the current Multicast VLAN Registration (MVR) global parameter values, including whether or not MVR is enabled, the MVR multicast VLAN, the maximum query response time, the number of multicast groups, and the MVR mode (dynamic or compatible).

show mvr

- **Syntax Description** This command has no arguments or keywords.
- **Command Modes** Privileged EXEC

| Command History | Release    | Modification                 |  |
|-----------------|------------|------------------------------|--|
|                 | 12.2(40)EX | This command was introduced. |  |

#### Examples

This is an example of output from the **show mvr** command:

Switch# **show mvr** MVR Running: TRUE MVR multicast VLAN: 1 MVR Max Multicast Groups: 256 MVR Current multicast groups: 0 MVR Global query response time: 5 (tenths of sec) MVR Mode: compatible

In the preceding display, the maximum number of multicast groups is fixed at 256. The MVR mode is either compatible (for interoperability with Catalyst 2900 XL and Catalyst 3500 XL switches) or dynamic (where operation is consistent with IGMP snooping operation and dynamic MVR membership on source ports is supported).

| Related Commands | Command                       | Description                                                                                                    |
|------------------|-------------------------------|----------------------------------------------------------------------------------------------------|
|                  | mvr (global configuration)    | Enables and configures multicast VLAN registration on the switch.                                                                                                    |
|                  | mvr (interface configuration) | Configures MVR ports.                                                                                                    |
|                  | show mvr interface            | Displays the configured MVR interfaces, status of the specified interface, or all multicast groups to which the interface belongs when the <b>interface</b> and <b>members</b> keywords are appended to the command. |
|                  | show mvr members              | Displays all ports that are members of an MVR multicast group or, if there are no members, means the group is inactive.                                                                                              |

# show mvr interface

Use the **show mvr interface** privileged EXEC command without keywords to display the Multicast VLAN Registration (MVR) receiver and source ports. Use the command with keywords to display MVR parameters for a specific receiver port.

show mvr interface [interface-id [members [vlan vlan-id]]]

| Syntax Description | interface                                                                                                    | id                 | (Optional) Display interface.              | MVR type, status, and Immediate Leave setting for t         |  |
|--------------------|----------------------------------------------------------------------------------------------------|--------------------|--------------------------------------------|-------------------------------------------------------------|--|
|                    |                                                                                                    |                    | Valid interfaces ind<br>module, and port n | clude physical ports (including type, stack member, number. |  |
|                    | members                                                                                                    | 6                  | (Optional) Display                         | all MVR groups to which the specified interface below       |  |
|                    | vlan vlan                                                                                                    | -id                | (Optional) Display<br>to 4094.             | all MVR group members on this VLAN. The range is            |  |
| Command Modes      | Privileged                                                                                                    | EXEC               |                                            |                                                             |  |
| Command History    | Release                                                                                                    |                    | Modification                               |                                                             |  |
|                    | 12.2(40)H                                                                                                    | EX                 | This command was                           | s introduced.                                               |  |
| Examples           |                                                                                                    | ·                  | oup members in the V                       |                                                             |  |
| Examples           | This is an example of output from the <b>show mvr interface</b> command:<br>Switch# <b>show mvr interface</b> |                    |                                            |                                                             |  |
|                    | Port                                                                                                    | Туре               | Status                                     | Immediate Leave                                             |  |
|                    | <br>Gi1/0/1<br>Gi1/0/2                                                                                        | SOURCE<br>RECEIVER | ACTIVE/UP<br>ACTIVE/DOWN                   | DISABLED<br>DISABLED                                        |  |
|                    | In the preceding display, Status is defined as follows:                                                       |                    |                                            |                                                             |  |
|                    | • Active means the port is part of a VLAN.                                                                    |                    |                                            |                                                             |  |
|                    | • Up/Down means that the port is forwarding/nonforwarding.                                                    |                    |                                            |                                                             |  |
|                    | • Inactive means that the port is not yet part of any VLAN.                                                   |                    |                                            |                                                             |  |
|                    | This is an example of output from the show mvr interface command for a specified port:                        |                    |                                            |                                                             |  |
|                    | Switch# <b>s</b>                                                                                              |                    |                                            |                                                             |  |

This is an example of output from the show mvr interface interface-id members command:

#### Switch# show mvr interface gigabitethernet1/0/2 members

| 239.255.0.0 | DYNAMIC | ACTIVE |
|-------------|---------|--------|
| 239.255.0.1 | DYNAMIC | ACTIVE |
| 239.255.0.2 | DYNAMIC | ACTIVE |
| 239.255.0.3 | DYNAMIC | ACTIVE |
| 239.255.0.4 | DYNAMIC | ACTIVE |
| 239.255.0.5 | DYNAMIC | ACTIVE |
| 239.255.0.6 | DYNAMIC | ACTIVE |
| 239.255.0.7 | DYNAMIC | ACTIVE |
| 239.255.0.8 | DYNAMIC | ACTIVE |
| 239.255.0.9 | DYNAMIC | ACTIVE |
|             |         |        |

| <b>Related Commands</b> | Command                       | Description                                                             |
|-------------------------|-------------------------------|-------------------------------------------------------------------------|
|                         | mvr (global configuration)    | Enables and configures multicast VLAN registration on the switch.       |
|                         | mvr (interface configuration) | Configures MVR ports.                                                   |
|                         | show mvr                      | Displays the global MVR configuration on the switch.                    |
|                         | show mvr members              | Displays all receiver ports that are members of an MVR multicast group. |

### show mvr members

Use the **show mvr members** privileged EXEC command to display all receiver and source ports that are currently members of an IP multicast group.

show mvr members [ip-address]

| Syntax Description           | ip-address                                                                                                    | sour             | ional) The IP multicast address. If the address is entered, all receiver and<br>ce ports that are members of the multicast group appear. If no address is<br>red, all members of all Multicast VLAN Registration (MVR) groups are<br>d. If a group has no members, the group is listed as Inactive. |
|------------------------------|----------------------------------------------------------------------------------------------------|------------------|----------------------------------------------------------------------------------------------------|
| Command Modes                | Privileged EXE                                                                                                    | С                |                                                                                                    |
| Command History              | Release                                                                                                    | Mod              | ification                                                                                                    |
|                              | 12.2(40)EX                                                                                                    | This             | command was introduced.                                                                                                    |
| Usage Guidelines<br>Examples | This is an exam                                                                                                    | ple of output fr | 1 multicast groups.                                                                                                    |
|                              | Switch# <b>show n</b><br>MVR Group IP                                                                                                    | Status           | Members                                                                                                    |
|                              | 239.255.0.1<br>239.255.0.2<br>239.255.0.3<br>239.255.0.4<br>239.255.0.5<br>239.255.0.6<br>239.255.0.7<br>239.255.0.7<br>239.255.0.8<br>239.255.0.9<br>239.255.0.10<br><output td="" trunca<=""><td></td><td>Gil/0/1(d), Gil/0/5(s)<br/>None<br/>None<br/>None<br/>None<br/>None<br/>None<br/>None<br/>None</td></output> |                  | Gil/0/1(d), Gil/0/5(s)<br>None<br>None<br>None<br>None<br>None<br>None<br>None<br>None                                                                                                    |
|                              |                                                                                                    |                  | rom the <b>show mvr members</b> <i>ip-address</i> command. It displays the roup with that address:                                                                                                    |
|                              | Switch# <b>show m</b><br>239.255.003                                                                                                    |                  |                                                                                                    |

**Related Commands** 

| Command                       | Description                                                                                                    |
|-------------------------------|----------------------------------------------------------------------------------------------------|
| mvr (global configuration)    | Enables and configures multicast VLAN registration on the switch.                                                                                                    |
| mvr (interface configuration) | Configures MVR ports.                                                                                                    |
| show mvr                      | Displays the global MVR configuration on the switch.                                                                                                    |
| show mvr interface            | Displays the configured MVR interfaces, status of the specified interface, or all multicast groups to which the interface belongs when the <b>members</b> keyword is appended to the command. |

OL-12248-06

# show network-policy profile

Use the **show network policy profile** privileged EXEC command to display the network-policy profiles.

show network-policy profile [profile number] [detail]

| Syntax Description | profile<br>number                                                                                            | (Optional) Display t<br>network-policy prof | the network-policy profile number. If no profile is entered, all |  |
|--------------------|----------------------------------------------------------------------------------------------------|---------------------------------------------|------------------------------------------------------------------|--|
|                    | detail                                                                                                    |                                             | detailed status and statistics information.                      |  |
| Command Modes      | Privileged EX                                                                                                | KEC                                         |                                                                  |  |
| Command History    | Release                                                                                                    | Modificat                                   | tion                                                             |  |
|                    | 12.2(50)SE                                                                                                   | This com                                    | mand was introduced.                                             |  |
| Examples           | This is an exa                                                                                               | ample of output from t                      | he show network-policy profile command:                          |  |
| ·                  | <pre>Switch# show network-policy profile Network Policy Profile 10 voice vlan 17 cos 4 Interface: none</pre> |                                             |                                                                  |  |
|                    | Network Policy Profile 30<br>voice vlan 30 cos 5<br>Interface:<br>none                                       |                                             |                                                                  |  |
|                    | Network Pol:                                                                                                 |                                             |                                                                  |  |
| Related Commands   | Command                                                                                                    |                                             | Description                                                      |  |
|                    | network-po                                                                                                   | icy                                         | Applies a network-policy to an interface.                        |  |
|                    | network-pol<br>configuratio                                                                                  | icy profile (global<br>n)                   | Creates the network-policy profile.                              |  |
|                    | network-po<br>(network-po                                                                                    | icy profile<br>licy configuration)          | Configures the attributes of network-policy profiles.            |  |

### show nmsp

Use the **show nmsp** privileged EXEC command to display the Network Mobility Services Protocol (NMSP) information for the switch. This command is available only when your switch is running the cryptographic (encrypted) software image.

show nmsp {attachment suppress interface | capability | notification interval | statistics
{connection | summary} | status | subscription {detail | summary}}

| Syntax Description          | attachment suppress<br>interface                                                                                                    | Display attachment suppress interfaces.                                                                                                    |
|-----------------------------|----------------------------------------------------------------------------------------------------|----------------------------------------------------------------------------------------------------|
|                             | capability                                                                                                    | Display switch capabilities including the supported services and subservices.                                                                                |
|                             | notification interval                                                                                                    | Display the notification intervals of the supported services.                                                                                                |
|                             | statistics {connection                                                                                                    | Display the NMSP statistics information.                                                                                                    |
|                             | summary }                                                                                                    | • <b>connection</b> —display the message counters on each connection.                                                                                        |
|                             |                                                                                                    | • <b>summary</b> —display the global counters.                                                                                                    |
|                             | status                                                                                                    | Display information about the NMSP connections.                                                                                                    |
|                             | subscription {detail                                                                                                    | Display the subscription information on each NMSP connection.                                                                                                |
|                             | summary }                                                                                                    | • <b>detail</b> —display all services and subservices subscribed on each connection.                                                                         |
|                             |                                                                                                    | • <b>summary</b> —display all services subscribed on each connection.                                                                                        |
| Command History             |                                                                                                    |                                                                                                    |
| Command History             | Release                                                                                                    | Modification                                                                                                    |
| Command History             |                                                                                                    | Modification This command was introduced.                                                                                                    |
|                             | 12.2(50)SE<br>This is an example of outp                                                                                                    |                                                                                                    |
|                             | 12.2(50)SE<br>This is an example of outp                                                                                                    | This command was introduced.<br>but from the <b>show nmsp attachment suppress interface</b> command:<br><b>Shment suppress interface</b><br>ssion Interfaces |
|                             | 12.2(50)SE<br>This is an example of outp<br>Switch# <b>show nmsp attac</b><br>NMSP Attachment Suppres                                                                                                    | This command was introduced.<br>but from the <b>show nmsp attachment suppress interface</b> command:<br><b>Shment suppress interface</b><br>ssion Interfaces |
|                             | 12.2(50)SE<br>This is an example of outp<br>Switch# show nmsp attac<br>NMSP Attachment Suppres<br>GigabitEthernet1/1<br>GigabitEthernet1/2                                                                                                    | This command was introduced.<br>but from the <b>show nmsp attachment suppress interface</b> command:<br><b>Shment suppress interface</b><br>ssion Interfaces |
|                             | 12.2(50)SE<br>This is an example of outp<br>Switch# show nmsp attac<br>NMSP Attachment Suppres<br>GigabitEthernet1/1<br>GigabitEthernet1/2<br>This is an example of outp<br>Switch# show nmsp capab<br>NMSP Switch Capability                   | This command was introduced.                                                                                                    |
| Command History<br>Examples | 12.2(50)SE<br>This is an example of outp<br>Switch# show nmsp attac<br>NMSP Attachment Suppres<br>GigabitEthernet1/1<br>GigabitEthernet1/2<br>This is an example of outp<br>Switch# show nmsp capab<br>NMSP Switch Capability<br>Service Subser | This command was introduced.                                                                                                    |

This is an example of output from the show nmsp notification interval command:

This is an example of output from the **show nmsp statistics connection** and **show nmsp statistics summary** commands:

```
Switch# show nmsp statistics connection
NMSP Connection Counters
Connection 1:
  Connection status: UP
  Freed connection: 0
  Tx message count
                   Rx message count
  -----
                        ------
  Subscr Resp: 1
                      Subscr Req: 1
                      Capa Notif: 1
  Capa Notif: 1
  Atta Resp: 1
                        Atta Req: 1
  Atta Notif: 0
  Loc Resp: 1
                       Loc Reg: 1
  Loc Notif: 0
Unsupported msg: 0
Switch# show nmsp statistics summary
NMSP Global Counters
```

Send too big msg: 0 Failed socket write: 0 Partial socket write: 0 Socket write would block: 0 Failed socket read: 0 Socket read would block: 0 Transmit Q full: 0 Max Location Notify Msg: 0 Max Attachment Notify Msg: 0 Max Tx Q Size: 0

#### This is an example of output from the show nmsp status command:

Switch# **show nmsp status** NMSP Status

NMSP: enabled MSE IP Address TxEchoResp RxEchoReq TxData RxData 172.19.35.109 5 5 4 4

This is an example of output from the **show nmsp show subscription detail** and the **show nmsp show subscription summary** commands:

```
Switch# show nmsp subscription detail
Mobility Services Subscribed by 172.19.35.109:
Services
                 Subservices
                  _____
_____
Attachment:
               Wired Station
Location:
                  Subscription
Switch# show nmsp subscription summary
Mobility Services Subscribed:
MSE IP Address Services
_____
                   _____
172.19.35.109 Attachment, Location
```

#### **Related Commands**

| Command               | Description                                                      |
|-----------------------|------------------------------------------------------------------|
| clear nmsp statistics | Clears the NMSP statistic counters.                              |
| nmsp                  | Enables Network Mobility Services Protocol (NMSP) on the switch. |

# show pagp

Use the **show pagp** command in EXEC mode to display Port Aggregation Protocol (PAgP) channel-group information.

show pagp [channel-group-number] {counters | dual-active | internal | neighbor } ]

| Syntax Description                              | channel-group-number                                                                                                    | (Optional) Number of the channel group. The range is 1 to 64.                                                                                                    |
|-------------------------------------------------|----------------------------------------------------------------------------------------------------|----------------------------------------------------------------------------------------------------|
|                                                 | counters                                                                                                    | Display traffic information.                                                                                                    |
|                                                 | dual-active                                                                                                    | Display the dual-active status.                                                                                                    |
|                                                 | internal                                                                                                    | Display internal information.                                                                                                    |
|                                                 | neighbor                                                                                                    | Display neighbor information.                                                                                                    |
| Command Modes                                   | User EXEC<br>Privileged EXEC                                                                                                    |                                                                                                    |
| Command History                                 | - <del></del>                                                                                                    |                                                                                                    |
| Command History                                 | Release                                                                                                    | Modification                                                                                                    |
| Command History                                 | Release           12.2(40)EX                                                                                                    | Modification           This command was introduced.                                                                                                    |
| Command History                                 |                                                                                                    |                                                                                                    |
| Usage Guidelines                                | 12.2(40)EX         12.2(46)SE         You can enter any show nonactive information, end                                                                                                    | This command was introduced.                                                                                                    |
| Usage Guidelines                                | 12.2(40)EX         12.2(46)SE         You can enter any show nonactive information, end                                                                                                    | This command was introduced.<br>The <b>dual-active</b> keyword was added.<br><b>pagp</b> command to display the active channel-group information. To display the<br>enter the <b>show pagp</b> command with a channel-group number.<br>It put from the <b>show pagp 1 counters</b> command:                                                 |
| Usage Guidelines                                | 12.2(40)EX         12.2(46)SE         You can enter any show nonactive information, e         This is an example of ou         Switch> show pagp 1 cm         Informat         Port       Sent R | This command was introduced.         The dual-active keyword was added.         pagp command to display the active channel-group information. To display the enter the show pagp command with a channel-group number.         attput from the show pagp 1 counters command:         counters         ion       Flush         ecv       Sent |
| Usage Guidelines                                | 12.2(40)EX         12.2(46)SE         You can enter any show nonactive information, e         This is an example of ou         Switch> show pagp 1 co         Informat         Port         Sent | This command was introduced.         The dual-active keyword was added.         pagp command to display the active channel-group information. To display the enter the show pagp command with a channel-group number.         attput from the show pagp 1 counters command:         counters         ion       Flush         ecv       Sent |
| Command History<br>Usage Guidelines<br>Examples | 12.2(40)EX         12.2(46)SE         You can enter any show nonactive information, e         This is an example of ou         Switch> show pagp 1 cm         Informat         Port       Sent R | This command was introduced.<br>The <b>dual-active</b> keyword was added.<br>pagp command to display the active channel-group information. To display the<br>enter the <b>show pagp</b> command with a channel-group number.<br>Attput from the <b>show pagp 1 counters</b> command:<br><b>counters</b><br>ion Flush<br>ecv Sent Recv<br>   |

#### This is an example of output from the show pagp 1 internal command:

| Switch> | show pagp | 1 inter  | nal      |          |          |            |           |          |
|---------|-----------|----------|----------|----------|----------|------------|-----------|----------|
| Flags:  | S - Devic | e is sen | ding Slo | w hello. | C - Dev  | ice is in  | Consisten | t state. |
|         | A - Devic | e is in  | Auto mod | e.       |          |            |           |          |
| Timers: | H - Hello | timer i  | s runnin | g.       | Q - Qui  | t timer is | running.  |          |
|         | S - Switc | hing tim | er is ru | nning.   | I - Inte | erface tim | er is run | ning.    |
| Channel | aroun 1   |          |          |          |          |            |           |          |
| Channel | group I   |          |          |          |          |            |           |          |
|         |           |          |          | Hello    | Partner  | PAgP       | Learning  | Group    |
| Port    | Flags     | State    | Timers   | Interval | Count    | Priority   | Method    | Ifindex  |
| Gi1/0/1 | SC        | U6/S7    | Н        | 30s      | 1        | 128        | Any       | 16       |
| Gi1/0/2 | SC        | U6/S7    | Н        | 30s      | 1        | 128        | Any       | 16       |

#### This is an example of output from the show pagp 1 neighbor command:

#### Switch> show pagp 1 neighbor

| Flag |          |             | 5         | Slow hello. |         |             |         |           |       |
|------|----------|-------------|-----------|-------------|---------|-------------|---------|-----------|-------|
|      | A -      | Device is   | in Auto i | mode.       | P - Det | vice learns | on pnys | sical poi | rt.   |
| Char | nel grou | up 1 neighl | oors      |             |         |             |         |           |       |
|      |          | Partner     |           | Partner     |         | Partner     |         | Partner   | Group |
| Port | ;        | Name        |           | Device ID   |         | Port        | Ane     | Flags     | Cap.  |
|      |          |             |           |             |         | TOTC        | rige    | 1 Lago    | oup.  |
| Gi1/ | 0/1      | switch-p2   |           | 0002.4b29.  | 4600    | Gi01//1     | 5       | SC        | 10001 |

#### This is an example of output from the show pagp dual-active command:

#### Switch> **show pagp dual-active** PAgP dual-active detection enabled: Yes PAgP dual-active version: 1.1

| ive Partner           | Partner         | Partner        |
|-----------------------|-----------------|----------------|
| apable Name           | Port            | Version        |
| Switch                | Gi3/0/3         | N/A            |
| Switch                | Gi3/0/4         | N/A            |
| apable Name<br>Switch | Port<br>Gi3/0/3 | Versior<br>N/A |

<output truncated>

| <b>Related Commands</b> | Command    | Description                            |
|-------------------------|------------|----------------------------------------|
|                         | clear pagp | Clears PAgP channel-group information. |

# show parser macro

Use the **show parser macro** command in EXEC mode to display the parameters for all configured macros or for one macro on the switch.

show parser macro [{brief | description [interface interface-id] | name macro-name}]

| Syntax Description | brief                                                                                                    | (Optional) Display the name of each macro.                                            |  |  |  |
|--------------------|----------------------------------------------------------------------------------------------------|---------------------------------------------------------------------------------------|--|--|--|
|                    | <b>description</b> [ <b>interface</b> <i>interface-id</i> ]                                                                                                    | (Optional) Display all macro descriptions or the description of a specific interface. |  |  |  |
|                    | name macro-name                                                                                                    | (Optional) Display information about a single macro identified by the macro name.     |  |  |  |
| Command Modes      | User EXEC<br>Privileged EXEC                                                                                                    |                                                                                       |  |  |  |
| Command History    | Release                                                                                                    | Modification                                                                          |  |  |  |
|                    | 12.2(40)EX                                                                                                    | This command was introduced.                                                          |  |  |  |
| Examples           | This is a partial output example from the <b>show parser macro</b> command. The output for the Cisco-default macros varies depending on the switch platform and the software image running on the switch:<br>Switch# <b>show parser macro</b><br>Total number of macros = 6 |                                                                                       |  |  |  |
|                    | Total number of macros = 6                                                                                                    |                                                                                       |  |  |  |
|                    | Macro name : cisco-global<br>Macro type : default global<br># Enable dynamic port error recovery for link state<br># failures<br>errdisable recovery cause link-flap<br>errdisable recovery interval 60                                                                     |                                                                                       |  |  |  |
|                    | <output truncated=""></output>                                                                                                    |                                                                                       |  |  |  |
|                    | Macro name : cisco-desktop<br>Macro type : default interface<br># macro keywords \$AVID<br># Basic interface - Enable data VLAN only<br># Recommended value for access vlan (AVID) should not be 1<br>switchport access vlan \$AVID<br>switchport mode access               |                                                                                       |  |  |  |
|                    | <pre><output truncated=""></output></pre>                                                                                                    |                                                                                       |  |  |  |
|                    | Macro name : cisco-ph<br>Macro type : default :<br># Cisco IP phone + de:<br># macro keywords \$AVII<br># VoIP enabled interfa                                                                                                    | interface<br>sktop template                                                           |  |  |  |

```
# and voice VLAN (VVID)
# Recommended value for access vlan (AVID) should not be 1
switchport access vlan $AVID
switchport mode access
<output truncated>
    _____
Macro name : cisco-switch
Macro type : default interface
# macro keywords $NVID
# Access Uplink to Distribution
# Do not apply to EtherChannel/Port Group
# Define unique Native VLAN on trunk ports
# Recommended value for native vlan (NVID) should not be 1
switchport trunk native vlan $NVID
<output truncated>
_____
Macro name : cisco-router
Macro type : default interface
# macro keywords $NVID
# Access Uplink to Distribution
# Define unique Native VLAN on trunk ports
# Recommended value for native vlan (NVID) should not be 1
switchport trunk native vlan $NVID
<output truncated>
_____
Macro name : snmp
Macro type : customizable
#enable port security, linkup, and linkdown traps
snmp-server enable traps port-security
snmp-server enable traps linkup
snmp-server enable traps linkdown
#set snmp-server host
snmp-server host ADDRESS
#set SNMP trap notifications precedence
snmp-server ip precedence VALUE
```

\_\_\_\_\_

This is an example of output from the show parser macro name command:

Switch# show parser macro name standard-switch10
Macro name : standard-switch10
Macro type : customizable
macro description standard-switch10
# Trust QoS settings on VOIP packets
auto qos voip trust
# Allow port channels to be automatically formed
channel-protocol pagp

This is an example of output from the show parser macro brief command:

```
Switch# show parser macro brief
default global : cisco-global
default interface: cisco-desktop
default interface: cisco-phone
default interface: cisco-switch
default interface: cisco-router
customizable : snmp
```

This is an example of output from the show parser description command:

```
Switch# show parser macro description

Global Macro(s): cisco-global

Interface Macro Description(s)

Gil/0/1 standard-switch10

Gil/0/2 this is test macro
```

This is an example of output from the **show parser description interface** command:

Switch# show parser macro description interface gigabitethernet1/0/2 Interface Macro Description

Gil/0/2 this is test macro

| Related | Comman | ds |
|---------|--------|----|
|---------|--------|----|

| Command           | Description                                                                    |
|-------------------|--------------------------------------------------------------------------------|
| macro apply       | Applies a macro on an interface or applies and traces a macro on an interface. |
| macro description | Adds a description about the macros that are applied to an interface.          |
| macro global      | Applies a macro on a switch or applies and traces a macro on a switch.         |
| macro global      | Adds a description about the macros that are applied to the switch.            |
| description       |                                                                                |
| macro name        | Creates a macro.                                                               |

## show policy-map

Use the **show policy-map** command in EXEC mode to display quality of service (QoS) policy maps, which define classification criteria for incoming traffic. Policy maps can include policers that specify the bandwidth limitations and the action to take if the limits are exceeded.

show policy-map [policy-map-name [class class-map-name]]

| Syntax Description | policy-map-name                                                                                                  | (Optional) Display the specified policy-map name.                                                                                     |
|--------------------|----------------------------------------------------------------------------------------------------|----------------------------------------------------------------------------------------------------|
|                    | class class-map-name                                                                                             | (Optional) Display QoS policy actions for a individual class.                                                                         |
| Command Modes      | User EXEC<br>Privileged EXEC                                                                                     |                                                                                                    |
| Command History    | Release                                                                                                    | Modification                                                                                                    |
|                    | 12.2(40)EX                                                                                                    | This command was introduced.                                                                                                    |
| Usage Guidelines   | supported, and the statis                                                                                        | ommand-line help string, the <b>control-plane</b> and <b>interface</b> keywords are not stics shown in the display should be ignored. |
| Examples           | This is an example of ou                                                                                         | atput from the <b>show policy-map</b> command:                                                                                        |
|                    | Switch> <b>show policy-m</b><br>Policy Map videowizar<br>class videowizard_<br>set dscp 34<br>police 100000000 2 | d_policy2                                                                                                    |
|                    | Policy Map mypolicy<br>class dscp5<br>set dscp 6                                                                 |                                                                                                    |
| Related Commands   | Command                                                                                                    | Description                                                                                                    |
|                    | policy-map                                                                                                    | Creates or modifies a policy map that can be attached to multiple ports to                                                            |

specify a service policy.

## show port-security

Use the **show port-security** privileged EXEC command to display port-security settings for an interface or for the switch.

show port-security [interface interface-id] [address | vlan]

| Syntax Description | interface interface-id                                                                                                    | (Optional) Display port security settings for the specified interface. Valid interfaces include physical ports (including type, stack member, module, and port number).            |  |  |
|--------------------|----------------------------------------------------------------------------------------------------|----------------------------------------------------------------------------------------------------|--|--|
|                    | address                                                                                                    | (Optional) Display all secure MAC addresses on all ports or a specified port.                                                                                                    |  |  |
|                    | vlan                                                                                                    | (Optional) Display port security settings for all VLANs on the specified interface. This keyword is visible only on interfaces that have the switchport mode set to <b>trunk</b> . |  |  |
| Command Modes      | Privileged EXEC                                                                                                    |                                                                                                    |  |  |
| Command History    | Release                                                                                                    | Modification                                                                                                    |  |  |
|                    | 12.2(40)EX                                                                                                    | This command was introduced.                                                                                                    |  |  |
|                    | <ul> <li>If you enter an <i>interface-id</i>, the command displays port security settings for the interface.</li> <li>If you enter the <b>address</b> keyword, the command displays the secure MAC addresses for all interfaces and the aging information for each secure address.</li> <li>If you enter an <i>interface-id</i> and the <b>address</b> keyword, the command displays all the MAC addresses for the interface with aging information for each secure address. You can also use this command to display all the MAC addresses for an interface even if you have not enabled port security on it.</li> </ul> |                                                                                                    |  |  |
|                    | If you enter the vlan ke                                                                                                    | yword, the command displays the configured maximum and the current number<br>es for all VLANs on the interface. This option is visible only on interfaces that                     |  |  |
| Examples           | This is an example of th                                                                                                    | ne output from the <b>show port-security</b> command:                                                                                                    |  |  |
|                    |                                                                                                    | <b>Curity</b><br>SecureAddr CurrentAddr SecurityViolation Security Action<br>(Count) (Count) (Count)                                                                               |  |  |
|                    | Gi1/0/1                                                                                                    | 1 0 0 Shutdown                                                                                                    |  |  |
|                    |                                                                                                    | ystem (excluding one mac per port) : 1<br>in System (excluding one mac per port) : 6272                                                                                            |  |  |

This is an example of output from the **show port-security interface** interface-id command:

```
Switch# show port-security interface gigabitethernet1/0/1
Port Security : Enabled
Port status : SecureUp
Violation mode : Shutdown
Maximum MAC Addresses : 1
Total MAC Addresses : 0
Configured MAC Addresses : 0
Aging time : 0 mins
Aging type : Absolute
SecureStatic address aging : Disabled
Security Violation count : 0
```

This is an example of output from the show port-security address command:

#### Switch# show port-security address

Secure Mac Address Table \_\_\_\_\_ Mac Address Ports Remaining Age Vlan Туре (mins) \_\_\_\_\_ \_\_\_\_\_ \_\_\_\_ \_\_\_\_ 0006.0700.0800 SecureConfigured Gi1/0/2 1 1 \_\_\_\_\_ Total Addresses in System (excluding one mac per port) : 1 Max Addresses limit in System (excluding one mac per port) : 6272

This is an example of output from the **show port-security interface gigabitethernet1/0/2 address** command:

Switch# show port-security interface gigabitethernet1/0/2 address Secure Mac Address Table

| <br>Vlan | Mac Address    | Туре                 | Ports       | Remaining Age<br>(mins) |
|----------|----------------|----------------------|-------------|-------------------------|
| 1        | 0006.0700.0800 | <br>SecureConfigured | <br>Gi1/0/2 | 1                       |
|          |                |                      |             |                         |

Total Addresses: 1

This is an example of output from the **show port-security interface** *interface-id* **vlan** command:

```
Switch# show port-security interface gigabitethernet1/0/2 vlan
Default maximum:not set, using 5120
VLAN Maximum Current
```

| 17.714 | naximum | CULICIIC |
|--------|---------|----------|
| 5      | default | 1        |
| 10     | default | 54       |
| 11     | default | 101      |
| 12     | default | 101      |
| 13     | default | 201      |
| 14     | default | 501      |

| <b>Related Commands</b> | Command                  | Description                                                                                                    |
|-------------------------|--------------------------|----------------------------------------------------------------------------------------------------|
|                         | clear port-security      | Deletes from the MAC address table a specific type of secure address<br>or all the secure addresses on the switch or an interface.       |
|                         | switchport port-security | Enables port security on a port, restricts the use of the port to a user-defined group of stations, and configures secure MAC addresses. |

# show psp config

To display the status of protocol storm protection configured for a specific protocol on a VLAN, use the **show psp config** privileged EXEC command.

show psp config {arp | dhcp | igmp}

| Syntax Description           | arp                                                                         | Show protocol storm                                                                                                    | protection status for ARP and ARP snooping.                                                                       |
|------------------------------|-----------------------------------------------------------------------------|----------------------------------------------------------------------------------------------------|----------------------------------------------------------------------------------------------------|
|                              | dhcp                                                                        | Show protocol storm                                                                                                    | protection status for DHCP and DHCP snooping.                                                                     |
|                              | igmp                                                                        | Show protocol storm                                                                                                    | protection status for IGMP and IGMP snooping.                                                                     |
| Command Modes                | Privileged EX                                                               | XEC                                                                                                    |                                                                                                    |
| Command History              | Release                                                                     | Modificati                                                                                                    | on                                                                                                    |
|                              | 12.2(58)SE                                                                  | This comr                                                                                                    | nand was introduced.                                                                                              |
| Examples                     | configured to                                                               | drop packets when the                                                                                                    | e <b>show psp config dhcp</b> command with protocol storm protection incoming rate exceeds 35 packets per second. |
| Examples                     | configured to<br>Switch# <b>show</b>                                        |                                                                                                    | incoming rate exceeds 35 packets per second.                                                                      |
| Examples                     | configured to<br>Switch# <b>show</b>                                        | drop packets when the<br><b>psp config dhcp</b><br>Configuration Summa                                                                                | incoming rate exceeds 35 packets per second.                                                                      |
|                              | configured to<br>Switch# show<br>PSP Protocol<br>DHCP Rate Li               | <pre>o drop packets when the<br/>w psp config dhcp<br/>l Configuration Summa<br/>imit : 35 packets/</pre>                                             | incoming rate exceeds 35 packets per second.                                                                      |
| Examples<br>Related Commands | configured to<br>Switch# show<br>PSP Protocol<br>DHCP Rate Li<br>PSP Action | <pre>o drop packets when the<br/>w psp config dhcp<br/>l Configuration Summa<br/>imit : 35 packets/</pre>                                             | incoming rate exceeds 35 packets per second.                                                                      |
|                              | configured to<br>Switch# show<br>PSP Protocol<br>DHCP Rate Li<br>PSP Action | <pre>o drop packets when the<br/>w psp config dhcp<br/>l Configuration Summa<br/>imit : 35 packets/<br/>: Packet Drop<br/>hcp   igmp} pps value</pre> | incoming rate exceeds 35 packets per second.                                                                      |

# show psp statistics

To display the number of packets dropped for all protocols when protocol storm protection is configured, use the **show psp statistics** privileged EXEC command.

show psp statistics [arp | dhcp | igmp]

| Syntax Description | arp           | (Ontional) Show the   | number of packets dropped for ARP and ARP snooping.   |
|--------------------|---------------|-----------------------|-------------------------------------------------------|
| Oyntax Description | dhcp          | 1                     | number of packets dropped for DHCP and DHCP snooping. |
|                    | •             |                       |                                                       |
|                    | igmp          | (Optional) Show the   | number of packets dropped for IGMP and IGMP snooping. |
| Command Modes      | Privileged EX | KEC                   |                                                       |
| Command History    | Release       | Modificati            | on                                                    |
|                    | 12.2(58)SE    | This comr             | nand was introduced.                                  |
|                    | -             | psp statistics dhcp   | The output shows that 13 packets were dropped.        |
|                    | PSP Protocol  | Drop Counter Summar   | <br>y:                                                |
|                    | DHCP Drop Co  | ounter: 13            |                                                       |
| Related Commands   |               |                       |                                                       |
|                    | Command       |                       | Description                                           |
| nelatea communus   |               | hcp   igmp} pps value | -                                                     |
|                    |               |                       |                                                       |

## show sdm prefer

To display information about the Switch Database Management (SDM) templates that can be used to maximize system resources for a particular feature, use the **show sdm prefer** command in privileged EXEC mode. To display the template in use, use the command without a keyword.

show sdm prefer [access | default | dual-ipv4-and-ipv6 {default | routing | vlan} | routing | vlan]

| 0 / D · /:         |                                    |                                                                                                    |
|--------------------|------------------------------------|----------------------------------------------------------------------------------------------------|
| Syntax Description | access                             | (Optional) Display the template that maximizes system resources for ACLs.                                                               |
|                    | default                            | (Optional) Display the template that balances system resources among features.                                                          |
|                    | dual-ipv4-and-ipv6                 | (Optional) Display the dual templates that support both IPv4 and IPv6.                                                                  |
|                    | {default   routing  <br>vlan)      | • <b>default</b> —Display the default dual template configuration.                                                                      |
|                    | ()                                 | • <b>routing</b> —Display the routing dual template configuration.                                                                      |
|                    |                                    | • vlan—Display the VLAN dual template configuration.                                                                                    |
|                    | indirect-ipv4-and-ip<br>v6-routing | (Optional) Displays the indirect IPv4 and IPv6 routing template that provides more entries for IPv4 and IPv6 summary or indirect routes |
|                    | routing                            | (Optional) Display the template that maximizes system resources for routing.                                                            |
|                    | vlan                               | (Optional) Display the template that maximizes system resources for Layer 2 VLANs.                                                      |
| Command Modes      | Privileged EXEC                    |                                                                                                    |
|                    |                                    | Modification                                                                                                    |
|                    | Release                            | Modification                                                                                                    |
|                    | <b>Release</b><br>12.2(40)EX       | This command was introduced.                                                                                                    |
| Command Modes      | Release                            |                                                                                                    |

#### Examples

This is an example of output from the **show sdm prefer** command, which displays the template in use:

```
Switch# show sdm prefer
"default" template:
The selected template optimizes the resources in
the switch to support this level of features for
8 routed interfaces and 1024 VLANs.
number of unicast mac addresses: 12K
number of igmp groups + multicast routes: 1K
number of unicast routes: 0
number of gos aces: 0.5K
number of security aces: 1K
```

This is an example of output from the **show sdm prefer** command:

#### Switch# show sdm prefer

number of gos aces:

number of security aces:

```
The current template is "desktop default" template.
The selected template optimizes the resources in
the switch to support this level of features for
8 routed interfaces and 1024 VLANS.
number of unicast mac addresses: 6K
```

| number of igmp groups + multicast routes: | 1K   |
|-------------------------------------------|------|
| number of unicast routes:                 | 8K   |
| number of directly connected hosts:       | 6K   |
| number of indirect routes:                | 2K   |
| number of policy based routing aces:      | 0    |
| number of qos aces:                       | 0.5K |
| number of security aces:                  | 1K   |

This is an example of output from the show sdm prefer routing command:

```
Switch# show sdm prefer routing
"desktop routing" template:
The selected template optimizes the resources in
the switch to support this level of features for
8 routed interfaces and 1024 VLANs.
 number of unicast mac addresses:
                                               3 K
 number of igmp groups + multicast routes:
                                               1 K
 number of unicast routes:
                                               11K
   number of directly connected hosts:
                                               3 K
   number of indirect routes:
                                               8K
 number of policy based routing aces:
                                               0.5K
```

This is an example of output from the **show sdm prefer dual-ipv4-and-ipv6 vlan** command:

Switch# show sdm prefer dual-ipv4-and-ipv6 vlan

The current template is "desktop IPv4 and IPv6 vlan" template. The selected template optimizes the resources in the switch to support this level of features for 8 routed interfaces and 1024 VLANs.

0.5K

1K

| number of | unicast mac addresses:             | 8K   |
|-----------|------------------------------------|------|
| number of | IPv4 IGMP groups:                  | 1K   |
| number of | IPv4 multicast routes:             | 0    |
| number of | IPv4 unicast routes:               | 0    |
| number of | IPv6 multicast groups:             | 1K   |
| number of | directly-connected IPv6 addresses: | 0    |
| number of | indirect IPv6 unicast routes:      | 0    |
| number of | IPv4 policy based routing aces:    | 0    |
| number of | IPv4/MAC qos aces:                 | 0.5K |

L

| number of | IPv4/MAC security aces:         | 1K   |
|-----------|---------------------------------|------|
| number of | IPv6 policy based routing aces: | 0    |
| number of | IPv6 qos aces:                  | 0.5K |
| number of | IPv6 security aces:             | 0.5K |

This is an example of output from the show sdm prefer vlan command:

| Switch# <b>show sdm prefer vlan</b><br>"desktop vlan" template: |        |
|-----------------------------------------------------------------|--------|
| The selected template optimizes the resources in                |        |
| the switch to support this level of features for                |        |
| 8 routed interfaces and 1024 VLANS.                             |        |
| o fouted interfaces and 1024 VLANS.                             |        |
|                                                                 | 1.0.77 |
| number of unicast mac addresses:                                | 12K    |
| number of IPv4 IGMP groups:                                     | 1K     |
| number of IPv4 multicast routes:                                | 0      |
| number of IPv4 unicast routes:                                  | 0      |
| number of IPv4 policy based routing aces:                       | 0      |
| number of IPv4/MAC qos aces:                                    | 0.5K   |
| number of IPv4/MAC security aces:                               | 1K     |

This is an example of output from the show sdm prefer command when you have configured a new template but have not reloaded the switch:

```
Switch# show sdm prefer
The current template is "desktop routing" template.
The selected template optimizes the resources in
 the switch to support this level of features for
 8 routed interfaces and 1024 VLANs.
  number of unicast mac addresses:
                                             3K
 number of igmp groups + multicast routes:
                                             1K
 number of unicast routes:
                                             11K
   number of directly connected hosts:
                                             3K
   number of indirect routes:
                                             8K
  number of qos aces:
                                             0.5K
  number of security aces:
                                             1K
```

On next reload, template will be "desktop vlan" template.

| <b>Related Commands</b> | Command    | Description                                                                                                    |
|-------------------------|------------|----------------------------------------------------------------------------------------------------|
|                         | sdm prefer | Sets the SDM template to maximize resources for routing or VLANs or to the default template, to select a dual IPv4 and IPv6 template, or to select the desktop templates. |

### show setup express

Use the **show setup express** privileged EXEC command to display if Express Setup mode is active on the switch.

show setup express

**Syntax Description** This command has no arguments or keywords.

**Defaults** No default is defined.

Command ModesPrivileged EXEC

| Command History | Release    | Modification                 |
|-----------------|------------|------------------------------|
|                 | 12.2(40)EX | This command was introduced. |

**Examples** This is an example of output from the **show setup express co**mmand:

Switch# **show setup express** express setup mode is active

| Related Commands | Command       | Description                 |
|------------------|---------------|-----------------------------|
|                  | setup express | Enables Express Setup mode. |

# show spanning-tree

| Use the show spanning-tree command in EXEC mode to display spanning-tree state information.                                                                                                    |
|----------------------------------------------------------------------------------------------------|
| show spanning-tree [bridge-group   active [detail]   backbonefast   blockedports   bridge   detail<br>[active]   inconsistentports   interface interface-id   mst   pathcost method   root   summary<br>[totals]   uplinkfast   vlan vlan-id] |
| show spanning-tree <i>bridge-group</i> [active [detail]   blockedports   bridge   detail [active]  <br>inconsistentports   interface <i>interface-id</i>   root   summary]                                                                    |
| show spanning-tree vlan <i>vlan-id</i> [active [detail]   blockedports   bridge   detail [active]  <br>inconsistentports   interface <i>interface-id</i>   root   summary]                                                                    |

- show spanning-tree {vlan vlan-id | bridge-group} bridge [address | detail | forward-time |
  hello-time | id | max-age | priority [system-id] | protocol]
- show spanning-tree {vlan vlan-id | bridge-group} root [address | cost | detail | forward-time |
  hello-time | id | max-age | port | priority [system-id]
- show spanning-tree interface *interface-id* [active [detail] | cost | detail [active] | inconsistency | portfast | priority | rootcost | state]
- show spanning-tree mst [configuration [digest]] | [instance-id [detail | interface interface-id
   [detail]]

| bridge-group                                                                                                    | (Optional) Specify the bridge group number. The range is 1 to 255.                                                                                                    |  |  |
|----------------------------------------------------------------------------------------------------|----------------------------------------------------------------------------------------------------|--|--|
| active [detail]                                                                                                    | (Optional) Display spanning-tree information only on active interfaces (available only in privileged EXEC mode).                                                                                                    |  |  |
| backbonefast                                                                                                    | (Optional) Display spanning-tree BackboneFast status.                                                                                                    |  |  |
| blockedports                                                                                                    | (Optional) Display blocked port information (available only in privileged EXEC mode).                                                                                                    |  |  |
| bridge [address   detail  <br>forward-time   hello-time  <br>id   max-age   priority<br>[system-id]   protocol]                        | (Optional) Display status and configuration of this switch (optional keywords available only in privileged EXEC mode).                                                                                                    |  |  |
| detail [active]                                                                                                    | (Optional) Display a detailed summary of interface information ( <b>active</b> keyword available only in privileged EXEC mode).                                                                                                    |  |  |
| inconsistentports                                                                                                    | (Optional) Display inconsistent port information (available only in privileged EXEC mode).                                                                                                    |  |  |
| interface interface-id<br>[active [detail]   cost  <br>detail [active]  <br>inconsistency   portfast  <br>priority   rootcost   state] | (Optional) Display spanning-tree information for the specified interface<br>(all options except <b>portfast</b> and <b>state</b> available only in privileged EXEC<br>mode). Enter each interface separated by a space. Ranges are not<br>supported. Valid interfaces include physical ports, VLANs, and port<br>channels. The VLAN range is 1 to 4094. The port-channel range is 1<br>to 48. |  |  |
|                                                                                                    | active [detail]<br>backbonefast<br>blockedports<br>bridge [address   detail  <br>forward-time   hello-time  <br>id   max-age   priority<br>[system-id]   protocol]<br>detail [active]<br>inconsistentports<br>interface interface-id<br>[active [detail]   cost  <br>detail [active]  <br>inconsistency   portfast                                                                            |  |  |

| <b>mst</b> [configuration<br>[digest]] [instance-id                                                                                                    | (Optional) Display the multiple spanning-tree (MST) region<br>configuration and status (available only in privileged EXEC mode).                                                                                                    |
|----------------------------------------------------------------------------------------------------|----------------------------------------------------------------------------------------------------|
| [detail   interface                                                                                                    | The keywords have these meanings:                                                                                                    |
| interface-id [ <b>detail</b> ]]                                                                                                    | • <b>digest</b> —(Optional) Display the MD5 digest included in the current MST configuration identifier (MSTCI). Two separate digests, one for standard and one for prestandard switches, appear (available only in privileged EXEC mode).                                                                     |
|                                                                                                    | The terminology was updated for the implementation of the IEEE standard, and the <i>txholdcount</i> field was added.                                                                                                    |
|                                                                                                    | The new master role appears for boundary ports.                                                                                                    |
|                                                                                                    | The word <i>pre-standard</i> or <i>Pre-STD</i> appears when an IEEE standard bridge sends prestandard BPDUs on a port.                                                                                                    |
|                                                                                                    | The word <i>pre-standard</i> ( <i>config</i> ) or <i>Pre-STD-Cf</i> appears when a port has been configured to transmit prestandard BPDUs and no prestandard BPDU has been received on that port.                                                                                                    |
|                                                                                                    | The word <i>pre-standard</i> ( <i>rcvd</i> ) or <i>Pre-STD-Rx</i> appears when a prestandard BPDU has been received on a port that has not been configured to transmit prestandard BPDUs.                                                                                                    |
|                                                                                                    | A <i>dispute</i> flag appears when a designated port receives inferior designated information until the port returns to the forwarding state or ceases to be designated.                                                                                                    |
|                                                                                                    | • <i>instance-id</i> —You can specify a single instance ID, a range of IDs separated by a hyphen, or a series of IDs separated by a comma. The range is 1 to 4094. The display shows the number of currently configured instances.                                                                             |
|                                                                                                    | • <b>interface</b> <i>interface-id</i> —(Optional) Valid interfaces include physical ports, VLANs, and port channels. The VLAN range is 1 to 4094. The port-channel range is 1 to 64.                                                                                                    |
|                                                                                                    | • <b>detail</b> —(Optional) Display detailed information for the instance or interface.                                                                                                    |
| pathcost method                                                                                                    | (Optional) Display the default path cost method (available only in privileged EXEC mode).                                                                                                    |
| root [address   cost   detail<br>  forward-time   hello-time<br>  id   max-age   port  <br>priority [system-id]]                                            | (Optional) Display root switch status and configuration (all keywords available only in privileged EXEC mode).                                                                                                    |
| summary [totals]                                                                                                    | (Optional) Display a summary of port states or the total lines of the spanning-tree state section. The words <i>IEEE Standard</i> identify the MST version running on a switch.                                                                                                    |
| uplinkfast                                                                                                    | (Optional) Display spanning-tree UplinkFast status.                                                                                                    |
| vlan vlan-id [active<br>[detail]   backbonefast  <br>blockedports   bridge<br>[address   detail  <br>forward-time   hello-time  <br>id   max-age   priority | (Optional) Display spanning-tree information for the specified VLAN<br>(some keywords available only in privileged EXEC mode). You can<br>specify a single VLAN identified by VLAN ID number, a range of<br>VLANs separated by a hyphen, or a series of VLANs separated by a<br>comma. The range is 1 to 4094. |
| [system-id]   protocol]                                                                                                    |                                                                                                    |

| Command Modes    | User EXEC<br>Privileged EX                                                                                                    | User EXEC<br>Privileged EXEC                                                                                                    |  |  |  |  |
|------------------|----------------------------------------------------------------------------------------------------|----------------------------------------------------------------------------------------------------|--|--|--|--|
| Command History  | Release                                                                                                    | Modification                                                                                                    |  |  |  |  |
|                  | 12.2(40)EX                                                                                                    | This command was introduced.                                                                                                    |  |  |  |  |
| Usage Guidelines | If the vlan-id                                                                                                    | variable is omitted, the command applies to the spanning-tree instance for all VLANs.                                                            |  |  |  |  |
| Examples         | This is an exam                                                                                                    | mple of output from the show spanning-tree active command:                                                                                       |  |  |  |  |
|                  | VLAN0001                                                                                                    | spanning-tree active<br>ree enabled protocol ieee<br>Priority 32768<br>Address 0001.42e2.cdd0<br>Cost 3038                                       |  |  |  |  |
|                  |                                                                                                    | Port24 (GigabitEthernet2/0/1)Hello Time2 secMax Age20 secForward Delay15 sec                                                                     |  |  |  |  |
|                  | Bridge ID                                                                                                    | Priority 49153 (priority 49152 sys-id-ext 1)<br>Address 0003.fd63.9580<br>Hello Time 2 sec Max Age 20 sec Forward Delay 15 sec<br>Aging Time 300 |  |  |  |  |
|                  | Uplinkfast enabled                                                                                                    |                                                                                                    |  |  |  |  |
|                  | Interface                                                                                                    | Role Sts Cost Prio.Nbr Type                                                                                                    |  |  |  |  |
|                  | Gi2/0/1<br><output td="" trund<=""><td>Root FWD 3019 128.24 P2p<br/>cated&gt;</td></output>                                                                                                    | Root FWD 3019 128.24 P2p<br>cated>                                                                                                    |  |  |  |  |
|                  | This is an example of output from the <b>show spanning-tree detail</b> command:                                                                                                    |                                                                                                    |  |  |  |  |
|                  | <pre>Switch# show spanning-tree detail<br/>VLAN0001 is executing the ieee compatible Spanning Tree protocol<br/>Bridge Identifier has priority 49152, sysid 1, address 0003.fd63.9580<br/>Configured hello time 2, max age 20, forward delay 15<br/>Current root has priority 32768, address 0001.42e2.cdd0<br/>Root port is 24 (GigabitEthernet2/0/1), cost of root path is 3038<br/>Topology change flag not set, detected flag not set<br/>Number of topology changes 0 last change occurred 1d16h ago<br/>Times: hold 1, topology change 35, notification 2<br/>hello 2, max age 20, forward delay 15<br/>Timers: hello 0, topology change 0, notification 0, aging 300<br/>Uplinkfast enabled</pre> |                                                                                                    |  |  |  |  |
|                  | <pre>Port 1 (GigabitEthernet2/0/1) of VLAN0001 is forwarding<br/>Port path cost 3019, Port priority 128, Port Identifier 128.24.<br/>Designated root has priority 32768, address 0001.42e2.cdd0<br/>Designated bridge has priority 32768, address 00d0.bbf5.c680<br/>Designated port id is 128.25, designated path cost 19<br/>Timers: message age 2, forward delay 0, hold 0<br/>Number of transitions to forwarding state: 1<br/>Link type is point-to-point by default<br/>BPDU: sent 0, received 72364<br/><output truncated=""></output></pre>                                                                                                    |                                                                                                    |  |  |  |  |

This is an example of output from the **show spanning-tree interface** interface-id command:

Switch# show spanning-tree interface gigabitethernet2/0/1 Vlan Role Sts Cost Prio.Nbr Type \_\_\_\_\_ \_ \_\_\_\_ \_\_\_ \_\_\_\_\_ \_\_\_\_\_ VLAN0001 Root FWD 3019 128.24 P2p Switch# show spanning-tree summary Switch is in pvst mode Root bridge for: none EtherChannel misconfiguration guard is enabled Extended system ID is enabled Portfast is disabled by default PortFast BPDU Guard is disabled by default Portfast BPDU Filter is disabled by default Loopguard is disabled by default UplinkFast is enabled BackboneFast is enabled Pathcost method used is short Blocking Listening Learning Forwarding STP Active Name VLAN0001 1 0 0 11 12 0 3 0 3 0 3 0 3 0 3 0 3 VLAN0002 0 1 4 0 1 VLAN0004 4 1 VLAN0006 4 VLAN0031 0 1 4 0 0 VLAN0032 1 4 <output truncated> \_\_\_\_\_ \_\_\_\_ 109 0 0 47 156 37 vlans Station update rate set to 150 packets/sec. UplinkFast statistics \_\_\_\_\_ Number of transitions via uplinkFast (all VLANs) : 0 Number of proxy multicast addresses transmitted (all VLANs) : 0 BackboneFast statistics \_\_\_\_\_ Number of transition via backboneFast (all VLANs) : 0 Number of inferior BPDUs received (all VLANs) : 0 Number of RLQ request PDUs received (all VLANs) : 0 Number of RLQ response PDUs received (all VLANs) : 0 Number of RLQ request PDUs sent (all VLANs) : 0 Number of RLQ response PDUs sent (all VLANs) : 0 This is an example of output from the **show spanning-tree mst configuration** command:

Switch# show spanning-tree mst configuration Name [region1] Revision 1 Instance Vlans Mapped ------0 1-9,21-4094 1 10-20

This is an example of output from the **show spanning-tree mst interface** interface-id command:

Switch# show spanning-tree mst interface gigabitethernet2/0/1 GigabitEthernet2/0/1 of MST00 is root forwarding

| Edge port: no             | (default) | port guard : none    | (default) |
|---------------------------|-----------|----------------------|-----------|
| Link type: point-to-point | (auto)    | bpdu filter: disable | (default) |
| Boundary : boundary       | (STP)     | bpdu guard : disable | (default) |

| Bpdus ser     | nt 5, | receiv | 74 77          |   |                              |
|---------------|-------|--------|----------------|---|------------------------------|
| Instance<br>0 |       |        | cost<br>200000 | - | vlans mapped<br>1,12,14-4094 |

This is an example of output from the **show spanning-tree mst 0** command:

Switch# show spanning-tree mst 0 ###### MST00 vlans mapped: 1-9,21-4094 Bridge address 0002.4b29.7a00 priority 32768 (32768 sysid 0) Root address 0001.4297.e000 priority 32768 (32768 sysid 0) port Gi1/0/1 path cost 200038 IST master \*this switch Operational hello time 2, forward delay 15, max age 20, max hops 20 Configured hello time 2, forward delay 15, max age 20, max hops 20 Interface role state cost prio type

```
GigabitEthernet2/0/1root FWD200000128P2P bound(STP)GigabitEthernet2/0/2desg FWD200000128P2P bound(STP)Port-channel1desg FWD200000128P2P bound(STP)
```

### Related Commands

| Command                                | Description                                                                                                    |
|----------------------------------------|----------------------------------------------------------------------------------------------------|
| clear spanning-tree counters           | Clears the spanning-tree counters.                                                                                           |
| clear spanning-tree detected-protocols | Restarts the protocol migration process.                                                                                     |
| spanning-tree backbonefast             | Enables the BackboneFast feature.                                                                                            |
| spanning-tree bpdufilter               | Prevents an interface from sending or receiving bridge protocol data units (BPDUs).                                          |
| spanning-tree bpduguard                | Puts an interface in the error-disabled state when it receives a BPDU.                                                       |
| spanning-tree cost                     | Sets the path cost for spanning-tree calculations.                                                                           |
| spanning-tree extend system-id         | Enables the extended system ID feature.                                                                                      |
| spanning-tree guard                    | Enables the root guard or the loop guard feature for all the VLANs associated with the selected interface.                   |
| spanning-tree link-type                | Overrides the default link-type setting for rapid spanning-tree transitions to the forwarding state.                         |
| spanning-tree loopguard default        | Prevents alternate or root ports from becoming the designated port because of a failure that leads to a unidirectional link. |
| spanning-tree mst configuration        | Enters multiple spanning-tree (MST) configuration mode through which the MST region configuration occurs.                    |
| spanning-tree mst cost                 | Sets the path cost for MST calculations.                                                                                     |
| spanning-tree mst forward-time         | Sets the forward-delay time for all MST instances.                                                                           |
| spanning-tree mst hello-time           | Sets the interval between hello BPDUs sent by root switch configuration messages.                                            |
| spanning-tree mst max-age              | Sets the interval between messages that the spanning tree receives from the root switch.                                     |
| spanning-tree mst max-hops             | Sets the number of hops in an MST region before the BPDU is discarded and the information held for an interface is aged.     |

| Command                                          | Description                                                                                                    |
|--------------------------------------------------|----------------------------------------------------------------------------------------------------|
| spanning-tree mst port-priority                  | Configures an interface priority.                                                                                                    |
| spanning-tree mst priority                       | Configures the switch priority for the specified spanning-tree instance.                                                                                            |
| spanning-tree mst root                           | Configures the MST root switch priority and timers based on the network diameter.                                                                                   |
| spanning-tree port-priority                      | Configures an interface priority.                                                                                                    |
| spanning-tree portfast (global configuration)    | Globally enables the BPDU filtering or the BPDU guard<br>feature on Port Fast-enabled interfaces or enables the Port<br>Fast feature on all nontrunking interfaces. |
| spanning-tree portfast (interface configuration) | Enables the Port Fast feature on an interface and all its associated VLANs.                                                                                         |
| spanning-tree uplinkfast                         | Accelerates the choice of a new root port when a link or switch fails or when the spanning tree reconfigures itself.                                                |
| spanning-tree vlan                               | Configures spanning tree on a per-VLAN basis.                                                                                                    |

### show storm-control

Use the **show storm-control** command in EXEC mode to display broadcast, multicast, or unicast storm control settings on the switch or on the specified interface or to display storm-control history.

show storm-control [interface-id] [broadcast | multicast | unicast]

| Syntax Description | interface-id    | · •                               | l) Interface I<br>and port nun |                  | vsical port (including type, stack member,                               |
|--------------------|-----------------|-----------------------------------|--------------------------------|------------------|--------------------------------------------------------------------------|
|                    | broadcast       | (Optiona                          | l) Display bi                  | oadcast storr    | n threshold setting.                                                     |
|                    | multicast       | (Optiona                          | l) Display m                   | ulticast storn   | n threshold setting.                                                     |
|                    | unicast         | (Optiona                          | l) Display u                   | nicast storm t   | hreshold setting.                                                        |
| Command Modes      | User EXEC       | ~                                 |                                |                  |                                                                          |
|                    | Privileged EXE  | С                                 |                                |                  |                                                                          |
| Command History    | Release         | Мо                                | lification                     |                  |                                                                          |
| -                  | 12.2(40)EX      | Thi                               | s command v                    | vas introduce    | ed.                                                                      |
| Examples           | This is an exam | ple of a partial                  | output from                    | the show st      | orm-control command when no keywords are                                 |
|                    |                 | •••                               | be keyword v                   | vas entered, t   | the broadcast storm control settings appear.                             |
|                    |                 | torm-control                      | Upper                          | Lower            | Current                                                                  |
|                    |                 | 'orwarding<br>'orwarding<br>uted> | 20 pps<br>50.00%               | 10 pps<br>40.00% | 5 pps<br>0.00%                                                           |
|                    |                 |                                   |                                |                  | trol command for a specified interface. Becau m control settings appear. |
|                    |                 | storm-control                     | Upper                          | Lower            | Current                                                                  |
|                    |                 | orwarding                         | 20 pps                         | <br>10 pps       | <br>5 pps                                                                |
|                    |                 |                                   |                                |                  |                                                                          |

Table 2-44 describes the fields in the **show storm-control** display.

| Field        | Description                                                                                                    |  |
|--------------|----------------------------------------------------------------------------------------------------|--|
| Interface    | Displays the ID of the interface.                                                                                                    |  |
| Filter State | Displays the status of the filter:                                                                                                    |  |
|              | • Blocking—Storm control is enabled, and a storm has occurred.                                                                                                    |  |
|              | • Forwarding—Storm control is enabled, and no storms have occurred.                                                                                                    |  |
|              | • Inactive—Storm control is disabled.                                                                                                    |  |
| Upper        | Displays the rising suppression level as a percentage of total available bandwidth in packets per second or in bits per second.                                                                                              |  |
| Lower        | Displays the falling suppression level as a percentage of total available bandwidth in packets per second or in bits per second.                                                                                             |  |
| Current      | Displays the bandwidth usage of broadcast traffic or the specified traffic ty<br>(broadcast, multicast, or unicast) as a percentage of total available<br>bandwidth. This field is only valid when storm control is enabled. |  |

 Table 2-44
 show storm-control Field Descriptions

| Related Commands | Command       | Description                                                                    |  |
|------------------|---------------|--------------------------------------------------------------------------------|--|
|                  | storm-control | Sets the broadcast, multicast, or unicast storm control levels for the switch. |  |

### show switch

Use the **show switch** command in EXEC mode to display information related to the stack member or the switch stack.

| Syntax Description | stack-member-number             | (Optional) Display information for the specified stack member. The range is 1 to 9.                                                                                                    |  |  |  |  |
|--------------------|---------------------------------|----------------------------------------------------------------------------------------------------|--|--|--|--|
|                    | chassis-mgmt                    | (Optional) Display information about the enclosures in which the stack members are installed.                                                                                                    |  |  |  |  |
|                    | detail                          | <ul> <li>members are installed.</li> <li>(Optional) Display detailed information about the stack ring.</li> <li>(Optional) Display the neighbors for the entire switch stack.</li> <li>(Optional) Display port information for the entire switch stack. Use the summary keyword to display the stack cable length, the stack link status, and the loopback status.</li> </ul> |  |  |  |  |
|                    | neighbors                       | (Optional) Display the neighbors for the entire switch stack.                                                                                                    |  |  |  |  |
|                    | stack-ports [summary]           | summary keyword to display the stack cable length, the stack link status,                                                                                                    |  |  |  |  |
|                    | stack-ring activity<br>[detail] | (Optional) Display the number of frames per stack member that are sent to the stack ring. Use the <b>detail</b> keyword to display the ASIC, the receive queues, and the number of frames per stack member that are sent to the stack ring.                                                                                                    |  |  |  |  |

#### **Command Modes**

Privileged EXEC

User EXEC

| Command History | Release    | Modification                                                                                                    |
|-----------------|------------|----------------------------------------------------------------------------------------------------|
|                 | 12.2(40)EX | This command was introduced.                                                                                                    |
|                 | 12.2(50)SE | The display was expanded to include stack cable, link, and loopback information. The <b>stack ports</b> [ <b>summary</b> ] keywords were added. |

#### **Usage Guidelines**

This command displays these states:

• Waiting—A switch is booting up and waiting for communication from other switches in the stack. The switch has not yet determined whether or not it is a stack master.

Stack members not participating in a stack master election remain in the waiting state until the stack master is elected and ready.

- Initializing—A switch has determined whether its stack master status. If it is not the stack master, it is receiving its system- and interface-level configuration from the stack master and loading it.
- Ready—The member has completed loading the system- and interface-level configurations and can forward traffic.
- Master Re-Init—The state immediately after a master re-election and a different member is elected master. The new master is re-initializing its configuration. This state applies only to the new master.

- Ver Mismatch—A switch in version mismatch mode. Version-mismatch mode is when a switch joining the stack has a different stack protocol minor version number than the master.
- SDM Mismatch—A switch in Switch Database Management (SDM) mismatch mode. SDM mismatch is when a member does not support the SDM template running on the master.
- Provisioned—The state of a preconfigured switch before it becomes an active member of a switch stack, or the state of a stack member after it has left the switch stack. The MAC address and the priority number in the display are always 0 for the provisioned switch.

A typical state transition for a stack member (including a stack master) booting up is Waiting -> Initializing -> Ready.

A typical state transition for a stack member becoming a stack master after a stack master election is Ready -> Master Re-Init -> Ready.

A typical state transition for a stack member in version mismatch (VM) mode is Waiting -> Ver Mismatch.

You can use the **show switch** command to identify whether the provisioned switch exists in the switch stack. The **show running-config** and the **show startup-config** privileged EXEC commands do not provide this information.

The display also includes stack MAC-persistency wait-time if persistent MAC address is enabled.

#### **Examples**

This example shows how to display summary information about a switch stack:

| Switch>  | Switch> show switch |                  |            |         |         |  |
|----------|---------------------|------------------|------------|---------|---------|--|
| Switch/S | tack Ma             | c Address : 001b | .540c.5d00 | )       |         |  |
|          |                     |                  |            | H/W     | Current |  |
| Switch#  | Role                | Mac Address      | Priority   | Version | State   |  |
|          |                     |                  |            |         |         |  |
| *1       | Master              | 001b.540c.5d00   | 10         | 1       | Ready   |  |
| 2        | Member              | 0016.46ff.df00   | 1          | 1       | Ready   |  |

#### This example shows detailed stack information:

```
Switch> show switch detail
Switch/Stack Mac Address : 0013.c4db.7e00
Mac persistency wait time: 4 mins
```

| Switch# | Role   | Mac Address    | Priority | H/W<br>Version | Current<br>State |
|---------|--------|----------------|----------|----------------|------------------|
| *1      | Master | 0013.c4db.7e00 | 1        | 0              | Ready            |
| 2       | Member | 0000.000.0000  | 0        | 0              | Provisioned      |
| 6       | Member | 0003.e31a.1e00 | 1        | 0              | Ready            |

|         | Stack Port | Status | Neighbors |        |  |
|---------|------------|--------|-----------|--------|--|
| Switch# | Port 1     | Port 2 | Port 1    | Port 2 |  |
|         |            |        |           |        |  |
| 1       | Ok         | Down   | 6         | None   |  |
| 6       | Down       | Ok     | None      | 1      |  |

This example shows the member 6 summary information:

#### Switch> show switch 6

| Switch# | Role   | Mac Address    | Priority | Current<br>State |
|---------|--------|----------------|----------|------------------|
| 6       | Member | 0003.e31a.1e00 | 1        | Ready            |

**Cisco Catalyst Blade Switch 3120 for HP Command Reference** 

This example shows the neighbor information for a stack:

| Switch> s | how | switch ne | eighbors |
|-----------|-----|-----------|----------|
| Switch    | #   | Port A    | Port B   |
|           | -   |           |          |
| 6         |     | None      | 8        |
| 8         |     | 6         | None     |

This example shows stack-port information:

#### Table 2-45 shows the output for the show switch stack-ports summary command.

| Switch> <b>s</b> | how swit | ch stack-p | orts summa | ry   |        |      |           |          |
|------------------|----------|------------|------------|------|--------|------|-----------|----------|
| Switch#/         | Stack    | Neighbor   | Cable      | Link | Link   | Sync | #         | In       |
| Port#            | Port     |            | Length     | OK   | Active | OK   | Changes   | Loopback |
|                  | Status   |            |            |      |        |      | To LinkOK |          |
|                  |          |            |            |      |        |      |           |          |
| 1/1              | Down     | 2          | 50 cm      | No   | NO     | No   | 10        | No       |
| 1/2              | Ok       | 3          | 1 m        | Yes  | Yes    | Yes  | 0         | No       |
| 2/1              | Ok       | 5          | 3 m        | Yes  | Yes    | Yes  | 0         | No       |
| 2/2              | Down     | 1          | 50 cm      | No   | No     | No   | 10        | No       |
| 3/1              | Ok       | 1          | 1 m        | Yes  | Yes    | Yes  | 0         | No       |
| 3/2              | Ok       | 5          | 1 m        | Yes  | Yes    | Yes  | 0         | No       |
| 5/1              | Ok       | 3          | 1 m        | Yes  | Yes    | Yes  | 0         | No       |
| 5/2              | Ok       | 2          | 3 m        | Yes  | Yes    | Yes  | 0         | No       |

 Table 2-45
 show switch stack-ports summary Command Output

| Field             | Description                                                                                                    |  |
|-------------------|----------------------------------------------------------------------------------------------------|--|
| Switch#/Port#     | Member number and its stack port number.                                                                                                    |  |
| Stack Port Status | • Absent—No cable is detected on the stack port.                                                                                                |  |
|                   | • Down—A cable is detected, but either no connected neighbor is up, or the stack port is disabled.                                              |  |
|                   | • OK—A cable is detected, and the connected neighbor is up.                                                                                     |  |
| Neighbor          | Switch number of the active member at the other end of the stack cable.                                                                         |  |
| Cable Length      | Valid lengths are 50 cm, 1 m, or 3 m.                                                                                                    |  |
|                   | If the switch cannot detect the cable length, the value is <i>no cable</i> . The cable might not be connected, or the link might be unreliable. |  |

| Field               | Description                                                                            |
|---------------------|----------------------------------------------------------------------------------------|
| Link OK             | This shows if the link is stable.                                                      |
|                     | The <i>link partner</i> is a stack port on a neighbor switch.                          |
|                     | • No—The link partner receives invalid protocol messages from the port.                |
|                     | • Yes—The link partner receives valid protocol messages from the port.                 |
| Link Active         | This shows if the stack port is in the same state as its link partner.                 |
|                     | • No—The port cannot send traffic to the link partner.                                 |
|                     | • Yes—The port can send traffic to the link partner.                                   |
| Sync OK             | • No—The link partner does not send valid protocol messages to the stack port.         |
|                     | • Yes—The link partner sends valid protocol messages to the port.                      |
| # Changes to LinkOK | This shows the relative stability of the link.                                         |
|                     | If a large number of changes occur in a short period of time, link flapping can occur. |
| In Loopback         | • No— At least one stack port on the member has an attached stack cable.               |
|                     | • Yes—None of the stack ports on the member has an attached stack cable.               |

Table 2-45 show switch stack-ports summary Command Output (continued)

This example shows detailed stack-ring activity information:

```
Switch> show switch stack-ring activity detail
Switch Asic Rx Queue-1 Rx Queue-2 Rx Queue-3 Rx Queue-4
                              Total
_____
  0 2021864 1228937 281510
1
                           0 3532311
                           0
1
        52
            0
     1
                   72678
                              72730
                     _____
                     Switch 1 Total: 3605041
    _____
    0 2020901
             90833 101680
2
                           0
                              2213414
2
     1
        52
               0
                   0
                           0
                              52
                     _____
                              _____
                     Switch 2 Total:
                              2213466
_____
```

Total frames sent to stack ring : 5818507

Note: these counts do not include frames sent to the ring by certain output features, such as output SPAN and output ACLs.

### Related Commands

| Command Description                                                   |  |
|-----------------------------------------------------------------------|--|
| Reloads the stack member and puts a configuration change into effect. |  |
| Monitors all or specified stack members.                              |  |
| Accesses a specific stack member.                                     |  |
| Changes the stack member priority value.                              |  |
| Provisions a new switch before it joins the switch stack.             |  |
| Changes the stack member number.                                      |  |
| -                                                                     |  |

## show system mtu

Use the **show system mtu** privileged EXEC command to display the global maximum transmission unit (MTU) or maximum packet size set for the switch.

show system mtu

**Syntax Description** This command has no arguments or keywords. **Command Modes** Privileged EXEC **Command History** Release Modification 12.2(40)EX This command was introduced. **Usage Guidelines** If you have used the system mtu or system mtu jumbo global configuration command to change the MTU setting, the new setting does not take effect until you reset the switch. For information about the MTU values and the stack configurations that affect the MTU values, see the system mtu command. **Examples** This is an example of output from the show system mtu command: Switch# show system mtu System MTU size is 1500 bytes System Jumbo MTU size is 1500 bytes On next reload, System Jumbo MTU will be 9198 bytes Routing MTU size is 1500 bytes **Related Commands** Command Description Sets the MTU size for the Gigabit Ethernet, 10-Gigabit Ethernet, or routed system mtu ports.

# show udld

Use the **show udld** command in EXEC mode to display UniDirectional Link Detection (UDLD) administrative and operational status for all ports or the specified port.

show udld [interface-id]

| Syntax Description | interface-id                                                                                      | (Optional) ID of the interface and port number. Valid interfaces include physical ports and VLANs. The VLAN range is 1 to 4094.                             |  |  |
|--------------------|---------------------------------------------------------------------------------------------------|----------------------------------------------------------------------------------------------------|--|--|
| Command Modes      | User EXEC<br>Privileged EXEC                                                                      |                                                                                                    |  |  |
| Command History    | Release                                                                                           | Modification                                                                                                    |  |  |
|                    | 12.2(40)EX                                                                                        | This command was introduced.                                                                                                    |  |  |
| Usage Guidelines   | If you do not enter a                                                                             | an <i>interface-id</i> , administrative and operational UDLD status for all interfaces appear.                                                              |  |  |
| Examples           | -                                                                                                 | of output from the <b>show udld</b> <i>interface-id</i> command. For this display, UDLD is ls of the link, and UDLD detects that the link is bidirectional. |  |  |
|                    | Switch> <b>show udld gigabitethernet2/0/1</b><br>Interface gi2/0/1                                |                                                                                                    |  |  |
|                    | Port enable opera<br>Current bidirecti                                                            |                                                                                                    |  |  |
|                    | Expiration tin<br>Device ID: 1<br>Current neigh<br>Device name:<br>Port ID: Gi2/<br>Neighbor echo | bor state: Bidirectional<br>Switch-A<br>0/1<br>1 device: Switch-B<br>1 port: Gi2/0/2<br>val: 5                                                              |  |  |

#### Table 2-46 describes the fields in this display.

| Field                                            | Description                                                                                                    |  |  |  |
|--------------------------------------------------|----------------------------------------------------------------------------------------------------|--|--|--|
| Interface                                        | The interface on the local device configured for UDLD.                                                                                                    |  |  |  |
| Port enable administrative configuration setting | How UDLD is configured on the port. If UDLD is enabled or<br>disabled, the port enable configuration setting is the same as the<br>operational enable state. Otherwise, the enable operational setting<br>depends on the global enable setting.                                  |  |  |  |
| Port enable operational state                    | Operational state that shows whether UDLD is actually running of this port.                                                                                                    |  |  |  |
| Current bidirectional state                      | The bidirectional state of the link. An unknown state appears if th<br>link is down or if it is connected to an UDLD-incapable device. A<br>bidirectional state appears if the link is a normal two-way connection<br>to a UDLD-capable device. All other values mean miswiring. |  |  |  |
| Current operational state                        | The current phase of the UDLD state machine. For a normal bidirectional link, the state machine is most often in the Advertisement phase.                                                                                                    |  |  |  |
| Message interval                                 | How often advertisement messages are sent from the local device.<br>Measured in seconds.                                                                                                    |  |  |  |
| Time out interval                                | The time period, in seconds, that UDLD waits for echoes from a neighbor device during the detection window.                                                                                                    |  |  |  |
| Entry 1                                          | Information from the first cache entry, which contains a copy of echo<br>information received from the neighbor.                                                                                                    |  |  |  |
| Expiration time                                  | The amount of time in seconds remaining before this cache entry is aged out.                                                                                                    |  |  |  |
| Device ID                                        | The neighbor device identification.                                                                                                    |  |  |  |
| Current neighbor state                           | The neighbor's current state. If both the local and neighbor devices<br>are running UDLD normally, the neighbor state and local state<br>should be bidirectional. If the link is down or the neighbor is not<br>UDLD-capable, no cache entries appear.                           |  |  |  |
| Device name                                      | The device name or the system serial number of the neighbor. The system serial number appears if the device name is not set or is set to the default (Switch).                                                                                                    |  |  |  |
| Port ID                                          | The neighbor port ID enabled for UDLD.                                                                                                    |  |  |  |
| Neighbor echo 1 device                           | The device name of the neighbors' neighbor from which the echo originated.                                                                                                    |  |  |  |
| Neighbor echo 1 port                             | The port number ID of the neighbor from which the echo originated                                                                                                    |  |  |  |
| Message interval                                 | The rate, in seconds, at which the neighbor is sending advertisement messages.                                                                                                    |  |  |  |
| CDP device name                                  | The CDP device name or the system serial number. The system serial number appears if the device name is not set or is set to the default (Switch).                                                                                                    |  |  |  |

#### Table 2-46show udld Field Descriptions

| Related Commands | Command    | Description                                                                                                    |
|------------------|------------|----------------------------------------------------------------------------------------------------|
|                  | udld       | Enables aggressive or normal mode in UDLD or sets the configurable message timer time.                                                          |
|                  | udld port  | Enables UDLD on an individual interface or prevents a fiber-optic interface from being enabled by the <b>udld</b> global configuration command. |
|                  | udld reset | Resets all interfaces shutdown by UDLD and permits traffic to begin passing through them again.                                                 |

### show version

Use the **show version** command in EXEC mode to display version information for the hardware and firmware and software license information.

show version

**Syntax Description** This command has no arguments or keywords.

Command Modes User EXEC Privileged EXEC

 Command History
 Release
 Modification

 12.2(40)EX
 This command was introduced.

Examples

This is an example of output from the **show version** command that shows the software licenses installed on the switch:

Note

Though visible in the **show version** output, the *configuration register* information is not supported on the switch.

```
Switch> show version
Cisco IOS Software, CBS31X0 Software (CBS31X0-UNIVERSAL-M), Version 12.2(40)EX1, RELEASE
SOFTWARE (fc1)
Copyright (c) 1986-2007 by Cisco Systems, Inc.
Compiled Fri 05-Oct-07 01:05 by myl
Image text-base: 0x00003000, data-base: 0x02000000
ROM: Bootstrap program is CBS31X0 boot loader
BOOTLDR: CBS31X0 Boot Loader (C31X0-HBOOT-M) Version 12.2(40r)EX1, RELEASE SOFTWARE (fc1)
1
Switch uptime is 4 days, 19 hours, 17 minutes
System returned to ROM by power-on
System image file is "flash:cbs31x0-universal-mz.122-40.EX1.bin"
License Level: ipbase
                       Type: Permanent
Next reboot license Level: ipbase
cisco WS-CBS31230X-S (PowerPC405) processor with 245760K/16376K bytes of memory.
Processor board ID FHH1128P00F
Last reset from power-on
Target IOS Version 12.2(40)EX1
1 Virtual Ethernet interface
1 FastEthernet interface
52 Gigabit Ethernet interfaces
4 Ten Gigabit Ethernet interfaces
The password-recovery mechanism is enabled.
```

512K bytes of flash-simulated non-volatile configuration memory.

Г

| Base ethernet MAC Address<br>Motherboard assembly number<br>Motherboard serial number<br>Motherboard revision number<br>Model number<br>System serial number<br>Hardware Board Revision Number | : 73-10920-04<br>: FHH11270015<br>: 04<br>: WS-CBS3120X-S<br>: FHH1128P00F                                   |            |  |  |  |
|----------------------------------------------------------------------------------------------------|----------------------------------------------------------------------------------------------------|------------|--|--|--|
| Switch Ports Model                                                                                                    | SW Version                                                                                                   | SW Image   |  |  |  |
| * 1 28 WS-CBS3120X-S<br>2 28 WS-CBS3120X-S<br>Switch 02                                                                                                    |                                                                                                    |            |  |  |  |
| Base ethernet MAC Address<br>Motherboard assembly number<br>Motherboard serial number<br>Motherboard revision number<br>Model number<br>System serial number                                   | : 73-11920-03<br>: FHH1111004R<br>: 01<br>: WS-CBS3120X-S<br>: FSJC0712722<br>: advipservices<br>: Permanent | 18 minutes |  |  |  |

Configuration register is 0xF

## show vlan

Use the **show vlan** command in EXEC mode to display the parameters for all configured VLANs or one VLAN (if the VLAN ID or name is specified) on the switch.

show vlan [brief | dot1q tag native | id *vlan-id* | internal usage | mtu | name *vlan-name* | private-vlan [type] | remote-span | summary]

| Syntax Description | brief                                                                                                    | (Optional) Display one line for each VLAN with the VLAN name, status, and its ports.                                                                                                    |  |  |  |  |  |
|--------------------|----------------------------------------------------------------------------------------------------|----------------------------------------------------------------------------------------------------|--|--|--|--|--|
|                    | dot1q tag native                                                                                                    | (Optional) Display the IEEE 802.1Q native VLAN tagging status.                                                                                                    |  |  |  |  |  |
|                    | id vlan-id                                                                                                    | (Optional) Display information about a single VLAN identified by VLAN ID number. For <i>vlan-id</i> , the range is 1 to 4094.                                                                                                    |  |  |  |  |  |
|                    | internal usage                                                                                                    | (Optional) Display a list of VLANs being used internally by the switch.<br>These VLANs are always from the extended range (VLAN IDs 1006 to<br>4094), and you cannot create VLANs with these IDS by using the <b>vlan</b><br>global configuration command until you remove them from internal use. |  |  |  |  |  |
|                    | mtu                                                                                                    | (Optional) Display a list of VLANs and the minimum and maximum transmission unit (MTU) sizes configured on ports in the VLAN.                                                                                                    |  |  |  |  |  |
|                    | name vlan-name                                                                                                    | (Optional) Display information about a single VLAN identified by VLAN name. The VLAN name is an ASCII string from 1 to 32 characters.                                                                                                    |  |  |  |  |  |
|                    | private-vlan(Optional) Display information about configured private VLANs, inc<br>primary and secondary VLAN IDs, type (community, isolated, or pri<br>and ports belonging to the private VLAN. This keyword is only support<br>your switch is running the IP services feature set. |                                                                                                    |  |  |  |  |  |
|                    | type                                                                                                    | (Optional) Display only private VLAN ID and type.                                                                                                    |  |  |  |  |  |
|                    | remote-span         (Optional) Display information about Remote SPAN (RSPAN)                                                                                                    |                                                                                                    |  |  |  |  |  |
|                    | summary         (Optional) Display VLAN summary information.                                                                                                    |                                                                                                    |  |  |  |  |  |
| Command Modes      | User EXEC<br>Privileged EXEC                                                                                                    |                                                                                                    |  |  |  |  |  |
| Command History    | Release                                                                                                    | Modification                                                                                                    |  |  |  |  |  |
|                    | 12.2(40)EX                                                                                                    | This command was introduced.                                                                                                    |  |  |  |  |  |
| Usage Guidelines   | VLAN have the same different MTUs, and j                                                                                                    | command output, the MTU_Mismatch column shows whether all the ports in the MTU. When <i>yes</i> appears in this column, it means that the VLAN has ports with packets that are switched from a port with a larger MTU to a port with a smaller                                                     |  |  |  |  |  |
|                    |                                                                                                    | ed. If the VLAN does not have an SVI, the hyphen (-) symbol appears in the the MTU-Mismatch column displays <i>yes</i> , the names of the port with the MinMTU MaxMTU appear.                                                                                                    |  |  |  |  |  |
|                    |                                                                                                    | a private VLAN secondary VLAN with a primary VLAN before you define the secondary VLAN is not included in the <b>show vlan private-vlan</b> command output.                                                                                                    |  |  |  |  |  |

In the **show vlan private-vlan type** command output, a type displayed as *normal* means a VLAN that has a private VLAN association but is not part of the private VLAN. For example, if you define and associate two VLANs as primary and secondary VLANs and then delete the secondary VLAN configuration without removing the association from the primary VLAN, the VLAN that was the secondary VLAN is shown as *normal* in the display. In the **show vlan private-vlan** output, the primary and secondary VLAN pair is shown as *non-operational*.

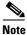

Though visible in the command-line help string, the **ifindex** keyword is not supported.

#### Examples

This is an example of output from the show vlan command. Table 2-47 describes the fields in the display.

| Switch> <b>show vlan</b><br>VLAN Name                                                                |           |   | Sta                      | tus Po                     | rts                                                |                                                                                                 |                                                                           |                                                          |
|----------------------------------------------------------------------------------------------------|-----------|---|--------------------------|----------------------------|----------------------------------------------------|-------------------------------------------------------------------------------------------------|---------------------------------------------------------------------------|----------------------------------------------------------|
| 1 default                                                                                            |           |   | <br>act                  | Gi<br>Gi<br>Gi<br>Gi<br>Gi | 1/0/4<br>1/0/7<br>1/0/1<br>1/0/1<br>1/0/1<br>1/0/1 | <pre>, Gi1/0/2 , Gi1/0/5 , Gi1/0/8 0, Gi1/0/3 3, Gi1/0/3 6, Gi1/0/3 9, Gi1/0/3 4, Gi2/0/3</pre> | , Gi1/0<br>, Gi1/0<br>, Gi1/0<br>11, Gi1<br>14, Gi1<br>17, Gi1<br>20, Gi1 | /3<br>/6<br>/9<br>/0/12<br>/0/15<br>/0/18<br>/0/21       |
| 1 default                                                                                            |           |   | act                      | ive Gi<br>Gi<br>Gi         | 2/0/1<br>2/0/5<br>2/0/9                            | , Gi2/0/2<br>, Gi2/0/6<br>, Gi2/0/1                                                             | , Gi2/0<br>, Gi2/0<br>0, Gi2/                                             | /3, Gi2/0/4<br>/7, Gi2/0/8<br>0/11, Gi2/0<br>/0/15, Gi2/ |
| <output truncated=""></output>                                                                       |           |   |                          | U1                         | 2/0/1                                              | 5, 012/0/                                                                                       | 14, 012                                                                   | /0/15, 012/                                              |
| 2 VLAN0002<br>3 VLAN0003                                                                             |           |   | act<br>act               |                            |                                                    |                                                                                                 |                                                                           |                                                          |
| <output truncated=""></output>                                                                       |           |   |                          |                            |                                                    |                                                                                                 |                                                                           |                                                          |
| 1000 VLAN1000<br>1002 fddi-default<br>1003 token-ring-de<br>1004 fddinet-defau<br>1005 trnet-default |           |   | act<br>act<br>act<br>act | ive<br>ive<br>ive          |                                                    |                                                                                                 |                                                                           |                                                          |
| VLAN Type SAID                                                                                       |           |   |                          |                            | -                                                  | BrdgMode                                                                                        |                                                                           |                                                          |
| 1 enet 100001                                                                                        |           |   |                          | _                          | _                                                  | _                                                                                               | 1002                                                                      | 1003                                                     |
| 2 enet 100002                                                                                        |           |   | -                        | -                          | -                                                  | -                                                                                               | 0                                                                         | 0                                                        |
| 3 enet 100003<br><output truncated=""></output>                                                      | 1500      | _ | -                        | -                          | -                                                  | -                                                                                               | 0                                                                         | 0                                                        |
| 1005 trnet 101005                                                                                    | 1500      | - | -                        | -                          | ibm                                                | -                                                                                               | 0                                                                         | 0                                                        |
| Remote SPAN VLANS                                                                                    |           |   |                          |                            |                                                    |                                                                                                 |                                                                           |                                                          |
| Primary Secondary                                                                                    | Гуре      |   | Ports                    |                            |                                                    |                                                                                                 |                                                                           |                                                          |
| Primary Secondary                                                                                    | lype Port |   |                          |                            |                                                    |                                                                                                 |                                                                           |                                                          |
| 20 25 iso                                                                                            | Lated Gi  |   |                          |                            |                                                    |                                                                                                 |                                                                           |                                                          |
|                                                                                                    | nunity Gi |   |                          |                            |                                                    |                                                                                                 |                                                                           |                                                          |

20 35 community Gi1/0/1, Gi3/0/1

<output truncated>

Field Description VLAN VLAN number. Name Name, if configured, of the VLAN. Status Status of the VLAN (active or suspend). Ports Ports that belong to the VLAN. Type Media type of the VLAN. SAID Security association ID value for the VLAN. MTU Maximum transmission unit size for the VLAN. Parent Parent VLAN, if one exists. RingNo Ring number for the VLAN, if applicable. BrdgNo Bridge number for the VLAN, if applicable. Stp Spanning Tree Protocol type used on the VLAN. BrdgMode Bridging mode for this VLAN-possible values are source-route bridging (SRB) and source-route transparent (SRT); the default is SRB. Trans1 Translation bridge 1. Trans2 Translation bridge 2. Remote SPAN VLANs Identifies any RSPAN VLANs that have been configured. Includes any private VLANs that have been configured, including the Primary/Secondary/ Type/Ports primary VLAN ID, the secondary VLAN ID, the type of secondary VLAN (community or isolated), and the ports that belong to it.

This is an example of output from the **show vlan dot1q tag native** command:

```
Switch> show vlan dotlq tag native dotlq native vlan tagging is disabled
```

This is an example of output from the show vlan private-vlan command:

|      | <b>show vlan</b><br>Secondary | <b>private-vlan</b><br>Type | Ports                                             |
|------|-------------------------------|-----------------------------|---------------------------------------------------|
|      |                               |                             |                                                   |
| 10   | 501                           | isolated                    | Gi3/0/3                                           |
| 10   | 502                           | community                   | Gi2/0/11                                          |
| 10   | 503                           | non-operational3            | -                                                 |
| 20   | 25                            | isolated                    | Gi1/0/13, Gi1/0/20, Gi1/0/22, Gi1/0/1, Gi2/0/13,  |
|      |                               |                             | Gi2/0/22, Gi3/0/13, Gi3/0/14, Gi3/0/20, Gi3/0/1   |
| 20   | 30                            | community                   | Gi1/0/13, Gi1/0/20, Gi1/0/21, Gi1/0/1, Gi2/0/13,  |
|      |                               |                             | Gi2/0/20, Gi3/0/14, Gi3/0/20, Gi3/0/21, Gi3/0/1   |
| 20   | 35                            | community                   | Gi1/0/13, Gi1/0/20, Gi1/0/23, Gi1/0/33. Gi1/0/1,  |
|      |                               |                             | Gi2/0/13, Gi3/0/14, Gi3/0/20. Gi3/0/23, Gi3/0/33, |
|      |                               |                             | Gi3/0/1                                           |
| 20   | 55                            | non-operational             |                                                   |
| 2000 | 2500                          | isolated                    | Gi1/0/5, Gi1/0/10, Gi2/0/5, Gi2/0/10, Gi2/0/15    |

This is an example of output from the show vlan private-vlan type command:

This is an example of output from the show vlan summary command:

```
Switch> show vlan summary
Number of existing VLANs : 45
Number of existing VTP VLANs : 45
Number of existing extended VLANs : 0
```

This is an example of output from the show vlan id command.

```
Switch# show vlan id 2
VLAN Name
                     Status
                         Ports
____ ____
                     _____
2
  VLAN0200
                     active Gi1/0/7, Gi1/0/8
2 VLAN0200
                     active Gi2/0/1, Gi2/0/2
VLAN Type SAID
           MTU Parent RingNo BridgeNo Stp BrdgMode Trans1 Trans2
- ---
2 enet 100002 1500 - - -
                           - - 0 0
Remote SPAN VLAN
_____
```

Disabled

This is an example of output from the **show vlan internal usage** command. It shows that VLANs 1025 and 1026 are being used as internal VLANs for Gigabit Ethernet routed ports 7 and 8 on stack member 1. If you want to use one of these VLAN IDs, you must first shut down the routed port, which releases the internal VLAN, and then create the extended-range VLAN. When you start up the routed port, another internal VLAN number is assigned to it.

```
Switch> show vlan internal usage
VLAN Usage
1025 GigabitEthernet1/0/7
1026 GigabitEthernet1/0/8
```

| Related Commands | Command         | Description                                                                                                    |
|------------------|-----------------|----------------------------------------------------------------------------------------------------|
|                  | private-vlan    | Configures a VLAN as a community, isolated, or primary VLAN or associates a primary VLAN with secondary VLANs. |
|                  | switchport mode | Configures the VLAN membership mode of a port.                                                                 |
|                  | vlan            | Enables VLAN configuration mode where you can configure VLANs 1 to 4094.                                       |

vlan filter

# show vlan access-map

Use the **show vlan access-map** privileged EXEC command to display information about a particular VLAN access map or for all VLAN access maps.

show vlan access-map [mapname]

| Syntax Description | mapname          | (Optional) Name of a specific VLAN access map.                                             |
|--------------------|------------------|--------------------------------------------------------------------------------------------|
| Command Modes      | Privileged EXEC  |                                                                                            |
| Command History    | Release          | Modification                                                                               |
|                    | 12.2(40)EX       | This command was introduced.                                                               |
|                    | _                | -                                                                                          |
| Related Commands   | Command          | Description                                                                                |
|                    | show vlan filter | Displays information about all VLAN filters or about a particular VLAN or VLAN access map. |
|                    | vlan access-map  | Creates a VLAN map entry for VLAN packet filtering.                                        |

Applies a VLAN map to one or more VLANs.

# show vlan filter

Use the **show vlan filter** privileged EXEC command to display information about all VLAN filters or about a particular VLAN or VLAN access map.

show vlan filter [access-map name | vlan vlan-id]

| Syntax Description           | access-map name                                                                     | (Optional) Display filtering information for the specified VLAN access map                                                                                                 |
|------------------------------|-------------------------------------------------------------------------------------|----------------------------------------------------------------------------------------------------|
|                              | vlan vlan-id                                                                        | (Optional) Display filtering information for the specified VLAN. The range is 1 to 4094.                                                                                   |
| Command Modes                | Privileged EXEC                                                                     |                                                                                                    |
| Command History              | Release                                                                             | Modification                                                                                                    |
|                              | 12.2(40)EX                                                                          | This command was introduced.                                                                                                    |
| Fxamples                     |                                                                                     |                                                                                                    |
| Examples                     |                                                                                     | output from the <b>show vlan filter</b> command:                                                                                                    |
|                              | This is an example of<br>Switch# <b>show vlan f</b><br>VLAN Map map_1 is f<br>20-22 | output from the <b>show vlan filter</b> command:<br><b>ilter</b><br>iltering VLANs:                                                                                        |
|                              | This is an example of<br>Switch# <b>show vlan f</b><br>VLAN Map map_1 is f          | output from the <b>show vlan filter</b> command:<br><b>ilter</b><br>iltering VLANs:<br><b>Description</b>                                                                  |
| Examples<br>Related Commands | This is an example of<br>Switch# show vlan f<br>VLAN Map map_1 is f<br>20-22        | output from the <b>show vlan filter</b> command:<br><b>ilter</b><br>iltering VLANs:<br>Description<br>p Displays information about a particular VLAN access map or for all |

## show vmps

Use the **show vmps** command in EXEC mode without keywords to display the VLAN Query Protocol (VQP) version, reconfirmation interval, retry count, VLAN Membership Policy Server (VMPS) IP addresses, and the current and primary servers, or use the **statistics** keyword to display client-side statistics.

show vmps [statistics]

| Syntax Description | statistics                                                                                                    | (Optional) Display VQP client-side statistics and counters. |  |  |  |
|--------------------|----------------------------------------------------------------------------------------------------|-------------------------------------------------------------|--|--|--|
| Command Modes      | User EXEC<br>Privileged EXEC                                                                                                |                                                             |  |  |  |
| Command History    | Release                                                                                                    | Modification                                                |  |  |  |
|                    | 12.2(40)EX                                                                                                    | This command was introduced.                                |  |  |  |
| Examples           | This is an example of o                                                                                                    | output from the <b>show vmps</b> command:                   |  |  |  |
|                    | Switch> <b>show vmps</b><br>VQP Client Status:                                                                              |                                                             |  |  |  |
|                    | VMPS VQP Version:<br>Reconfirm Interval:<br>Server Retry Count:<br>VMPS domain server:                                      | 1<br>60 min                                                 |  |  |  |
|                    | Reconfirmation status                                                                                                    |                                                             |  |  |  |
|                    | VMPS Action:                                                                                                    | other                                                       |  |  |  |
|                    | This is an example of output from the <b>show vmps statistics</b> command. Table 2-48 describes each field in the display.  |                                                             |  |  |  |
|                    | Switch> <b>show vmps st</b><br>VMPS Client Statisti                                                                         | cs                                                          |  |  |  |
|                    | VQP Queries:<br>VQP Responses:<br>VMPS Changes:<br>VQP Shutdowns:<br>VQP Denied:<br>VQP Wrong Domain:<br>VQP Wrong Version: |                                                             |  |  |  |

| Field                        | Description                                                                                                    |  |
|------------------------------|----------------------------------------------------------------------------------------------------|--|
| VQP Queries                  | Number of queries sent by the client to the VMPS.                                                                                                    |  |
| VQP Responses                | Number of responses sent to the client from the VMPS.                                                                                                    |  |
| VMPS Changes                 | Number of times that the VMPS changed from one server to another.                                                                                                    |  |
| VQP Shutdowns                | Number of times the VMPS sent a response to shut down the port. The client disables the port and removes all dynamic addresses on this port from the address table. You must administratively re-enable the port to restore connectivity.                                                                                                    |  |
| VQP Denied                   | Number of times the VMPS denied the client request for security reasons. When<br>the VMPS response denies an address, no frame is forwarded to or from the<br>workstation with that address (broadcast or multicast frames are delivered to the<br>workstation if the port has been assigned to a VLAN). The client keeps the<br>denied address in the address table as a blocked address to prevent more queries<br>from being sent to the VMPS for each new packet received from this<br>workstation. The client ages the address if no new packets are received from this<br>workstation on this port within the aging time period. |  |
| VQP Wrong Domain             | Number of times the management domain in the request does not match the one<br>for the VMPS. Any previous VLAN assignments of the port are not changed.<br>This response means that the server and the client have not been configured with<br>the same VTP management domain.                                                                                                    |  |
| VQP Wrong Version            | Number of times the version field in the query packet contains a value that is<br>higher than the version supported by the VMPS. The VLAN assignment of the<br>port is not changed. The switches send only VMPS Version 1 requests.                                                                                                    |  |
| VQP Insufficient<br>Resource | Number of times the VMPS is unable to answer the request because of a resource availability problem. If the retry limit has not yet been reached, the client repeats the request with the same server or with the next alternate server, depending on whether the per-server retry count has been reached.                                                                                                    |  |

| Table 2-48 | show vmps statistics Field Descriptions |
|------------|-----------------------------------------|
|------------|-----------------------------------------|

| <b>Related Commands</b> | Command                             | Description                                                                |
|-------------------------|-------------------------------------|----------------------------------------------------------------------------|
|                         | clear vmps statistics               | Clears the statistics maintained by the VQP client.                        |
|                         | vmps reconfirm<br>(privileged EXEC) | Sends VQP queries to reconfirm all dynamic VLAN assignments with the VMPS. |
|                         | vmps retry                          | Configures the per-server retry count for the VQP client.                  |
|                         | vmps server                         | Configures the primary VMPS and up to three secondary servers.             |

### show vtp

Use the **show vtp** command in EXEC mode to display general information about the VLAN Trunking Protocol (VTP) management domain, status, and counters.

show vtp {counters | devices [conflicts] | interface [interface-id] | password | status}

| Syntax Description | aanntana                        | Display the VTD statistics for the switch                                                                                                    |
|--------------------|---------------------------------|----------------------------------------------------------------------------------------------------|
| Syntax Description | counters                        | Display the VTP statistics for the switch.                                                                                                    |
|                    | password                        | Display the configured VTP password.                                                                                                    |
|                    | devices                         | Display information about all VTP version 3 devices in the domain. This keyword applies only if the switch is not running VTP version 3.                                         |
|                    | conflicts                       | (Optional) Display information about VTP version 3 devices that have conflicting primary servers. This command is ignored when the switch is in VTP transparent or VPT off mode. |
|                    | <b>interface</b> [interface-id] | Display VTP status and configuration for all interfaces or the specified interface. The <i>interface-id</i> can be a physical interface or a port channel.                       |
|                    | status                          | Display general information about the VTP management domain status.                                                                                                    |

### Command Modes User EXEC

Privileged EXEC

| Command History | Release Modification |                                                                                |
|-----------------|----------------------|--------------------------------------------------------------------------------|
|                 | 12.2(40)EX           | This command was introduced.                                                   |
|                 | 12.2(52)SE           | The <b>devices</b> and <b>interface</b> keywords were added for VTP version 3. |

**Usage Guidelines** When you enter the **show vtp password** command when the switch is running VTP version 3, the display follows these rules:

- If the **password** *password* global configuration command did not specify the **hidden** keyword and encryption is not enabled on the switch, the password appears in clear text.
- If the **password** *password* command did not specify the **hidden** keyword and encryption is enabled on the switch, the encrypted password appears.
- If the **password** *password* command included the **hidden** keyword, the hexadecimal secret key is displayed.

#### Examples

This is an example of output from the **show vtp devices** command. A Yes in the *Conflict* column means that the responding server is in conflict with the local server for the feature; that is, when two switches in the same domain do not have the same primary server for a database.

```
Switch# show vtp devices
```

| Retrieving information from the VTP domain. Waiting for 5 seconds. |      |                 |                 |          |                  |
|--------------------------------------------------------------------|------|-----------------|-----------------|----------|------------------|
| VTP Database                                                       | Conf | switch ID       | Primary Server  | Revision | System Name      |
|                                                                    | lict |                 |                 |          |                  |
|                                                                    |      |                 |                 |          |                  |
| VLAN                                                               | Yes  | 00b0.8e50.d000  | 000c.0412.6300  | 12354    | main.cisco.com   |
| MST                                                                | No   | 00b0.8e50.d000  | 0004.AB45.6000  | 24       | main.cisco.com   |
| VLAN                                                               | Yes  | 000c.0412.6300= | =000c.0412.6300 | 67       | qwerty.cisco.com |

This is an example of output from the **show vtp counters** command.

```
Switch> show vtp counters
VTP statistics:
                                  : 0
Summary advertisements received
Subset advertisements received
                                  : 0
Request advertisements received
                                  : 0
Summary advertisements transmitted : 0
Subset advertisements transmitted : 0
Request advertisements transmitted : 0
Number of config revision errors : 0
Number of config digest errors
                                 : 0
Number of V1 summary errors
                                 : 0
```

VTP pruning statistics:

| Trunk    | Join Transmitte | d Join Received | Summary advts received from non-pruning-capable device |
|----------|-----------------|-----------------|--------------------------------------------------------|
|          |                 |                 |                                                        |
| Gi1/0/47 | 0               | 0               | 0                                                      |
| Gi1/0/48 | 0               | 0               | 0                                                      |
| Gi2/0/1  | 0               | 0               | 0                                                      |
| Gi3/0/2  | 0               | 0               | 0                                                      |

Table 2-49 describes each field in the display.

Table 2-49 show vtp counters Field Descriptions

| Field                           | Description                                                                                                    |
|---------------------------------|----------------------------------------------------------------------------------------------------|
| Summary advertisements received | Number of summary advertisements received by this switch on its trunk<br>ports. Summary advertisements contain the management domain name,<br>the configuration revision number, the update timestamp and identity, the<br>authentication checksum, and the number of subset advertisements to<br>follow. |
| Subset advertisements received  | Number of subset advertisements received by this switch on its trunk ports. Subset advertisements contain all the information for one or more VLANs.                                                                                                    |
| Request advertisements received | Number of advertisement requests received by this switch on its trunk<br>ports. Advertisement requests normally request information on all<br>VLANs. They can also request information on a subset of VLANs.                                                                                              |

| Field                                                        | Description                                                                                                    |
|--------------------------------------------------------------|----------------------------------------------------------------------------------------------------|
| Summary advertisements transmitted                           | Number of summary advertisements sent by this switch on its trunk<br>ports. Summary advertisements contain the management domain name,<br>the configuration revision number, the update timestamp and identity, the<br>authentication checksum, and the number of subset advertisements to<br>follow.                                     |
| Subset advertisements transmitted                            | Number of subset advertisements sent by this switch on its trunk ports.<br>Subset advertisements contain all the information for one or more<br>VLANs.                                                                                                    |
| Request advertisements transmitted                           | Number of advertisement requests sent by this switch on its trunk ports.<br>Advertisement requests normally request information on all VLANs.<br>They can also request information on a subset of VLANs.                                                                                                    |
| Number of configuration                                      | Number of revision errors.                                                                                                    |
| revision errors                                              | Whenever you define a new VLAN, delete an existing one, suspend or resume an existing VLAN, or modify the parameters on an existing VLAN, the configuration revision number of the switch increments.                                                                                                    |
|                                                              | Revision errors increment whenever the switch receives an<br>advertisement whose revision number matches the revision number of<br>the switch, but the MD5 digest values do not match. This error means<br>that the VTP password in the two switches is different or that the<br>switches have different configurations.                  |
|                                                              | These errors means that the switch is filtering incoming advertisements, which causes the VTP database to become unsynchronized across the network.                                                                                                    |
| Number of configuration                                      | Number of MD5 digest errors.                                                                                                    |
| digest errors                                                | Digest errors increment whenever the MD5 digest in the summary packet<br>and the MD5 digest of the received advertisement calculated by the<br>switch do not match. This error usually means that the VTP password in<br>the two switches is different. To solve this problem, make sure the VTP<br>password on all switches is the same. |
|                                                              | These errors mean that the switch is filtering incoming advertisements, which causes the VTP database to become unsynchronized across the network.                                                                                                    |
| Number of V1 summary                                         | Number of Version 1 errors.                                                                                                    |
| errors                                                       | Version 1 summary errors increment whenever a switch in VTP V2 mode receives a VTP Version 1 frame. These errors mean that at least one neighboring switch is either running VTP Version 1 or VTP Version 2 with V2-mode disabled. To solve this problem, change the configuration of the switches in VTP V2-mode to disabled.            |
| Join Transmitted                                             | Number of VTP pruning messages sent on the trunk.                                                                                                    |
| Join Received                                                | Number of VTP pruning messages received on the trunk.                                                                                                    |
| Summary Advts Received<br>from non-pruning-capable<br>device | Number of VTP summary messages received on the trunk from devices that do not support pruning.                                                                                                    |

This is an example of output from the **show vtp status** command. Table 2-50 describes each field in the display.

| Switch> show vtp status         |   |                                         |
|---------------------------------|---|-----------------------------------------|
| VTP Version                     | : | 2                                       |
| Configuration Revision          | : | 0                                       |
| Maximum VLANs supported locally | : | 1005                                    |
| Number of existing VLANs        | : | 45                                      |
| VTP Operating Mode              | : | Transparent                             |
| VTP Domain Name                 | : | shared_testbed1                         |
| VTP Pruning Mode                | : | Disabled                                |
| VTP V2 Mode                     | : | Disabled                                |
| VTP Traps Generation            | : | Enabled                                 |
| MD5 digest                      | : | 0x3A 0x29 0x86 0x39 0xB4 0x5D 0x58 0xD7 |

Table 2-50show vtp status Field Descriptions

| Field                              | Description                                                                                                    |  |  |  |
|------------------------------------|----------------------------------------------------------------------------------------------------|--|--|--|
| VTP Version                        | Displays the VTP version operating on the switch. By default, the switch implements Version 1 but can be set to Version 2.                                                                                                    |  |  |  |
| Configuration Revision             | Current configuration revision number on this switch.                                                                                                    |  |  |  |
| Maximum VLANs<br>Supported Locally | Maximum number of VLANs supported locally.                                                                                                    |  |  |  |
| Number of Existing<br>VLANs        | Number of existing VLANs.                                                                                                    |  |  |  |
| VTP Operating Mode                 | Displays the VTP operating mode, which can be server, client, or transparent.                                                                                                    |  |  |  |
|                                    | Server: a switch in VTP server mode is enabled for VTP and sends<br>advertisements. You can configure VLANs on it. The switch guarantees<br>that it can recover all the VLAN information in the current VTP database<br>from NVRAM after reboot. By default, every switch is a VTP server.                                                                  |  |  |  |
|                                    | <b>Note</b> The switch automatically changes from VTP server mode to VTP client mode if it detects a failure while writing the configuration to NVRAM and cannot return to server mode until the NVRAM is functioning.                                                                                                    |  |  |  |
|                                    | Client: a switch in VTP client mode is enabled for VTP, can send<br>advertisements, but does not have enough nonvolatile storage to store<br>VLAN configurations. You cannot configure VLANs on it. When a VTP<br>client starts up, it does not send VTP advertisements until it receives<br>advertisements to initialize its VLAN database.                |  |  |  |
|                                    | Transparent: a switch in VTP transparent mode is disabled for VTP, does<br>not send or learn from advertisements sent by other devices, and cannot<br>affect VLAN configurations on other devices in the network. The switch<br>receives VTP advertisements and forwards them on all trunk ports except<br>the one on which the advertisement was received. |  |  |  |

ø

| Field                          | Description                                                                                                    |  |  |
|--------------------------------|----------------------------------------------------------------------------------------------------|--|--|
| VTP Domain Name                | Name that identifies the administrative domain for the switch.                                                                                                    |  |  |
| VTP Pruning Mode               | Displays whether pruning is enabled or disabled. Enabling pruning on a VTP server enables pruning for the entire management domain. Pruning restricts flooded traffic to those trunk links that the traffic must use to access the appropriate network devices.                                                                                |  |  |
| VTP V2 Mode                    | Displays if VTP Version 2 mode is enabled. All VTP Version 2 switches<br>operate in Version 1 mode by default. Each VTP switch automatically<br>detects the capabilities of all the other VTP devices. A network of VTP<br>devices should be configured to Version 2 only if all VTP switches in the<br>network can operate in Version 2 mode. |  |  |
| VTP Traps Generation           | Displays whether VTP traps are sent to a network management station.                                                                                                    |  |  |
| MD5 Digest                     | A 16-byte checksum of the VTP configuration.                                                                                                    |  |  |
| Configuration Last<br>Modified | Displays the date and time of the last configuration modification.<br>Displays the IP address of the switch that caused the configuration change<br>to the database.                                                                                                    |  |  |

| Table 2-50 | show vtp status | Field Descriptions | (continued) |
|------------|-----------------|--------------------|-------------|
|            | Show vip Status |                    | continucu/  |

This is an example of output from the **show vtp status** command for a switch running VTP version 3:

| Switch> show vtp status           |          |          |               |               |               |               |      |
|-----------------------------------|----------|----------|---------------|---------------|---------------|---------------|------|
| VTP Version capable :             | to 3     |          |               |               |               |               |      |
| VTP version running :             |          |          |               |               |               |               |      |
| VTP Domain Name :                 | SCO      |          |               |               |               |               |      |
| VTP Pruning Mode :                | sabled   |          |               |               |               |               |      |
| VTP Traps Generation :            | sabled   |          |               |               |               |               |      |
| Device ID :                       | 21.1bcd  | d.c700   |               |               |               |               |      |
| Feature VLAN:                     |          |          |               |               |               |               |      |
|                                   |          |          |               |               |               |               |      |
| VTP Operating Mode                | Server   |          |               |               |               |               |      |
| Number of existing VLANs          | 7        |          |               |               |               |               |      |
| Number of existing extended VLANs | 0        |          |               |               |               |               |      |
| Configuration Revision            | 0        |          |               |               |               |               |      |
| Primary ID                        | 0000.00  | 000.0000 |               |               |               |               |      |
| Primary Description               |          |          |               |               |               |               |      |
| MD5 digest                        | 0x00 0x0 | x00 0x00 | $0 \times 00$ | $0 \times 00$ | $0 \times 00$ | $0 \times 00$ | 0x00 |
|                                   | 0x00 0x0 | x00 0x00 | $0 \times 00$ | $0 \times 00$ | $0 \times 00$ | $0 \times 00$ | 0x00 |
| Feature MST:                      |          |          |               |               |               |               |      |
| VTP Operating Mode                | Client   |          |               |               |               |               |      |
| Configuration Revision            | 0        |          |               |               |               |               |      |
| Primary ID                        | 0000.00  | 000.0000 |               |               |               |               |      |
| Primary Description               |          |          |               |               |               |               |      |
| MD5 digest                        | 0x00 0x0 | x00 0x00 | $0 \times 00$ | 0x00          | 0x00          | 0x00          | 0x00 |
|                                   | 0x00 0x  | x00 0x00 | 0x00          | 0x00          | 0x00          | 0x00          | 0x00 |
| Feature UNKNOWN:                  |          |          |               |               |               |               |      |
| VTP Operating Mode                | Transpa  | arent    |               |               |               |               |      |

| Related Commands | Command                    | Description                                                         |
|------------------|----------------------------|---------------------------------------------------------------------|
|                  | clear vtp counters         | Clears the VTP and pruning counters.                                |
|                  | vtp (global configuration) | Configures the VTP filename, interface name, domain name, and mode. |